# **استخدام الحاسب فى التدقیق المالى والمراجعة**

# **د. عبد العزيز السید مصطفى كلیة التجارة – جامعة القاھرة**

PDF created with pdfFactory Pro trial version [www.pdffactory.com](http://www.pdffactory.com)

#### **مقدمة**

تعرف المراجعة بانها الفحص الانتقادى المنظم للبيانات والمعلومات الواردة بالدفاتر والسجلات المحاسبية بهدف ابـداء رأى فنى محايد عن مدى دلالة الحسابات والقوائم المالية الختامية عن نتيجة الاعمال ، ودى دلالة الميزانية عن المركز المالى للمنـشأة . ويتحقق الهدف النهائى للمراجعة عن طريق تحديد المراجع لمجموعة من الاهداف الفرعية ، ويقوم بالبحث عن ادلة الاثبات الملائمة التى تحقق له هذه الاهداف ، واستخدام الاساليب الفنية الملائمة للحصول على هذه الادلة واخيرا تطبيق الاجرات السليمة لتنفيذ هـذه الاساليب الفنية وتطبيقها .

وحيث أن العالم يمرفى وقتنا الحاضر بما يمكن أن يطلق عليه " ثورة تكنولوجيا المعلومات " . هذه الثـورة التـي نـشأت وانتشرت نتيجة لانتشار وتطور أنظمة الحاسب الآلي وتغلغلها في كافة مجالات الحياة . لقد أدى انتشار نظم الحاسب الآلي إلـى أن أصبحت معظم منشآت الأعمال ، وغيرها من المنظمات تعتمد بصورة أساسية في تشغيل بياناتها على أنظمة الحاسب الآلي . بل لم يقتصر الأمر على تشغيل البيانات ، بل امتد إلى استخدام هذه الأنظمة في نقل وتداول البيانات وتوصيل المعلومات إلى مستخدميها . ومن ثم فقد انتشرت أنظمة التبادل إلاليكتروني للبيانات Electronic data interchange وانتــشرت معهــا أنظمـــة التجـــارة الإليكترونية Commerce E، وأنظمة الأعمال الإليكترونيـة business E، وأنظمـة الخـدمات الحكوميـة الإليكترونيـة E government.فقد أثرت بلا شك أنظمة الحاسب الآلي وتطبيقاتها في مجال نظم المعلومات المحاسـبية علـى مقومـات النظـام المحاسبي وعناصره الأساسية ، وعلى أنظمة الرقابة الداخلية ، وعلى أساليب وإجراءات تشغيل البيانات وتوصيل المعلومات إلـى المستخدمين . الأمر الذى كان له تأثير بالغا على أعمال المراجعة لهذه الأنظمة من ناحية فحص وتقييم أنظمة الرقابة الداخلية ، من ناحية أدلة الإثبات الواجب الحصول عليها لتأييد العمليات التي تمت من خلال هذه الأنظمة ، من ناحية أساليب وإجراءات المراجعة. وينحصر هذا التأثير فى مجالين أساسيين : الأول ضرورة حصول المراجع على أدلة إثبات بخلاف أدلة الإثبات التقليدية التى تثبـت صحة هذه العمليات خاصة فى نظم التجارة الإليكترونية والتبادل الإليكترونى للبيانات التى تختفى فيها المستندات الورقيـة التقليديـة وتفقد أهميتها كدليل مراجعة . فيما يتعلق بأدلة الإثبات التقليدية كالوجود الفعلى للعنصر ( مخزون سلعى – مدينين ) قد يجد المراجع نفسه فى حاجة إلى استخدام أساليب حديثة يمكن من خلالها الحصول على هذه الأدلة باستخدام اسلوب المعاينة الإحصائية الإلكترونية بدلا من الاساليب التقليدية .

هذا وسوف يتم فى المؤلف التعرض لخمسة موضوعات فى خمسة فصول على النحو النالى :

الفصل الاول : نظم المعلومات المحاسبية ونظام الحاسب الالى.

الفصل الثانى : نظم المعلومات المحابية ونظم اداة قواعد البيانات

الفصل الثالث: مقدمة عن برنامج Access MS

الفصل الرابع: تصميم نظم محاسبية باستخدام برنامج Access MS

الفصل الخامس : استخدام Excel فى اعمال المراجعة والتدقيق ( تنفيذ عملية المراجعة)

# **الفصل الاول**

# **نظم المعلومات المحاسبية ونظام الحاسب الآلي**

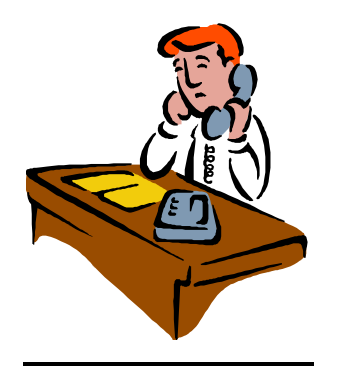

## الفصل الاول

## نظم المعلومات المحاسبية ونظام الحاسب الآلي

## .١/١ مفهوم نظام الحاسب الآلي:

يطلق اصطلاح نظام الحاسب الآليsystem computer على مجموعة الأجهزة والبرامج الإليكترونية التي يتم استخدامها في تخزين البيانات Data وتحويلها إلى معلومات Information و وتخزين هذه المعلومات لحين استخدامها بواسطة المستخدمين في اتخاذ القرارات ومزاولة الأنشطة .

ويتكون نظام الحاسب كما هو معروف من مجموعتين أساسيتين من العناصر هي الأجهزة أو العناصر المادية Hardware والبرامج Software . وتتمثل العناصر المادية في مجموعة الأجهزة اللازمة لإدخال البيانات إلى الحاسب وتشغيلها وتلقى المعلومات ، وكذلك الأجهزة اللازمة لتخزين البيانات لتحين تشغيلها وتخزين المعلومات لحين استخدامها .

أما البرامج فتتمثل في مجموعة الأوامر اللازمة لتشغيل الحاسب وإجراء التطبيقات المختلفة على البيانات وتخزينها وعرضها ، أو إخراجها .

#### ٢/١ . مفهوم نظم المعلومات المحاسبية

تعرف نظم المعلومات المحاسبية بأنها نظام فرعى داخل المؤسسة يقوم بتجميــــــــــع البيانات ( المالية وغير المالية ) وتحليلها وتبويبها وتشغيلها ( يدويا أو إليكترونيا ) وتحويلها إلى معلومات وتقديم هذه المعلومات إلى الأطراف المختلفة داخل المؤسسة وخارجها وذلك بهدف مساعدة هذه الأطراف في اتخاذ ما يتعلق بها من قرارات.

 وتعرف البيانات من الناحية المحاسبية بأنها مجموعة من الحقائق أو الأرقام غير المرتبة ،التي تعبر عن حقيقة وقوع أحداث اقتصادية أو توقع حدوثها مستقبلا ، يتم جمعها أو الحصول عليها لاستخدامها في إنتاج المعلومات . فمحتويات فواتير الشراء وفواتير البيع وإشعارات صرف وتحصيل النقدية تمثل حقائق عن أحداث ناتجة عن أنشطة المنشأة تمثل كلها بيانات حيث لا يمكن الاعتماد عليها في الحكم على أداء المنشأة واتخاذ القرارات الإدارية ، ومن ثم يتم جمع هذه البيانات وتسجيلها وتصنيفها تمهيدا لاستخدامه مستقبلا . أما المعلومات فتمثل مجموعة بيانات مرتبة معدة للاستخدام في غرض معين بواسطة شخص معين وفى وقت محدد ، فهي حقائق لها معنى تؤدى إلى زيادة حصيلة المعرفة وتستخدم في اتخاذ القرارات الإدارية، حيث تؤدى إلى تخفيض حالة عدم التأكد التي تلازم المستخدم في اتخاذ قراراته.

 في ضوء ما تقدم يمكن القول أن قيم المصروفات والإيرادات والأصول والخصوم والتدفقات النقدية الداخلة والخارجة تعتبر في مرحلة إعداد الحسابات والقوائم المالية بمثابة بيانات يتم استخدامها في إنتاج المعلومات التي تتمثل في نتيجة الأعمال والمركز المالي للمنشأة . وهذه القيم تعتبر بمثابة بيانات في مرحلة التحليل المالي للقوائم المالية التي ينتج عنها معلومات في صورة اتجاهات ومؤشرات مالية كما تعد كميات المبيعات المتوقعة وأسعار البيع وكميات المخزون السلعي واحتياجات وحدة الإنتاج من المواد الخام بمثابة بيانات في مرحلة إعداد الموازنة التخطيطية للمنشأة . في حين تعتبر القيم الواردة بجداول الموازنة بمثابة معلومات ناتجة عن هذه المرحلة . و هذه القيم تعتبر بيانات في مرحلة تقييم الأداء التي تتم فيها مقارنة أرقام الموازنة بالفعليات التي حدثت خلال العام ومن خلال المقارنة يتم الوصول إلى مجموعة من المعلومات تتمثل في انحرافات الموازنة ، التي بناء عليها يتم تقييم الأداء واتخاذ القرارات التصحيحية . ومن ثم ينبغي الإشارة إلى أن معلومات مرحلة ما من مراحل التشغيل المحاسبي تعتبر بيانات مرحلة اخرى تالية ، وبيانات مرحلة ما تعتبر معلومات مستخرجة من مرحلة سابقة . كما هو الحال في عمليات التصنيع التي تكون فيها منتجات مرحلة ما بمثابة مواد خام لمرحلة تالية.

 إذن يمكن القول أن البيانات هي مدخلات النظام سواء كان نظام محاسبي أو نظام حاسب إلى ، وان مخرجات كلاهما تتمثل في المعلومات اللازمة لاتخاذ القرارات وان عمليات التشغيل إلى تجرى على البيانات فتتمثل في عمليات المعالجة التي تتم بهدف تحويل البيانات إلى معلومات مثل عمليات المقارنات الحسابية والمنطقية ، عمليات الفرز والتبويب والتلخيص والتنقية للبيانات ، إجراء العمليات الحسابية من جمع وطرح وضرب ، إجراء العمليات الإحصائية ، تطبيق نماذج بحوث العمليات . وان استخدام آي من هذه الاساليب يتوقف على طبيعة البيانات موضع التشغيل وطبيعة المعلومات المطلوبة والهدف من استخدامها.

### .٣/١ نظم المعلومات الإليكترونية

 نظرا للتطابق التام بين وظائف كل من نظام الحاسب الآلي ونظام المعلومات المحاسبية ، ونظرا لما تتميز به نظم المعلومات المحاسبية الحديثة من تعقد وتضخم في حجم البيانات التي يتم معالجتها كنتيجة منطقية لكبر حجم منشآت الأعمال ، ونظرا للحاجة إلى سرعة الوصول إلى المعلومات . فقد اتجهت منشآت الأعمال في الوقت الحالي إلى استخدام أنظمة الحاسب الآلي في تشغيل بياناتها المالية وغير المالية ، مما أدى إلى ما يمكن أن يطلق علية تزاوج أو اندماج كل نظم المعلومات ونظم الحاسب الآلي ونشوء ما يمكن أن يطلق علية نظم المعلومات الإليكترونية System Information Electronic و هي الأنظمة التي تستخدم أجهزة الحاسب الآلي وبرامجه المختلفة في نقل وتداول البيانات بين عناصر النظام وبعضها البعض أو بين عناصر النظام والأطراف الأخرى خارج النظام ممثلة في البيئة المحيطة ، وفى تشغيل هذه البيانات وتحويلها إلى معلومات وتوصيل هذه المعلومات إلى مستخدمي النظام. وعادة ما تقوم نظم المعلومات الإليكترونية بالوظائف التالية من خلال أنظمة الحاسب :

- .١ استلام البيانات من مصادرها المختلفة داخل أو خارج المنشأة.
	- .٢ فرز وتصنيف وتبويب وتجميع البيانات.
	- .٣ تخزين البيانات من خلال وسائط التخزين الخارجية.
		- .٤ معالجة البيانات وتحويلها إلى معلومات.
- .٥ تخزين المعلومات وعرضها وتوصيلها إلى الأطراف المستفيدة.

هذا ويمكن تقسيم نظم المعلومات الإليكترونية من زاويا عديدة . فمن زاوية الهدف من هذه الأنظمة ووظيفتها الأساسية يمكن تقسيم نظم المعلومات الإليكترونية فيما يلي :

(١) نظم التشغيل الإليكتروني للصفقات والعمليات system processing Transaction .

 يقصد به النظام الذى يقوم فقط بتشغيل الصفقات والعمليات اليومية الناتجة عن نشاط المنشأة مثل ذلك تـشغيل عمليـات الاجور ، تسجيل عمليات الصرف والتحصيل ، وغيرها من الأنشطة اليومية التي تمارسها المنشأة . وهذا النظام غالبا مـا يطبق بصورة جزئية بمعنى انه قد يقتصر على تشغيل عمليات معينة دون الأخرى باستخدام الحاسب ، وعادة مـا تكـون العمليات الروتينية المتكررة التي تتم بصورة يومية كما هو الحال في عمليات الاجور.

(٢) نظم التقارير الإدارية System Reporting Management :

 ويقصد بها نظم المعلومات الذى يتم من خلالها استخدام أنظمة الحاسب الآلي لدعم عملية إعداد التقارير الإدارية ، ومن امثلتها نظم المعلومات الإدارية : وهى النظم التي من خلالها يتم تشغيل بيانات المنشأة سواء كانت بيانات جارية أو ماضية أو مستقبلية وذلك بهدف توفير معلومات مستمرة تساعد الإدارة في ممارسة وظائفها الإدارية المختلفة كالتخطيط ، التنظيم والرقابة وغيرها من الوظائف.ومنها ايضا نظم دعم القرار System Support Decision ، وهى النظم التي يتم فيها دمج البيانات مع نماذج رياضية Models لحل المشاكل غير التقليدية التي يمكن ان تواجه متخذ القرار . ونظم الخبرة systems Expert ، ونظم  **.** executive Information systems التنفيذية المعلومات

اما من زاوية مصادر الحصول على البيانات فيمكن تقسيم النظم الاليكترونية الى نوعين :

# : (EDP) Electronic Data Processing الإليكتروني التشغيل نظم-١

 وهى النظم التي تقوم بتشغيل البيانات الناتجة عن عمليات وصفقات المنشأة استنادا الى المستندات الورقية التي ترتبط بها هذه الصفقات .حيث تعتبر هذه المستندات المصدر الأساسي للقيد والتسجيل في ملفات وسجلات النظام ، وان كان في بعض الحالات يتم ادخال البيانات الى نظام الحاسب مباشرة دون وجود مستندات ورقية ، كما هو الحال في انظمة البيع الاليكترونية المطبقة في محلات السوبر ماركت ،الا ان السمة الاساسية المميزة لهذه الانظمة هو عدم استلام بيانات مرسلة عن بعد من خلال اتصال شبكي بحاسبات اخرى .

## -٢ نظم التبادل الإليكتروني للبيانات (EDI(Interchange Data Electronic:

 ويقصد به تبادل البيانات المتعلقة بصفقات الأعمال في صورة نمطية Format Standard بين الحاسبات الآلية الخاصة بمنشآت الأعمال ، من خلال شبكة اتصالات إليكترونية دون حاجة لاستخدام مستندات ورقية مثل أوامر التوريد ، فواتير البيع ، مستندات الشحن ، الشيكات الخاصة بالمدفوعات ، بحيث تتم عملية تشغيل البيانات الواردة بهذه المستندات بصورة فورية دون حاجة إلى أي تدخل بشرى.

## **٤/١ اثر استخدام نظم الحاسب الآلي على نظم المعلومات المحاسبية:**

 ما لا شك فيه أن هناك تأثير كبير على النظم المحاسبية نتيجة لاستخدام تكنولوجيا التشغيل و التبادل الإليكتروني للبيانات ، لا يشمل هذا التأثير فقط جوانب المحاسبة ، انما يمتد ايضا الى جوانب المراجعة الخاصة بهذه الانظمة . فمن ناحية المحاسبة فهناك تأثير مباشر على مقومات النظام من مستندات ودفاتر وسجلات وتقارير ، وهناك ايضا تأثير على الانشطة المتعلقة بادخال البيانات وحفظها وتبويبها واسلوب تشغيلها . اما من ناحية المراجعة فأن الاثر الرئيسي للانظمة الاليكترونية ينشأ من عدم وجود مسار مادي للعمليات الماليةTrail Audit حيث لا توجد في بعض الاحيان مستندات ورقية يمكن فحصها ، ولا دفاتر وسجلات محاسبية يمكن منها استخلاص المعلومات مباشرة والرجوع إليها، مما يؤثر بدون شك على اعمال المراجعة حيث يتطلب الامر ان يحصل على المام كاف بنظم الحاسب الآلي حتى يستطيع دراسة وتقييم اوجه الرقابة الاساسية لهذه الانظمة.

وبصفة عامة يمكن القول ان استخدام نظم الحاسب الآلي ودمجها مع النظم المحاسبية قد تولد عنه عديد من التغيرات ذات التأثير المباشر على اعمال المراجعة في تلك النظم ابرزها ما يلي :

-١ تركيز العمليات .

- -٢ فقدان التوثيق
- **-٣** اختفاء مسار المراجعة
- -٤ اعداد التقارير بصورة الية

وفيما يلي توضيحا لتأثير المتغيرات السابقة على اعمال المراجعة:

#### **.١/٤/١ تركيز العمليات**

 تعتمد النظم الاليكترونية – خاصة انظمة التبادل الإليكتروني للبيانات على الرقابة الاليكترونية ، والتقليل من الاعمال الانسانية بقدر الامكان ، وعادة ما تكون دورة العمل في مثل هذه الانظمة مضغوطة ، ويتم فيها تركيز اعمال الرقابة في يد افراد قلائل ، يتم التقليل من الاعتماد على مبدأ تقسيم العمل الذى هو اساس الضبط الداخلي ، فالوظائف التي كانت تؤدى يدويا بواسطة اقسام مختلفة داخل المنشأة وبواسطة افراد مختلفين ومستقلين اصبحت تُؤدى باستخدام الحاسب ، مما يعطى للعاملين به امكانية الاطلاع على كافة نواحي تسجيل وتشغيل وحفظ البيانات. وهذا يؤدى إلى زيادة احتمالات حدوث الاخطاء والغش ، حيث يمكن لشخص واحد داخل او خارج النظام ان ينشئ صفقة وهمية ، او يؤثر في بيانات صفقة فعلية بالتعديل فيها او حذفها دون ان يترك اثرا ملموسا يمكن من خلاله فحص واكتشاف هذه الاخطاء**.** 

## **.٢/٤/١ فقدان التّوثيق .**

 في بعض انظمة التشغيل الإليكتروني للبيانات يقوم الموظف بادخال بيانات المبيعات مباشرة الى الحاسب الآلي دون الاعتماد على امر البيع التقليدي الذى يتم اعداده في النظم اليدوي وتظهر هذه المشكلة اكثر في نظم التبادل الإليكتروني للبيانات نتيجة لعدم وجود كثير من المستندات الورقية التي تدعيم وتؤيد العمليات التي يتم ادخالها للنظام مثل فواتير البيع ، اوامر الشراء ، اشعارات تحصيل النقدية ، وغيرها وبالتالي فقدان دليل هام من ادلة المراجعة يمكن ان يستند اليه المراجع في القيام باعمال المراجعة .

#### **٣/٤/١ : اختفاء مسار المراجعة**

 في ظل نظم المعلومات اليدوية عادة ما يكون مسار المراجع في ممارسة عمله عكس مسار المحاسب .فالمراجع يبدأ بالاطلاع على القوائم والتقارير لدراسة ما بها من معلومات والقيام بفحصها والتحقق من صحتها ، ويقوم بناء على ذلك بالرجوع الى الدفاتر والسجلات لانتقاء عينة من العمليات المسجلة بها لكي يقوم بالتحقق منها ، من خلال الاطلاع على المستندات المؤيدة لها والمحفوظة لدى المنشأة

الا ان هذا الوضع لا يتوافر عادة في النظم الاليكترونية .حيث لا تكون هناك دفاتر وسجلات تقليدية انما ملفات وسجلات محفوظة على وسائط تخزين اليكترونية لا يمكن الاطلاع عليها الا من خلال الحاسب . بل في كثير من الاحيان لا تتواجد المستندات الورقية التقليدية ، وهذا الامر لا يعنى عدم وجود المستندات نهائيا انما تكون هذه المستندات ايضا محفوظة في صورة نماذج اليكترونية Electronic forms وهذا النوعية من النماذج والملفات تكون عرضة للتغيير والتبديل فيها دون يترك هذا التغيير اثرا ماديا ملموسا كما هو الحال في المستندات الورقية والدفاتر والسجلات التقليدية . الامر الذى يتعين على المراجع لمزاولة مهام عمله ان يكون على دراية بكيفية التعامل مع انظمة الحاسب الآلي بالشكل الذى يمكنه من الحصول على البيانات والمعلومات من وسائط التخزين المختلفة ، وان يستخدم الاساليب المناسبة التي تمكنه من الحكم على البيانات المسجلة فيها .

**.٤/٤/١ اعداد التقارير بصورة الية :** 

 لا يتطلب اعداد التقارير جهدا كبيرا في النظم الاليكترونية ، فالتقارير عادة ما تنتج بصورة الية كاحد كائنات النظام . فعادة ما يتم تصميم هذه النظم بحيث ترتبط نماذج ادخال البيانات بملفات النظام بتقاريره مباشرة بحيث يتم بمجرد ادخال البيانات عبر النماذج انتاج التقارير مباشرة . فعلى سبيل المثال في نظم الرقابة على المخزون يتم بمجرد ادخال بيانات حركة الاصناف من وارد او

منصرف يتم بصورة الية انتاج تقرير يوضح ارصدة الاصناف عقب كل عملية صرف او توريد ، بجانب اعداد تقرير فوري يوضح الاصناف التي وصلت الى نقطة اعادة الطلب . ومن ثم فانه اذا كانت هناك اخطاء في عملية ادخال البيانات او في برنامج تشغيلها ، فإن المعلومات الواردة بالتقرير سوف تكون خاطئة . أن هذا الامر يتطلب من احكام الرقابة على مصادر البيانات بهدف التحقق من صحتها ويتطلب ان تكون هناك رقابة على المخرجات بحيث يتم فحصها والتحقق من صحتها قبل استخدامها في اتخاذ القرارات .

## **.٥/١ اساليب التشغيل الإليكتروني للبيانات**

تصنف اساليب التشغيل الإليكتروني للبيانات في مجموعتين من الاساليب :

**١/٥/١ . نظام التشغيل بالمجموعاتsystem processing batch** 

طبقا لهذا الاسلوب يتم تجميع البيانات في مجموعات متجانسة ، ثم تشغيلها معا في نهاية فترة زمنية معين . على سبيل المثال يمكن تجميع فواتير البيع الاجل لمدة اسبوع ثم تشغيلها معا للتعرف على ارصدة العملاء في نهاية هذا الاسبوع . او تجميع البيانات الخاصة باجور العاملين خلال شهر معين ثم تشغيلها في نهاية الشهر للحصول على كشوف مستحقات العاملين . وعادة ما يتم تحديد الفترة الزمنية التي يتم في نهايتها تشغيل البيانات بناء على طبيعة هذه البيانات ولفترة الزمنية التي يراد في نهايتها الحصول على المعلومات .

هذا ويتميز هذا النظام بالمزايا التالية :

- -١ اقتصادية تشغيل البيانات نتيجة لتجميع البيات في مجموعات وتشغيلها دفعة واحدة مما يخفض من تكلفة تشغيلها .
	- -٢ تكون اعمال المراجعة في هذا النظام اسهل حيث ينتج عن هذه الاسلوب مسار مراجعة يمكن تتبعه.

**On line processing system: الفوري التشغيل نظام . ٢/٥/١**

يسمى ايضا النظام المباشرdirect system او النظم ذات الوقت الحقيقيReal time طبقا لهذا الاسلوب يتم تشغيل البيانات فور حدوث الصفقة بصرف النظر عن نوعها ، حيث لا توجد فترة زمنية بين حدوث الصفقة وتشغيلها والحصول على المعلومات الناتجة عنها . وتعتمد هذه النظم على تخزين البيانات في وسائط تخزين مباشرة يمكن من خلالها الاستجابة الفورية للحول على المعلومات المطلوبة . الا انها عادة ما تكون في حاجة الى اساليب رقابة داخلية تضمن حماية النظام وتقيد Limit عملية الوصول الى البرامج والبيات سوى للاشخاص المرخص لهم فقط التعامل مع النظام .

وتصنف نظم التشغيل الفوري للبيانات في مجموعتين :

**-١ نظم التشغيل الفوري للصفقات والعمليات(OLTP (processing Transactions line-On** 

ويقصد بها النظم التي تعتمد على قواعد بيانات تدعم التشغيل اليومي لصفقات ومعاملات المنشأة . مثال ذلك نظـم حجـز تذاكر الطيران ، نظم السحب الآلي للبنوك ، نظم المبيعات التي نتم من خـــلال مواقـــع الانترنـــت Internet websites sales .systems

**-٢ نظم التشغيل التحليلي الفوري processing analytical line -On .**

ويقصد بها مجموعة البرامج التطبيقية التي تمكن المستخدم من الحول على بيانات من النظام **Retrieve** بغرض تحليلها والحصول على معلومات منها . وعادة ما تجرى هذه التحليلات بواسطة الحاسبات الشخصية . وعادة ما يستخدم هذا الاسلوب في كعنصر مساعد في نظم دعم القرار systems support Decisions .

**الفصل الثانى نظم المعلومات المحاسبية ونظم إدارة قواعد البيانات الاليكترونية** 

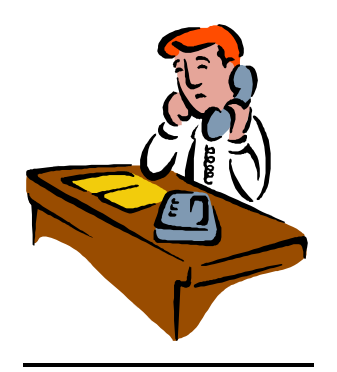

## **الفصل الثانى**

**نظم المعلومات المحاسبية ونظم إدارة قواعد البيانات الاليكترونية** 

**.١/٢ المفاهيم الأساسية :** 

تعتبر المصطلحات "قاعدة بيانات "Base Data ، نظام قواعد البيانات system Database ، ونظام إدارة قواعد البيانات Database Management system من المصطلحات الشائعة في نظم المعلومات الإليكترونية في الوقت الحاضر . كما تعتبر تطبيقات نظم إدارة قواعد البيانات أحد ابرز تطبيقات الحاسب الآلي ارتباطا بنظم المعلومات المحاسبية . حيث ينظر حاليا إلى النظام المحاسبي إلى انه جزء من قاعدة البيانات المتكاملة للمنشأة أو نظام المعلومات المتكامل للمنشأة الذى يتضمن البيانات المالية والبيانات غير المالية ، والذي من خلاله يتم تخزين البيانات في شكل قاعدة بيانات متكاملة تمنع ازدواج أو تكرار تخزين البيانات الذى ينتج عن احتفاظ كل قسم أو إدارة بالمنشأة بالبيانات الخاصة بها بصورة فردية.

 وبالرغم من ان اصطلاح قاعدة بيانات يطلق في الوقت الحاضر على أي مجموعة من البيانات يتم تخزينها بصورة مرتبة ومنظمة بحيث يمكن استخدام هذه البيانات في الحصول على معلومات . الا ان من تعريف قاعدة البيانات من ناحية علاقتها بنظم المعلومات الاليكترونية وفقا لما اورده معيار المراجعة الدولي رقم ١٠٠٣ الخاص ببيئة نظم المعلومات الاليكترونية واستخدام نظم قواعد البيانات قاعدة البيانات بأنها مجموعة من البيانات يتم المشاركة فيها واستخدامها بواسطة عديد من المستخدمين ولتطبيقات مختلفة و لا يكون كل مستخدم على علم بكافة البيانات المخزونة في قاعدة البيانات ، او الطرق التي تستخدم بها هذه البيانات او الاغراض التي تستخدم فيها . وبصفة عامة فإن المستخدمين يكونوا فقط على علم بالبيانات التي يقوموا باستخدامها. وينظر الى قاعدة البيانات على انها ملفات حاسب يتم الاستفادة منها عن طريق تطبيقاتها .

ويشار الى برامج الحاسب الآلي التي تستخدم لانشاء وصيانة وتشغيل قاعدة البيانات بمصطلح برنامج ادارة قاعدة البيانات ، حيث يقوم هذا البرنامج بالاشتراك مع برنامج نظام التشغيل بتخزين البيانات والحفاظ على العلاقات المتداخلة بينها ، وجعلها متاحة للاستخدام من خلال التطبيقات المختلفة التي تستخدم هذه البيانات في انتاج المعلومات .ومن هذه النوعية من البرامج برنامج Oracle . Ms Access وبرنامج

هذا ويتكون الهيكل البنائى لأي قاعدة بيانات من مجموعة من العناصر تسمى كائنات Objects بعضها يستخدم في تخزين البيانات كالجداول ، وبعضها يستخدم في ادخال البيانات الى النظام كالنماذج Forms وبعضها يستخدم في تشغيل البيانات كالاستعلامات Queries وبعضها يستخدم في عرض المعلومات كالتقارير Reports ، وعادة ما يطلق على قواعد البيانات التي تتضمن عديد من الكائنات تعبير Database oriented-object . وان كانت الجداول هي الكائن الرئيسي في أي قاعدة بيانات ويطلق على الجدول اسم ملف File بحيث يقسم داخليا إلى عدد من الأعمدة يسمى حقول ، وعدد من الصفوف يسمى سجلات وذلك على النحو التالي :

**-.١/١/٢ الجداول أو الملفات Files**

 تمثل الملفات الهيكل الأساسي لقاعدة البيانات حيث تتكون قاعدة البيانات من مجموعة من الملفات ، وتعتبر الملفات بمثابة الأوعية التي تخزن فيها البيانات وعادة ما تنقسم الملفات من حيث نوعية البيانات المتعلقة بتطبيق معين التي تخزن في قاعد البيانات الفرعية المتعلقة بهذا التطبيق الى نوعين:

 **أ -جداول أو ملفات رئيسية Files Master**. وهى الملفات التي تخزن فيها البيانات الثابتة التي لا تتغير من فترة تشغيل لأخرى مثل اسم الصنف ، وحدة القياس ، الكمية النموذجية للطلب ، الحد الأدنى والأقصى للمخزون . بالنسبة لنظم الرقابة على المخزون السلعى . اسم العميل ، المنطقة البيعية ، الحد الأقصى للائتمان الذى يمنح للعميل في نظم الرقابة على العملاء . أو أسماء السلع وأسعارها والرقم الكودي لكل سلعة في نظم المبيعات النقدية الفورية. أسماء الموظفين ، الوظيفة ، تاريخ التعيين في نظم الموارد البشرية وهكذا. وهذه النوعية من الملفات يجب أن يتم تسجيل البيانات الخاصة بها وإدراجها داخل الملف قبل بدء العمل أو التشغيل الفعلي للنظام .

 ب - **جداول أو ملفات الحركة** .وهى التي تتضمن البيانات التي تتغير من دورة تشغيل لأخرى مثل حركة الوارد والمنصرف من كل صنف ، حركة التعامل مع العملاء من بيع وتحصيل ورد ، أو حركة التعامل مع الموردين من شراء وسداد ورد وهكذا . وهذه الحركة التي يتم من خلالها تحديد الأرصدة النهائية لكل صنف من أصناف المخزون السلعى أو رصيد العميل أو المورد وهكذا . وهذه الملفات وان كان يتم تصميمها قبل التشغيل الفعلي للنظام إلا أن البيانات الخاصة بها لا تدرج إلا عند التشغيل الفعلي.

**.٢/١/٢ السجلات Records**

يمثل السجل البيانات الخاصة بمفردة واحدة داخل الملف وهذه المفردة فى نظم الرقابة على المخزون على سبيل المثال أما بيانات تتعلق بصنف معين ، أو بيانات تتعلق بصفقة شراء أو بيع لصنف معين فى تاريخ معين**.** وفى نظم الرقابة على العملاء أما البيانات الخاصة بعميل معين أو البيانات الخاصة بصفة بيع أو عملية تحصيل أو رد بضاعة بواسطة هذا العميل وهكذا .

وتتمثل السجلات داخل ملفات قاعدة البيانات في شكل صفوف أفقية حيث يمثل كل صف سجل داخل الجدول . هذا وتتميز الجداول أو الملفات الرئيسية بأن عدد سجلاتها عادة معروف ومحدد قبل بدء التشغيل فعلى سبيل يمكن معرفة عدد الموظفين بالشركة ، عدد الأصناف التي تتعامل فيها ، عدد العملاء .. الخ ، وتفيد هذه الخاصة في الرقابة على مخرجات التشغيل ، حيث يتم تحديد عدد المفردات التي تم تشغيلها ومقارنتها بعدد المفردات المعروفة والمحددة من قبل بهدف التعرف عما إذا كانت هناك عناصر لم يتم تشغيلها أو لم تدرج في التقارير . وهذه الخاصية لا تتوافر في ملفات الحركة حيث يصعب التنبؤ قبل بدء التشغيل مثلا بعدد مرات التعامل مع عميل معين بالبيع أو الشراء أو الرد ، أو عدد مرات الورود أو الصرف لصنف ما .

**.٣/١/٢ الحقولFields** 

الحقل هو المكان الذي يتم فيه تخزين بند البيانات Data Item مثل اسم الصنف ، كود الصنف وتعتبر الحقول بمثابة وحدة التعامل الأساسية داخل قاعدة البيانات ، ويعتبر العنصر الأساسي الذي من خلاله يتم إحكام الرقابة على المدخلات ، حيث تتيح نظم إدارة قواعد البيانات الإليكترونية أن يتم عند تصميم الملفات تحديد خصائص Properties كل حقل بدقة متناهية من ناحية تحديد نوعية البيانات التي سوف تدرج داخل الحقل – نصوص ، أرقام ، تاريخ ، وقت -.. وأيضا تحديد مواصفات الحقل من ناحية حجم بياناته ، تنسيق البيانات وشكلها ، قيود التحقق من صحة البيانات Validation ، وغيرها من المواصفات التي تضمن دقة إدخال البيانات . وهذه المواصفات التي عادة ما يوليها المراجع عنايته الخاصة عند اتباعه أسلوب البيانات الاختبارية data Testing في فحصه واختباره لمدى دقة عملية إدخال البيانات .

هذا وينبغى الإشارة إلى أن حقول الجدول أو الملف عادة ما تكون فى صورة أعمدة .

ويظهر كل من الشكل رقم ١ والشكل رقم ٢ نماذج لجداول العملاء فى قاعدة بيانات حسابات العملاء فى منشأة تتعامل بالبيع الآجل على أن يلاحظ أن صفوف الجدول تمثل سجلات والأعمدة تمثل حقول الجدول .

#### **.٢/٢خصائص نظام قاعدة البيانات:**

يتميز نظام قادة البيانات ]Database system بخاصيتين اساسيتين : هما المشاركة في البيانات ]Data Sharing واستقلال البيانات عن برامج التطبيقات Data independence وفيما يلي تفسير لمهاتين الخاصيتين :

## **١/٢/٢ .المشاركة في البيانات :**

تتكون قاعدة البيانات من عديد من الملفات ترتبط ببعضها البعض بعلاقات ، ويتم تنظيمها بطريقة تسمح بكثير من المستخدمين باستخدام البيانات في تطبيقات مختلفة . بحيث يكون لكل تطبيق فردى عرض مختلف .فعلى سبيل المثال قد يستخدم بند تكلفة وحدة المخزون من صنف ما بواسطة برنامج تطبيقي لانتاج تقرير عن تكلفة المبيعات ، كما يمكن استخدامها بواسطة برنامج تطبيقي اخر لاعداد تقارير تقييم ارصدة اصناف المخزن في نهاية فترة ما .

#### **٢/٢/٢ .استقلال البيانات عن برامج التطبيقات :**

في ظل نظم قواعد البيانات يتم تخزين البيانات لكي تستخدم في تطبيقات مختلفة ، دون الحاجة الى تكرار البيانات في ملفات مختلفة تبعا للتطبيقات المختلفة التي تستخدم فيها البيانات ، فعلى سبيل المثال قد يتم الاحتفاظ ببيانات عن حركة الاصناف بالمخازن من وارد ومنصرف في قاعدة البيانات بمنشأة تجارية لاستخدمها في اكثر من برنامج تطبيقي مثل برنامج الرقابة على المخزون ، وبرنامج حسابات العملاء ، وبرنامج حسابات الموردين وتقاس عادة درجة الاستقلالية بالكيفية التي يمكن بها تغيير هيكل البيانات دون التأثير على برامج التطبيق ، او العكس.

## **٣/٢ . قواعد البيانات الارتباطية وانشاء العلاقات بين البيانات 1 .Relational Databases :**

أحد الخصائص التي تتميز بها نظم إدارة قواعد البيانات الحديثة خاصية إدخال و تخزين البيانات بشكل يمنع عملية ازدواج أو تكرار البيانات . بمعنى ألا يتم تخزين بيان معين فى اكثر من حقل فى اكثر من جدول . فعلى سبيل المثال إذا كنـا نرغب في عمل برنامج تطبيقي فرعى لادارة حركة التعامل مع العملاء ، وقد تم انشاء ملفين لتخزين البيانات الخاصة بالعملاء الملف الاول ويمكن تخصيه لتخزين البيانات الاساسية للعملاء وهى البيانات التي لا تتغير من فترة لاخرى مثل كود العميل ، اسم العميل ، المنطقة البيعية ، الحد الاقصى للائتمان الذى يمنح للعميل ( انظر الشكل رقم ١ ). أما الملف الثاني فيخص لحركة التعامل مع هؤلاء العمــلاء من عمليات بيع او تحصيل او رد للبضاعة . وفى هذا الملف يكتفي بإدراج البيانات التي لم ترد في الملف الرئيسي للعملاء ، انما يسجل فقط كود العميل فقط دون الاسم والمنطقة البيعية وحد الائتمان منعا للتكرار ( انظر الشكل رقم ٢ ) على أن يتم الربط بين الجدولين من خلال حقل كود العميل بحيث يتم من خلال هذا الربط إعداد التقرير المطلوب بناء على استعلام يتم إعداده من خلال الجدولين السابقين بحيث يكون شاملا كافة المعلومات المطلوب ورودها بالتقرير مثل كود العميل واسمه والمنطقة البيعية ومن خلاله يتم حساب رصيد العميل استنادا إلى حركة التعامل التي تمت معه

<sup>&</sup>lt;sup>1</sup> - توجد طرق أخرى لإعداد لتنظيم البيانات داخل قاعدة البيانات مثل التنظيم الهرمي Hierarchical والتنظيم الشبكي Networked وهذه التبويبات تقتصر على الحاسبات الكبيرة لأنها تتطلب ذاكرة ضخمة وتحتاج إلى لغات حاسب ذات مستوى على وتتعامل عادة على الأحجام الضخمة من البيانات

وبنفس هذا الاسلوب يمكن عمل علاقات بين هذين الملف واية ملفات اخرى خاصة بتطبيقات اخرى خلاف تطبيق التعامل مع العملاء . مثل تطبيق الرقابة على المخزون السلعي ، تطبيق الرقابة على حركة النقدية وهكذا

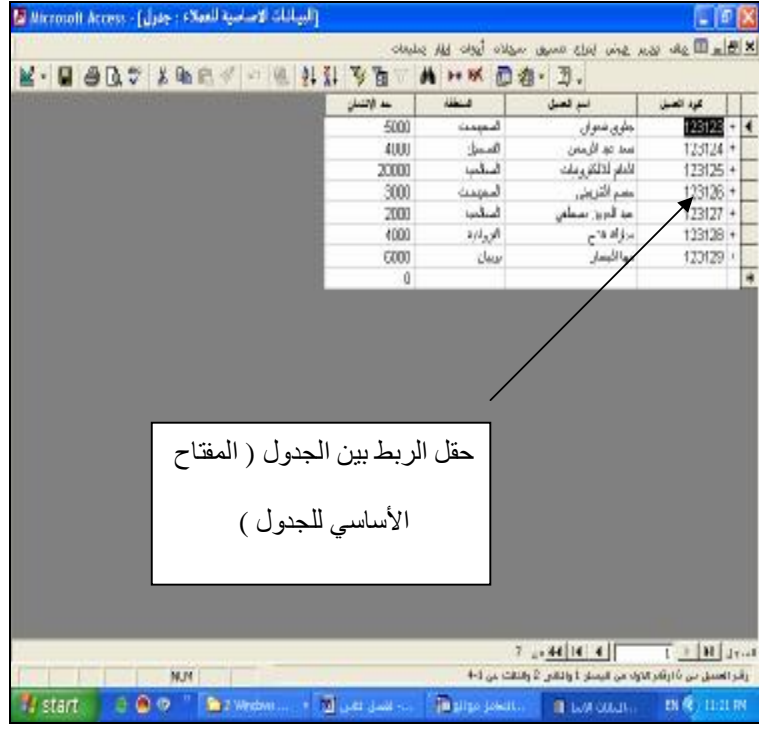

**شكل رقم ١ الملف الرئیسي للعملاء** 

|                               |                |          |             | Ologies is also cook and this work would be the selection      |                                               |
|-------------------------------|----------------|----------|-------------|----------------------------------------------------------------|-----------------------------------------------|
| $k \cdot R$ and $v$ is the st | → ■ 4 孔 > 面    |          |             | M > ※ 但在· ②.                                                   |                                               |
|                               | موع قمركه      | 341      | <b>Gele</b> | $1 - 1 - 1$                                                    | كرد الصل                                      |
|                               | زسمت الاتلمي   | O        | 5000        | Thursday, January 81, 2004                                     | 126122 4                                      |
|                               | <b>Calment</b> | O        | 3000        | Monday, May 17, 2004                                           | 123123                                        |
|                               | ويلمعه والأمت  | 1500     | $\Box$      | Monday, May 17, 2004                                           | 123123                                        |
|                               | وسميد فتتلمى   | $\Omega$ | 8000        | Thursday, January 01, 2004                                     | 123124                                        |
|                               | <b>CANN</b>    | ū        | 7000        | Wednesday, May 85, 2004                                        | 123124                                        |
|                               | diam           | n        | 6000        | Sunday, May 09, 2004                                           | 123124                                        |
|                               | office and a   | 2000     | $\circ$     | Sunday, April 04; 2004                                         | 123124                                        |
|                               | of disease.    | σ        | 4000        | Tuesday, May 18, 2004                                          | 123124                                        |
|                               | زمنيتا افتاسى  | ū        | 5000        | Thursday, January 01, 2004                                     | 123125                                        |
|                               | متعلات         | ū        | <b>BODO</b> | Tuesday, May 18, 2004                                          | 123125                                        |
|                               | والمعروفات     | 2000     |             | Widnday, February 02, 2004                                     | 123125                                        |
| الحقل المر نبط بحقل           |                |          | <b>BODO</b> | Saturday, March 06, 2004                                       | 123125                                        |
|                               | COLARIA        | 3000     | $\Box$      | Tuesday, May 18, 2004                                          | 123125                                        |
|                               | chung          | ū        | 6000        | Tuesday, May 18, 2004                                          | 123126                                        |
|                               | indu anno      | 3000     | $\Omega$    | Thursday, March 04, 2004                                       | 123126                                        |
| الجدول الرئيسي                | diam           | O        | 3000        | Tuesday, May 18, 2004                                          | 123125                                        |
|                               | diam           | O        | 9000        | Tuesday, May 18, 2004                                          | 123126                                        |
|                               | زمن الألبي     | o        | anno.       | Thursday, January 01, 2004                                     | 123126                                        |
| ( المفتاح الاجنبي )           | <b>CANDA</b>   | 0        | 800         | Tuesday, May 18, 2004                                          | 123126                                        |
|                               | Columnist.     | n        | 500         | Monday, February 09, 2004                                      | 123126                                        |
|                               | cala sina      | 3000     | $\Box$      | Tuesday, May 18, 2004                                          | 123126                                        |
|                               | وسمد القلس     | O        | 5000        | Thursday, January 01, 2004                                     | 123127                                        |
|                               | <b>COLUMN</b>  | 2000     | 0           | Friday, April 02, 2004                                         | 123127                                        |
|                               | ارسيد افتلبي   | $\circ$  | 7000        | Thursday, January 01, 2004                                     | 123128                                        |
|                               |                |          |             | $24 - 44114$ $1$                                               | $F = F$ <b>Fi</b> $\frac{1}{2}$ $\frac{1}{2}$ |
|                               | <b>INUM</b>    |          |             | رقم العميل من 16رقم الاول من البيسار 1 والالتي 2 والثالث من 1+ |                                               |

**شكل رقم ٢ ملف حركة التعامل مع العملاء** 

خلاصة القول أن قواعد البيانات الارتباطية تتيح المشاركة بين البيانات من خلال الربط بين الجداول التى تخزن فيها البيانات بالشكل الذى يمنع تكرار او ازدواج عملية تخزين البيانات وتتم عملية الربط من خلال حقل مشترك بين الجداول المراد ربطها ببعضها البعض ، وهذا الربط يأخذ عدة أشكال من العلاقات كالتالي :

أ- **علاقة واحد لواحد one to One :** وتسمى أيضا علاقة رأس برأس ، ويتم إنشاء هذه العلاقة إذا كان هناك جدولين كل سجل في الجدول الأول يقابله سجل أخر مرتبط به في الجدول الثاني . فعلى سبيل المثال يمكن لمنشأة أن تقوم بإعداد قاعدة بيانات الموارد البشرية الخاصة بها بحيث تتضمن جدولين للعاملين بها يخصص أحدهما لتخزين البيانات الاجتماعية الخاصة

بالموظف مثل رقم الموظف ، اسمه ، عنوانه ، تاريخ ميلاده ... الخ ، والجدول الثاني يخصص للبيانات المالية مثل الراتب الأساسي ، البدلات ... الخ ويتم الربط بين الجدول من خلال حقل كود الموظف بحيث يكون لكل موظف سجل في جدول البيانات الاجتماعية يقابله سجل آخر في جدول البيانات المالية . ويعتبر حقل كود الموظف في كلا الجدول بمثابة مفتاح أساسي key primary وتوصف بيانات هذا الحقل على انه مميزا وفريد unique آي يجوز تكراره لأكثر من سجل في نفس الجدول.

- ب- **علاقة واحد لكثير many to One :** وتسمى أيضا علاقة راس بأطراف ، ويتم إنشاء هذه العلاقة إذا كان هناك جدولين كل سجل في الجدول الأول يقابله عدة سجلات مرتبطة في الجدول الثاني، ويتم إنشاء هذه العلاقة إذا كان هناك جدولين كل سجل في الجدول الأول يقابله سجل آخر في الجدول الثاني . مثال ذلك في التعامل مع العملاء حيث يتم التعامل مع العميل الواحد اكثر من مرة سواء بالبيع أو التحصيل أو الرد ، بحيث يكون كل سجل في الملف الرئيسي للعملاء يقابله اكثر من سجل في جدول حركة التعامل مع العملاء . ويتم الربط بين الجدول من خلال حقل مشترك بينهما مثلا كود العميل على أن يكون هذا الحقل مفتاح أساسي في الملف الرئيسي للعملاء أي لا يسمح بتكراره لاكثر من سجل ، في حين لا يكون هذا الحقل مفتاح أساسي في جدول الحركة أي يسمح بتكراره باعتبار انه يمكن التعامل مع العميل اكثر من مرة.
- ج- **علاقة كثير لكثير many to Many:** وتسمى أيضا علاقة أطراف بأطراف وتنشأ في حالة ما إذا كان هناك جدولين كـل سجل في الجدول الأول يقابله عدد لا نهائي من السجلات في الجدول الثاني والعكس صحيح . وتنشأ هذه العلاقة من خلال حقل مشترك بن الجدولين يسمح في هذا الحقل بتكرار البيانات في كلا الجدول . وهذا النوع من العلاقات غير شائع الاستخدام. ويظهر الشكل رقم ٣ الشكل العام لقاعدة بيانات ارتباطية يتم فيها الربط بين الجدول من خلال العلاقات .

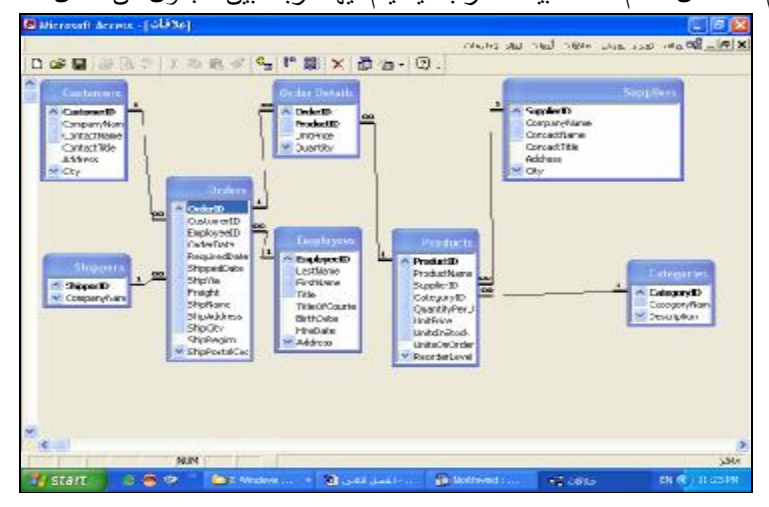

**شكل رقم ٣ انشاء العلاقات بین الجداول في برنامج Access** 

هذا وتفيد عملية الربط بين الجداول في إحكام الرقابة على عملية إدخال البيانات وذلك فيما يعرف بمراجعة الصدى Echo Check فعلى سبيل المثال عند إدخال الحركة الخاصة بالتعامل مع عميل ما فبمجرد كتابة كود العميل يتم تلقائيا إدراج البيانات الخاصة باسمه والمنطقة البيعية وأي بيانات أخرى تخصه مباشرة في الحقول الخاصة بها دون تدخل من المستخدم . كما انه في حالة الخطأ في إدخال كود عميل غير موجود بالملف الرئيسي للعملاء لن يتم الحصول على باقي بياناته التي سوف تكون خالية في الحقول الخاصة بها بالتالي لن يقبل البرنامج إدخال هذه البيانات باعتبارها غير موجودة أصلا.

## **٣/٢ . الرقابة الداخلية في بيئة قواعد البيانات :**

بصفة عامة تتطلب الرقابة الداخلية في بيئة قاعدة البيانات نظم رقابة داخلية فعالة على كل من قاعدة البيانات ونظام ادارة قاعدة البيات ، وعلى التطبيقات المستخدمة . وعادة ما تصنف نظم الرقابة في بيئة قواعد البيانات في المجموعات التالية :

- -١ ضرورة وجود مدخل معياري لتطوير برامج التطبيقات وصيانتها.
	- -٢ ملكية البيانات **ownership Data**.
- -٣ الوصول الى قاعدة البيانات **database the to Access** .
	- -٤ الفصل بين الواجبات **duties of Segregate**.

## **.١/٣/٢ المدخل المعياري لتطوير برامج التطبيقات وصيانتها.**

تعتمد نظم ادارة قواعد البيانات كما سبق القول على مشاركة مستخدمين متعددين للبيانات واستخدامها من خلال برامج تطبيقات مختلفة . ويتطلب الامر لاحكام الرقابة على قاعدة البيانات ان يكون هناك خطوات محددة متفق عليها في حالة تطوير أي برنامج جديد لاستخدامه داخل قاعدة البيانات ، او تعديل أي برنامج تطبيقي مستخدم . وتكون هذه الخطوات معلومة لكافة الافراد المسموح لهم بتطوير او تعديل أي تطبيق . وتتضمن هذه الخطوات تحليل اثر البرنامج التطبيقي المقترح على قاعدة البيانات ، وتأثير البرنامج على امن وسلامة قاعدة البيانات **integrity and Security**.

#### **.٢/٣/٢ملكية البيانات:**

يتطلب نظام قاعدة البيانات ضرورة وجود شخص مسئول يطلق عليه مدير قاعدة البيانات **Manager Database** ، ويكون هناك تحديد واضح لمسئولية هذا الشخص عن دقة وسلامة كل بند من بنود البيانات . وتكون ايضا مسئول عن تحديد مستخدمي قاعدة البيانات ( الوصول Access ( والصلاحيات الممنوحة لكل منهم ( الامن **Security** (، وهذا الامر يساعد على ضمان سلامة وحماية البيانات

#### **.٣/٢/٣ الوصول الى قاعدة البيانات .**

لتقييد عملية الوصول او الاقتراب من قاعدة البيانات **database to Access** ، وعم قيام اشخاص غير مصرح لهم بالوصول الى البرامج اوتعديل او الغاء البيانات يتم تخصيص كلمة سر **Password** لكل وحدة من وحدات ادخال البيانات الطرفية **Terminal** وايضا لكل مستخدم ، وحتى تكون كلمات السر وسيلة فعالة للرقابة يكون من الضروري ان تكون هناك اجراءات كافية لتغيير كلمات السر والحفاظ على سريتها ، وفحص ودراسة أي احتمالات مختلفة لانتهاك امنها .

#### **.٤/٢/٣ الفصل بين الواجبات :**

يجب ان يتم تقسيم المسئوليات المرتبط بنشاط تصميم وتنفيذ وتشغيل قاعدة البيانات بين مجموعة من الافراد المؤهلين تأهيلا علميا وعمليا كافيا سواء كان من مصممي البرامج او الاداريين او المستخدمين ، على ان فصل المسئوليات المتعلقة بتصميم النظام design System وبين تصميم قاعدة البيانات design Database وبين ادارة قاعدة البيانات وبين مسئوليات تشغيلها.

## **.٤/٢ اثر قواعد البيانات على النظام المحاسبي:**

يتحدد تأثير نظام قاعدة البيانات على النظام المحاسبي بوجه عام بناء على اربعة عوامل هي : -١ المدى الذى يتم استخدام قواعد البيانات من خلال التطبيقات المحاسبية . او بمعنى اخر التطبيقات المحاسبية التي سوف يتم التعامل معها اليكترونيا من خلال نظام قواعد البيانات.

-٢ نوع وأهمية المعاملات المالية التي سوف يتم تشغيلها.

- -٣ اسلوب تشغيل البيانات بمعنى ماذا كان سوف يتم الاعتماد على اسلوب التشغيل الفوري للبيانات line On او على **2** دفعات .Batch
	- -٤ نظم الرقابة العامة على نظم المعلومات الاليكترونية **3** .

ويظهر تأثير نظم قاعدة البيانات على النظم المحاسبية من ثلاثة جوانب هي :

- -١ ان الاعتماد على نظم قاعدة البيانات يعطى مصداقية اكبر للبيانات Reliability ، مقارنة بالنظم الاخرى غير المعتمدة على نظام قاعدة البيانات ، لما يتمنه هذا النظام من اجراءات رقابية تسهم في تخفيض المخاطر الناتجة عن الغش والتلاعب .
- -٢ تحقيق اتساق اكبر للبيانات Consistency ، نتيجة ان البيانات يتم تسجيلها وتشغيلها مرة واحدة فقط مقارنة بالنظم الاخرى التي يتم فيها تخزين نفس البيانات في ملفات متعددة وتحديثها في اوقات زمنية مختلفة وباستخدام برامج مختلفة.
- -٣ تحقيق تكامل وسلامة Integrity عملية تشغيل البيانات نتيجة ما يتضمنه نظام ادارة قاعدة البيانات من تسهيلات تتعلق باسترجاع البيانات Recovery ، الفحص الروتيني للنظام ، قواعد التحقق من صحة المدخلات rules validation ، وما يتضمنه النظام من برامج الامن والرقابة features control and Security.

ومن ناحية اخرى فإن هناك تأثير للنظم المحاسبية على نظم ادارة قواعد البيانات حيث نجد ان البرامج التطبيقية المتخصصة في ذلك\_ ومنها على سبيل المثال برنامج اوراكل Oracle، و برنامج Access MS الذى اصدرته شركة مايكروسوفت ضمن حزمة برامجها المكتبية الشهيرة\_ تميل الى محاكاة النظام المحاسبي في مقوماته المتعارف عليها بحيث يتم تصميم البرنامج في صورة عدد من الكائنات Objects ، كل كائن من البرنامج يحاكى مقوم أو عنصر ما من مقومات النظام المحاسبي . فإذا أخذنا برنامج Access MS على سبيل المثال نجد أن هناك تطابق بين كائنات البرنامج و بين مقومات النظام المحاسبي وهذا ما يمكن توضيحه من خلال الجدول التالي

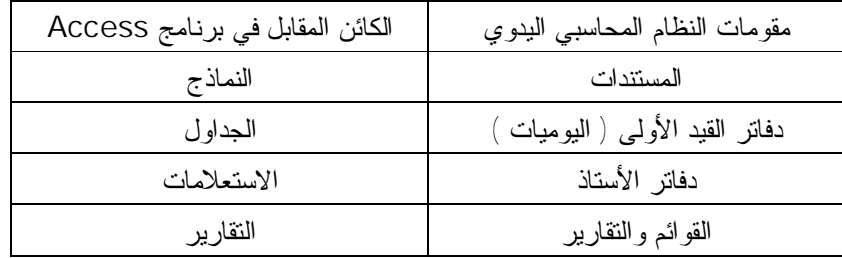

بالإضافة إلى ذلك توجد كائنات أخرى في Access ليس لها مقابل في النظام المحاسبي اليدوي وهذه الكائنات تستخدم في تحويل النظام إلى الصورة الإليكترونية المتكاملة التي تتناسب مع إمكانيات التعامل مع الحاسب الإليكتروني، هذه الكائنات هي :

- .١ **وحدات الماكرو Macros :** وتتضمن الإجراءات والأوامر التي يتم بها التعامل مع البيانات ، للحصول على المعلومات المطلوبة . وتتميز إجراءات الماكرو بعدة خصائص أبرزها:
- أ- أنها إجراءات حدثية procedures Event أي يتعلق تنفيذها بوقوع حدث معين من قبل المستخدم مثل الضغط على زر معين داخل نموذج ، الضغط بزر الفارة .... الخ .

ب- أن هذه الإجراءات تكون مخزنة داخل البرنامج وانه ليس هناك حاجة إلى أن يحفظها مصمم البرنامج في ذاكرته .

 $\overline{\phantom{a}}$ 

<sup>-</sup> يقصد باسلوب التشغيل الفوري ان يتم ادخال بيانات المعاملات مباشرة الى النظام فور حدوثها واستخدامها مباشرة في تحديث الملفات الرئيسية ، اما اسلوب <sup>2</sup> التشغيل على مجموعات فيعتمد على تسجيل بيانات الحركة على وسائط خارجية ، على ان يتم استخدامها في نهاية فترة معينة في تحديث الملفات الرئيسية.

<sup>3</sup> تصنف نظم الرقابة العامة في مجموعات فرعية على النحو التالية للذاتية الذاتية للاجهزية . الرقابة على عمليات التعديل في برامج او نظم موجودة ،،الرقابة على عمليـات الوصــول الــــــــى الرقابة على عمليــات الوصــول الــــــــ البرامج والبيانات ،.الرقابة على عمليات الحاسب

- ج- أن هذه الأجرات عادة لا يتعامل معها مستخدمي قاعدة بالبيانات مباشرة إنما تنفذ تلقائيا ، في حالة تحقق شرط معين أو بناء على الأحداث التي تحدث منهم أثناء التعامل مع البيانات .
- -٢ **الوحدات النمطية Modules :** تشبه الوحدات النمطية وحدات الماكرو في وظيفتها في وظيفتها وفى خصائصها فهى تتضمن التعليمات والاجراءات الخاصة بالتعامل مع البيانات ، وان كان الاختلاف بين الوحدات النمطية ووحدات الماكرو أن الاولى يقوم مصمم البرنامج التطبيقى بكتابتها بنفسه باستخدام اكواد لغة Basic Visual.

ويظهر الجدول التالي وظيفة كل عنصر او اداة من ادوات النظم المحاسبية اليدوية وما يقابلها من كائنات في نظم إدارة قواعد البيانات بالتطبيق على برنامج Access MS

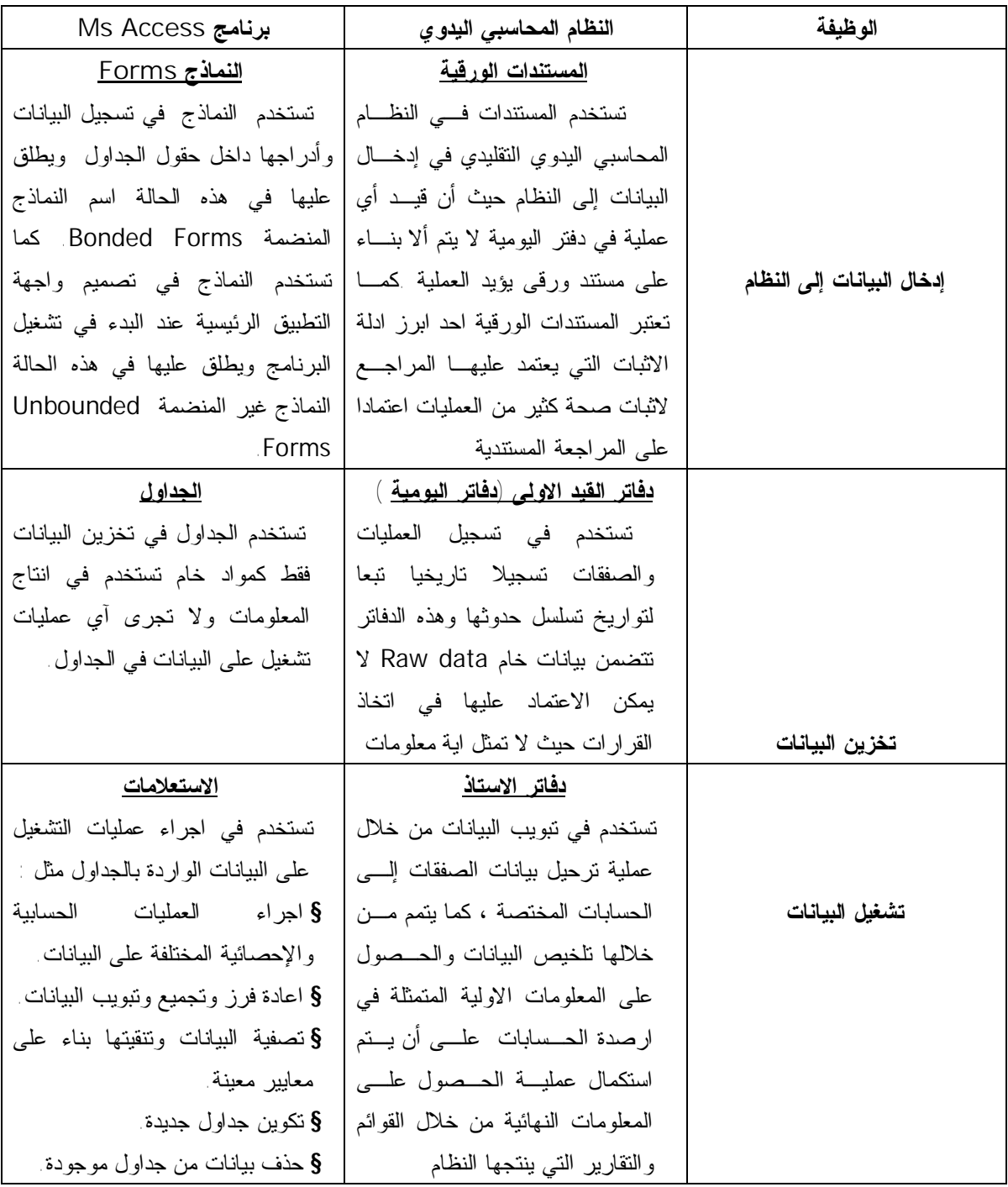

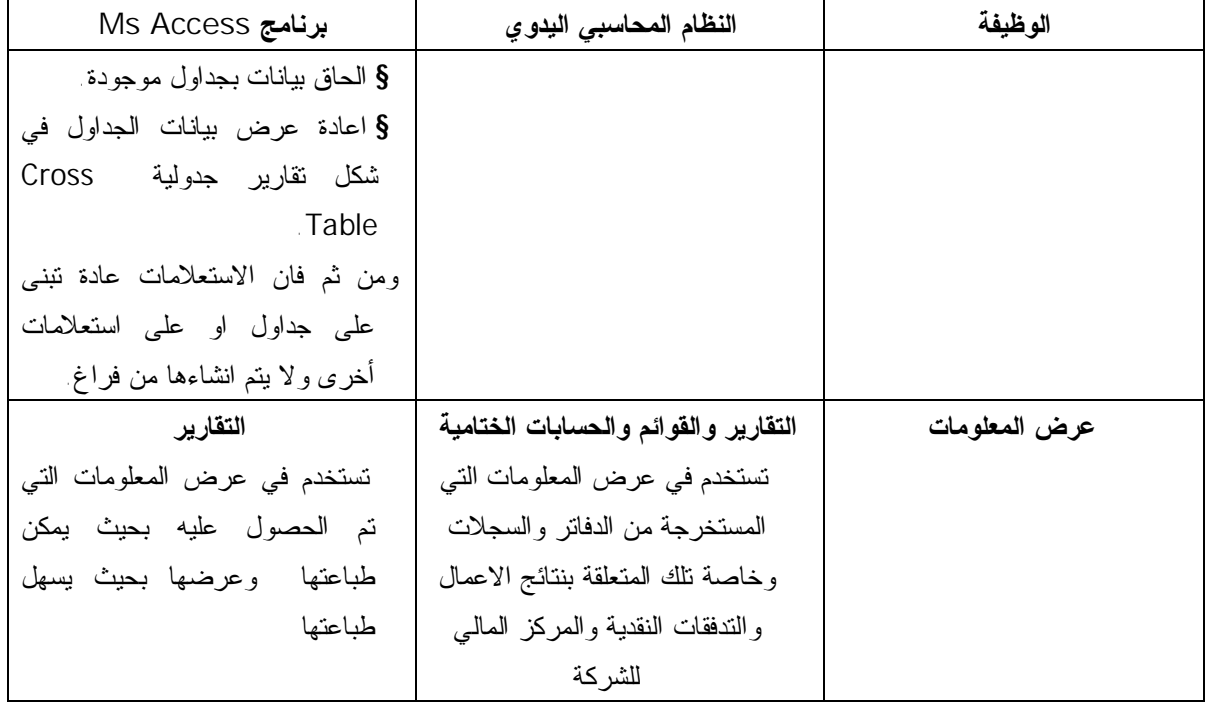

### **٥/٢ .نظم إدارة قواعد البيانات ولغة SQL**

تعتمد نظم إدارة قواعد البيانات الحديثة في غالبيها على الاستعلامات Queries ككائن أساسي لتشغيل البيانات والقيام بعمليات الفرز والتبويب والتجميع والتلخيص للبيانات وغيرها من عمليات التشغيل ، وتعتمد في ذلك على ما يسمى بلغة الاستعلامات المبنية Language Query Structured او ما يطلق عليها اختصارا SQL وتستخدم هذه اللغة في كتابة التعليمات والأوامر الاجرائية التي سوف تجرى على البيانات بهدف تحويلها إلى معلومات وتصنف تعليمات هذه اللغة إلى ثلاثة انواع :

- -١**لغة تعريف البيانات : language definition Data) DDL(:** وتستخدم في تعريف البيانات وتحديد خصائصها ، والقيود الموضوعة على البيانات عند ادخالها rules validation والرسائل التحذيرية التي تظهر للمستخدم عند ادخاله بيانات خاطئة .
- -٢**لغة تشغيل ومعالجة البيانات: language manipulation Data) DML(**: وتتضمن الاوامر التي تعطى لمعالجة وتشغيل البيانات مثل عمليات التجديد updating ، الادراج inserting ، التعديل modifying والاستعلام querying عن البيانات.
- -٣**لغة رقابة البيانات language control Data**) **DCL (** : وتتضمن الاوامر الخاصة بتحقيق الرقابة على قاعدة البيانات من ناحية تحديد الاشخاص المسئولين عن إدارة قاعدة البيانات الذى لهم حق الاطلاع على كافة كائنات قاعدة البيانات والبيانات المسجلة فيها ، والأشخاص المستخدمين لها والامتيازات الممنوحة لكل شخص ( حق الاطلاع –حق إدخال البيانات- حق تعديل التصميم ٠٠الخ ) .

وتعتبر هذه اللغة هى الاساس فى تشغيل البيانات فى معظم برامج ادارة قواعد البيانات . فعن طريقها يتم برمجة الاوامر الخاصة بالعمليات المطلوب اجرائها مثل :

-١ فرز السجلات وترتيبها داخل الملف.

-٢ عمليات التصفية والتنقية للبيانات (اختيار سجلات معينة تنطبق عليها معايير محددة من ضمن السجلات المخزنة فى ملف ما ).

- -٣ تجديد البيانات ( تجديد بيانات بعض الحقول خاصة البيانات المخزنة فى حقول الملفات الرئيسية )
	- -٤ اجراء كافة العمليات الحسابية والرياضية والاحصائية.
	- **-٥** رقابة المدخلات فى ضوء القيود الموضوعة على البيانات rules Validation **.**

هذا وتتيح معظم النسخ الحديثة من قواعد البيانات التعامل مع هذه اللغة دون الحاجة الى تعلم كيفية كتابة الاوامر باستخدام الاكواد الخاصة بهذه اللغة ، ذلك باستخدام اوامر مكتوبة باللغة العادية \_ عربية او انجليزية ...الخ ) على ان يقوم البرنامج بترجمة هذه الاوامر الى اكواد اللغة ، التي يقوم برنامج الترجمة Compiler المخزون داخل الحاسب بترجمتها الى لغة الآلة Machine language ، ومن ثم فانه ليس من الضروري ان يتعلم المراجع الاكواد الخاصة بهذه اللغة ، انما من الممكن ان اكتفى في حالة استخدامه احد برامج ادارة قواعد البيانات في اجراء الاختبارات الاساسية ان يكن على دراية بكيفية التعامل مع البرنامج ككل وكيفية استخدامه في تصميم برامج تطبيقية تحاكى البرامج التطبيقية التي تستخدمها المنشأة محل المراجعة في تشغيل بياناتها.

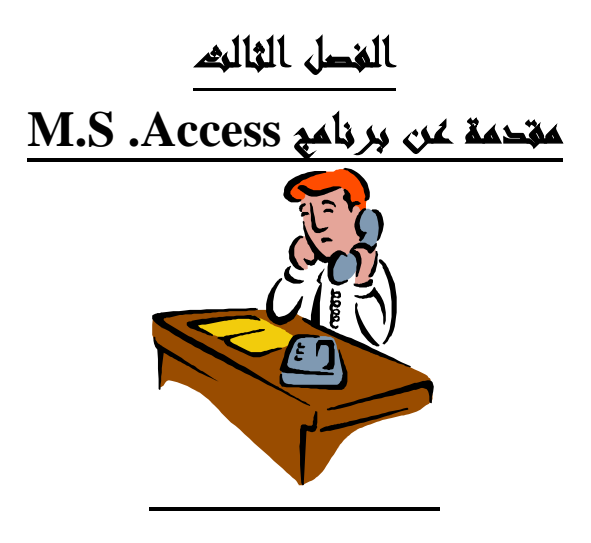

## **١/٣ . مكونات برنامج Access MS**

تتكون قاعدة بيانات access من العناصر تسمى كائنات Obejects يخصص كل كائن منها لاداء مجموعة من الوظائف علـى النحو التالى

- .١ الجداول Tables: تشمل الجدول مجموعة من البيانات حول موضوع محدد، مثل المنتجات أو الموردين. ويعني استخدام جدول منفصل لكل موضوع أن تخزن هذه البيانات مرة واحدة فقط، مما يجعل قاعدة البيانات أكثر كفاءة، ويقلل من أخطاء إدخال البيانات.تستخدم الجداول في تخزين البيانات فقط كمواد خام تستخدم في إنتاج المعلومات ولا تجرى أي عمليات تشغيل على البيانات في الجداول.
- .٢ . النماذج Forms و تستخدم في تسجيل البيانات وأدراجها داخل حقول الجداول ويطلق عليها في هذه الحالة اسم النماذج المنضمة Forms Bonded. كما تستخدم النماذج أيضا في تصميم واجهة التطبيق الرئيسية وحدات بدء التشغيل ويطلق عليها في هذه الحالة النماذج غير المنضمة Forms Unbounded.
	- .٣ الاستعلاماتَ Quires تعتبر الأداة التي يتم من خلالها عمليات التشغيل على البيانات الواردة بالجداول مثل :
		- إجراء العمليات الحسابية والإحصائية المختلفة على البيانات.
			- إعادة فرز وتجميع وتبويب البيانات.
			- تصفية البيانات وتنقيتها بناء على معايير معينة.
				- تكوين جداول جديدة.
				- حذف بيانات من جداول موجودة.
					- إلحاق بيانات بجداول موجودة.
		- إعادة عرض بيانات الجداول في شكل تقارير جدولية Table Cross.

ومن ثم فان الاستعلامات عادة تبنى على جداول أو على استعلامات أخرى ولا يتم إنشاءها من فراغ.

.٤ التقاريرReports عرض المعلومات التي تم الحصول عليه بحيث يمكن طباعتها وعرضتها في شكل ورقى

- .٥ وحدات الماكرو Macros : التي تستخدم في تنفيذ إجراءات روتينية مخزنة داخل البرنامج من خلال أزرار توضع داخل النماذج يمكن من خلال الضغط على هذه الأزرار تنفيذ الإجراءات المخزنة داخل الماكرو بصورة متتابعة. أو تنفذ هذه الإجراءات تلقائيا دون تدخل من المستخدم عند تحقق شرط معين أو حدوث حدث معين.
- .٦ الوحدات النمطيةModules: وتستخدم في كتابة إجراءات يتم تخزينها داخل البرنامج من خلال أزرار توضع داخل النماذج يمكن من خلال الضغط على هذه الأزرار تنفيذ الإجراءات المخزنة داخل الوحدة النمطية بصورة متتابعة. أو تنفذ هذه الإجراءات تلقائيا دون تدخل من المستخدم عند تحق شرط معين أو حدوث حدث معين. كما هو الحال في وحدات الماكرو ، وان كان الاختلاف بينما في أن الوحدات النمطية يتم كتابتها باستخدام اكواد لغة Visual Basic for ) VPA ( Applications
- .٧ الصفحات :Pages وهى صفحات ويب web متصلة بقاعدة البيانات يمكن من خلالها عرض واضافة وتحليل ومعالجة البيانات المخزنة فى قاعدة البيانات

## **.٢/٣ إنشاء قاعدة بيانات Access**

 يوفر Access Microsoft أسلوبين لإنشاء قاعدة بيانات اولى باستخدام "معالج قواعد البيانات" لإنشاء الجداول والنماذج والتقارير المطلوبة لنوع قاعدة البيانات الذى يتم اختياره وذلك فى عملية وتلك هي أسهل طريقة لبدء إنشاء قاعدة البيانات. أو يمكن إنشاء قاعدة بيانات فارغة ثم إضافة الحقول والنماذج والتقارير بعد ذلك — هذا الأسلوب هو الأكثر مرونة، ولكنه يتطلب تعريف كل عنصر من عناصر قاعدة البيانات على حدة. الأسلوب الآخر هو إمكانية تعديل قاعدة البيانات ثم توسيعها في أي وقت بعد إنشائها**.**  .١/٢/٣ إنشاء قاعدة بيانات باستخدام "معالج قواعد البيانات"

.١ النقر على زر البداية /برامج/Access Ms ) شكل ١)

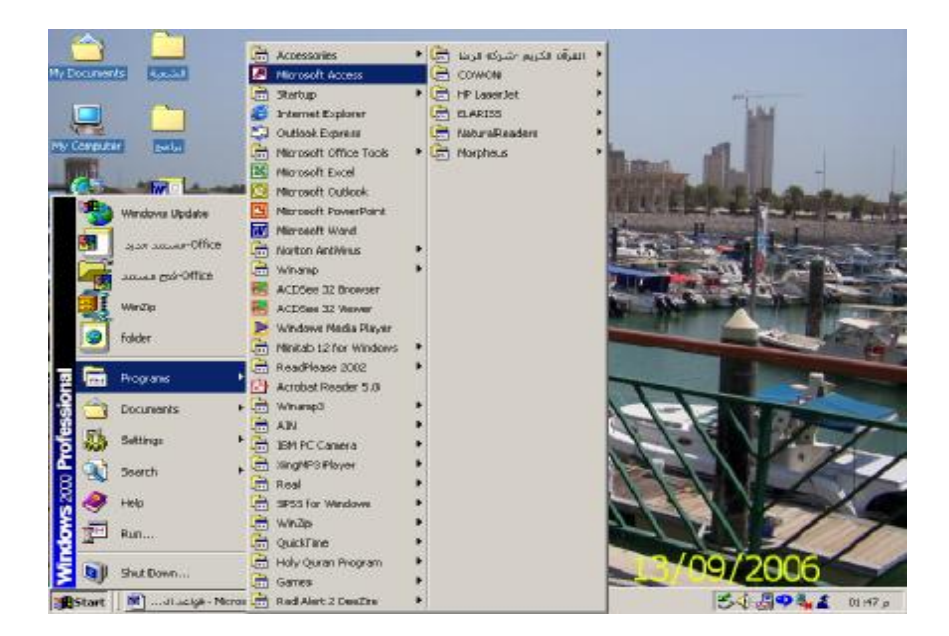

**شكل رقم** ١

.٢ في جزء المهام ملف جديد، وتحت قالب نموذج جديد، انقر فوق قوالب عامة.( شكل ٢)

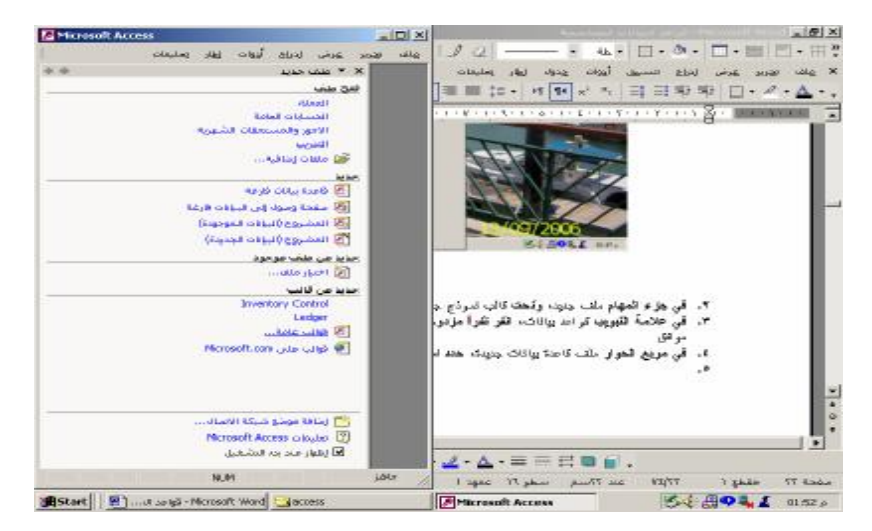

**شكل رقم 2** 

.٣ في علامة التبويب قواعد بيانات، انقر نقراً مزدوجاً فوق رمز نوع قاعدة البيانات التي تريد انشاءها، ثم انقر فوق موافق (شكل ٣)

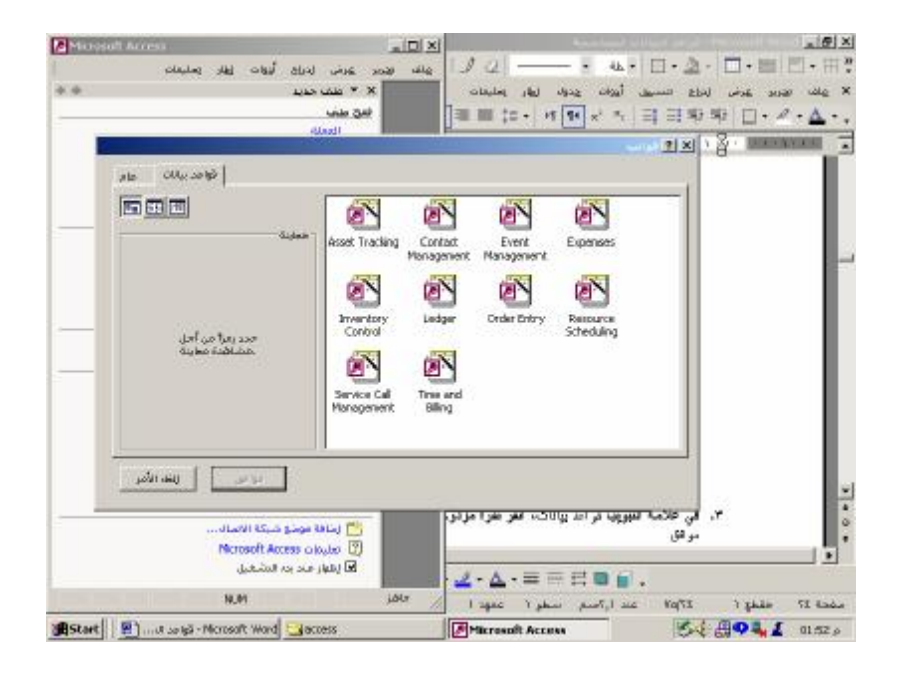

شكل رقم ٣

.٤ في مربع الحوار ملف قاعدة بيانات جديدة، حدد اسماً وموقعاً لقاعدة البيانات، ثم انقر فوق إنشاء.( شكل ٤)

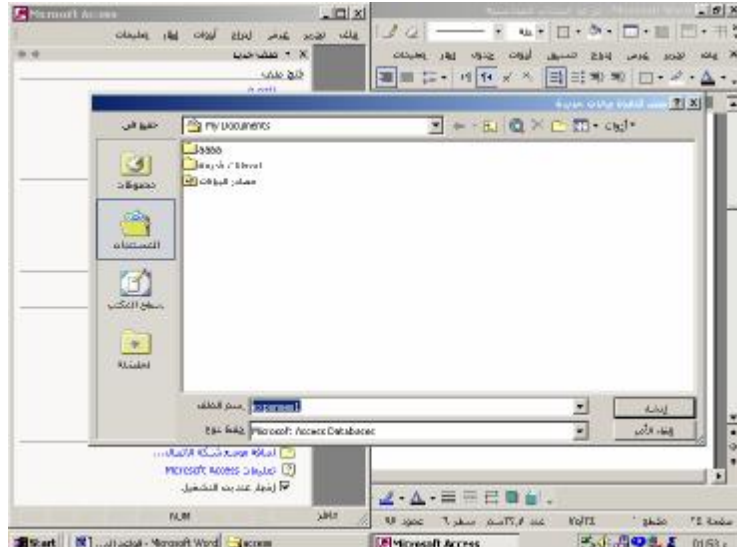

شكل رقم 4

**٢/٢/٣إنشاء قاعدة بيانات بدون استخدام "معالج قواعد البيانات"** 

- .١ في جزء المهام ملف جديد، وتحت جديد، انقر فوق قاعدة بيانات فارغة. ( راجع شكل ٢ السابق )
- .٢ في مربع الحوار ملف قاعدة بيانات جديدة، حدد اسماً وموقعاً لقاعدة البيانات، ثم انقر فوق إنشاء.

يظهر بعد ذلك الإطار "قاعدة بيانات. يعرض هذا الإطار اختصارات لإنشاء كائنات قواعد بيانات جديدة وتفتح كائنات موجودة. ومن ثم يمكن إنشاء الكائنات الخاصة بقاعدة البيانات.

**.٣/٢/٣ التعامل مع الجداول** 

### **اولا انشاء الجداول**

## **أ- انشاء جدول بواسطة المعالج**

من شاشة العرض جداول يتم اختيار امر انشاء جدول بواسطة المعالج ومن الشاشة التى تظهر يتم اختيار الجدول المطلوب انشاءه من مجموعة الجداول التى يوفرها المعالج ومن شاشة االحقول المتاحة يتم اختيار الحقول المراد اظهارها بالجدول باستخدام الاسهم المتجهة لليمين انظر الشكل :

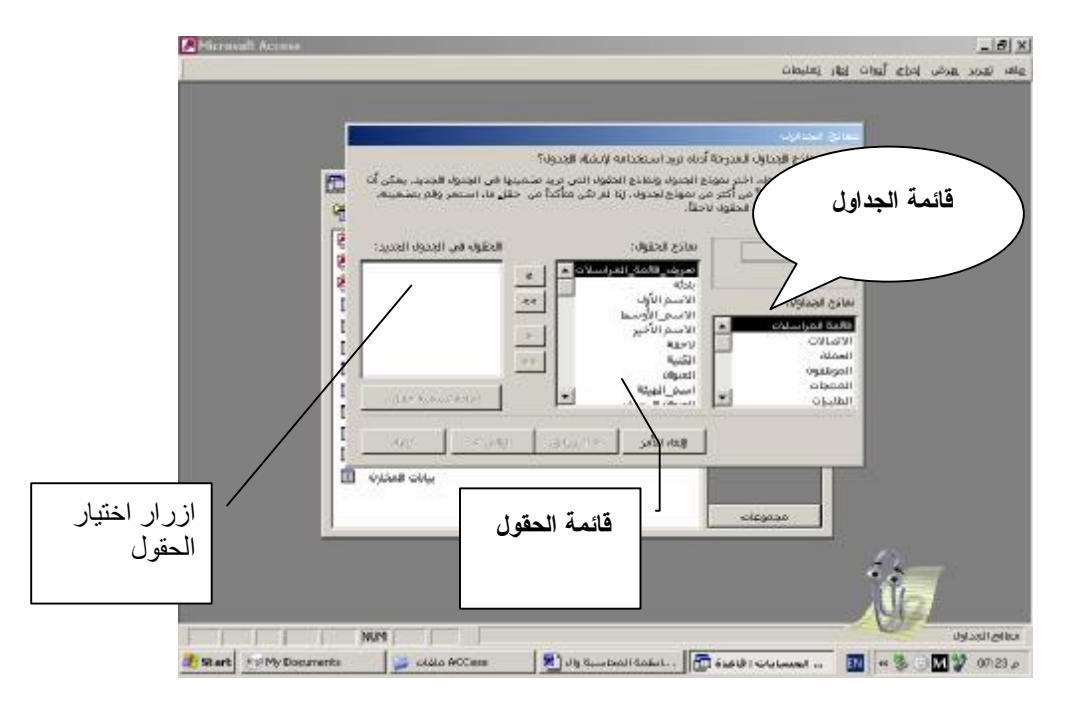

شكل رقم 5

## **ب- انشاء الجداول بطريقة عرض التصميم**

من شاشة انشاء جدول بطريقة عرض التصميم يتم ادراج البيانات التالية لكل حقل اسم الحقل ،نوع البيانات ، الوصف ( اختياريا ) وخصائص الحقل. انظر الشكل

| ш                                                                                                    |       |             |                      |    | <b>View Flying LEE X</b>                                              |
|----------------------------------------------------------------------------------------------------|-------|-------------|----------------------|----|-----------------------------------------------------------------------|
| ٠                                                                                                    | stock |             | 011.066<br>$\bullet$ | J. | اسم لحقل                                                              |
| E                                                                                                    |       |             |                      |    |                                                                       |
|                                                                                                    |       | خمالس الحقل |                      |    |                                                                       |
|                                                                                                    |       | $AB$ $ax$   |                      |    |                                                                       |
|                                                                                                    |       |             |                      | 50 | died rate<br>تسبق<br><b>JUSTIERS</b><br>$-3.188$<br>القاعة الافتراشية |
| تخددتوع البيانات نوع القيم الصي يمكن أنا يؤوم المستخدمونا يمخزينها<br>فف العقل للعسول على تعليمات حول أنواع البوادات الأنفطاط. |       |             |                      | У  | فاعدة التحقق عن الصحة<br>من المطق من المنحة<br>uslks                  |

شكل رقم ٦

## **أنواع بيانات الحقول المتوفرة في Access Microsoft**

يقوم الجدول التالي بتلخيص كافة أنواع بيانات الحقول المتوفرة في Access Microsoft، واستخداماتها، وأحجام التخزين الخاصة بها.

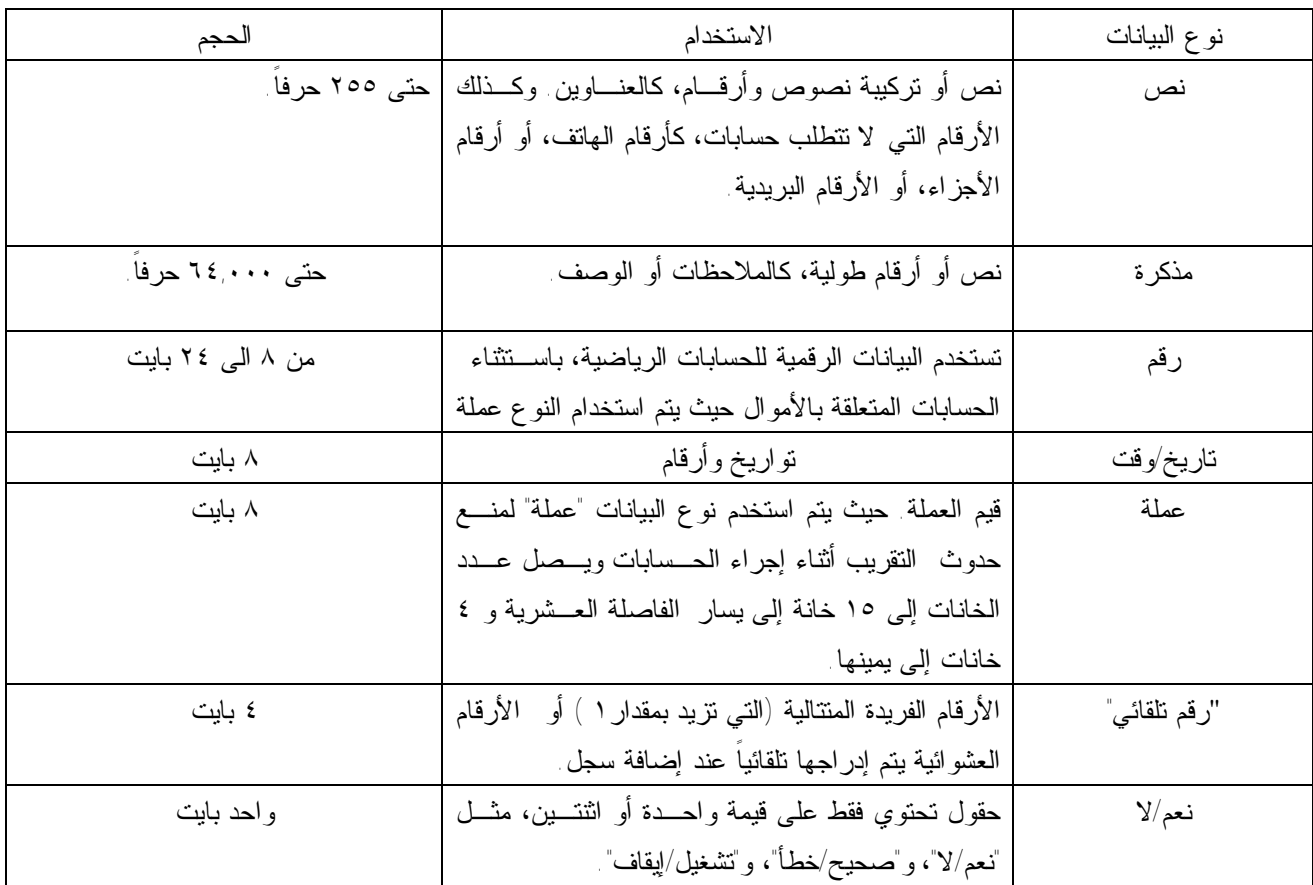

\*ملاحظة تقوم أنواع البيانات "رقم"، و"تاريخ/وقت"، و"عملة"، و"نعم/لا" بتوفير تنسيقات عرض محددة مسبقاً. ويمكن القيام بذلك بتعيين الخاصية "تنسيق" للاختيار من التنسيقات المتوفرة لكل نوع من أنواع البيانات. ويمكنك أيضاً إنشاء تنسيق عرض مخصص لكافة أنواع البيانات باستثناء نوع البيانات "كائن OLE".

## **ثانيا : خصائص الحقول :**

-١ خاصية rule Validation التحقق من الصحة : تعتبر هذه الخاصة من اهم الخواص التى يجب اخذها فى الحسابان عند تصميم قواعد بيانات محاسبية لما لها من اهمية عنـد القيـام بادخال البيانات واجراء عملية المراجعة .وتستخدم هذه الخاصية لتحديد متطلبات البيانات التي تم إدخالها إلى سجل أو حقل أو عنصر تحكم. عند إدخال بيانات تخالف الإعداد و تستخدام معها خاصية نص التحقق من الصحة text validationلتحديد الرسالة التي يـتم عرضها للمستخدم. إذا قمت بتعيين الخاصية ValidationRule ولم تقم بتعيين الخاصية ValidationText، يعـرض Microsoft Access رسالة إعلام بالخطأ قياسية عند مخالفة قاعدة التحقق من الصحة. إذا قمت بتعيين الخاصية ValidationText، يتم عرض النص الذي قمت بإدخاله كرسالة إعلام بالخطأ.

على سبيل المثال، إذا تم إضافة سجل لموظف جديد، يمكنك إدخال الخاصية التحقق من الصحة التي تطالب بأن تكون القيمة في حقل "تاريخ التعيين " بين تاريخ إنشاء الشركة والتاريخ الحالي. إذا لم يكن التاريخ الذي تم إدخاله في هذا النطاق، يمكن عرض رسالة الخاصية نص التحقق من الصحة "تاريخ التعيين غير صحيح."

وتستخدم هذه الخاصية فى اربعة مواضع هى :

- مقطع "خصائص الحقل" لطريقة العرض "تصميم" الجدول (لقاعدة التحقق من صحة الحقل).
- صفحة خصائص الجدول بواسطة النقر فوق خصائص في القائمة عرض في طريقة العرض "تصميم" الجدول (لقاعدة التحقق من صحة السجل).
	- صفحة خصائص لعنصر تحكم في نموذج.

هذا بجانب ان Access Microsoft يتحقق تلقائياً من صحة القيم استناداً إلى نوع بيانات الحقل، على سبيل المثال، لا يسمح Access Microsoft بنص في حقل رقمي. مع مراعاة ان Access يقوم بتطبيق قواعد التحقق من الصحة التي قمت بتعيينها للحقول وعناصر التحكم عند تحرير البيانات وعند ترك التركيز للحقل أو عنصر التحكم. وعند وعند انتقالك إلى سجل آخر.

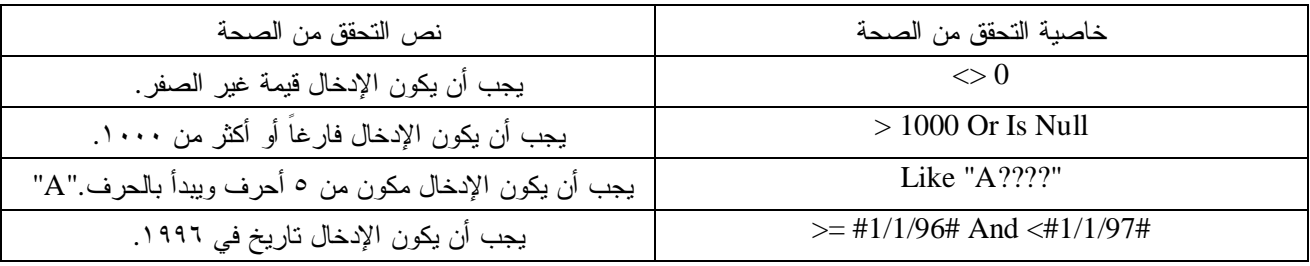

ويحتوي الجدول التالي على أمثلة تعبيرات للخاصية التحقق من الصحة والخاصية التحقق من الصحة :

**ثالثا : الربط بين الجداول (العلاقات في قاعدة بيانات Access (**

بعد تصميم الجداول لكل موضوع في قاعدة بيانات Access Microsoft ، قد تكون هناك حاجة الى إخبـار Access Microsoft بكيفية تجميع هذه المعلومات معاً مرة أخرى. الخطوة الأولى في هذه العملية هي تعريف العلاقات بين الجداول. بعد القيام بذلك، يمكن إنشاء استعلامات، نماذج، وتقارير لعرض معلومات من عدة جداول في آن واحد. تعمل العلاقات بواسطة تطابق البيانات في الحقول الأساسية — وهو عادة حقل بنفس الاسم في كلا الجدولين. في معظم الحالات، تكون هذه الحقول المتطابقة هي المفتاح الأساسي من جدول واحد، وهو يوفر معرف فريد لكل سجل، ومفتاح خارجي في الجدول الآخر. على سبيل المثال، يمكن إرفاق الموظفين بطلبات مسئولين عنها بواسطة إنشاء علاقة بين جدول Employees" الموظفون" وجدول Orders" الطلبات" باستخدام حقول ID Employee "معرف الموظف".

## **-١ أنواع العلاقات**

• **علاقة رأس بأطراف** 

تعد علاقة رأس بأطراف هي النوع الأكثر شيوعاً من العلاقات. في علاقة رأس بأطراف، قد يكون لدى سجل في الجدول A سجلات متطابقة مع سجلات جدول B، مع وجود سجل واحد في جدول B مطابق لسجل في جدول .A

• **علاقة أطراف بأطراف** 

في علاقة أطراف بأطراف، يوجد لسجل في جدول A عدة سجلات مطابقة في جدول B، ويمكن أن يكون لسجل في جـدول B عدة سجلات مطابقة في جدول A. يكون هذا النوع من العلاقة ممكناً فقط بواسطة تعريف جدول ثالث (يدعى جدول الـربط) الـذي يتكون مفتاحه الأساسي من حقلين — المفاتيح الخارجية من كلا الجدولين A وB. وعلاقة أطراف بأطراف هي في الواقع علاقتـي رأس بأطراف مع جدول ثالث. على سبيل المثال، يحتوي جدول Orders" الطلبات" وجدول Products" المنتجات على علاقة أطراف بأطراف معرفة بواسطة إنشاء علاقتي رأس بأطراف مع جدول Details Order" تفاصيل الطلبات".

## • **علاقة رأس برأس**

في علاقة رأس برأس، يمكن أن يكون لسجل في جدول A سجل مطابق واحد فقط في جدول B، وكل سجل في جدول B يمكن أن يحتوي على سجل مطابق واحد فقط في جدول A. لا يعد هذا النوع من العلاقة شائعاً، لأن معظم المعلومات المرتبطة بهذه الطريقة تكون في جدول واحد. وقد تستخدم علاقة رأس برأس لتقسيم جدول يحتوي على عدة حقول، أو لعزل جزء من جدول لأسباب أمنية، أو لتخزين معلومات يتم تطبيقها على مجموعة فرعية من الجدول الأساسي. على سبيل المثال، قد تريد إنشاء جدول لتتبع المـوظفين الذين شاركوا في جمع تبرعات للعبة كرة القدم.

#### **-٢ انشاء العلاقات :**

يتم انشاء العلاقات بواسطة إضافة الجداول التي تريد ربطها بالعلاقة بواسطة إضافة جداول تريد ربطها إلى اطار" العلاقـات"، ثـم سحب الحقل الأساسي من جدول واحد وسحبه إلى الجدول الآخر. يعتمد نوع العلاقة التي ينشئها Access Microsoft على كيفيـة تعريف الحقول المرتبطة حيث تُنشأ علاقة رأس بأطراف في حالة وجود حقل واحد من الحقول المرتبطة فقط كمفتاح أساسي أو لـه فهرس فريد.تنشأ علاقة رأس برأس إذا كان كلا الحقلين المرتبطين مفاتيح أساسية أو لهما فهارس فريدة.تتكون علاقة أطراف بأطراف من علاقتين رأس بأطراف مع جدول ثالث يحتوي مفتاحه الأساسي على حقلين — المفتاحين الخارجين من جدولين آخرين. **ملاحظة** 

 إذا قمت بسحب حقل ليس مفتاحاً أساسياً ولا يحتوي على فهرس فريد إلى حقل أخر ليس مفتاحاً أساسياً ولا يحتوي على فهـرس فريد، تنشأ علاقة غير معرفة. في الاستعلامات التي تحتوي على جداول تتضمن علاقة غير معرفة، ويعرض Access Microsoft سطر صلة افتراض بين الجداول لكن لن يفرض التكامل المرجعي، ولا يوجد ضمان بأن تكون السجلات فريدة في كلا الجدولين. وتعرض الاشكال التالية مراحل انشاء علاقة بين جدولين فى قاعدة بيانات العملاء:

-١ اختيار امر ادوات/ علاقات( شكل ٧)

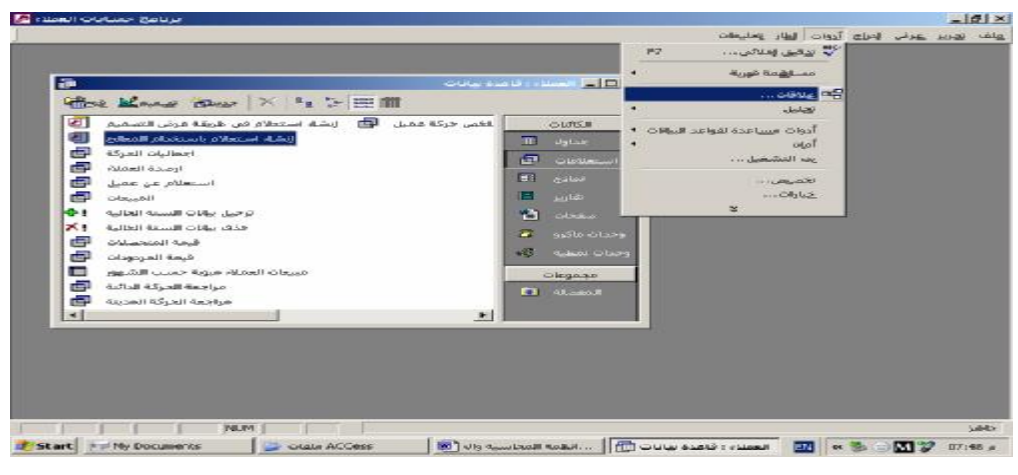

شكل رقم ٧

-٢ استخدام الامر اضافة من الشاشة التى تظهر ( شاشة اظهار جدول ) لاضافة جدول البيانات الاساسية للعملاء ( ملف رئيسى ) وجدول حركة التعامل مع العملاء ( ملف حركة ) الى شاشة تكوين العلاقة( شكل ٨) **DO** 

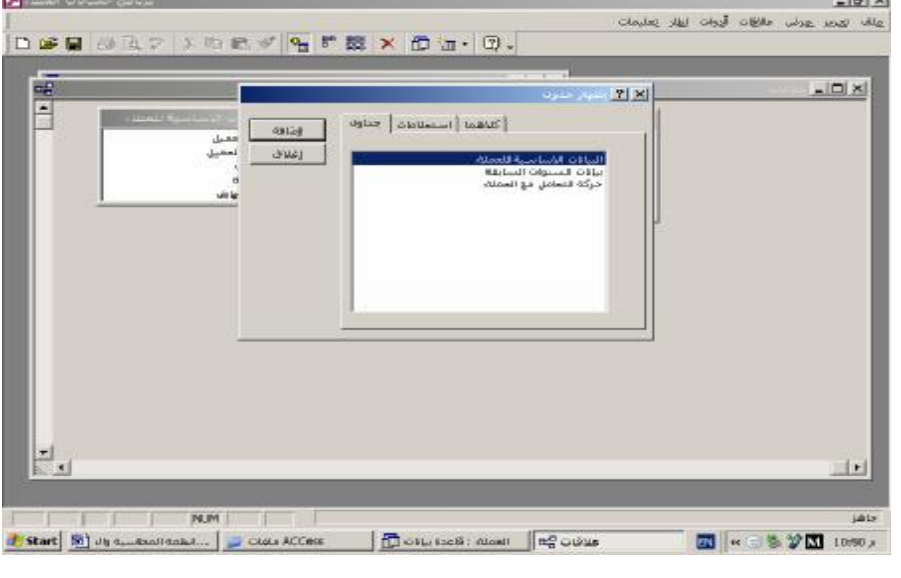

شكل رقم 8

-٣ سحب حقل رقم العميل من جدول حركة التعامل مع العملاء والقاءه على حقل رقم العميل فى جدول البيانات الاساسية للعملاء مع تنشيط خاصية فرض التكامل المرجعى/ تتالى تحديث الحقول المرتبطة وتتالى حذف السجلات المرتبطة (شكل ٩

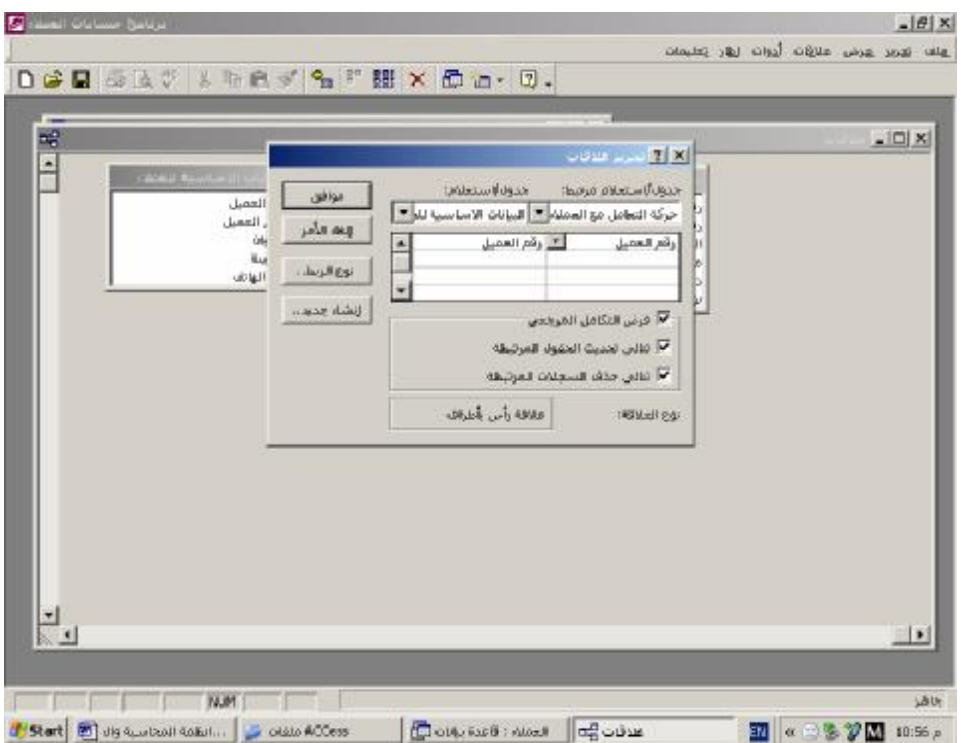

شكل رقم 9

-٤ تأكيد العلاقة بالضغط على زر موافق وظهور العلاقة فى شكلها النهائى ( شكل ١٠)

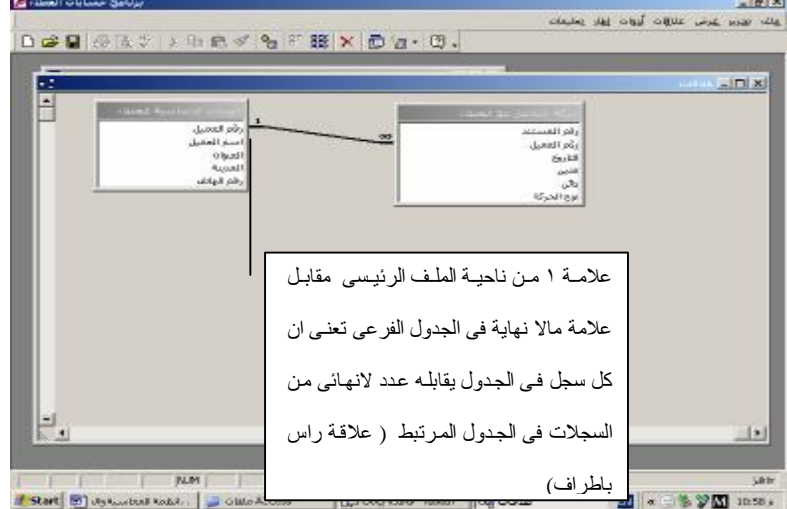

شكل رقم 10

## **٤/٣/٣ . الاستعلامات**

تستخدم الاستعلامات لعرض وتغيير وتحليل البيانات بطرق مختلفة. يمكنك أيضاً استخدام الاستعلامات كمـصدر سـجلات للنمـاذج والتقارير وصفحات بيانات .access وفيما يلى اساليب انشاء استعلام بناء على جدول او عدة جداول :

```
اولا : انشاء استعلام التحديد Query Select :
```

```
أ- انشاء استعلام من خلال المعالج Wizard:
```
-النقر على علامة استعلامات واختيار انشاء استعلام بواسطة المعالج ( شكل ١١

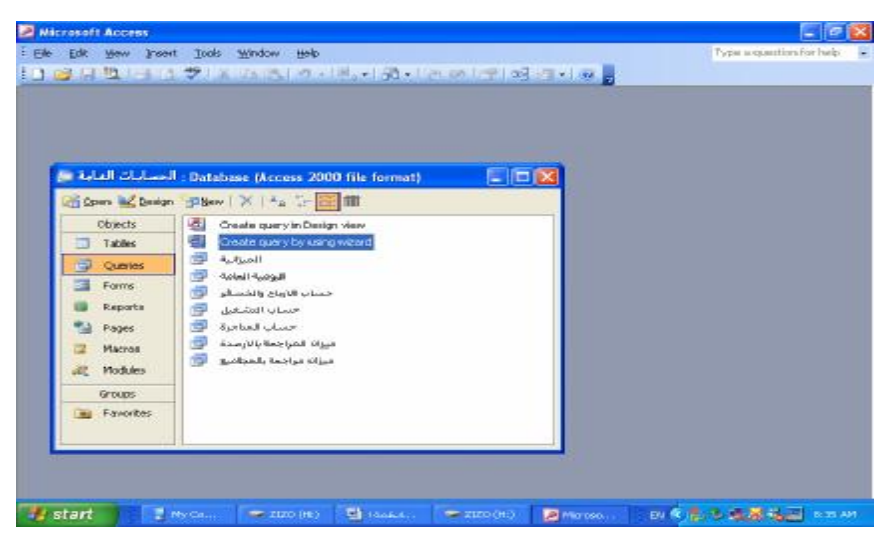

شكل رقم 11

- اختيار الجداول المراد ان ينشأ عليها الاستعلام ( او الاستعلامات الاخرى ) واختيار الحقول المراد ادراجها فـى الاسـتعلام والضغط على زر التالى لتأكيد الاخيار ، مع مراعاة انه يمكن ان يتم انشاء الاستعلام بناءعلى اكثر من جدول او استعلام فى ان واحد ( شكل ١٢

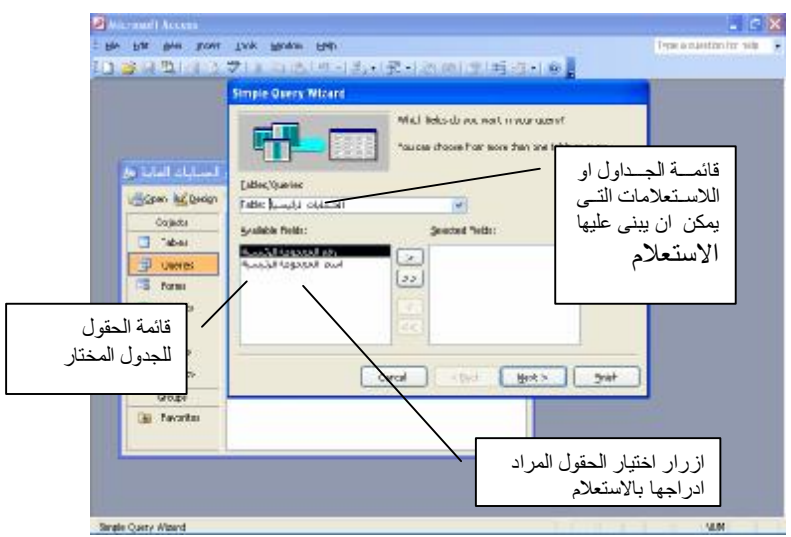

شكل رقم 12

-الخطوة الاخيرة تسمية الاستعلام وتحديد ما اذا كان المراد هو فتح الاستعلام وعرض نتائجه او تعديل تصميمه والضغط على زر انهاء. ( شكل رقم ١٣

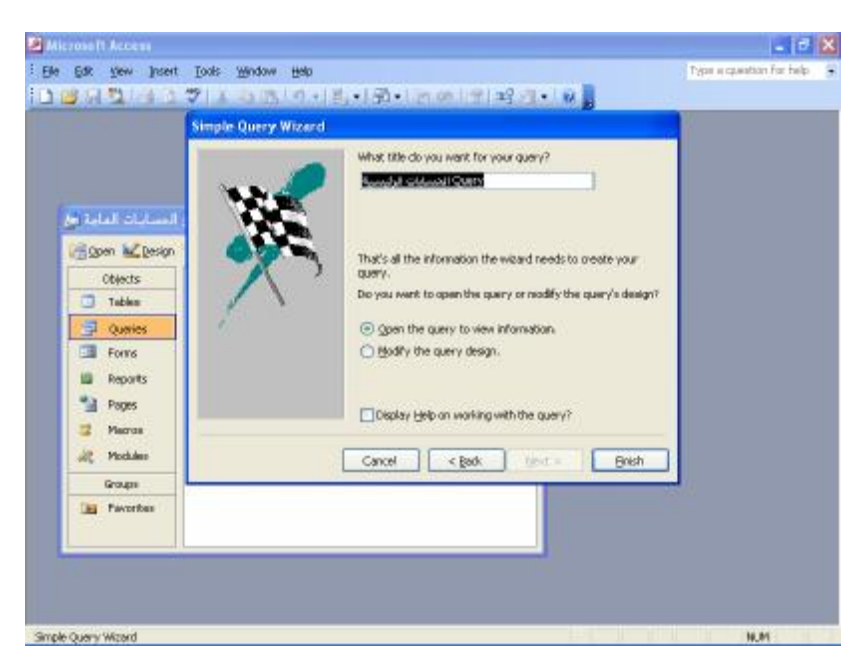

شكل رقم 13

- ب- انشاء الاستعلام من خلال طريقة عرض التصميم
- النقر على علامة استعلامات واختيار انشاء استعلام بطريقة عرض التصميم ( شكل رقم١٤<br>التقريم التي يستعدد التصميم<br>التصميم التصميم

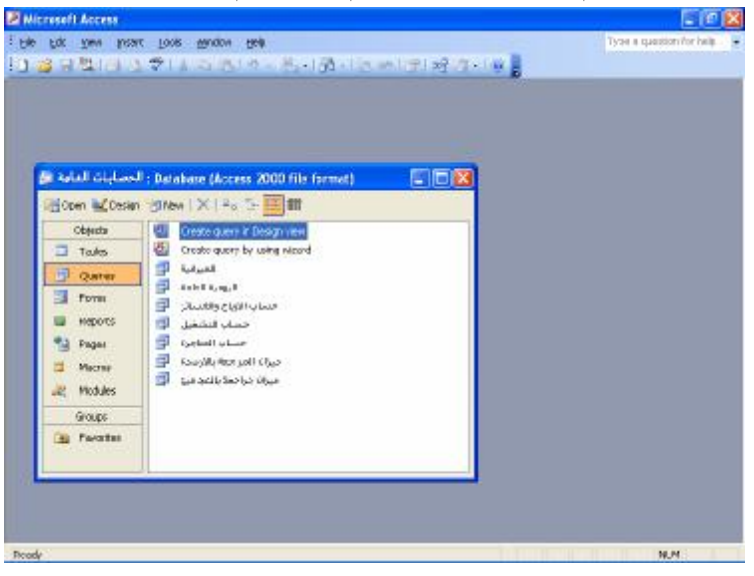

- من شبكة تصميم الاستعلام يتم اضافة الجداول المراد ظهورها فى الاستعلام ( شكل رقم ١٥) معن طريق تحديد الجدول مـن شاشة اظهار جدول وتاضغط على زر اضافة ثم الضغط على زر اغلاق لانهاء شاشة اضافة جدول .

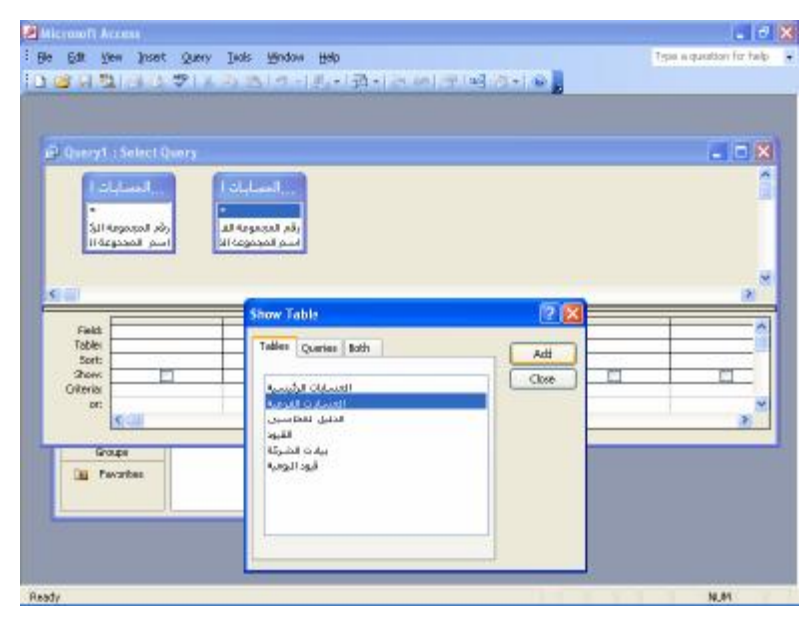

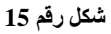

- يتم اختيار الحقول المراد ظهورها بالاستعلام عن طريق سحبها بالماوس من مكانها بالجداول ( اعلى الشبكة ) الى اسفل السبكة فى

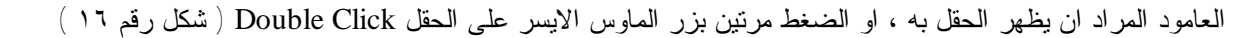

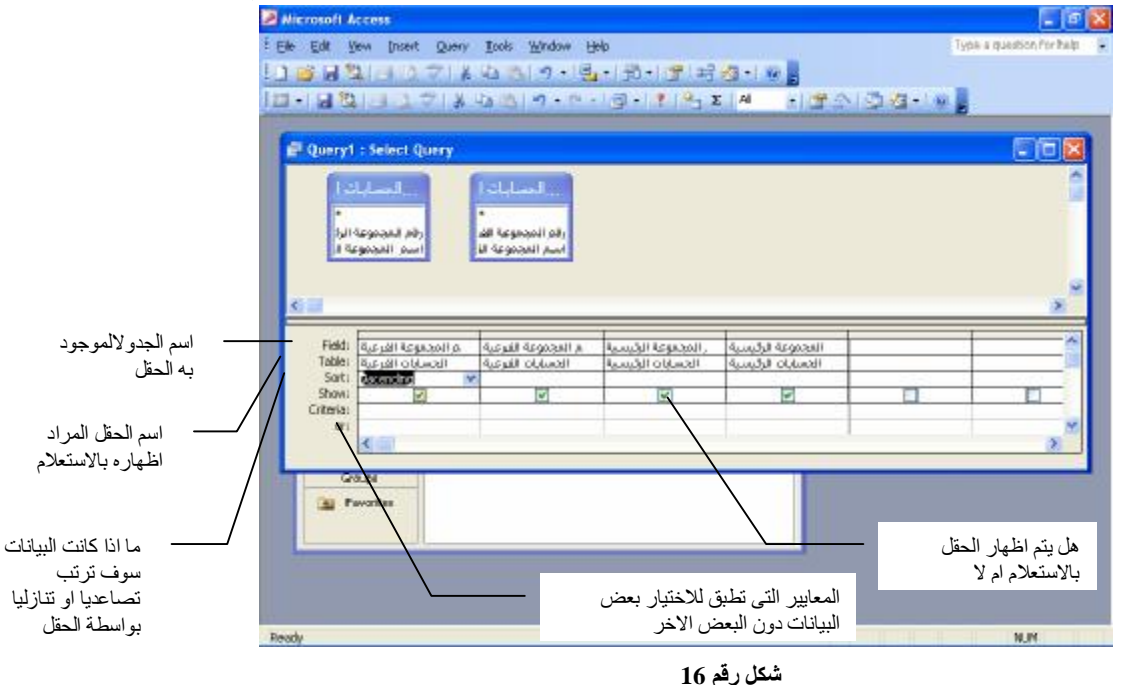

- اقفال الاستعلام وحفظه ككائن ضمن عناصر البرنامج بالضغط على زر الاغلاق x اعلى يمين شبة التصميم ( شكل ١٧

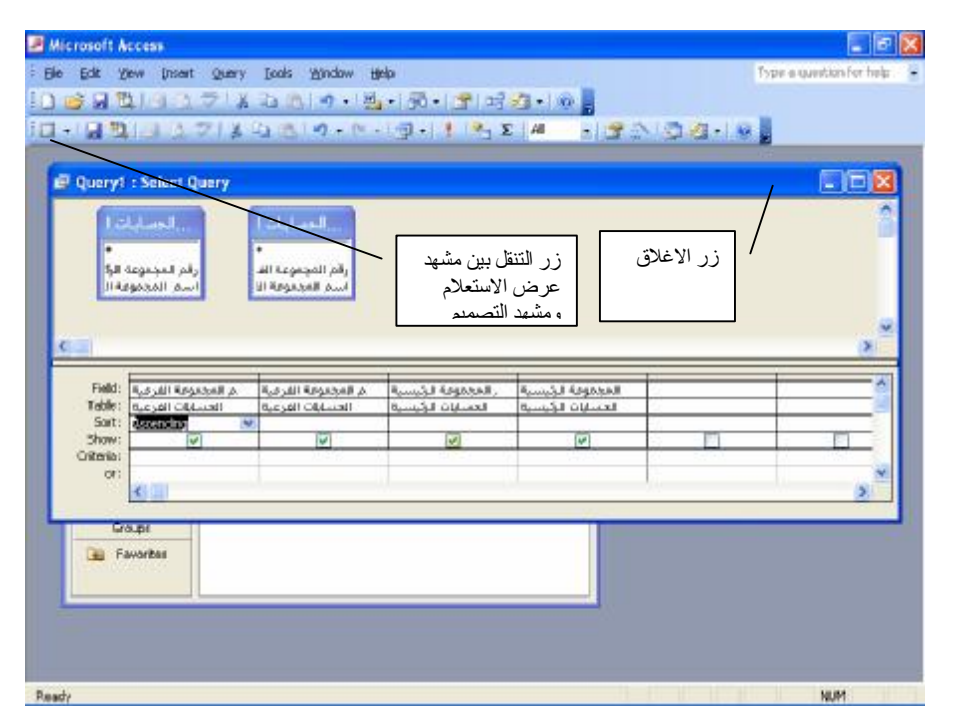

## **ثانيا -طرق إجراء العمليات الحسابية في الاستعلام**

هناك أنواع عديدة من العمليات الحسابية التي يمكنك إجراؤها في استعلام. فيمكن على سبيل المثال، حساب مجموع أو متوسط القيم في حقل واحد، أو ضرب القيم في حقلين، أو حساب التاريخ لمدة ثلاثة أشهر من التاريخ الحالي.و عند عرض نتائج عملية حسابية في حقل، لا يتم تخزين النتائج فعلياً في الجدول المصدر. وبدلاً من ذلك يعيد Access Microsoft تشغيل العملية الحسابية في كل مرة يتم فيها تشغيل الاستعلام حتى تكون النتائج مستندة دائماً إلى أحدث البيانات الحالية في قاعدة البيانات. وبالتالي لا يمكنك تحديث النتائج المحسوبة يدوياً.

 ولعرض نتائج عملية حسابية في حقل، يمكنك استخدام حساب معرف مسبقاً يوفره Access Microsoft أو اسـتخدام عمليـات حسابية مخصصة تُعرفها بنفسك. قم باستخدام العمليات الحسابية المعرفَّة مسبقاً، التي تسمى "إجماليات"، إذا كنت تريد حساب المبالغ التالية في مجموعة السجلات أو في كافة السجلات التي تم مزجها. وتتضمن هذه الحسابات ما يلي: المجموع، أو المتوسط، أو العدد، أو الحد الأدنى، أو الحد الأقصى، أو الانحراف المعياري، أو حساب التباين. وتختار بنفسك حساب إجمالي واحد لكل حقل تريد حسابه. يمكنك حساب بعض أنواع الإجماليات باستخدام "معالج استعلامات بسيط". أو حساب كافة أنواع الإجمالي باستخدام صف "الإجماليات" في شبكة تصميم الاستعلام، حيث يمكنك تحديد الدالة التجميعية لإنجاز العملية الحسابية التي تريد إنجازها في حقلٍ ما.( شكل ١٨ ) ويعرض الجدول التالى اهم الدوال التجميعية

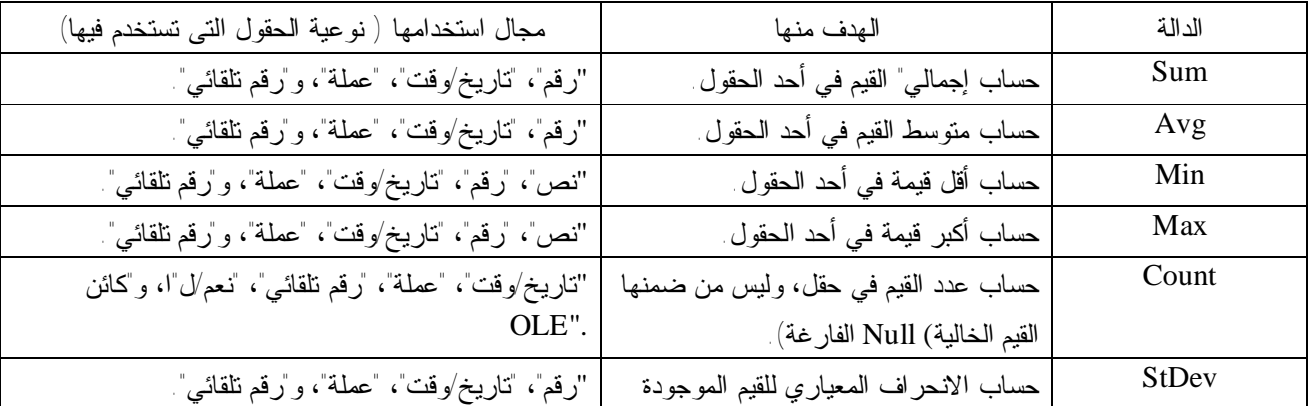

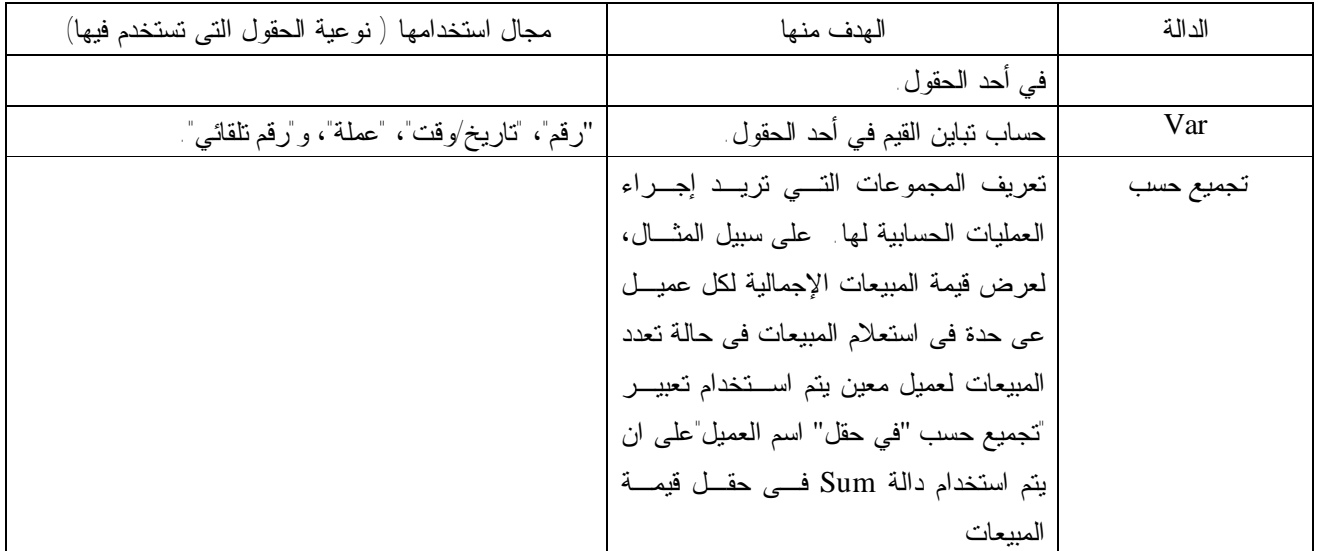

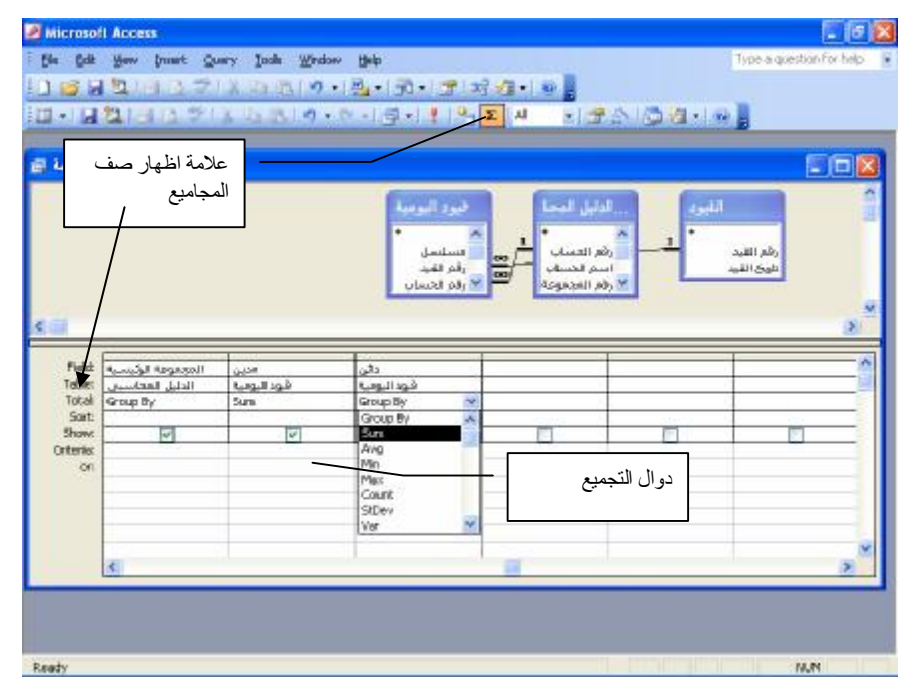

 كما يمكن أيضا في شبكة تصميم الاستعلام تحديد معايير، للحد من المجموعات التي يتم حساب إجمالياتها، أو من السجلات المتضمنة في العملية الحسابية، أو من النتائج التي يتم عرضها بعد إنجاز العملية الحسابية.وايضا تتيح لك العملية الحسابية المخصصة إمكانية إنجاز العمليات الحسابية الرقمية، والتاريخية، والنصية على كل سجل باستخدام البيانات من حقل واحد أو أكثر. فيمكنك على سـبيل المثال، باستخدام عملية حسابية مخصصة ضرب قيم حقل واحد في مجموعة مبالغ، أو إيجاد الفرق بين تاريخين مخزنين في حقلـين منفصلين، أو دمج قيم متعددة في حقل "نص"، أو إنشاء استعلامات فرعية. يمكنك باستخدام الخيارات الموجودة في صف "إجمالي" في شبكة التصميم، تنفيذ العملية الحسابية على مجموعات من السجلات، وحساب المجموع، أو المتوسط، أو العدد، أو أي نوع آخر مـن الإجمالي على الحقل المحسوب.و بالنسبة للعمليات الحسابية المخصصة، فإنك تحتاج إلى إنشاء حقل محسوب جديد مباشرةً في شبكة التصميم. يمكنك إنشاء حقل محسوب بواسطة إدخال تعبير داخل خلية "حقل" فارغة في شبكة تصميم الاستعلام فمثلا يمكن انشاء حقل محسوب بعنوان الرصيد بطرح قيم الحقل " دائن " من قيم الحقل " مدين " باستخدام منشىء التعبيـر builder Expiration انظـر الشكل رقم١٩

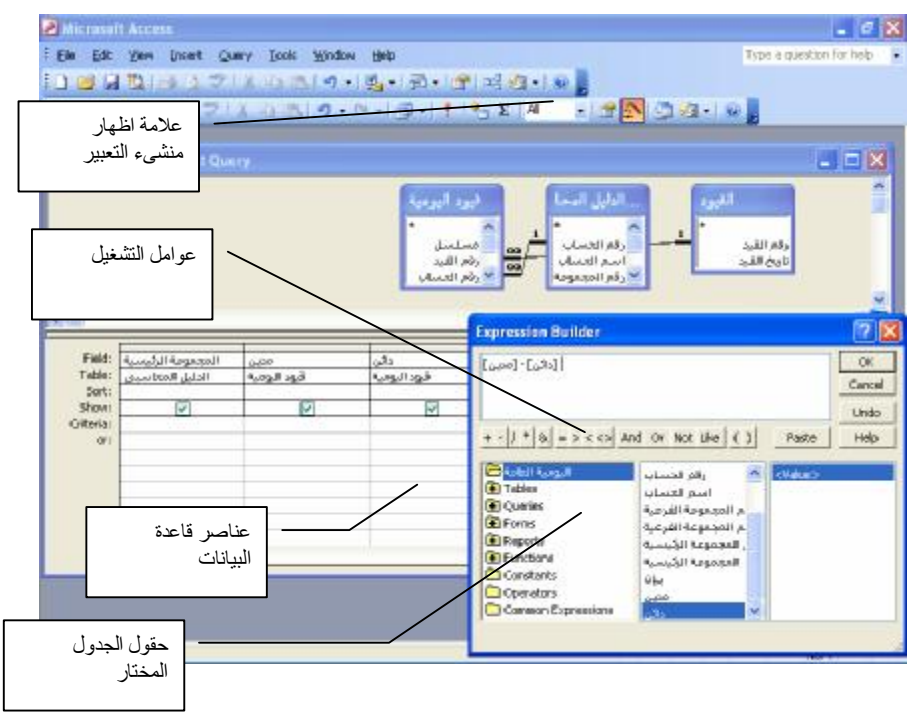

## **منشىء التعبير builder Expression**

التعبير عبارة عن تركيبة من عوامل التشغيل الرياضية أو المنطقية، والثوابت، والدالات، وأسماء الحقول، وعناصـر الـتحكم، والخصائص التي تنتج قيمة واحدة ، يمكن من خلالها إنجاز الحسابات، أو فحص البيانات. و يحتوي منشئ التعبير على ثلاثة مقاطع، تم تحديدها من الأعلى للأسفل ( انظر شكل ١٩/٤ السابق ) مربع التعبير يوجد في المقطع العلوي للمنشئ مربع تعبير حيث تقـوم بإنشاء استخدم المقطع السفلي للمنشئ لإنشاء عناصر التعبير، ثم يوجد في المقطع الأوسط للمنشئ أزرار شائعة الاستخدام. إذا تـم النقر فوق أحد أزرار عوامل التشغيل، يقوم منشئ التعبير بإدراج عامل التشغيل عند نقطة الإدراج في مربع التعبير. للحصول علـى قائمة كاملة من عوامل التشغيل يمكنك استخدامها في تعبيرات، انقر فوق مجلد عوامل التشغيل في المربع السفلي الأيسر وفئة عامل التشغيل المناسبة في المربع الأوسط. يقوم المربع الأيمن بسرد كافة عوامل التشغيل في الفئة المحددة.

 كما يحتوي المربع الأيسر من المقطع الاسفل على مجلدات تسرد كائنات قاعدة بيانات الجدول والاستعلام والنمـوذج والتقريـر والوظائف المضمنة والمعرفة من قبل المستخدم وفى حين يحتوى المربع الأوسط على عناصر أو فئات لعناصر محددة لمجلد محدد في المربع الأيسر. على سبيل المثال، إذا قمت بالنقر فوق وظائف مضمنة في المربع الأيسر، يقوم المربع الأوسط بسرد فئات لوظـائف Microsoft Access. واخيرا يوضح المربع الأيمن القيم، إذا توفرت، لعناصر تم تحديدها في المربعين الأيمن والأيسر. على سبيل المثال، إذا قمت بالنقر فوق وظائف مضمنة في المربع الأيسر وفئات لوظائف في المربع الأوسط، يقوم المربع الأيمن بـسرد كافـة الوظائف المضمنة في الفئة المحددة.

**أمثلة على التعبيرات المستخدمة في النماذج والتقارير وصفحات بيانات access** 

**-١ التواريخ** 

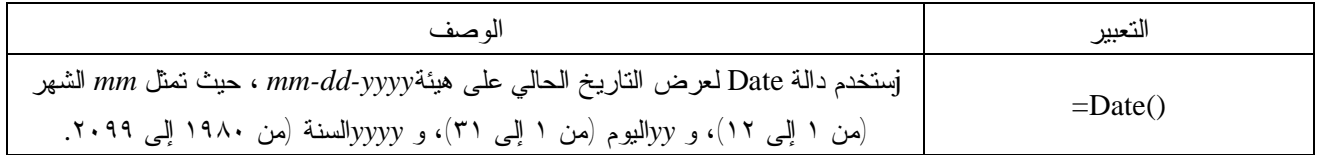

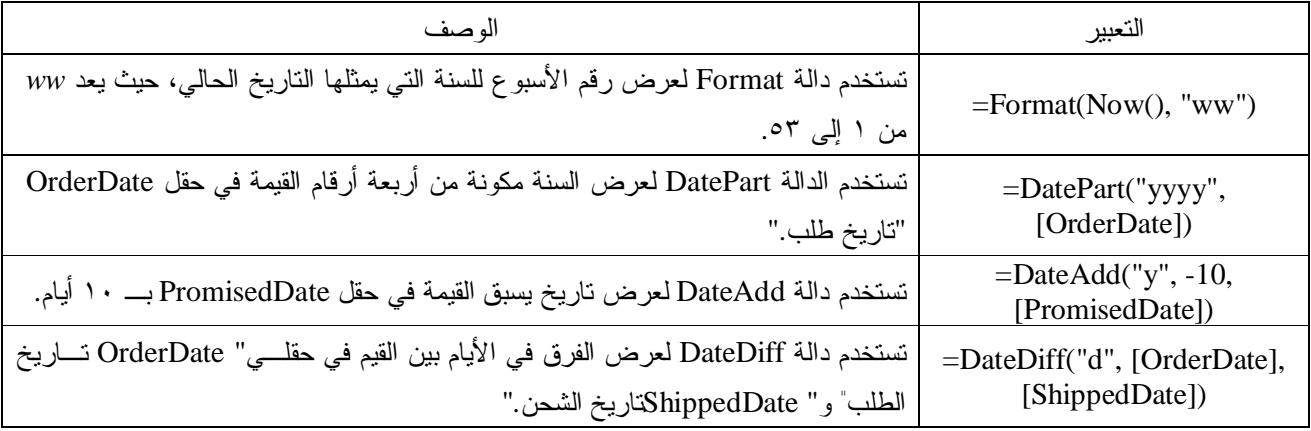

## **-٢ النصوص**

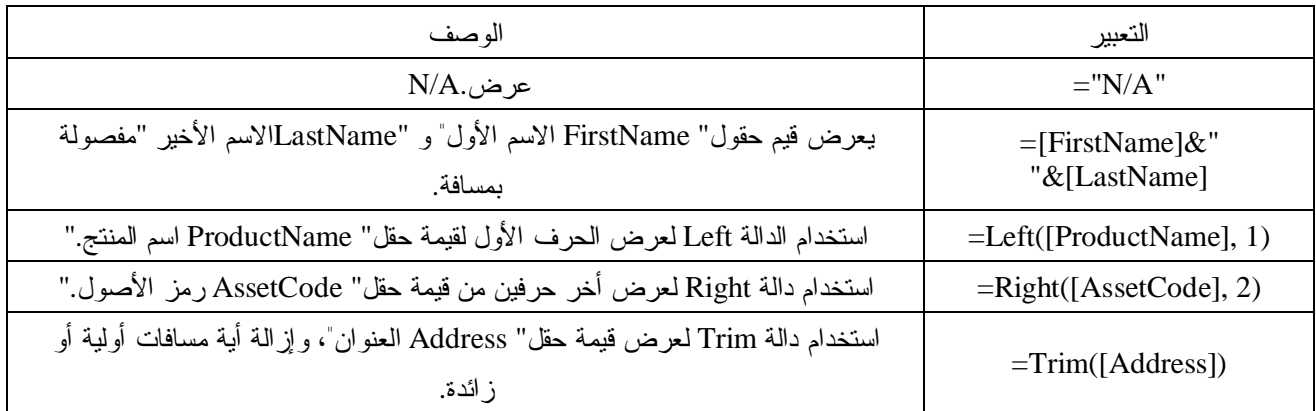

## **-٣ العمليات الرياضية.**

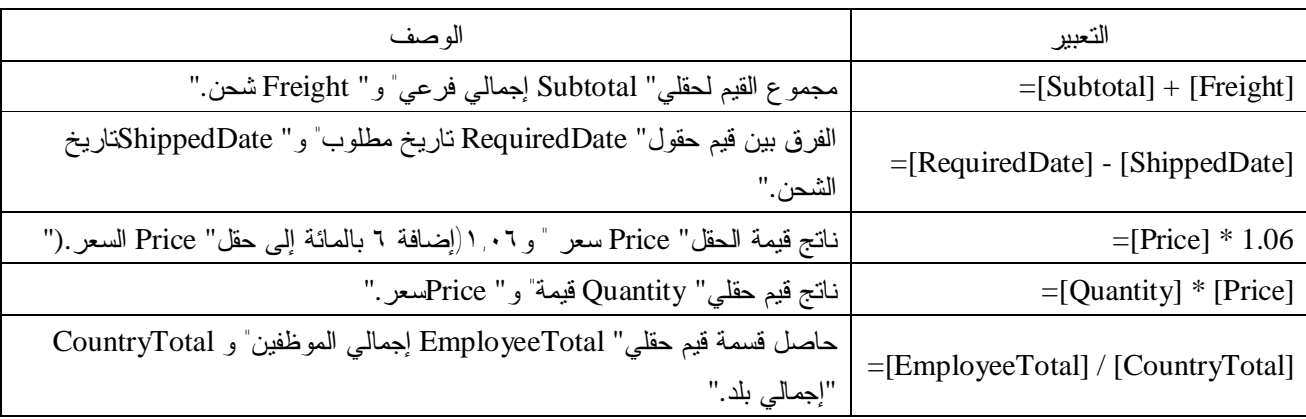

## -٤ تعبيرات مشروطة :

يسرد الجدول التالي أمثلة من التعبيرات التي يمكنك استخدامها في حالات مختلفة:

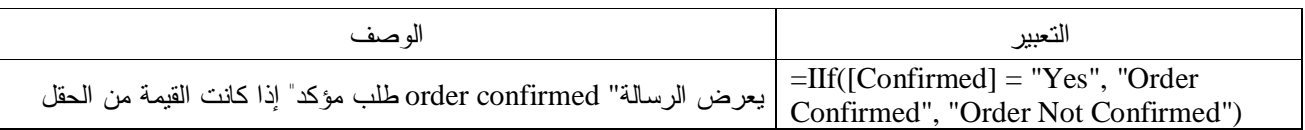
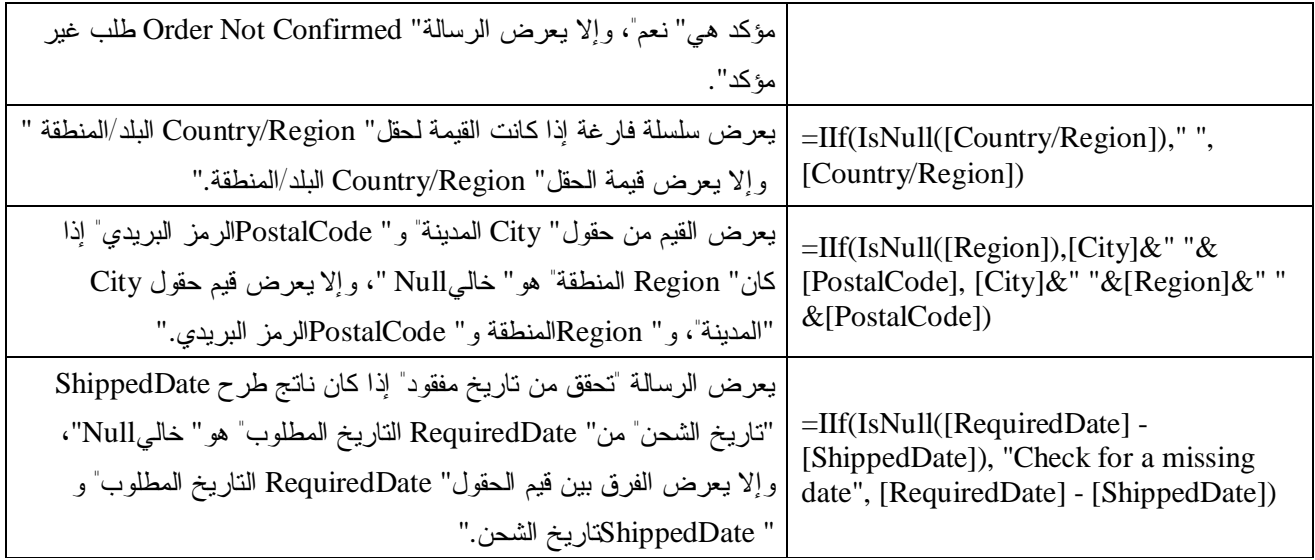

-٥ أمثلة على الدالات التجميعية ودالات تجميع المجال :

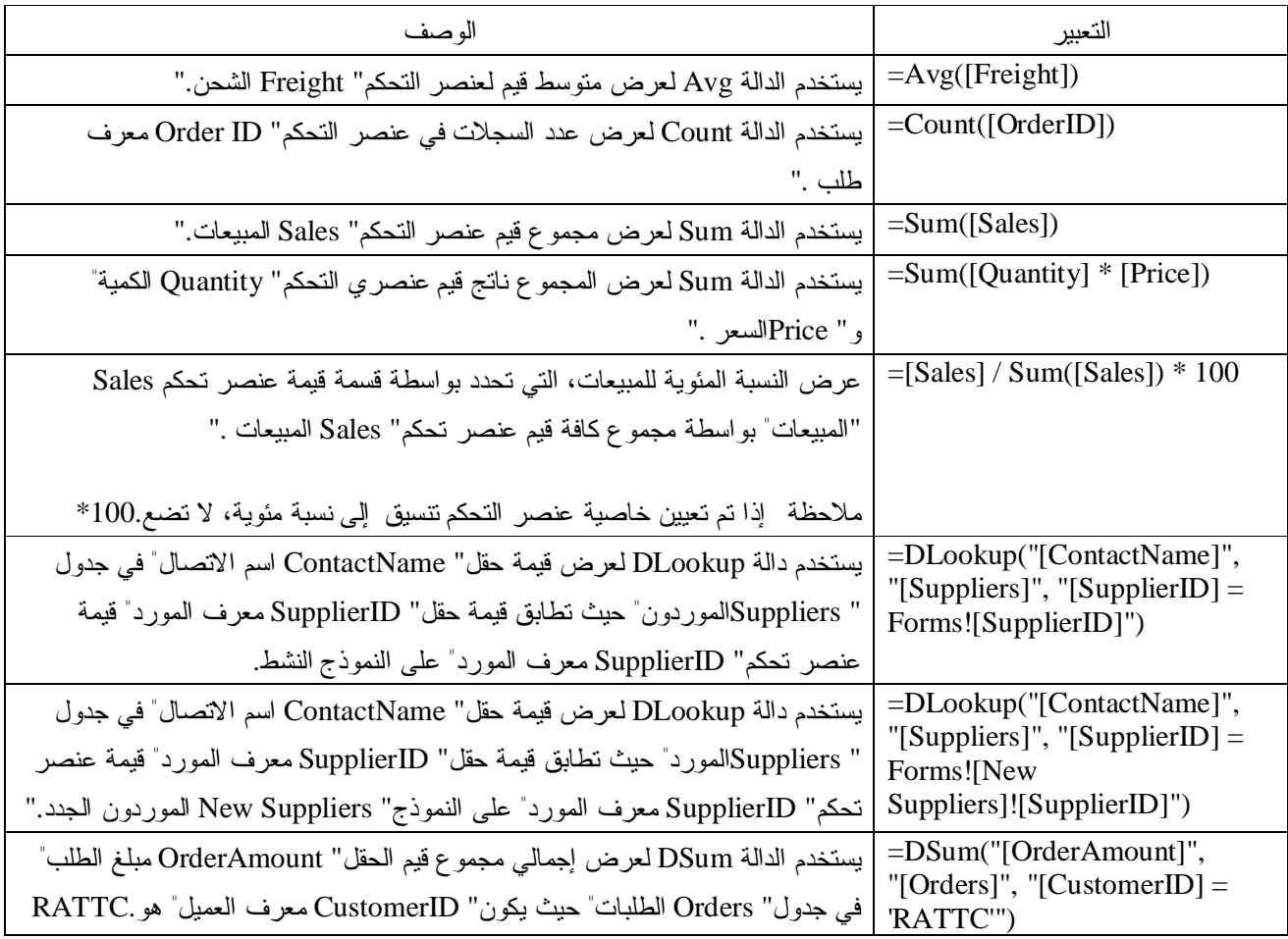

-٦ أمثلة على التعبيرات المستخدمة في الاستعلامات وعوامل التصفية

 $(Between...And or \iff \iff \iff \iff \iff \iff \iff \iff$ 

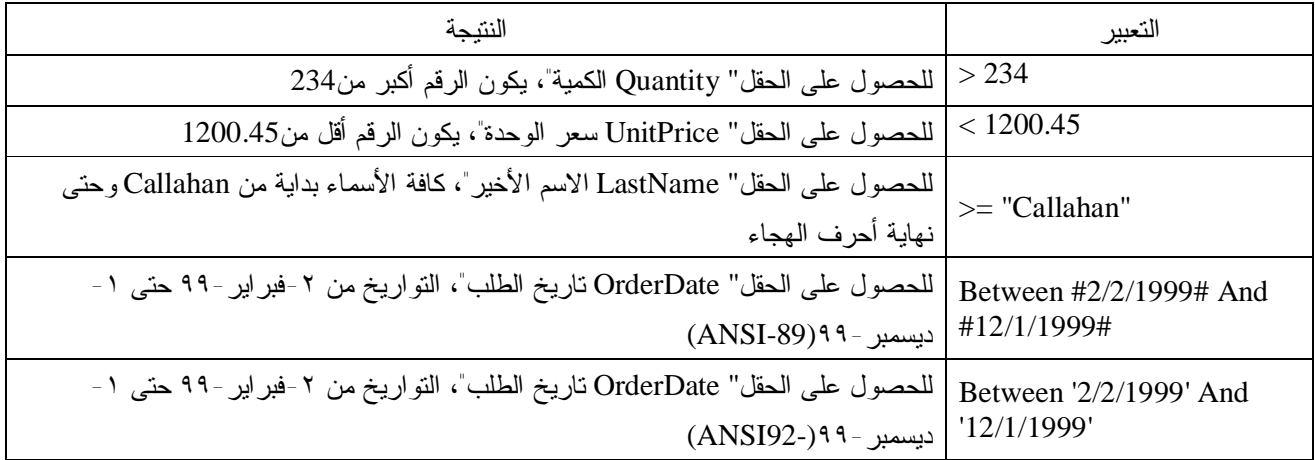

# القيم الغير متطابقة  $(\mathrm{Not})$

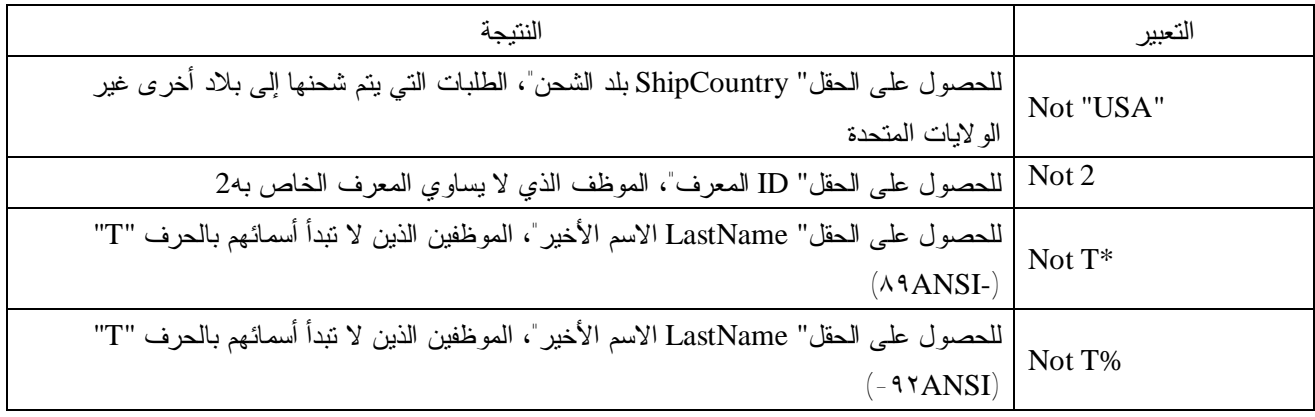

 $(\text{In})$  القيم في قائمة

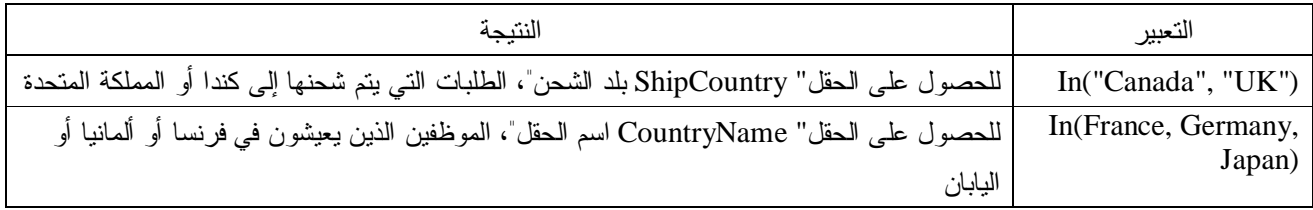

القيم النصية والجزئية والمطابقة

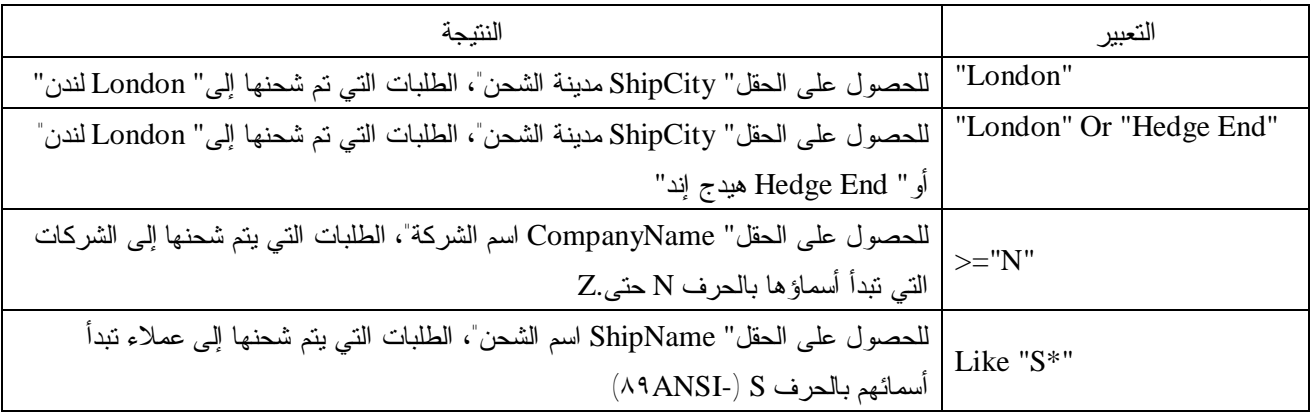

جزء من قيمة الحقل (Like)

| النتيجة                                                                                                    | التعبير             |
|----------------------------------------------------------------------------------------------------|---------------------|
| للحصول على الحقل" ShipName اسم الشحن"، الطلبات التي يتم شحنها إلى العملاء الذين نبدأ<br>أسماؤهم بالحرف S             | Like "S*"           |
|                                                                                                    |                     |
| للحصول على الحقل" ShipName اسم الشحن"، الطلبات التي يتم شحنها إلى عملاء تتتهي أسمائهم<br>"Imports"                   | Like "*Imports"     |
| للحصول على الحقل" ShipName اسم الشحن"، الطلبات التي يتم شحنها إلى عملاء تتتهى أسمائهم                                | Like "% Imports"    |
| بالكلمة "Imports" بالكلمة "؟                                                                                         |                     |
| للحصول على الحقل" ShipName اسم الشحن"، الطلبات التي يتم شحنها إلى عملاء نبدأ أسمائهم من                              | Like " $[A-D]*"$    |
| $(A^qANSI-) D \nightharpoonup A$                                                                                     |                     |
| للحصول على الحقل" ShipName اسم الشحن"، الطلبات النبي يتم شحنها إلى عملاء نبدأ أسمائهم من                             | Like "[A-D]%"       |
| $(117 \text{ANSI} - D)$ هتی A                                                                                        |                     |
| للحصول على الحقل" ShipName اسم الشحن"، الطلبات الني يتم شحنها إلى عملاء نتضمن أسمائهم<br>تسلسل الأحرف "ar" (٨٩ANSI-) | Like "*ar*"         |
| للحصول على الحقل" ShipName اسم الشحن"، الطلبات التي يتم شحنها إلى عملاء نتضمن أسمائهم                                | Like "%ar%"         |
| تسلسل الأحرف "ar" (٩٢ANSI-)                                                                                          |                     |
| للحصول على الحقل" ShipName اسم الشحن"، الطلبات التي يتم شحنها إلى العميل الذي يكون الجزء                             |                     |
| الأول من اسمه "Maison" ويتضمن اسم ثاني مكون من خمسة أحرف حيث يكون الأربعة أحرف                                       | Like "Maison Dewe?" |
| الأولى منها هي "Dewe" والحرف الأخير غير معلوم (-٨٩ANSI).                                                             |                     |
| للحصول على الحقل" ShipName اسم الشحن"، الطلبات التي يتم شحنها إلى العميل الذي يكون الجزء                             | Like "Maison Dewe_" |
| الأول من اسمه "Maison" ويتضمن اسم ثاني مكون من خمسة أحرف حيث يكون الأربعة أحرف                                       |                     |
| الأولى منها هي "Dewe" والحرف الأخير غير معلوم (-٩٢ANSI).                                                             |                     |

**التواريخ** 

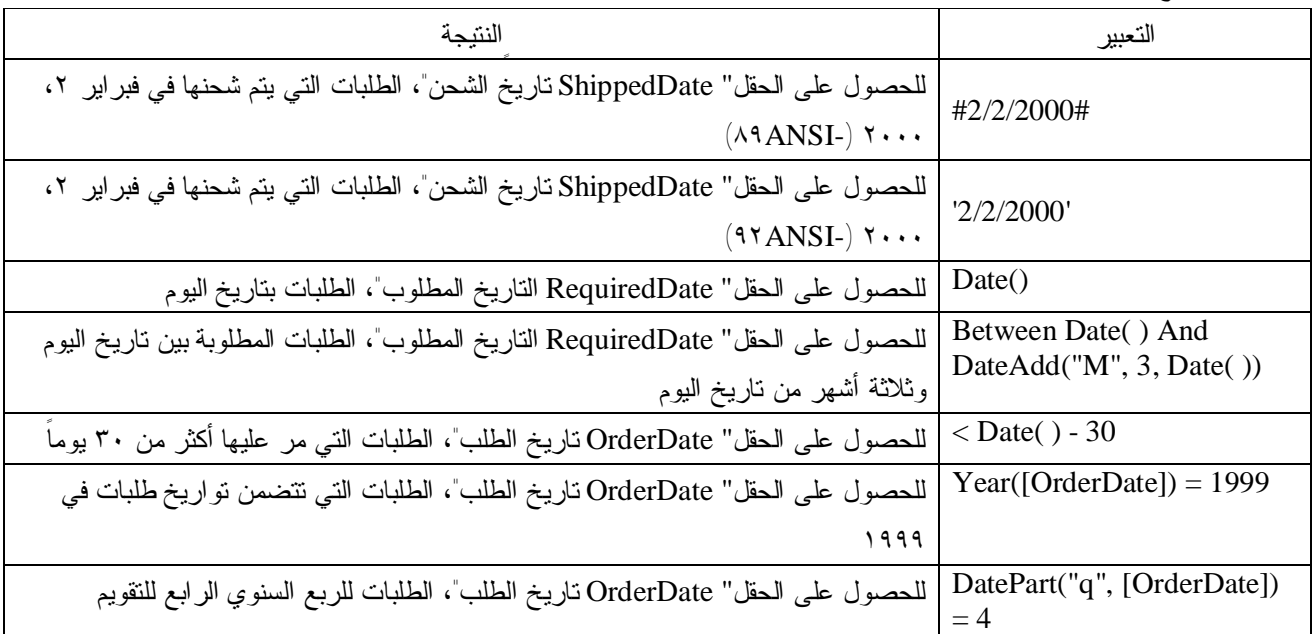

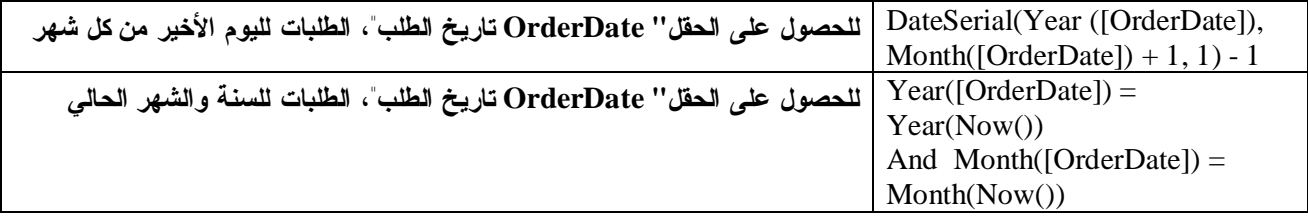

# **استعلامات المعلمات التي تطالب بمعايير**

استعلام المعلمات هو استعلام يعرض عند تشغيله مربع الحوار الخاص به ليطالبك بمعلومات، مثل معايير لاسترداد سجلات أو قيمة تريد إدراجها في حقل. يمكنك تصميم الاستعلام ليطالبك بأكثر من معلومة؛ على سبيل المثال، يمكنك تصميمه ليطالبك بتاريخين. في هذه الحالة يسترد Access Microsoft كافة السجلات التي تقع بين هذين التاريخين. تعد استعلامات المعلمات ملائمة عند استخدامها كأساس لنماذج وتقارير و. على سبيل المثال، يمكنك إنشاء تقرير الدخل الشهري مستنداً إلى استعلام معلمات. وعند طباعة التقرير، يعرض Access مربع حوار للسؤال عن الشهر الذي ترغب أن يغطيه التقرير. عندما تدخل شهراً يطبع Access التقرير الملائم**.** 

يمكن أيضاً القيام بالتالي مع معلمة الاستعلامات والنماذج والتقارير:

- إنشاء نموذج أو مربع حوار مخصص يطالب بمعلمات استعلام، بدلاً من استخدام مربع حوار استعلام معلمات، ثم عرض النتائج في ورقة البيانات. على سبيل المثال، يمكنك إضافة أزرار وعناصر تحكم )أخرى إلى مربع حوار مخصص.
- طباعة المعايير التي تم إدخالها في استعلام معلمات لتقرير في حتى تتمكن تحديد القيم المستخدمة في إنشائها من التقرير.
	- كبديل لاستعلام المعلمات، استخدم نموذج لإدخال معايير التقرير، ثم إظهار النتائج في تقرير.

### **إنشاء استعلام معلمة**

- .١ قم بإنشاء استعلام تحديد أو استعلام جدولي (استعلام جدولي: استعلام يحسب مجموع أو معدل أو الأنواع الأخرى من الإجمالي على السجلات، ثم يجمع النتيجة بواسطة نوعين من المعلومات واحداً أسفل الجانب الأيسر من ورقة البيانات، والآخر على الحافة العلوية.).
- .٢ في طريقة العرض "تصميم" (طريقة العرض "تصميم": إطار يعرض تصميم كائنات قاعدة البيانات: جداول أو استعلامات أو نماذج أو تقارير أو وحدات ماكرو أو صفحات بيانات access. في طريقة العرض "تصميم"، يمكنك إنشاء كائنات جديدة لقاعدة البيانات وتعديل تصميم الكائنات الموجودة مسبقاً.) لاستعلام، اسحب الحقول من قائمة الحقول (قائمة الحقول: إطار يسرد كافة الحقول في مصدر السجل المصدر أو كائن قاعدة البيانات،وليس في طريقة العرض "تصميم" لصفحة بيانات aacess. في طريقة العرض "تصميم" لصفحة بيانات access، يتم سرد كافة مصادر السجلات وحقولهم في قاعدة بيانات المصدر. ) إلى استعلام شبكة التصميم (شبكة التصميم: هي شبكة يمكنك استخدامها لتصميم استعلام أو عامل تصفية في طريقة العرض"تصميم" للاستعلام أو في إطار "عامل تصفية/فرز متقدم". في حالة الاستعلامات، كانت هذه الشبكة تسمى "شبكة QBE " سابقاً.).
	- .٣ قم بإجراء واحد أو أكثر من الإجراءات التالية:

 في الخلية "معايير" الخاصة بكل حقل تريد استخدامه كمعلمة، اكتب تعبير مع مطالبةً محاطة بأقواس مربعة. علـى سبيل المثال، في حقل يعرض الرقم الحالي للوحدات في المخزن، قم بإدخال التالي: <[Number of Units in Stock:] ب- استخدم معلمتين أو أكثر في الخلية "معايير" الخاصة بكل حقل تريد استخدامه كمعلمة، اكتب تعبير مع مطالبة محاطة بأقواس مربعة.

على سبيل المثال، في حقل يقوم بعرض تواريخ، يمكنك عرض المطالب " اكتب التـاريخ الافتتـاحى:" و"اكتـب التـاريخ الختامي:" لتحديد نطاق من القيم:

 Between [Type the beginning date:] And [Type the ending date:] ج- استخدم معلمات مع أحرف البدل

 في الخلية "معايير" الخاصة بكل حقل تريد استخدامه كمعلمة، اكتب تعبير مع مطالبةً محاطة بأقواس مربعـة. لمطالبـة المستخدم بحرف واحد أو أكثر للبحث عن، ثم العثور على سجلات تبدأ بأحرف أو تتضمن أحرف حددها المـستخدم، قـم بإنشاء استعلام معلمة يستخدم عامل التشغيل LIKE ورمز حرف البدل (\*).

على سبيل المثال، تبحث العبارة التالية عن كلمات تبدأ بحرف محدد.

LIKE [Enter the first character to search by: ] & "\*"

تبحث العبارة التالية عن كلمات تحتوي على حرف محدد.

أ- استخدم معلمة واحدة

LIKE "\*" & [Enter any character to search by: ] & "\*"

- .٤ حدد نوع البيانات (نوع البيانات اى صفات الحقل التي تحدد نوع البيانات التي يمكنها التواجد فيه. وتتضمن أنواع البيانات منطقي، وعدد صحيح، وعدد صحيح طويل، وعملة، ومفرد، ومزدوج، وتاريخ، وسلسلة، ومتغير (افتراضي).) للمعلمات إذا كان استعلام المعلمة هو:
- o استعلام جدولي أو الاستعلام المصدر لاستعلام جدولي. (في هذه الحالات، يجب أيضاً تعيين الخاصية "عناوين\_الأعمدة" في الاستعلام الجدولي.)
	- o هو الاستعلام المصدر لتخطيط.
	- o مطالبة لحقل مع نوع بيانات نعم/لا.
- o مطالبة لحقول تأتي من جدول في قاعدة بيانات SQL) قاعدة بيانات SQL: قاعدة بيانات تستند إلى لغـة الاسـتعلام الهيكلية (SQL) )خارجية.
	- .٥ في القائمة استعلام، انقر فوق معلمات.

.٦ في خلية معلمات الأولى، اكتب المطالبة الأولى التي أدخلتها في شبكة تصميم (شبكة التصميم: هي شبكة يمكنك اسـتخدامها لتصميم استعلام أو عامل تصفية في طريقة العرض"تصميم" للاستعلام أو في إطار "عامل تصفية/فرز متقدم". في حالة الاستعلامات، كانت هذه الشبكة تسمى "شبكة QBE " سابقاً.) الاستعلام.

.٧ في الخلية نوع البيانات إلى اليمين، انقر فوق نوع البيانات (نوع البيانات: صفات الحقل التي تحدد نوع البيانات التي يمكنها التواجد فيه. وتتضمن أنواع البيانات منطقي، وعدد صحيح، وعدد صحيح طويل، وعملة، ومفرد، ومزدوج، وتاريخ، وسلسلة، ومتغير (افتراضي).) المناسب طبقاً للإرشادات التالية:

.٨ كرر الخطوة ٢ والخطوة ٣ لكل معلمة تريد تحديد نوع بياناتها.

**٥/٣/٣ النماذج**

توجد ثلاث طرق لإنشاء نموذج

-١ استناداً إلى استعلام أو جدول فردي باستخدام "النموذج التلقائي" يقوم "النموذج التلقائي" بإنشاء نمـوذج لعـرض كافـة الحقـول والسجلات في الجدول أو الذي اخترته به جداول أو استعلامات، سوف يقوم النموذج أيضاً بتضمين كافة الجداول والـسجلات مـن مصادر السجلات هذه. وتتم هذه العملية كالتالى :

- أ- في الاطار قاعدة بيانات انقر فوق نماذج الموجودة أسفل كائنات.
	- ب- انقر فوق الزر جديد في شريط أدوات الإطار "قاعدة بيانات".
	- ج- في مربع الحوار نموذج جديد، انقر فوق أحد المعالجات الآتية:
- o نموذج تلقائي: عمودي يظهر كل حقل في سطر منفصل مع تسمية في اليسار.
- o نموذج تلقائي: جدولي تظهر الحقول في كل سجل في سطر واحد، مع عرض التسمية مرة واحدة في أعلى النموذج.
- o نموذج تلقائي: ورقة بيانات تظهر الحقول في كل سجل في تنسيق صفوف-و-أعمدة، مع وجود سجل واحد في كل صف وحقل واحد في كل عمود. يظهر اسم كل حقل في أعلى كل عمود.
- o نموذج تلقائي: PivotTable يتم فتح النموذج في طريقة العرض PivotTable. يمكنك إضافة حقول بواسطة سحبها من قائمة الحقول إلى مناطق مختلفة في طريقة العرض.
- o نموذج تلقائي: PivotChart يتم فتح النموذج في طريقة العرض PivotChart. يمكنك إضافة حقول بواسطة سحبها من قائمة الحقول إلى مناطق مختلفة في طريقة العرض.
	- د- انقر فوق الجدول أو الاستعلام الذي يحتوي على البيانات التي تريد أن يستند إليها النموذج الخاص بك.
		- ه- انقر فوق موافق. ( انظر الشكل ٢٠)

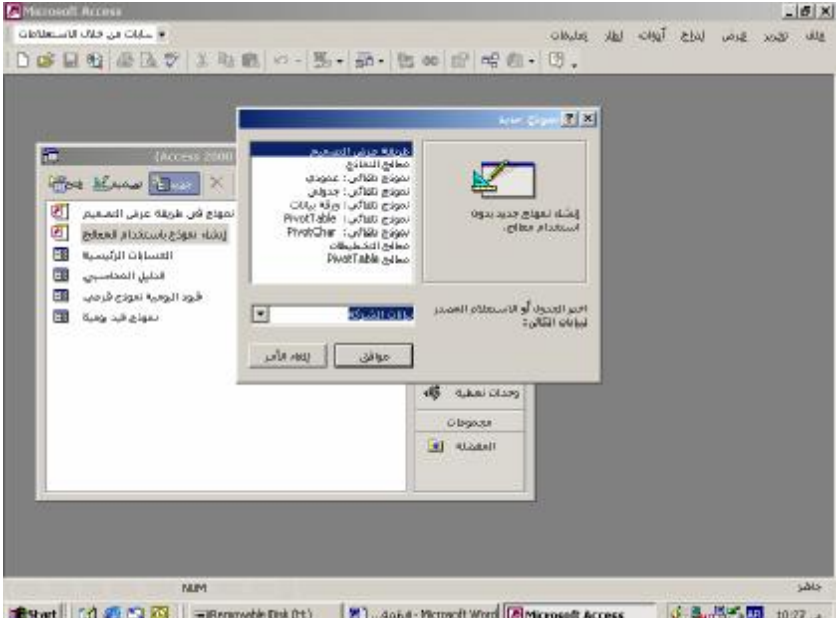

**شكل رقم 20 معالج النماذج التلقائية** 

إذا لم يظهر النموذج الناتج بالشكل الذي تريده، يمكنك تغييره في طريقة العرض "تصميم" أو طريقة العرض PivotTable أو طريقة العرض PivotChart.

- إذا أردت تضمين حقول من جداول واستعلامات متعددة في النموذج الخاص بك، فلا تنقر فوق التالي أو إنهاء بعـد تحديـد الحقول من الجدول أو الاستعلام الأول في "معالج النماذج". وكرر الخطوات لتحديد جدول أو استعلام، ثم اختر الحقول التي تريد تضمينها في النموذج، حتى تقوم بتحديد كافة الحقول المطلوبة.
- إذا قمت بالنقر فوق أحد خيارات النموذج التلقائي، يستخدم Access Microsoft الذي قمت بتحديده آخر مرة، إما في "معالج النماذج" أو باستخدام أمر تنسيق تلقائي في القائمة تنسيق في طريقة العرض "تصميم".في طريقة العرض "تصميم" الخـاص بك، يمكنك إنشاء نموذج رئيسي وتخصيصه فيطريقة العرض "تصميم" (طريقة العرض "تصميم": إطـار يعـرض تـصميم كائنات قاعدة البيانات: جداول أو استعلامات أو نماذج أو تقارير أو وحدات ماكرو أو صفحات بيانات access. في طريقة العرض "تصميم"، يمكنك إنشاء كائنات جديدة لقاعدة البيانات وتعديل تصميم الكائنات الموجودة مسبقاً.) ليتلاءم ومتطلباتـك الشخصية.
	- -٢ انشاء نموذج باستخدام المعالج

**-**

- في الاطار قاعدة بيانات انقر فوق نماذج الموجودة أسفل كائنات.
	- انقر فوق انشاء نموذج باستخدام المعالج ( شكل رقم ٢١ )

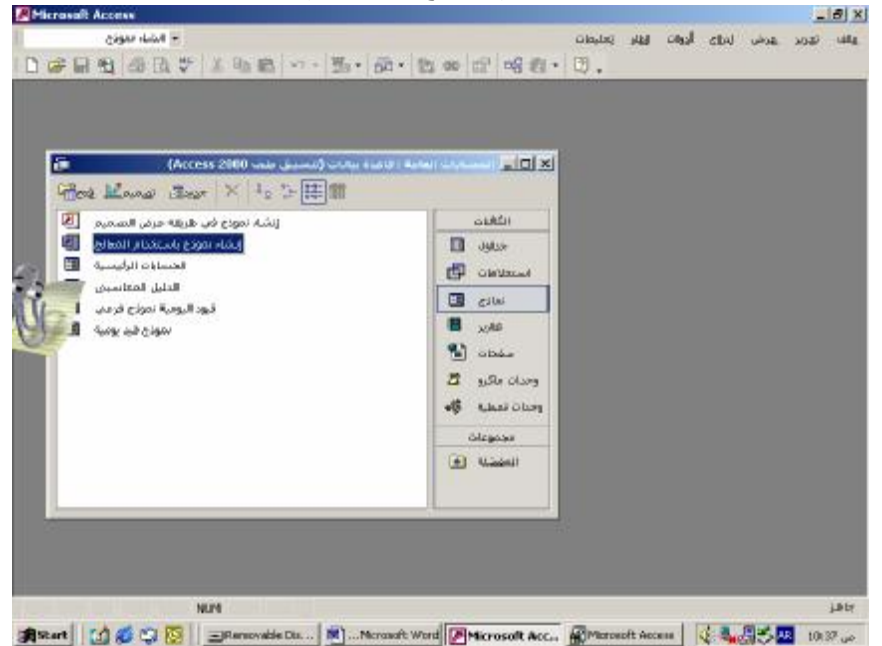

**شكل رقم 21**

- اتبع الإرشادات الموجودة في المعالج. ( شكل رقم٢٢)

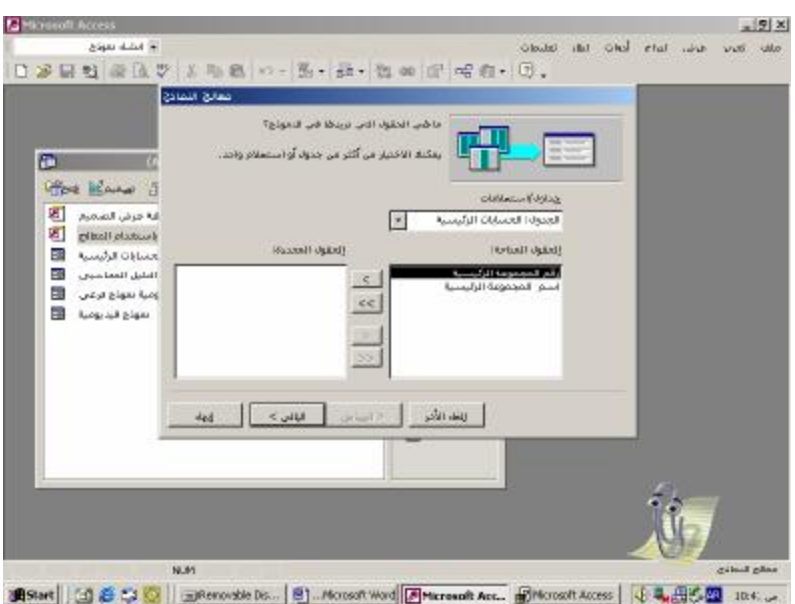

شكل رقم ٢٢

إذا لم يظهر النموذج الناتج بالشكل الذي تريده، يمكنك تغييره في أو طريقة العـرض PivotTable أو طريقـة العـرض .PivotChart

-٣ انشاء نموذج بطريقة عرض التصميم :

.١ في إطار "قاعدة البيانات"، انقر فوق "نماذج" الموجودة أسفل "كائنات". .٢ انقر فوق الزر "جديد" في شريط أدوات إطار قاعدة البيانات.

.٣ في مربع الحوار "نموذج جديد"، انقر فوق طريقة العرض "تصميم".

**٤٤** 

- .٤ انقر فوق اسم الجدول أو مصدر سجل آخر يحتوي على البيانات التي تريد أن يستند إليها النموذج. إذا لـم يكـن النمـوذج يحتوي على بيانات (على سبيل المثال، إذا أردت إنشاء نموذج لاستخدامه كلوحة تبديل لفتح نماذج أو تقارير أخرى أو أردت إنشاء مربع حوار مخصص)، فلا تختر أي شئ من تلك القائمة.
	- .٥ انقر فوق "موافق".

ملحوظة : لانشاء نموذج باستخدام طريقة عرض التصميم قد نحتاج الى مربع الادوات الذى تظهر به مجموعة من الكائنات الرسومية التي تسمى عناصر تحكم وعنصر تحكم هو كائن واجهة استخدام رسومي، مثل مربع نص، أو خانة اختيار، أو شريط تمرير، أو زر أمر، يسمح للمستخدمين بالتحكم بالبرنامج. وتستخدم عناصر التحكم من أجل عرض البيانات أو الخيارات، أو إنجاز إجراء مـا، أو جعل واجهة الاستخدام سهلة القراءة.). يمكن أن تكون عناصر التحكم عبارة عن مربعات نص تعرض أسماء أو أرقام أو تـسميات تعرض عناوين أو خطوط مزخرفة تنظم رسومياً البيانات وتجعل النموذج أكثر جاذبية. الذى يكون شكله على النحو التالى :

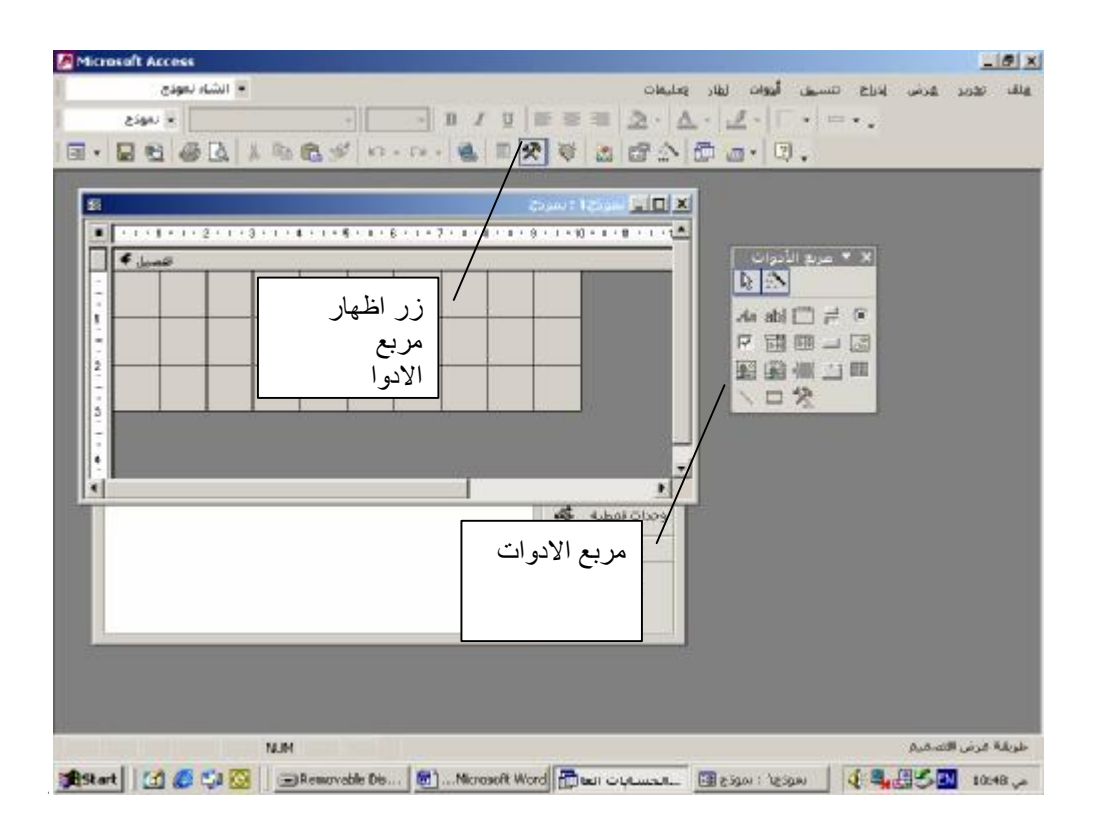

شكل رقم ٢٣

**اهم عناصر التحكم** 

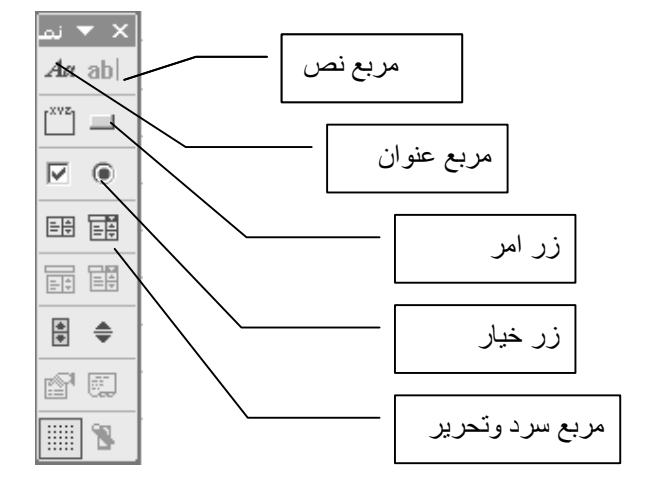

٦/٣/٣ التقارير

التقرير هو طريقة فعالة لتقديم بياناتك في تنسيق مطبوع. ونظراً لتحكمك في حجم ومظهر كل شيء في التقرير، يمكنك عرض المعلومات بالطريقة التي تريد رؤيتها. والهدف من اعداد التقارير يكون :

- ♦ إنشاء بطاقات عنونة بريدية.
- ♦ إظهار إجماليات في تخطيط.
	- ♦ تجميع السجلات في فئات.
		- ♦ حساب الإجماليات.

 تنضم معظم التقارير إلى جدول واستعلام واحد أو أكثر في قاعدة البيانات. يشير مصدر سجلات التقرير إلى الحقول الموجودة في الجداول الأساسية والاستعلامات. لا يحتاج التقرير إلى احتوائه على كافة الحقول من كـل جـدول أو اسـتعلام مـن الجـداول أو الاستعلامات التي تستند إليها. يحصل التقرير المنضم على البيانات الخاصة به من مصدر السجلات الأساسي. وتُخزن المعلومـات الأخرى عن النموذج، مثل، العنوان والتاريخ ورقم الصفحة، في تصميم التقرير. تقوم بإنشاء ارتباط بين التقرير ومصدر الـسجلات الخاص به باستخدام الكائنات الرسومية التي تسمى يمكن أن تكون عناصر التحكم عبارة عن مربعات نص تعرض أسماء أو أرقام أو تسميات تعرض عناوين أو خطوط مزخرفة تنظم رسومياً البيانات وتجعل التقرير أكثر جاذبية.

## **إنشاء تقرير**

يمكنك إنشاء أنواع مختلفة من التقارير باستخدام المعالجات بشكل سريع. استخدم معالج بطاقات العنونة لإنشاء بطاقات عنونة بريدية أو معالج التخطيطات لإنشاء تخطيطات أو معالج التقارير لإنشاء تقرير قياسي. يقوم المعالج بطرح الأسئلة وينشئ التقرير استناداً إلى الإجابات الخاصة بك. ثم يمكنك تخصيص التقرير بالطريقة التي تريدها في طريقة العرض "تصميم" (طريقة العرض "تصميم": إطار يعرض تصميم كائنات قاعدة البيانات: جداول أو استعلامات أو نماذج أو تقارير أو وحدات ماكرو أو صفحات بيانات access. فـي طريقة العرض "تصميم"، يمكنك إنشاء كائنات جديدة لقاعدة البيانات وتعديل تصميم الكائنات الموجودة مسبقاً.). وتوجد ثلاث طرق لإنشاء تقرير.

-١ باستخدام معالج "تقرير تلقائي". يقوم "التقرير التلقائي" بإنشاء تقرير يعرض كافة الحقول والسجلات في الجدول أو الاسـتهعلام الاساسى ويتم ذلك كالتالى

- أ- في الاطار قاعدة بيانات انقر فوق تقارير الموجودة تحت كلمة " كائنات".
	- ب- انقر فوق الزر جديد في شريط أدوات إطار قاعدة البيانات.
	- ج- في مربع الحوار تقرير جديد، انقر فوق أحد المعالجات التالية:
- د- تقرير تلقائي: عمودي يظهر كل حقل في سطر منفصل مع تسمية إلى اليسار.
- ه- تقرير تلقائي: جدولي تظهر الحقول في كل سجل على خط واحد وتتم طباعة التسميات مرة واحدة إلى أعلى كل صفحة.
	- **و- انقر فوق الجدول أو الاستعلام الذي يتضمن البيانات التي تريد أن يستند إليها التقرير.** 
		- **ز- انقر فوق موافق.**

فيقوم Access Microsoft بتطبيق آخر تنسيق تلقائي استخدمته على التقرير. إذا لم تكن قد قمت بإنشاء تقرير باسـتخدام معالج من قبل أو لم تكن قد استخدمت الأمر تنسيق تلقائي في القائمة تنسيق، فـإن Access Microsoft يقـوم باسـتخدام التنسيق التلقائي "قياسي". انظر الشكل ٢٤

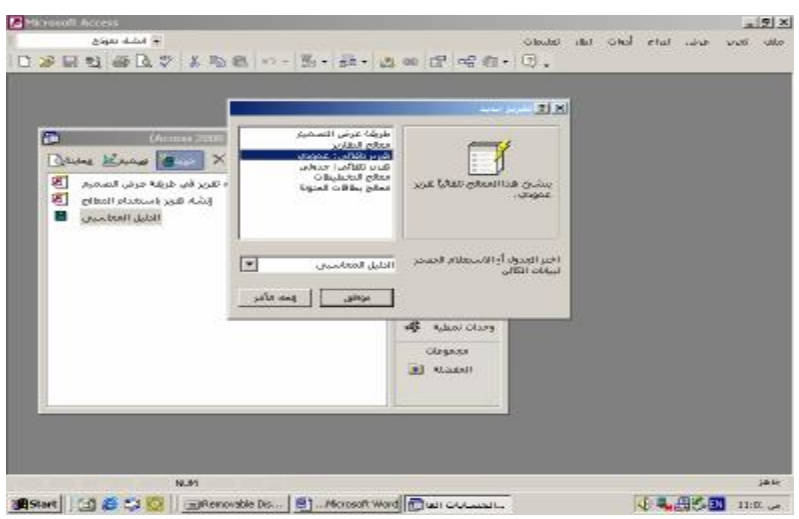

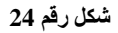

-٢ باستخدام المعالج :استناداً إلى جدول أو استعلام واحد أو أكثر باستخدام معالج. يطرح عليك المعالج أسئلة مفصلة حول مصادر السجلات والحقول والتخطيط والتنسيق الذي تريده ويبدأ في إنشاء تقرير استناداً إلى إجاباتك. وذلك وفقا للخطوات التالية

- أ- في الاطار قاعدة بيانات انقر فوق تقارير تحت كائنات.
- ب- انقر فوق الزر جديد في شريط أدوات إطار قاعدة البيانات.
- ج- في مربع الحوار تقرير جديد، انقر فوق المعالج الذي تريد استخدامه. فيظهر وصفاً للمعالج في الجانب الأيسر من مربع الحوار.
	- د- انقر فوق الجدول أو الاستعلام الذي يتضمن البيانات التي تريد أن يستند إليها التقرير.
		- ه- انقر فوق موافق.
		- و- اتبع الإرشادات الموجودة في المعالج. شكل ٢٥

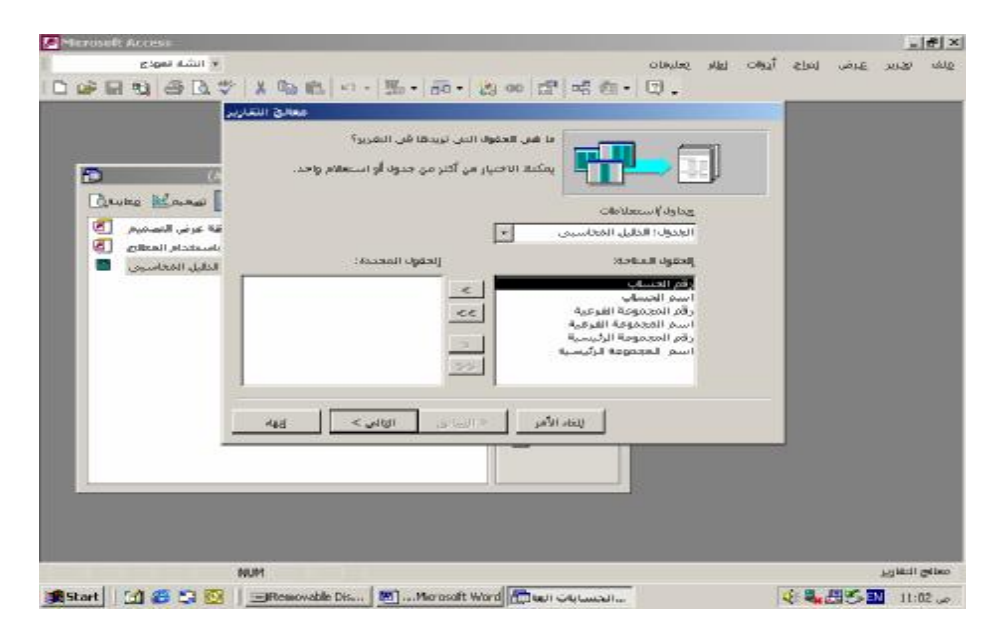

**شكل رقم** ٢٥

إذا لم يظهر التقرير الناتج بالشكل الذي تريده، يمكنك تغييره في طريقة العرض " تصميم "

ملحوظة:

إذا أردت تضمين حقول من جداول واستعلامات متعددة في التقرير الخاص بك، فلا تنقر فوق التالي أو فوق إنهاء بعد تحديد الحقول من الجدول أو الاستعلام الأول في معالج التقرير. وكرر الخطوات لتحديد جدول أو استعلام، وانتق الحقول التي تريد تضمينها فـي التقرير، حتى تقوم بتحديد كافة الحقول المطلوبة.

-٣ تصميم التقرير بالطريقة التى يرغبها المستخدم وذلك باستخدا طريقة العرض "تصميم" بأن يتم انشاء التقرير وتخصيـصه فـي طريقة العرض "تصميم" ليناسب متطلبات المستخدم الخاصة ويتم ذلك كما يلى :

أ- في انقر فوق تقارير تحت كائنات. ب- انقر فوق الزر جديد في شريط أدوات إطار قاعدة البيانات. ج- في مربع الحوار تقرير جديد، انقر فوق طريقة العرض "تصميم". د- انقر فوق الجدول أو الاستعلام الذي يحتوي على البيانات التي تريد أن يستند إليها التقرير. (إذا كنت تريـد تقريراً غير منضم (نموذج أو تقرير غير منضم: نموذج أو تقرير غير متصل بمصدر سجل مثـل جـدول أو استعلام أو عبارة SQL.) تكون خاصية مصدر\_السجل للنموذج أو التقرير فارغة).)، فلا تحدد أي شئ مـن القائمة.) ه- إذا أردت إنشاء تقرير يستخدم بيانات من أكثر من جدول، قم بإسناد التقرير إلى استعلام.

و- انقر فوق موافق.

## **٧/٣/٣ وحدات الماكرو Macros :**

تستخدم وحدات الماكرو فى تنفيذ اجراءات روتينية مخزنة داخل البرنامج من خلال ازرار توضع داخل النماذج يمكن من خلال الضغط على هذه الازرار تنفيذ الاجراءات المخزنة داخل الماكرو بصورة متتابعة. إلى تنفذ هذه الاجراءات تلقائيا دون تدخل من المستخدم عند تحق شرط معين إلى حدوث حدث معين. شكل ٢٦

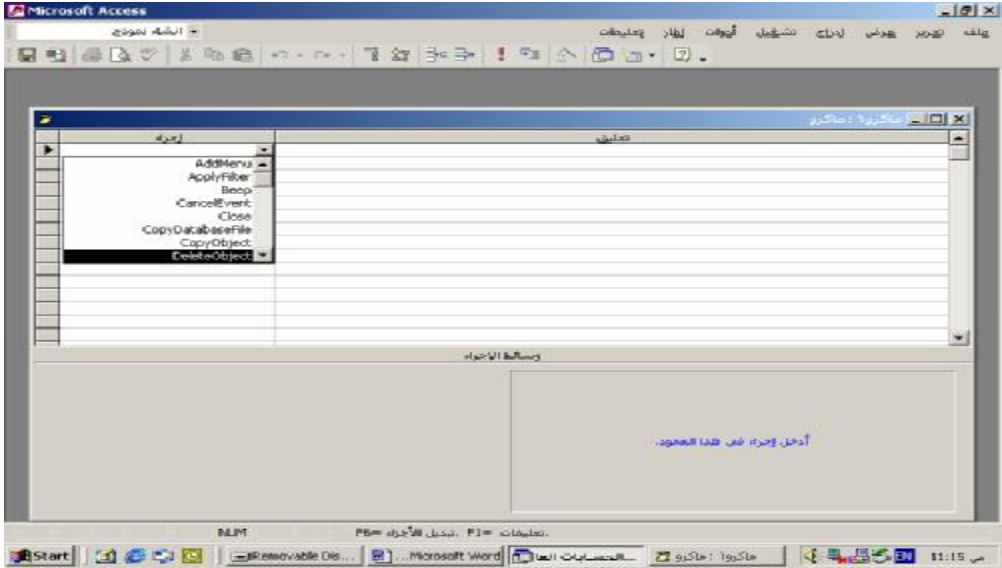

**شكل رقم 26 نافذة اجراءات الماكرو** 

# **٨/٣/٣ الوحدات النمطيةModules:**

 تستخدم فى كتابة اجراءات يتم تخزينها داخل البرنامج من خلال ازرار توضع داخل النماذج يمكن من خلال الضغط على هـذه الازرار تنفيذ الاجراءات المخزنة داخل الوحدة النمطية بصورة متتابعة. إلى تنفذ هذه الاجراءات تلقائيا دون تدخل من المستخدم عند تحق شرط معين إلى حدوث حدث معين. كما هو الحال فى وحدات الماكرو ، وان كان الاختلاف بين الوحدات النمطيـة ووحـدات الماكرو أما الاولى يقوم مصمم البرنامج التطبيقى بكتابتها بنفسه باستخدام اكواد لغة Basic Visual شكل ٢٧

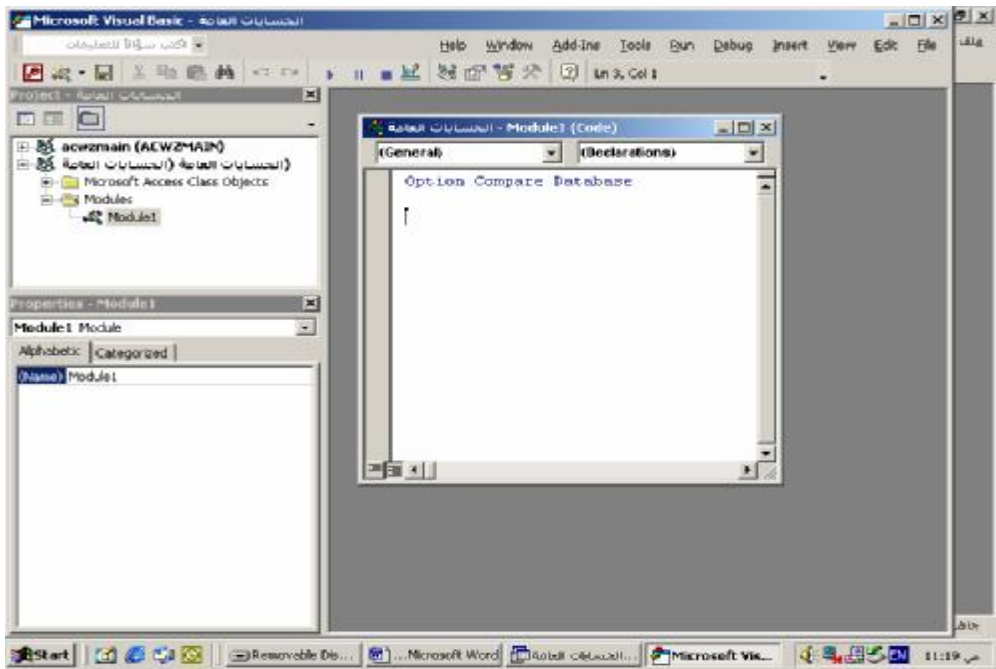

**شكل رقم ٢٧نافذة الوحدة النمطية**

# **الفصل الرابع تصميم نظم محاسبية باستخدام Access. S.M**

## **١/٤ مقدمة**

 يتكون عادة النظام المحاسبي الإليكتروني الذى يتم تصميمه في شكل قاعدة بيانات على مجموعة من التطبيقات Applications يكون لكل تطبيق مجموعة كائناته المختلفة آلتي يتم استخدامها في إدخال البيانات وتخزينها وتشغيلها واستخلاص المعلومات وعرضها في شكل تقارير . وعادة يتم تخزين البيانات بشكل متكامل بما يضمن عدم تكرار البيانات أو ازدواجية تشغيلها أي كان التطبيق الذى يستخدم هذه البيانات حيث يتم الربط بين ملفات النظام وإيجاد علاقات بينها بما يضمن تحقيق هذا الهدف.

**٢/٤ . خطوات تصميم النظام :** 

 يجب أن يسبق تصميم برنامج نظام ادارة قاعدة البيانات إعداداً جيداً لان الاعداد الجيد للنظام لا يقل اهمية عن تصميم البرنامج و تنفيذه . وفى النظم الصغيرة التى تقتصر مهمتها على وظيفة واحدة مثل إعداد شاشات ونماذج ادخال البيانات والحصول على التقارير يمكن تصميم البرنامج مباشرة وتنفيذه دون الحاجة إلى وجود إعداد مسبق للنظام . إما فى النظم الكبيرة والمعقدة فلابد مـن وضـع خريطة للنظام توضح التطبيقات المختلفة داخل النظام ، وعلاقة كل تطبيق بالاخر ونوضح فيما يلى مراحل التصميم الجيد لنظام ادارة قواعد البيانات الاليكترونية ( سواء كان نظام محاسبى ام غيره)

- -١ تحديد الهدف من النظام ووظيفته الأساسية .
	- -٢ تحديد عناصر النظام :
		- وتشمل هذه المرحلة :
- أ- تحديد الملفات المختلفة شاملة اسماء الحقول بكل ملف ، ومواصفات كل حقل .
	- ب- تحديد أنواع التقارير .
	- ج- تحديد نماذج ادخال البيانات.
	- د- تحديد الاستعلامات الخاصة بالنظام.
- ه- تحديد طريقة الحصول على الخدمات المختلفة المتعلقة بالنظام مثل نسخ الملفات على اقراص تجنبا لتعرضها للتلف إلى الضياع .
	- و- اختيار شكل القوائم الرئيسية للنظام .
	- ز- إعداد خريطة للنظام تشمل كل الوظائف الأساسية للنظام.
		- -٣ إعداد النظام .

وتشمل هذه المرحلة:

- أ- تصميم الكائنات الخاصة بالبرنامج مثل الجداول والنماذج والتقارير والاستعلامات ... الخ.
	- ب- تحديد العلاقات بين هذه الكائنات .
	- ج- تحديد مواصفات كل كائن ومواصفات الحقول داخل كل كائن.
	- د- إنشاء قاموس لتعريف البيانات التى تمثل محتويات الجداول داخل النظام.
		- ه- تصميم العلاقات بين الجداول .
- و- تحديد أنواع التعديلات والتحديثات التى من شأنها إنشاء إلى تعديل البيانات داخل الجداول.
	- ز- تحديد الفهارس ومتى يتم استخدامها .
- ح- تأمين قاعدة البيانات وتحديد الشخص المسئول عن قاعدة البيانات والاشخاص المتعاملين معها والصلاحيات الممنوحة لكل شخص.
	- -٤ اختبار النظام بهدف التحقق من صلاحيته.
	- -٥ توثيق النظام اى إعداد كتيب يتضمن التعليمات الضرورية لتشغيل النظام

# **.٣/٤ تصميم نظام حسابات التعامل مع العملاء لاحد البنوك**

تتاول فيما يلي مكونات نظام محاسبي مبسط لادارة حسابات العملاء في بنك تجارى<sup>4</sup> حيث يعتبر نظام إدارة حسابات العملاء أحد التطبيقات الشائعة الذى يحتوى عليها نظام إدارة قواعد البيانات الإليكترونية في البنك التجاري ، ويهدف هذا التطبيق إلى التعرف على أرصدة حسابات العملاء ( للعمليات المصرفية المختلفة) في البنك وذلك عقب كل عملية إيداع أو سحب يقوم بها العميل ، بجانب إعداد مجموعة من التقارير التحليلية آلتي تحتاجها إدارة البنك في مزاولة نشاطها ونوضح فيما يلى مراحل تصميم تطبيـق مبـسط لادارة حسابات العملاء في بنك تجارى باستخدام برنامج إدارة قواعد البيانات الشهير Access Ms ، شاملا أدوات الرقابة الداخليـة آلتـي يمكن استخدامها في الرقابة على مدخلات النظام ومخرجاته وعلى عمليات التشغيل :

# أولا : الجداول :

**.١/٣/٤مكونات النظام :** 

تتكون ملفات النظام من جدولين أساسيين هما جدول بيانات العملاء ويعتبر الملف الرئيسي للنظام File Master وجـدول حركـة التعامل مع العملاء ويعتبر بمثابة ملف حركة Transactions File وهذين الجدولين توجد بينهما علاقة واحــد لكثيـــر One to many من خلال حقل رقم الحساب كحقل مشترك بينهما . بالإضافة إلى ذلك يوجد جدولين فرعيين للمساعدة في إدخال البيانات في الجدولين السابقين وهما جدول أنواع الحسابات وجدول العملات ( وهذين الجدولين يمكن الاستغناء عنهما ). انظر الشكل رقم ١

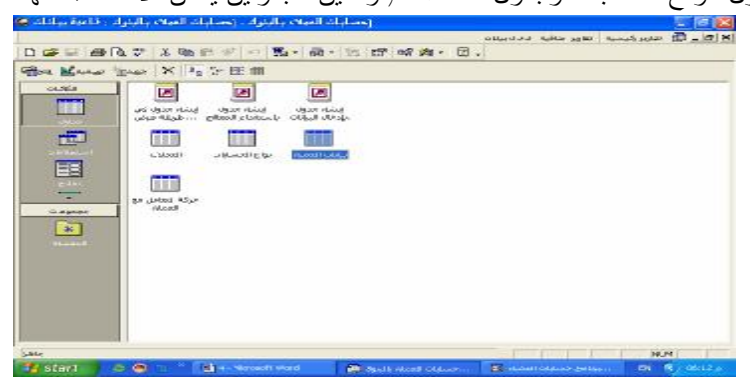

**شكل رقم ١ جداول النظام** 

جدول بيانات العملاء:

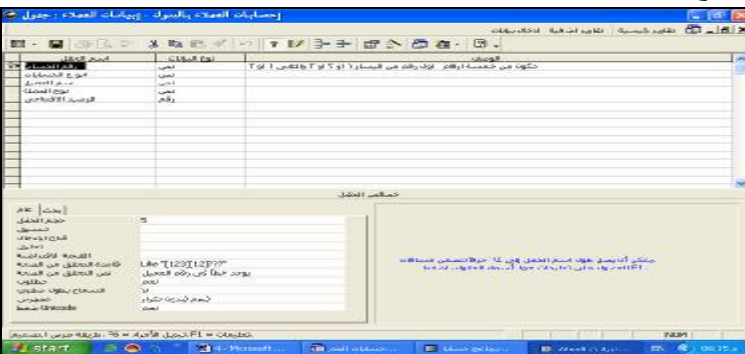

تظهر الأشكال من ٢ : ٥ إيضاح لحقول جدول البيانات الأساسية للعملاء وخصائص كل حقل:

 $\overline{a}$ 

شكل رقم ٢ حقول جدول بيانات العملاء ونوعية البيانات فى كل حقل وخصائص حقل رقم الحساب

<sup>&</sup>lt;sup>4</sup> تم اختیار نظام ادار ة حسابات العملاء في بنك تجارى باعتبار ان تصمیم هذا النظام یعتمد على اسلوبین معـا لادخـال البیانـات وتشغیلها والرقابة علیھا ھما اسلوب التشغیل الفورى للبیانات حیث یتم ادخال عملیات التعامل مع العملاء فور تقدم العمیل الى البنك لاجراء سحب او ایداع والتعرف فورا على رصیده وتعدیلھ فور حدوث السحب او الایداع . كما یتم تشغیل بیانات حركة التعامل التى تمت مع العملاء مرة اخرى فى نهاية اليوم من واقع اشعارات السحب والايداع ( تشغيل بالمجموعات ) ويتم من خلالها تجديد نسخة اخرى من ملف ارصدة العملاء مطابقة الملفین معا فیما یعرف بنظام المحاكاة المتوازیة .

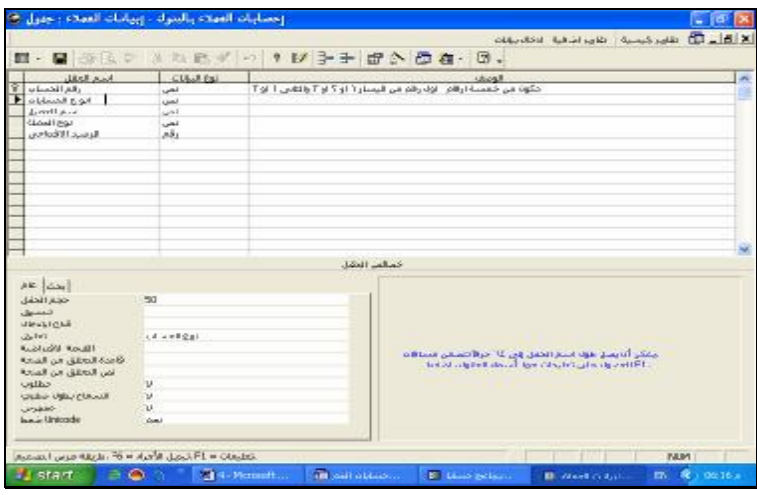

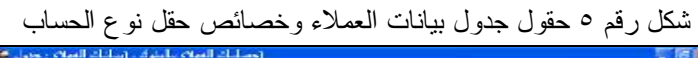

| A B - B an And a B - B K<br>《 一 1 秒 季 子 增 小 重 森 · 亚.<br>图 在 以 1 2 段<br>121<br>m<br>٠<br>أسبع المكل<br>should be<br><b>SMALLE</b><br>تنظیم است.<br>19 تاریخ است که بازیگر<br>19 تاریخ است.<br>19 تاریخ است.<br>19 تاریخ است.<br>مكونه من محمدة لرقم . اولا رقم من البنسار ( . و ؟ او " والنادي ( او "<br>لنتز<br><b>Usually NH</b><br>w<br>$-1$<br>أتعد<br>لنفو<br>Articli House H<br>ntr.<br>خمائين الدقل<br>do way<br><b>CH</b><br><b>JEWLAYE</b><br>تبييق<br>$JL$ -148 $\approx 1.5$<br>$1.1 - 0.$<br>القبعة الافتتاحية<br>يستدبون النهات بوح العيم الص بعكي أنا بقوم المستكسون<br>Santa Breitz, a c. Brant<br>متكفينها فبرز الحقلان للحمولة على بمسحات حولا أبواع فسلالت<br><b>ARABIA</b><br>لحين التعقيق حين الصحية<br><b>College</b><br><b>And</b> | the clients in the second contract of the contract of the contract of the contract of the contract of the contract of |  |  |  | - 12 12 |
|----------------------------------------------------------------------------------------------------|----------------------------------------------------------------------------------------------------|--|--|--|---------|
|                                                                                                    |                                                                                                    |  |  |  |         |
|                                                                                                    |                                                                                                    |  |  |  |         |
|                                                                                                    |                                                                                                    |  |  |  | A       |
|                                                                                                    |                                                                                                    |  |  |  |         |
| u<br>M<br><b>LOTARS</b><br>Keitel himselfer<br>juni 1                                                                                                    | الحدداج بطرك سقدف                                                                                                    |  |  |  |         |

شكل رقم ٤ خصائص حقل اسم العميل

|                                                                                                    | (حطات العياث بالبنرة ، (بيانات العياث : جنول ؟)                 | $\epsilon$ is                                                                                                    |
|----------------------------------------------------------------------------------------------------|-----------------------------------------------------------------|----------------------------------------------------------------------------------------------------|
|                                                                                                    |                                                                 | 图 . (2) 8)<br>التارير وكيسية أأتقاوي بتاقية الاحاديثات<br>Ⅲ · 国 田 高 ② 【 石 B ④ - 【 】 【 好 予 字 【 】 ① ① A · ① 。                      |
| السفرانطل<br>رشم فصنف<br><b>Ukluati clui</b><br>استراتهها<br>Haland Co-<br>الزمند الافتادي                                                | <b>Silvatings</b><br>المتو<br>w<br>بمر<br>뇌<br>إلمن<br>ab.<br>w | dual).<br>مكونه من مستند لرقم الرة رقم من البنتار ( و ؟ او " والتنايل : او "                                                     |
|                                                                                                    |                                                                 | خمائس الحقل                                                                                                    |
| do just<br><b>JEWLAYE</b><br>تعط<br>فلاح المنخال<br>اتعلق<br>اللمه الأقياضا<br><b>Red Britis, as Rent</b><br>لمن التعليل من الصحة<br>oghi | <b>Fall</b><br>M<br>¥                                           | يسدنون النقاد نوح العيم الص بعكي أنا بقوم المستخدمون<br>متكرعيا لادر الملتل التحقول على بسيحات مول أنواع الأشات<br><b>ARABIA</b> |

شكل رقم ٥ خصائص حقل نوع العملة

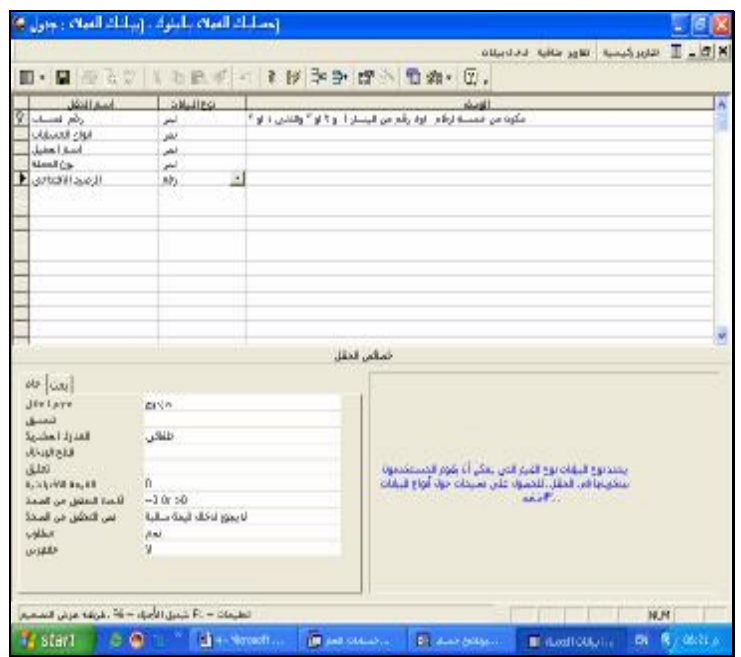

شكل رقم ٦ خصائص حقل الرصيد الافتتاحي

## **ملاحظات على جدول البيانات الأساسية للعملاء**

 يعتبر هذا الجدول كما سبق القول هو الملف الرئيسي للتطبيق . وقد تم اعتبار أن حقل رقم العميل هو المفتاح الأساسي للجدول وقد تم الاهتمام بتوصيف خصائص كل حقل باعتبارها من أساسيات الرقابة الداخلية على عملية إدخال البيانات خاصة خاصية " التحقق من الصحة " في كل من حقل رقم الحساب وحقل الرصيد الافتتاحي. ويرعى أن البيانات آلتي سوف يتم تسجيلها فـي حقـل نـوع الحساب سوف يتم الحصول عليها من جدول أنواع الحسابات ، وبيانات حقل نوع العملة سوف يتم الحصول عليها من جدول نـوع العملة وهى كما سبق القول جداول مساعدة تم تصميمها للمساعدة في ادارج البيانات في هذين الحقلين. جدول حركة التعامل مع العملاء:

 يظهر الشكل رقم ٧ حقول جدول حركة التعامل مع العملاء وخصائص حقل تاريخ الحركة حيث تـم تحديـد خاصـية القيمـة الافتراضية للبيانات بما يضمن أن يتم إدراج تاريخ تسجيل الحركة تلقائيا في هذا الحقل وان يسمح لُمدخل البيانات بإدراج تاريخ سابق لتاريخ تسجيل الحركة ولا يسمح له بإدخال تاريخ لاحق لتاريخ حدوث الحركة . كما يلاحظ أن هذا الجدول لا يتضمن حقول خاصة باسم العميل أو نوع الحساب أو نوع العملة حيث أن هذه البيانات سوف يتم الوصول إليها تلقائيا في النماذج والاستعلامات والتقارير مباشرة بمجرد كتابة رقم الحساب وذلك من خلال الربط الذى تم إجراءه بين الجدولين كما يظهر الشكل رقم ٨ العلاقات التـي تـم إنشائها بين هذه الجداول .

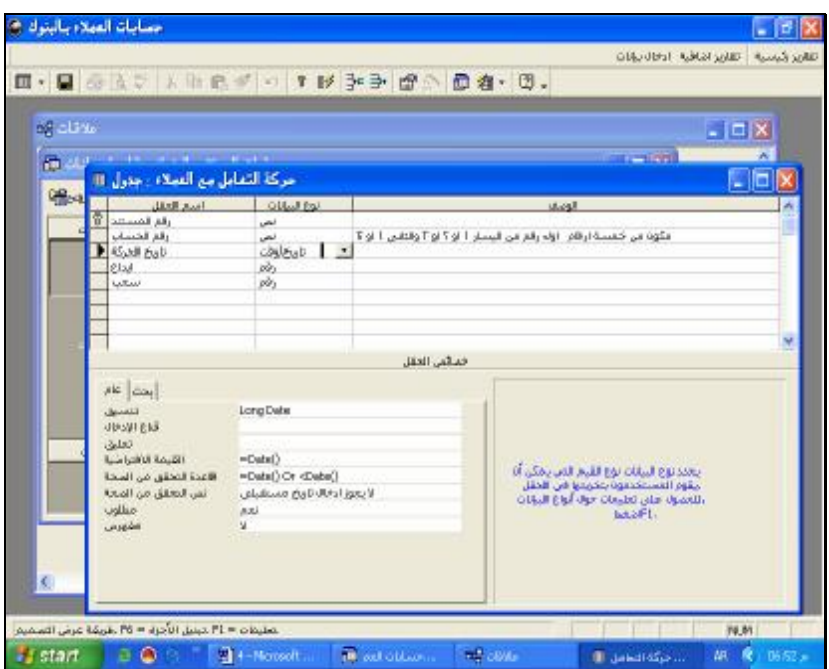

شكل رقم ٧ جدول حركة التعامل مع العملاء

**إنشاء العلاقة بين جدول البيانات الأساسية للعملاء وجدول حركة التعامل مع العملاء:** 

تم إنشاء هذه العلاقة من خلال الربط بين حقل رقم الحساب وهو حقل مشترك بين الجدولين وهو مفهرس بدون تكرار فـى جـدول البيانات الأساسية للعملاء ومفهرس بتكرار فى جدول التعامل مع العملاء ( انظر الشكل ٨)

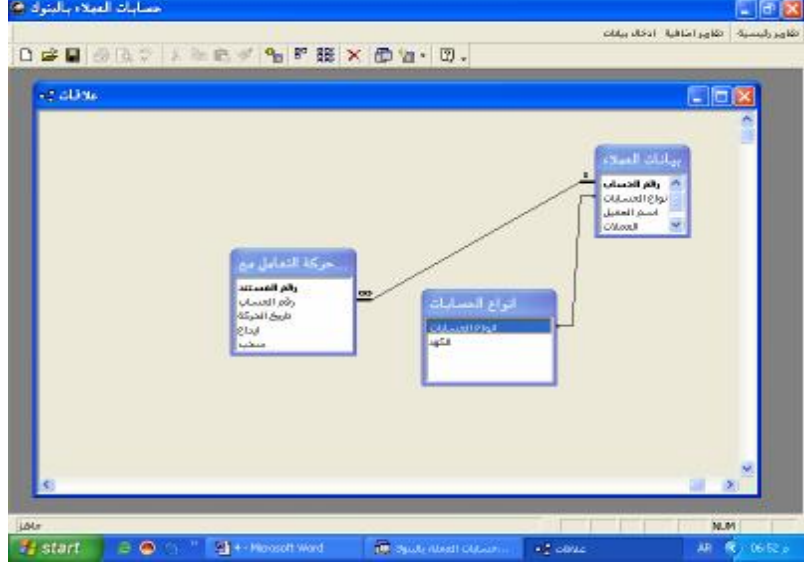

شكل رقم ٨ العلاقات بين الجداول

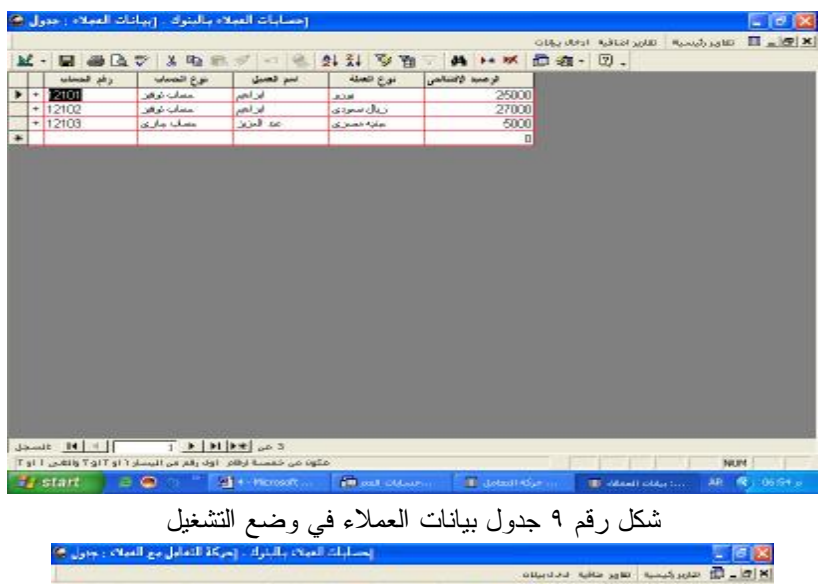

| أرقع المحدة                             | والم المسائب | الربغ اثنوكه            | <b>FW</b> | $rac{1}{2}$ |  |            |
|-----------------------------------------|--------------|-------------------------|-----------|-------------|--|------------|
| 1                                       | 12101        | <b>Bulletin Collabo</b> | п         | σ           |  |            |
| 111                                     | 12101        | Backet Miller           | 22500     |             |  |            |
| 1111                                    | 12102        | Arrival and A           | 2500      | 0000        |  |            |
| 111.11                                  | 12101        | E Think up be           | ū         |             |  |            |
| 112                                     | 12102        | 4.15 in July 1          | 24500     |             |  |            |
| 113                                     | 12103        | Strive-stor             | 2000      | ö           |  |            |
| XXX:                                    | 12103        | U2 500 U2               | ü         | <b>UUU</b>  |  |            |
| <b>SGGC</b>                             | 12101        | $01 - 4 - 44$           | 2500      | σ           |  |            |
| 553555                                  | 12103        | $025 - 0.144$           | 6000      | o           |  |            |
|                                         |              | $6.1410 \times 100$     | ũ         | D.          |  |            |
|                                         |              |                         |           |             |  |            |
|                                         |              |                         |           |             |  |            |
| Janet : 14   1<br><b>CALLE ROS JOHN</b> |              | $T =  H F  _{op}$       |           |             |  | <b>NUM</b> |

شكل رقم ٩ جدول حركة التعامل مع العملاء في وضع التشغيل

# **ثانيا النماذج :**

**أ- نموذج تسجيل بيانات الحركة وتعديل الرصيد** 

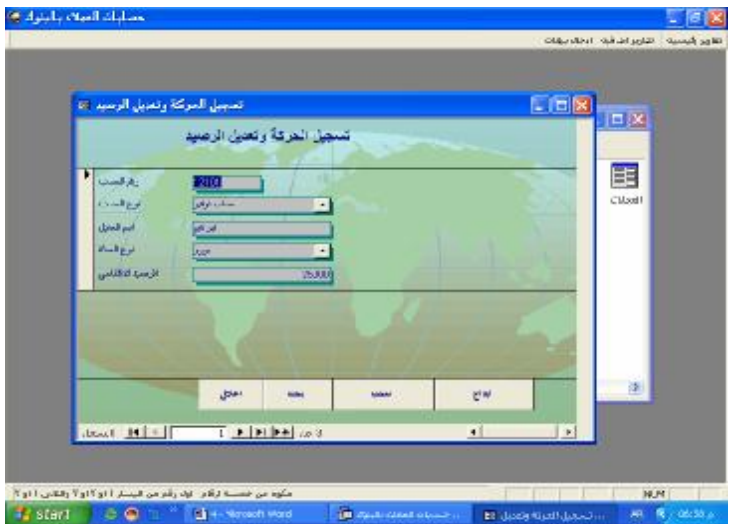

يستخدم هذا النموذج في تسجيل بيانات الحركة وتعديل رصيد العميل الافتتاحي الظاهر في جدول بيانات العملاء فور قيام العميل بأي عملية سحب أو إيداع ويتم التسجيل في هذا النموذج بواسطة موظف الخزينة ( القائم بالصرف أو التحصيل ) **ب- نموذج إشعار حركة سحب :**

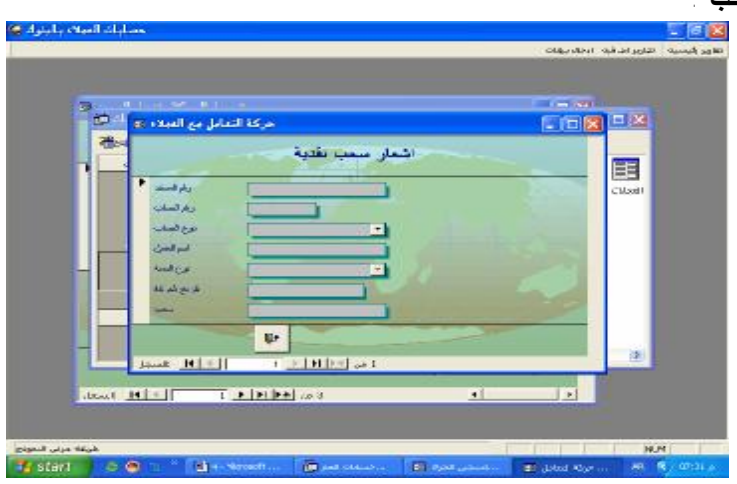

 يستخدم في تسجيل حركة السحب في ملف حركة التعامل مع العملاء بواسطة أحد موظفي الحسابات في نهاية اليوم مـن واقـع إشعارات السحب اليدوية آلتي يتم تحريرها بواسطة العميل أو من خلال الشيكات المسحوبة على حسابات العملاء.

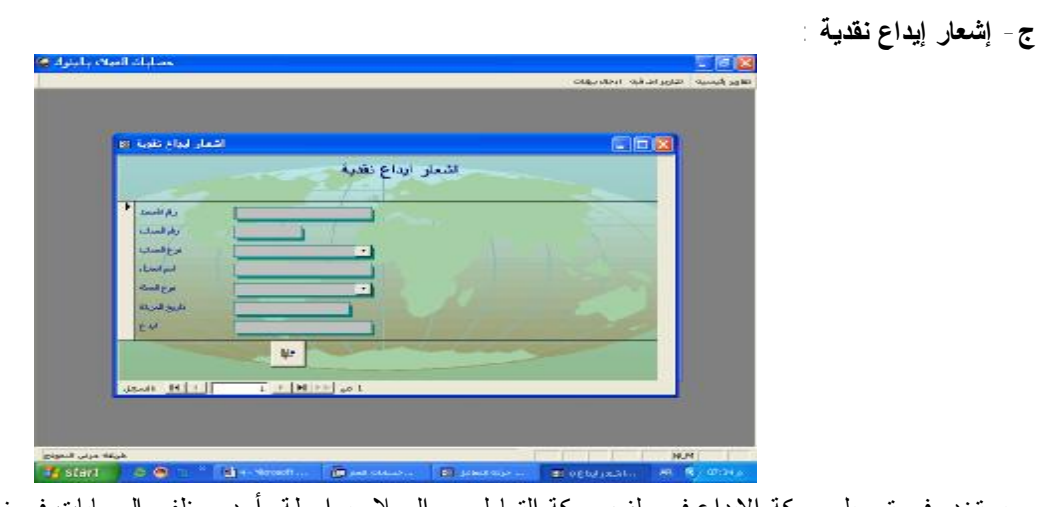

 يستخدم في تسجيل حركة الايداع في ملف حركة التعامل مع العملاء بواسطة أحد موظفي الحسابات في نهاية اليوم من واقع إشعارات الايداع اليدوية آلتي يتم تحريرها بواسطة العميل.

**د- نموذج مقدمة البرنامج** 

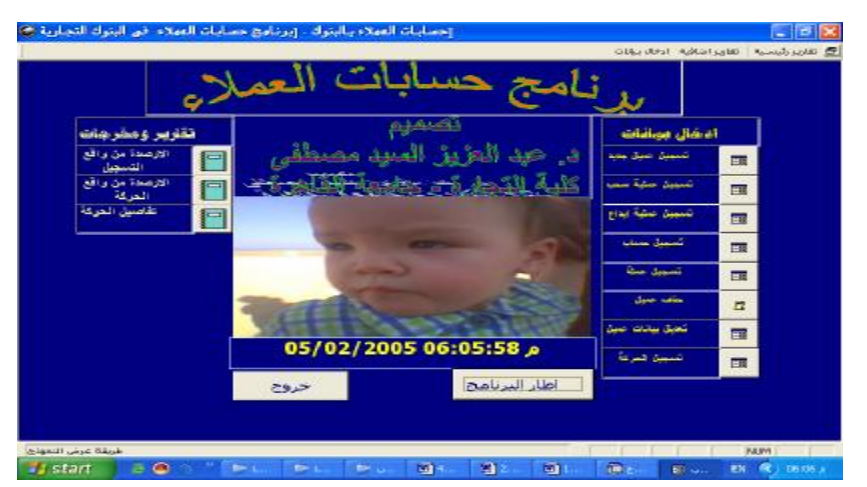

يستخدم هذا النموذج كواجهة للبرنامج وكلوحة تبديل board البرنامج البرنامج. بحيث وكلوحة البرنامج.<br>يستخدم هذا النموذج كواجهة للبرنامج وكلوحة تبديل Switch board للدخول على كائنات البرنامج. بحيث يتضمن از رار يمكن من خلالها التنقل بين نماذج ادخال البيانات وتقارير النظام.

**ثالثا :أسلوب ادخال البيانات وتشغيلها :** 

 يتم ادخال البيانات إلى النظام بحيث يتم ادخال بيانات أي حركة تعامل مع العملاء ( إيداع أو سحب) مرتين مرة بواسطة موظف الخزينة وينتج عنها تجديد رصيد العميل فورا في جدول بيانات العملاء . ( تشغيل فوري ). ومرة أخرى في نهاية يوم العمل بواسطة موظفي الحسابات من خلال الإشعارات اليدوية وترحل هذه الحركة إلى ملف حركة التعامل مع العمـــــلاء( تـشغيل فـوري بالمجموعات ) الذى يتم استخدامه في إعداد استعلام يتم من خلاله تحديد أرصدة العملاء وعرضها في تقرير مستقل ، وهذا التقرير يتم مقارنته بالتقرير الذى يتم إعداده بناء على ملف بيانات العملاء ومطابقة أرصدة العملاء المستخرجة من كل منهما للتأكد من عدم وجود أي اختلاف بينهما ( محاكاة متوازية ).

**رابعا :الاستعلامات :** 

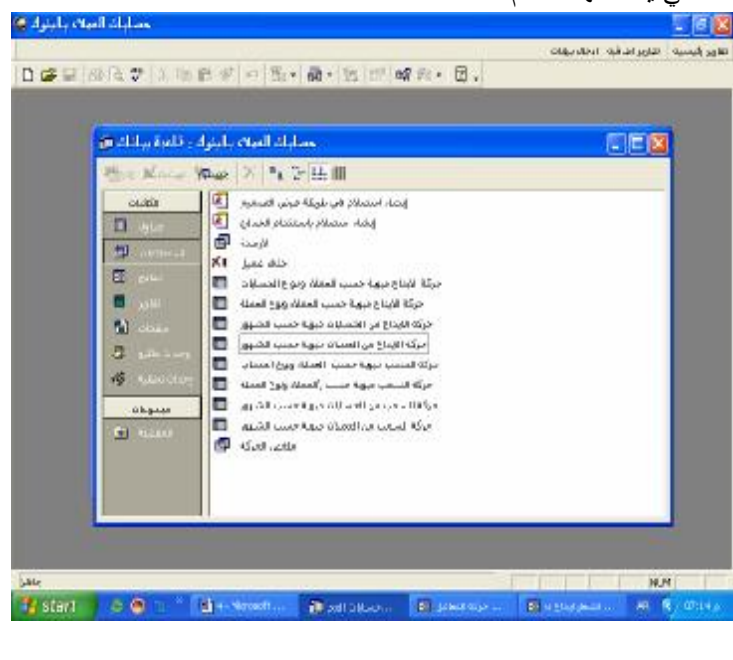

يظهر الشكل التالي الاستعلامات التي يتضمنها النظام:

**خامسا :تقارير النظام**  يظهر الشكل التالي تقارير النظام:

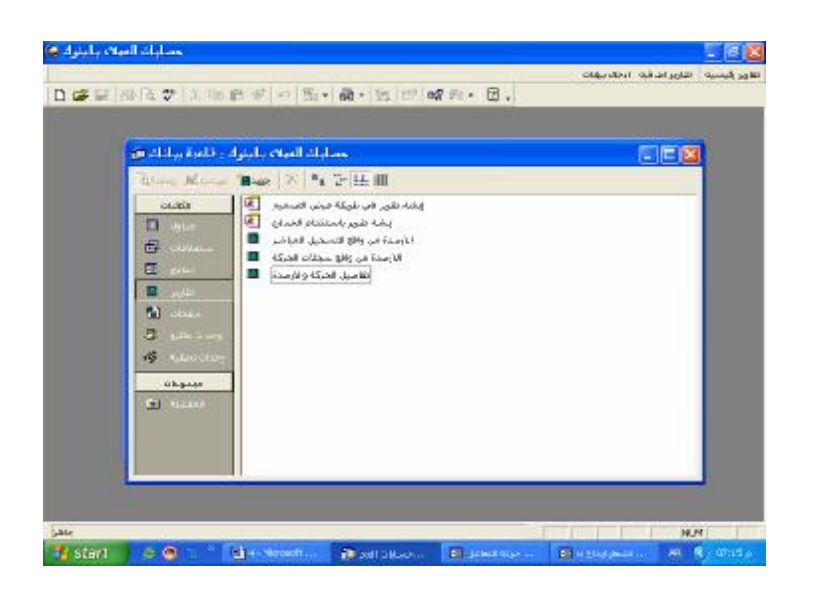

**سادسا :الوحدات النمطية ووحدات الماكرو:** 

 لم يتضمن النظام وحدات ماكرو مباشرة حيث تم الاعتماد في إنشاء أزرار التنقل في واجهة البرنامج وأزرار الإغلاق في النمـاذج على معالجات هذه الأزرار االتي يوفرها البرنامج .إلا انه تم إنشاء مجموعة من الا كواد وربطها بأزرار نموذج تـسجيل الحركـة وتعديل الأرصدة و فيما يلى عرض لهذه إلا كواد:

-١ كود البحث عن عميل معين في جدول بيانات العملاء وربط تنفيذه بالضغط على زر الامر بحث في نموذج تـسجيل الحركـة وتعديل الرصيد وينتج عن هذا الكود اظهار رسالة تطلب من مدخل البيانات ادخال رقم حساب العميل المراد البحث عنـه ، وهـذه الرسالة تظهر تلقائيا بمجرد فتح نموذج تسجيل الحركة حيث تم هذا الكود بخاصية " عند الفتح " وهى احـدى الخـواص المرتبطـة باحداث النموذج .

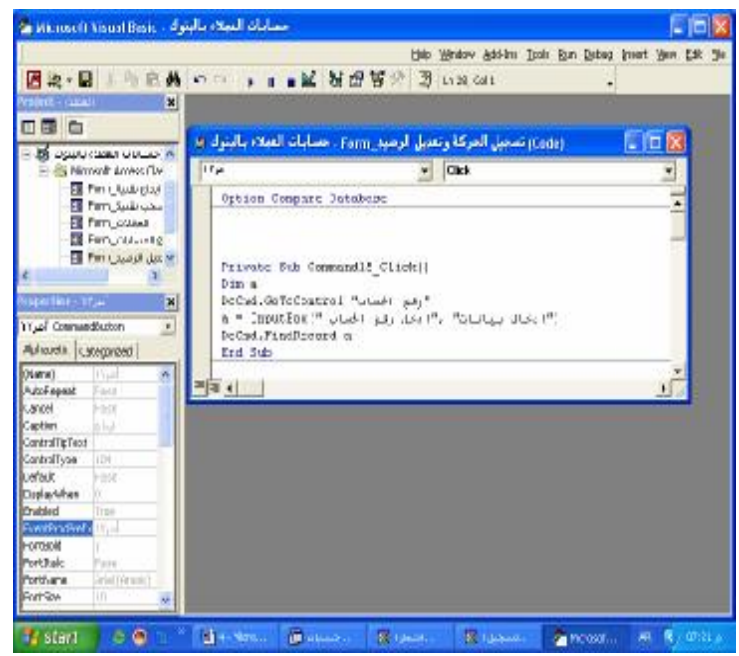

-٢ كود تعديل الرصيد الافتتاحي في جدول بيانات العملاء عند القيام بعملية ايداع وربط تنفيذه بالضغط على أزرار الأوامر" إيداع" فى نموذج تسجيل الحركة وهذا الكود يطلب من مدخل البيانات ادخال قيمة مبلغ الايداع حيث يتم اضافته لرصيد العميل واظهار رسالة تفيد عملية الإضافة.

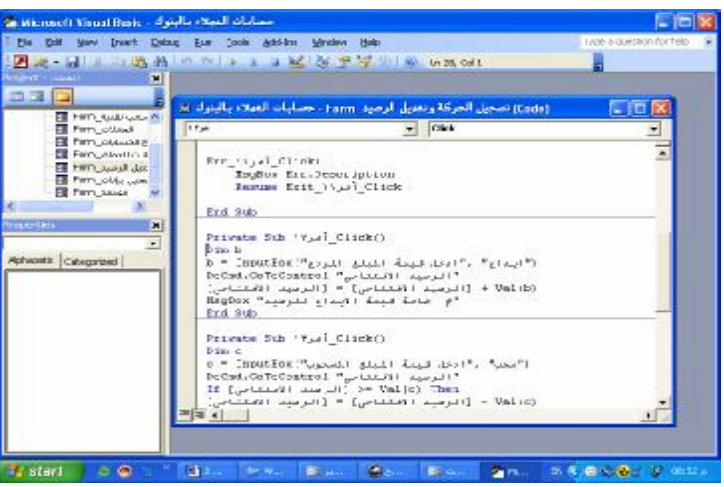

-٢ كود تعديل الرصيد الافتتاحي في جدول بيانات العملاء عند القيام بعملية السحب وربط تنفيذه بالضغط علـى أزرار الأوامـر" سحب" فى نموذج تسجيل الحركة وهذا الكود يطلب من مدخل البيانات ادخال قيمة مبلغ السحب حيث يتم خصمه من رصيد العميـل واظهار رسالة تفيد عملية الخصم إذا كان الرصيد يسمح بذلك واو اظهار رسالة تفيد أما الرصيد لا يسمح بذلك الخصم .

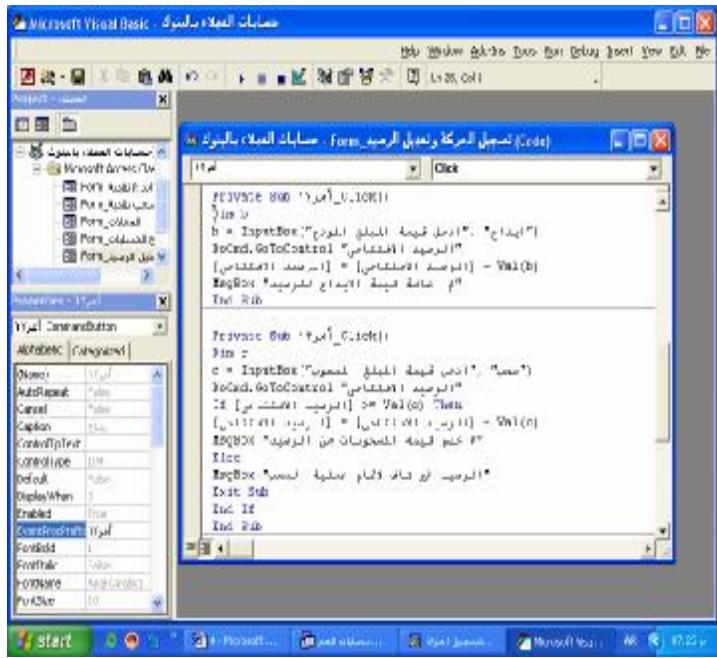

# **سابعا: إعداد شريط قوائم الاوامر :**

تم تصميم شريط قوائم يمكن من خلاله ادخال البيانات إلى عرض التقارير من خلال القوائم المنسدلة للتنقل بين كائنات النظام بدلا من استخدام الازرار فى واجهة البرنامج ويشتمل الشريط على ثلاثة قوائم الاولى بعنوان ادخال بيانات والثانى بعنوان رئيـسية والثالـث بعنوان تقارير إضافية . انظر الاشكال التالية :

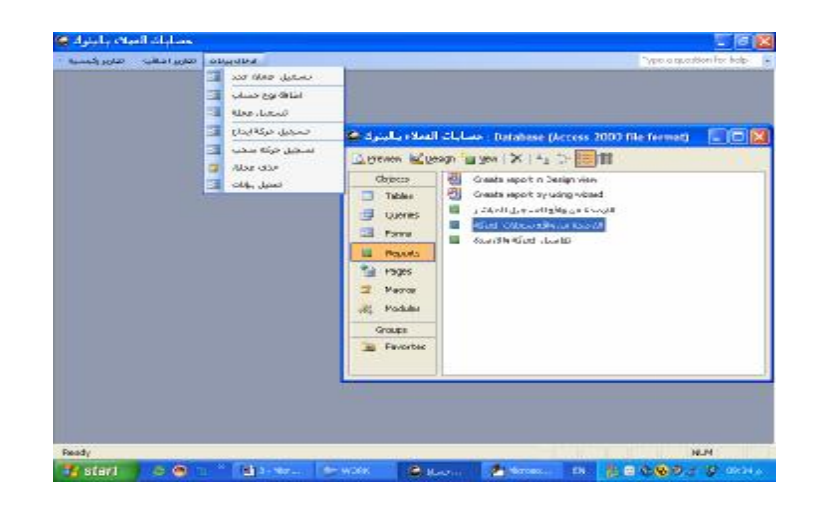

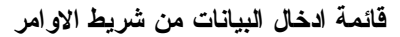

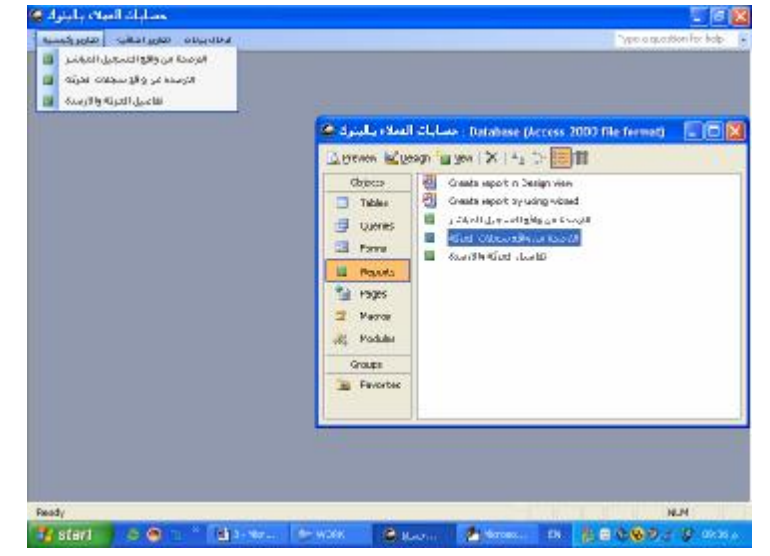

**قائمة التقارير الرئيسية من شريط الاوامر** 

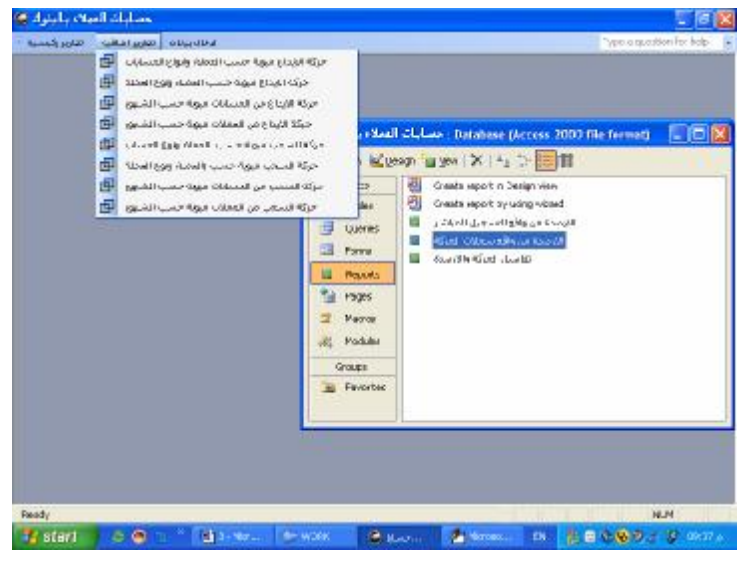

**قائمة التقارير الإضافية من شريط الاوامر** 

## **.٤/٤ تصميم نظام حسابات عملاء البيع الآجل لاحد الشركات التجارية**

 يعتبر نظام إدارة حسابات عملاء البيع الآجل أحد التطبيقات الشائعة الذى يحتوى عليها نظام إدارة قواعد البيانات الإليكترونية في المنشآت التجارية والصناعية ، ويهدف هذا التطبيق إلى التعرف على أرصدة حسابات العملاء فى المنشأة وذلك عقب كـل حركـة تعامل تتم مع العميل سواء كانت حركة بيع آجل او سداد او عملية رد لبضاعة سبق شرائها ، بجانب إعداد مجموعة مـن التقـارير التحليلية التى تحتاجها إدارة المنشأة في مزاولة نشاطها ونوضح فيما يلى مكونات برنامج تطبيقى لهذا الغرض تم تصميمه باستخدام برنامج إدارة قواعد البيانات Access Ms ، شاملا أدوات الرقابة الداخلية آلتي يمكن استخدامها في الرقابة على مـدخلات النظـام ومخرجاته وعلى عمليات التشغيل :

**.١/٤/٤مكونات النظام :** 

## **اولا : الجداول :**

تتكون ملفات النظام من جدولين أساسيين هما جدول بيانات العملاء ويعتبر الملف الرئيسي للنظـام File Master وجـدول حركة التعامل مع العملاء ويعتبر بمثابة ملف حركة File Transactions وهذين الجدولين توجد بينهما علاقة واحد لكثير One many to من خلال حقل رقم الحساب كحقل مشترك بينهما . بالإضافة إلى ذلك يوجد جدول اخر يتم استخدامه فى تخزين بيانات الحركة فى الفترات المالية السابقة للفترة المالية الحالية وذلك حتى لا تتكدس بيانات الفترات المالية المختلفة فى جدول الحركة . وهذا الجدول ترحل بيانات الحركة فى نهاية كل سنة تمهيدا لبدء سنة مالية جديدة انظر الشكل رقم ١

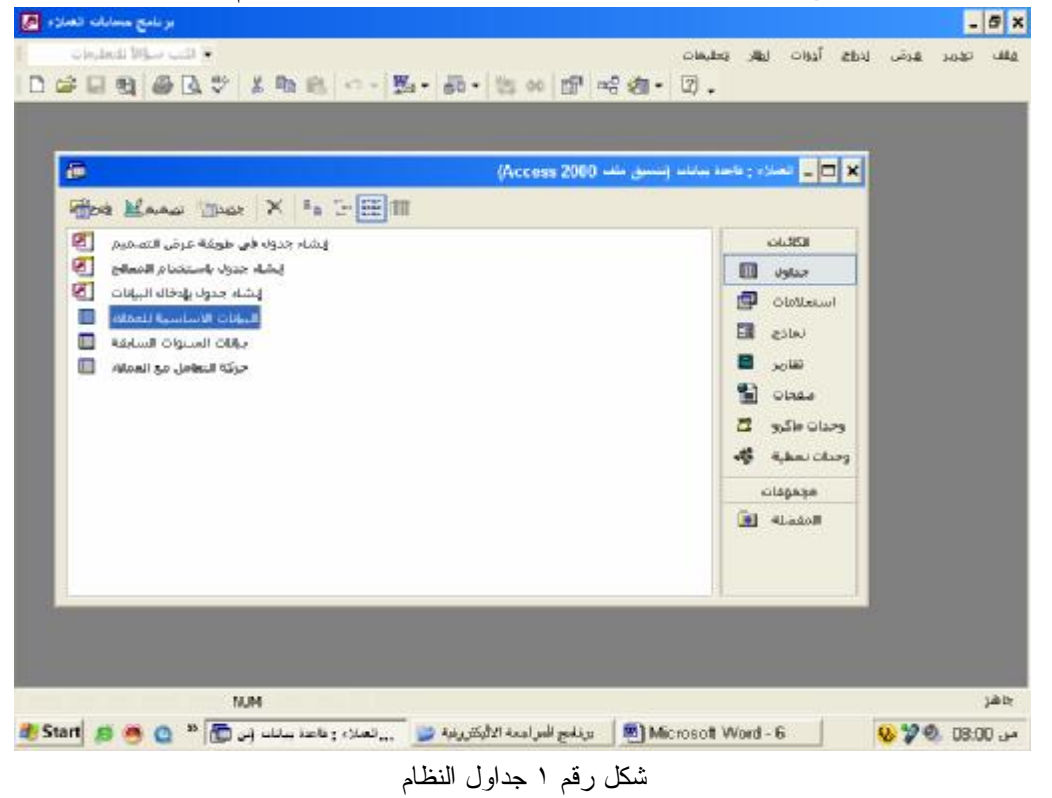

أ- جدول بيانات العملاء:

تظهر الأشكال من ٢ : ٣ إيضاح لبعض حقول جدول البيانات الأساسية للعملاء وخصائص كل حقل:

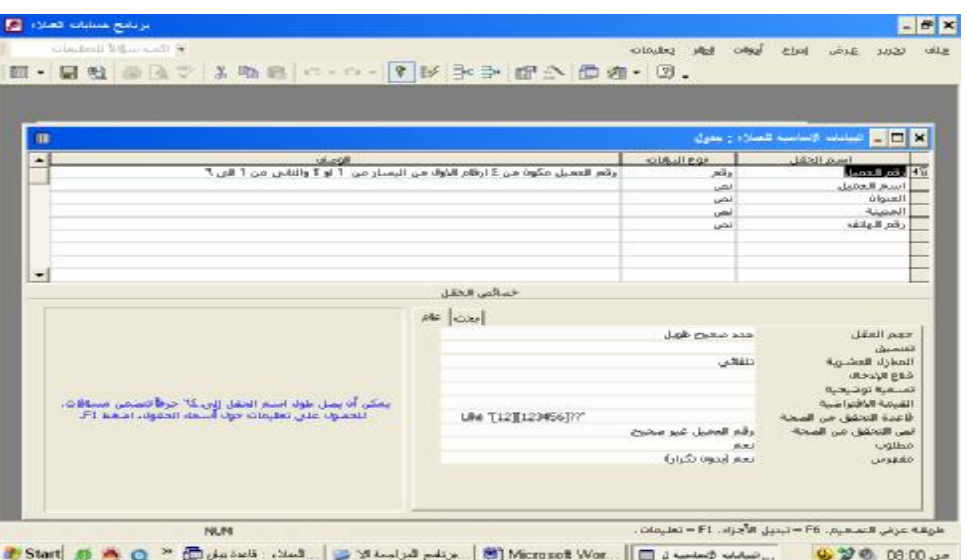

شكل رقم ٢ حقول جدول بيانات العملاء ونوعية البيانات فى كل حقل وخصائص حقل رقم الحساب

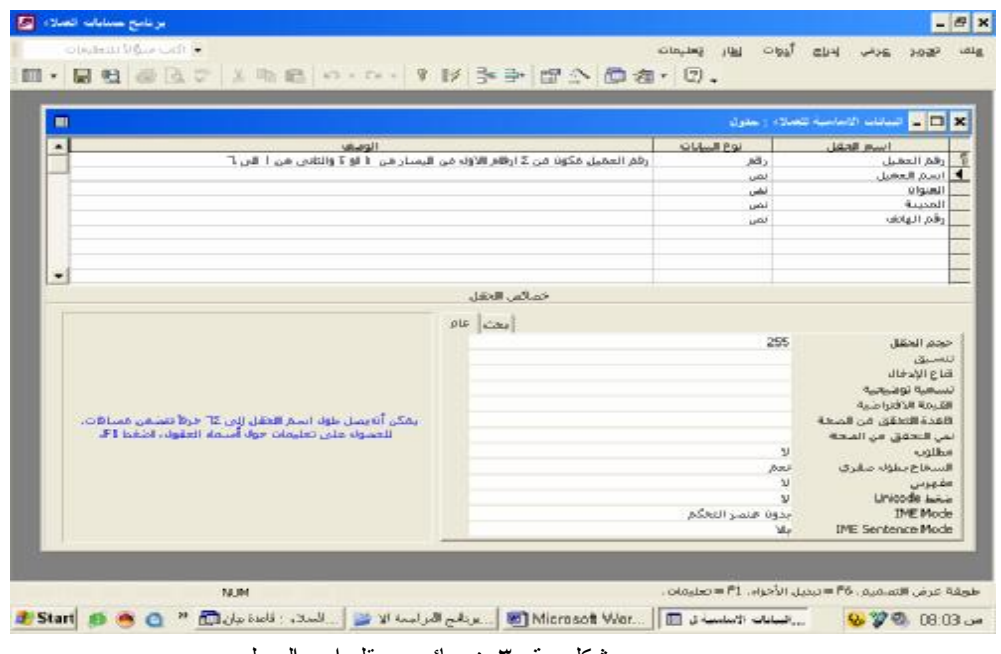

شكل رقم ٣ خصائص حقل اسم العميل

### **ملاحظات على جدول البيانات الأساسية للعملاء**

 يعتبر هذا الجدول كما سبق القول هو الملف الرئيسي للتطبيق . وقد تم اعتبار أن حقل رقم العميـل هـو المفتـاح الأساسي للجدول وقد تم الاهتمام بتوصيف خصائص كل حقل باعتبارها من أساسيات الرقابة الداخلية على عملية إدخال البيانات خاصة خاصية " التحقق من الصحة " في كل من حقل رقم الحساب ، وقد تم الاهتمام بصفة خاصة بخاصـية التحقق من صحة بيانات الادخال فى حقل رقم العميل حيث تم تقييدها بأن يكون رقم العميل مكون من ٤ ارقام الاول من اليسار من ١ او ٢ والثانى من ١ الى ٦ وذلك باستخدام المعادلة التالية **"??[123456][12]"** Like **ب- جدول حركة التعامل مع العملاء:** 

 يظهر الشكل رقم ٤ حقول جدول حركة التعامل مع العملاء وخصائص حقل تاريخ الحركة حيث تم تحديـد خاصية القيمة الافتراضية للبيانات بما يضمن أن يتم إدراج تاريخ تسجيل الحركة تلقائيا في هذا الحقل وان يسمح لُمدخل البيانات بإدراج تاريخ سابق لتاريخ تسجيل الحركة ولا يسمح له بإدخال تاريخ لاحق لتاريخ حدوث الحركة . كما يلاحظ أن هذا الجدول لا يتضمن حقل خاصة باسم العميل حيث أن هذه البيانات سوف يتم الوصول إليهـا تلقائيا في النماذج والاستعلامات والتقارير مباشرة بمجرد كتابة رقم الحساب وذلك من خلال الربط الذى تم إجراءه بين الجدولين كما يظهر الشكل رقم ٥ العلاقات آلتي تم إنشائها بين هذه الجداول .

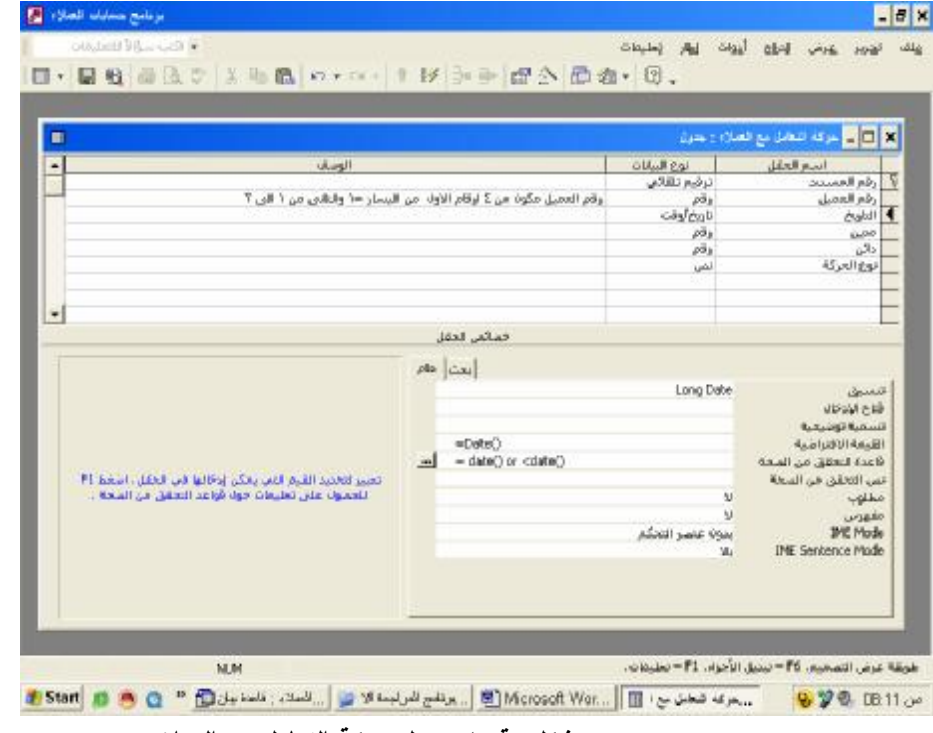

**شكل رقم ٤ جدول حركة التعامل مع العملاء** 

**انشاء العلاقة بين جدول البيانات الاساسية للعملاء وجدول حركة التعامل مع العملاء:** 

تم انشاء هذه العلاقة من خلال الربط بين حقل رقم الحساب وهو حقل مشترك بين الجدولين وهو مفهرس بدون تكرار فـى جدول البيانات الاساسية للعملاء ومفهرس بتكرار فى جدول التعامل مع العملاء ( انظر الشكل ٥)

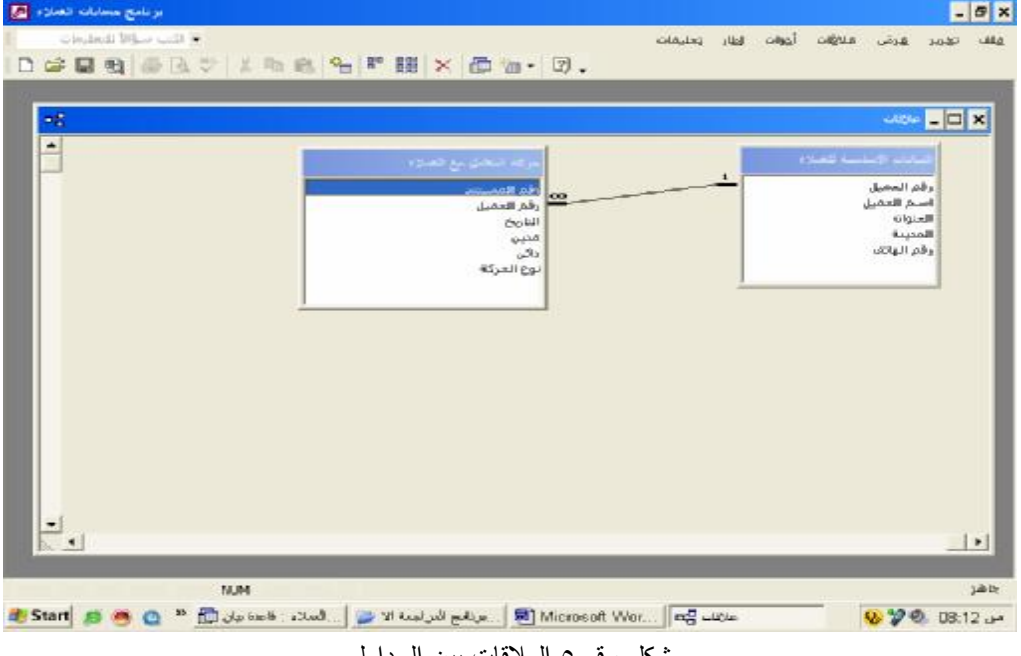

شكل رقم ٥ العلاقات بين الجداول

| Sind-Hill Ulas - Sir + |             | Delaptic    | $\sim$ $\approx$<br>$CME = 1$<br>111 | تهمد هدف لحلة<br>$18. - 13.$ | $H = \mathcal{L} \times \mathbb{R}$                          |
|------------------------|-------------|-------------|--------------------------------------|------------------------------|--------------------------------------------------------------|
| 国内品は                   |             | 多面<br>21 21 | MHK 面右, D.                           |                              |                                                              |
|                        | زبغر الهائف | المصنة      | المتوازع                             | السر الأسبان                 | رقم المعطى                                                   |
|                        | 305-4593    | استوط       | ٨ شارع تامور والحبي                  | أمر الأملا المترى            | $2408 +$                                                     |
|                        | 305-4593    | اسبوط       | ه شل و تقوز راختی                    | أنه لأحدث                    | $1232 +$                                                     |
|                        | 305-4593    | اسوط        | الاشارح تقور ولعلى                   | ألم أثنون                    | $2583 +$                                                     |
|                        | 201-4751    | <b>Rein</b> | ٢٤ شارح النتيل                       | shed as and                  | $2433 +$                                                     |
|                        | 201-4751    | بنهاة       | ٢٤ شارع النتيل                       | أحدد عبد البلام              | $2313 +$                                                     |
|                        | 201-4751    | بنها        | ٢٤ شارع العقل                        | المدد هد السبير              | $2137 +$                                                     |
|                        | 201-4751    | طها         | ۳۵ ضارع العنط                        | أحمد عبد المال               | $1137 +$                                                     |
|                        | 219-4924    | فاسترز      | ٢ مترر شارع الممكنة                  | أنمند ممعود المنزاوي         | $2234 +$                                                     |
|                        | 219-4924    | فاستور      | ٩ مكرر شارع الممكنة                  | قمد معمود الطرني             | $2410 +$                                                     |
|                        | 219-4924    | فاستور      | ٩ مترر شل والسمكه                    | المحد محمود الطرني           | $1234 +$<br>н                                                |
|                        | 219-4924    | فاستمد      | ٩ مترر شل ع الممكنة                  | ألسن مستود التونو            | $2685 +$                                                     |
|                        | 203-4933    | ولمن عارب   | داكش احدة الإاد                      | فمرال                        | $2502 +$                                                     |
|                        | 203-4933    | برقس عقب    | ۱۴ ش احد قاد                         | فمرال                        | $2327 +$                                                     |
|                        | 203-4933    | والس غارب   | كالش احد الآه                        | فمرال                        | $2151 +$                                                     |
|                        | 815-4825    | الشبرز      | 15 شارع العنبولي محد                 | أرت عان                      | $2225 +$                                                     |
|                        | 815-4825    | اقتنون      | Fá شارع العبرلي مصد                  | أوختا بلبان                  | $2401 +$                                                     |
|                        | 815-4825    | الشدن       | ٣٤ ضارع المصرلي مصد                  | أوعله ضأن                    | $1225 +$                                                     |
|                        | 815-4825    | للشون       | ٢٤ شارع المتبولي مصد                 | أوعنه هبان                   | $2576 +$                                                     |
|                        | 918-254     | افعا        | ١٣٦ غار م المصادم                    | شرن جسيرتى                   | $2304 +$                                                     |
|                        | 918-254     | فها         | ٢٦: مَارِ مِ المساهر                 | امرن مسودن                   | $2479 +$                                                     |
|                        | 918-254     | خها         | ١٣٦ شارع النصائع                     | شين جنوني                    | $1128 +$                                                     |
|                        | 918-254     | Lik         | 187 شارع المسائم                     | شين جنوني                    | $2128 +$                                                     |
|                        | 714-4641    | تسولن       | ٢٨٩ موان النمرين                     | أمرتكو للسراسة               | $2241 +$                                                     |
|                        | 714-4641    | تسوان       | ٢٨٩ موان النمرين                     | أمرتكو السرادة               | $2417 +$                                                     |
|                        |             |             |                                      | 700 $-4$ + 1 + $+$           | $10$ $\rightarrow$ $\rightarrow$ $\rightarrow$ $\rightarrow$ |
| NUM                    |             |             |                                      |                              | عرض ورقة البيقات                                             |

شكل رقم ٦ جدول بيانات العملاء في وضع التشغيل

| [برنامج حسابات العبلاء ] [جركة النعامل مع العبلاء : جدول |                                                                                                    |                     |                                      |                                             |              | $ B$ $\times$                   |
|----------------------------------------------------------|----------------------------------------------------------------------------------------------------|---------------------|--------------------------------------|---------------------------------------------|--------------|---------------------------------|
| ▼ اكتب سؤالاً للتعليمات                                  |                                                                                                    | تعليمات             | أدوات<br>لطار                        | سحلات<br>ادباج<br>تنسبق                     | عرض<br>تعرير | A B - B x                       |
| <b>HEB</b> - 2<br>$\frac{1}{6}$                          | 电晶<br>$\mathbb{E} \mathfrak{I}$                                                                                                    | $2 + 2 +$<br>孚<br>面 | 鸽<br>$\triangledown$<br><b>D+ PK</b> | <sup>图, 2.</sup><br>面                       |              |                                 |
| $\blacktriangle$                                         | نوع الحركة                                                                                                    | دائن                | مدون                                 | الذاريخ                                     | رفم العمول   | رفم المسنند                     |
|                                                          | مسعات                                                                                                    | n.                  | 9000                                 | ١٦ ابريل، ١٠٠٥                              | 1216         | 1                               |
|                                                          | مسعات                                                                                                    | 0                   | 12000                                | $X \cdot \circ \circ A$                     | 1117         | 2                               |
|                                                          | مبيعات                                                                                                    | $\Omega$            | 8000                                 | ۱۹ مایو، ۲۰۰۰                               | 1249         | з                               |
|                                                          | مبيعات                                                                                                    | O                   | 18000                                | ٢٤ مايو، ٢٠٠٥                               | 1139         | 4                               |
|                                                          | مبيعات                                                                                                    | 0                   | 8000                                 | ٢٦ ملو، ١٠٠٥                                | 1135         | 5                               |
|                                                          | مبيعات                                                                                                    | 0                   | 8000                                 | ۲۸ مایو، ۲۰۰۰                               | 1258         | 6                               |
|                                                          | مبيعات                                                                                                    | 0                   | 8000                                 | ۷۰ بونبو، ۲۰۰۰                              | 1153         | 7                               |
|                                                          | مبيعات                                                                                                    | 0                   | 8000                                 | ۱۱ سینمیں، ۲۰۰۰                             | 1243         | 8                               |
|                                                          | مبيعات                                                                                                    | 0                   | 8000                                 | ١٧ اکتوبر، ٢٠٠٥                             | 1279         | 9                               |
|                                                          | مبيعات                                                                                                    | 0                   | 8000                                 | ١٠ ديسمبر، ٢٠٠٥                             | 1159         | 10                              |
|                                                          | مبيعات                                                                                                    | 0                   | 8000                                 | ٢٨ دوسمبر، ٢٠٠٥                             | 1177         | 11                              |
|                                                          | مبيعات                                                                                                    | 0                   | 60000                                | ۱۰ ابریل، ۲۰۰۲                              | 1111         | 12                              |
|                                                          | مبيعات                                                                                                    | 0                   | 8000                                 | ۲۱ ملیو، ۲۰۰٦                               | 1147         | 13                              |
|                                                          | مبيعات                                                                                                    | 0                   | 9000                                 | ۹، بناین، ۲۰۰۰                              | 1119         | 14                              |
|                                                          | مبيعات                                                                                                    | 0                   | 9000                                 | ۲۰ بنایل، ۲۰۰۰                              | 1127         | 15                              |
|                                                          | مبيعات                                                                                                    | 0                   | 9000                                 | ۳۱ بنایں، ۲۰۰۰                              | 1141         | 16                              |
|                                                          | مبيعات                                                                                                    | 0                   | 9000                                 | ۰۱ فبراین، ۲۰۰۰                             | 1142         | 17                              |
|                                                          | مببعات                                                                                                    | 0                   | 9000                                 | ۲۰ هراین ۲۰۰۰                               | 1202         | 18                              |
|                                                          | مبيعات                                                                                                    | 0                   | 9000                                 | ۸۰ فبراین، ۲۰۰۰                             | 1202         | 19                              |
|                                                          | مبيعات                                                                                                    | 0                   | 9000                                 | ١٠ فبراير، ٢٠٠٥                             | 1210         | 20                              |
|                                                          | مبيعات                                                                                                    | 0                   | 9000                                 | ١٩ فبراير، ٢٠٠٥                             | 1208         | 21                              |
|                                                          | مبيعات                                                                                                    | 0                   | 9000                                 | ۲۰ فبرایس، ۲۰۰۰                             | 1220         | 22                              |
|                                                          | مبيعات                                                                                                    | 0                   | 9000                                 | ۲۲ فبراین، ۲۰۰۰                             | 1163         | 23                              |
|                                                          | مبيعات                                                                                                    | 0                   | 9000                                 | ۱٦ ماريس، ١٠٠٥                              | 1185         | 24                              |
|                                                          |                                                                                                    |                     |                                      | 1   1   1   + ∉ من 6847                     |              | السجل: ∏ ♦<br>$1$ $\rightarrow$ |
| <b>NUM</b>                                               |                                                                                                    |                     |                                      |                                             |              | عرض ورقة البيانات               |
| <b>Brant</b>                                             | $\left \overline{\mathbf{u}}\right $ يو ذامج المراجعة الا $\left \overline{\mathbf{u}}\right $ . العملاء : فاعدة بيان $\left \overline{\mathbf{u}}\right $ |                     |                                      | حركة النعامل سع الصل (Microsoft Wor     [ ] |              | <b>ഴു 27 ©</b> 08:15 എ          |

شكل رقم ٧ جدول حركة التعامل مع العملاء في وضع التشغيل

**ثانيا النماذج :** 

يظهر الشكل رقم ٨ النماذج المستخدمة فى إدخال البيانات للنظام

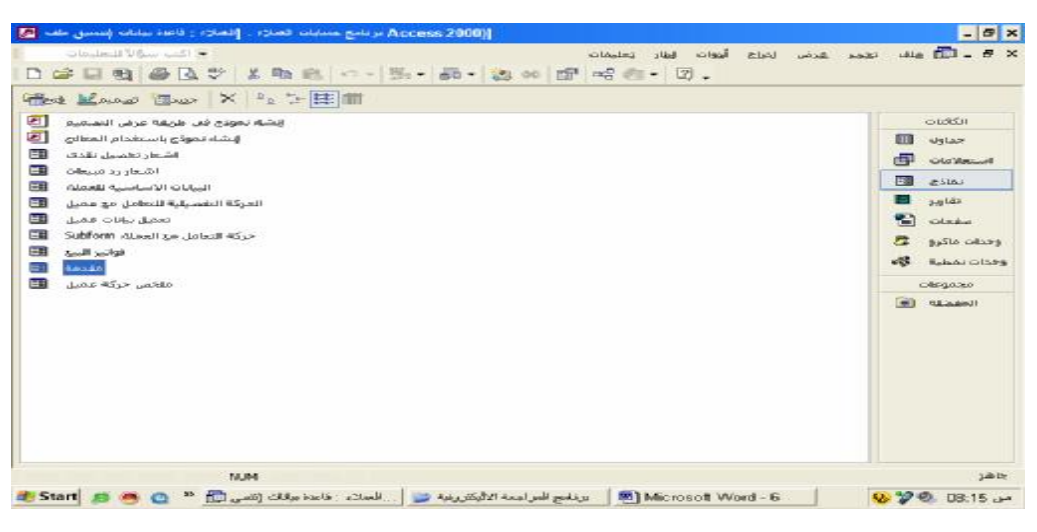

شكل رقم ٨ نماذج النظام

وفيما يلى عرض لهذه النماذج:

-١ نموذج بيانات عميل ويستخدم فى تسجيل البيانات الاساسية للعملاء الجدد. وه نموذج منضم على جدول البيانات الاساسية

للعملاء.

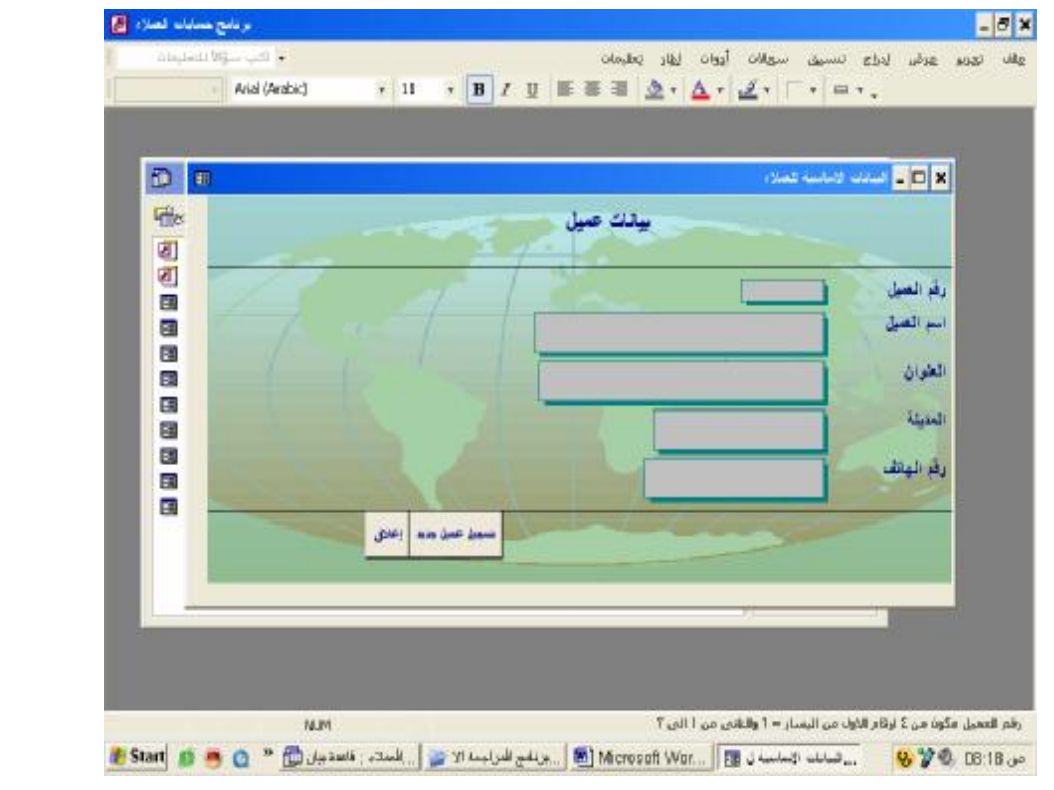

-٢ نموذج فاتورة بيع ويستخدم فى تسجيل عمليات البيع الاجل وهو نموذج منضم على جدول حركـة التعامـل مـع العملاء.

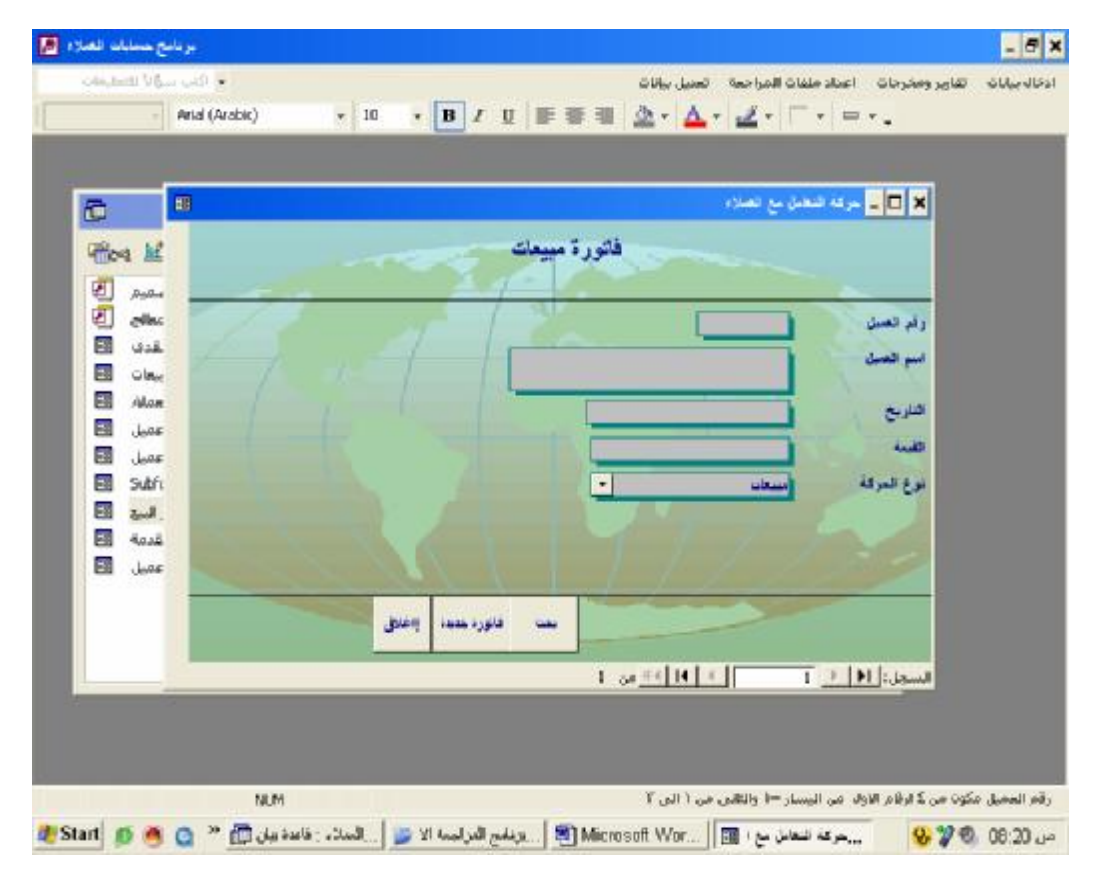

-٣ نموذج اشعار تحصيل نقدى ويستخدم فى تسجيل عمليات التحصيل النقدى وهو نموذج منضم على جـدول حركـة

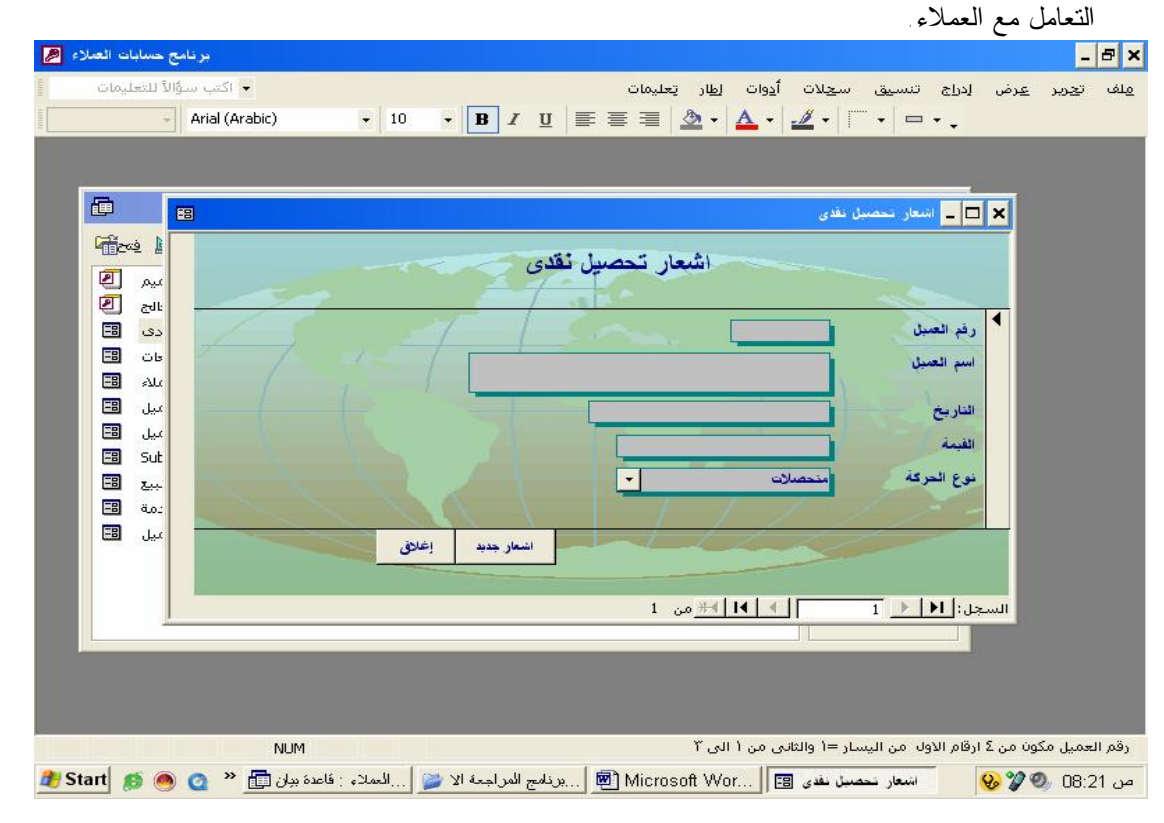

٤ - نموذج رد بضاعة ويستخدم في تسجيل عمليات رد البضاعة وهو نموذج منضم على جدول حركة التعامـــل مـــع **العملاء.** 

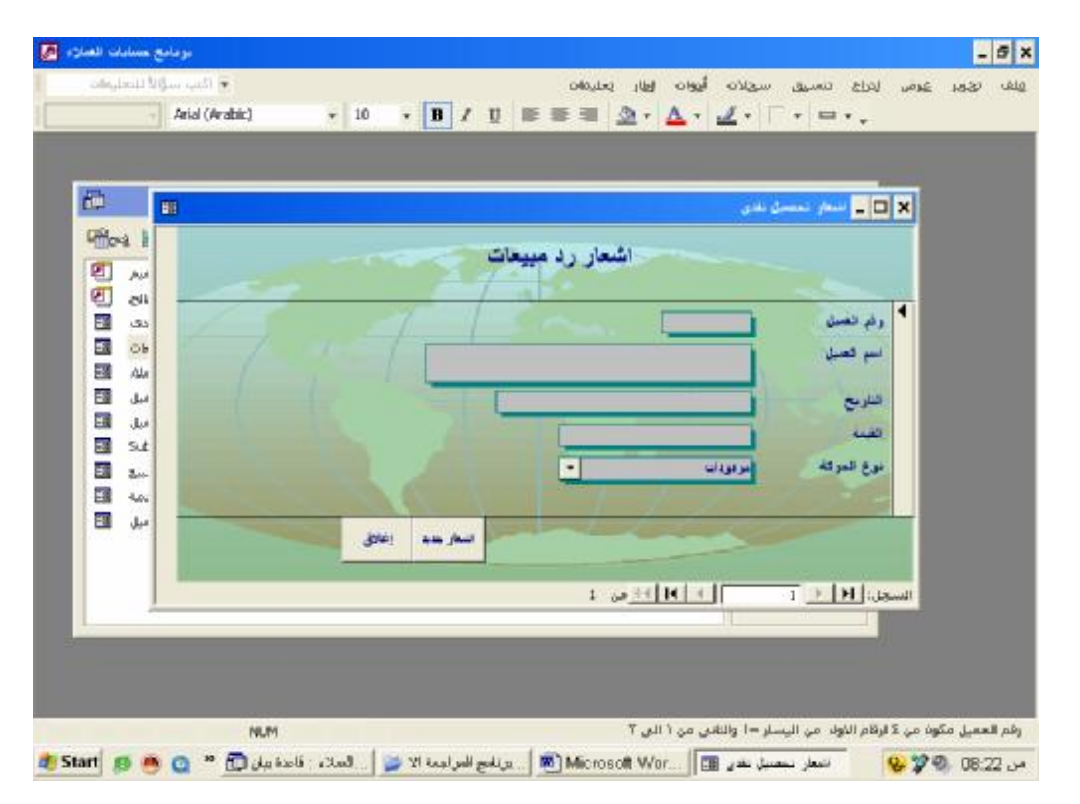

# **-٥ نموذج مقدمة البرنامج**

يستخدم هذا النموذج كواجهة للبرنامج وكلوحة تبديل board Switch للدخول على كائنات البرنامج. بحيث يتـضمن ازرار يمكن من خلالها التنقل بين نماذج ادخال البيانات وتقارير النظام، وهو نموذج غير منضم الى احد الجداول

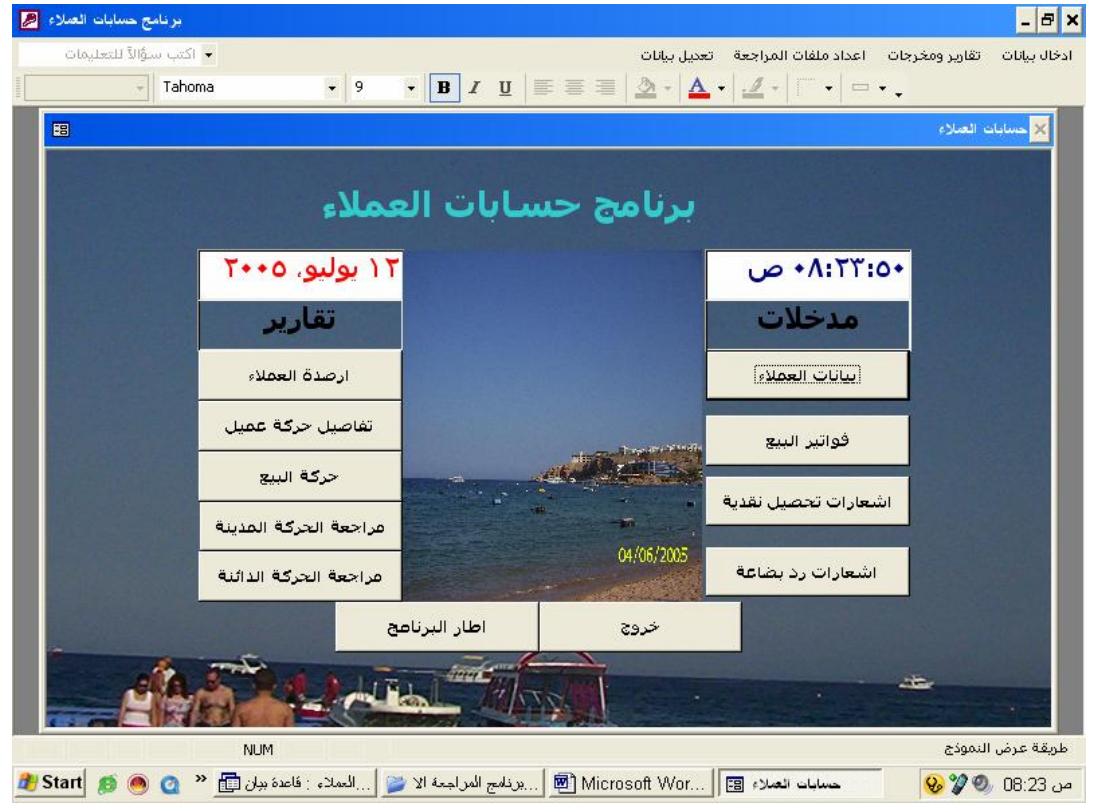

 هذا وتوجد مجموعة من النماذج الاخرى التى يمكن اعتبارها بمثابة تقارير وليست نماذج لانها تحتوى على معلومـات تـم استخلاصها من استعلامات تم اعدادها ولا تستخدم فى ادخال البيانات الى النظام ، انما لعرض معلومات وهى كالتالى : .١ نموذج ملخص حركة التعامل مع عميل ويوضح ملخص الحركة المدينة والدائنة للتعامل مع عميل معين ورصيد العميل الحالى وما اذا كان هذا الرصيد يحتاج الى مراجعة ام لا .

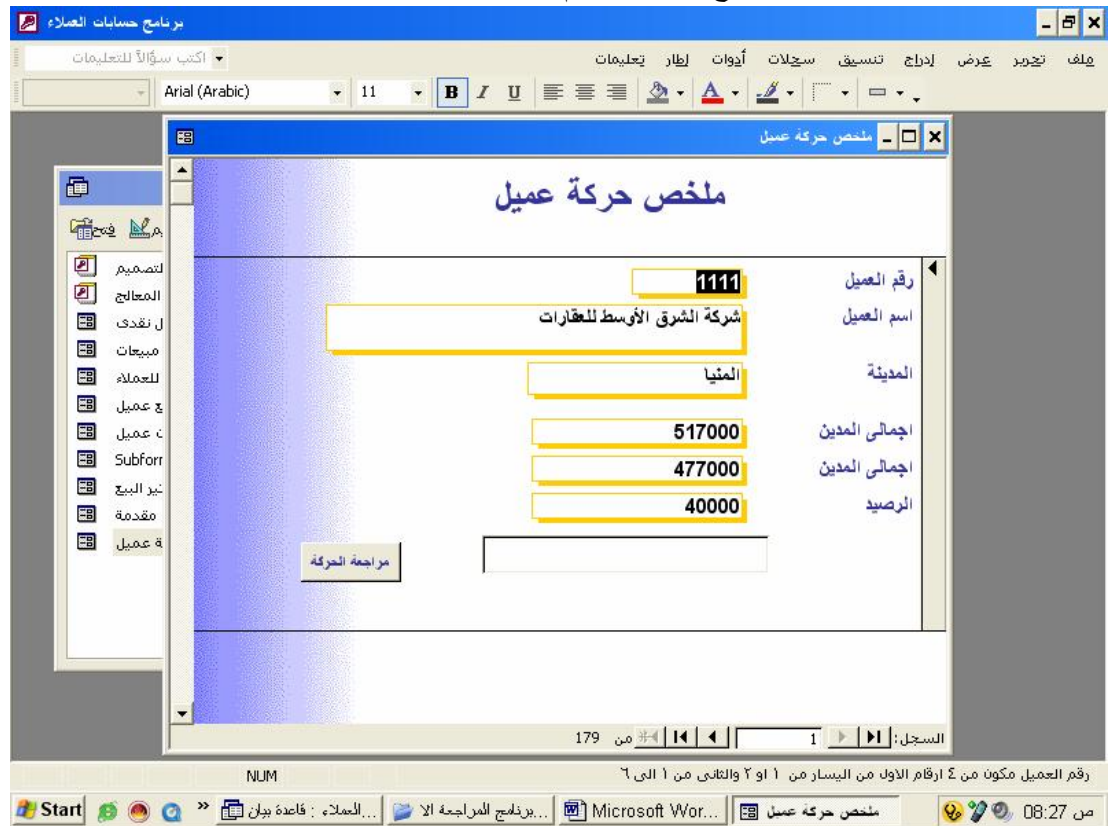

.٢ تفاصيل حركة التعامل مع عميل : ويوضح بصورة تفصيلية الحركة المدينة والدائنة للتعامل مع عميل معين ورصـيد العميل الحالى وما اذا كان هذا الرصيد يحتاج الى مراجعة ام لا.

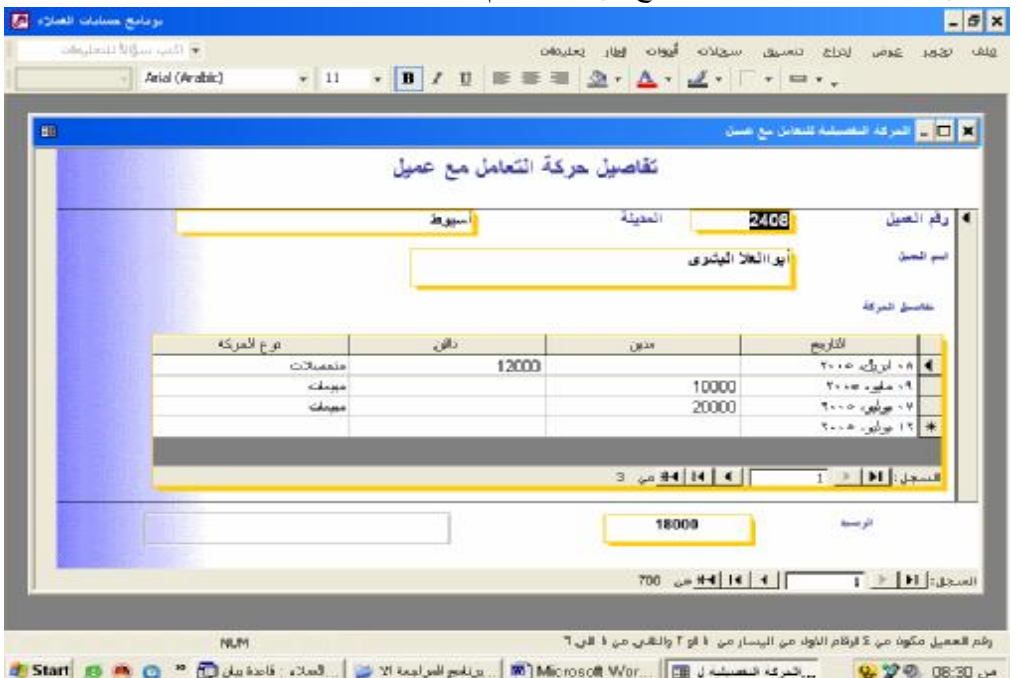

**ثالثا استعلامات النظام** 

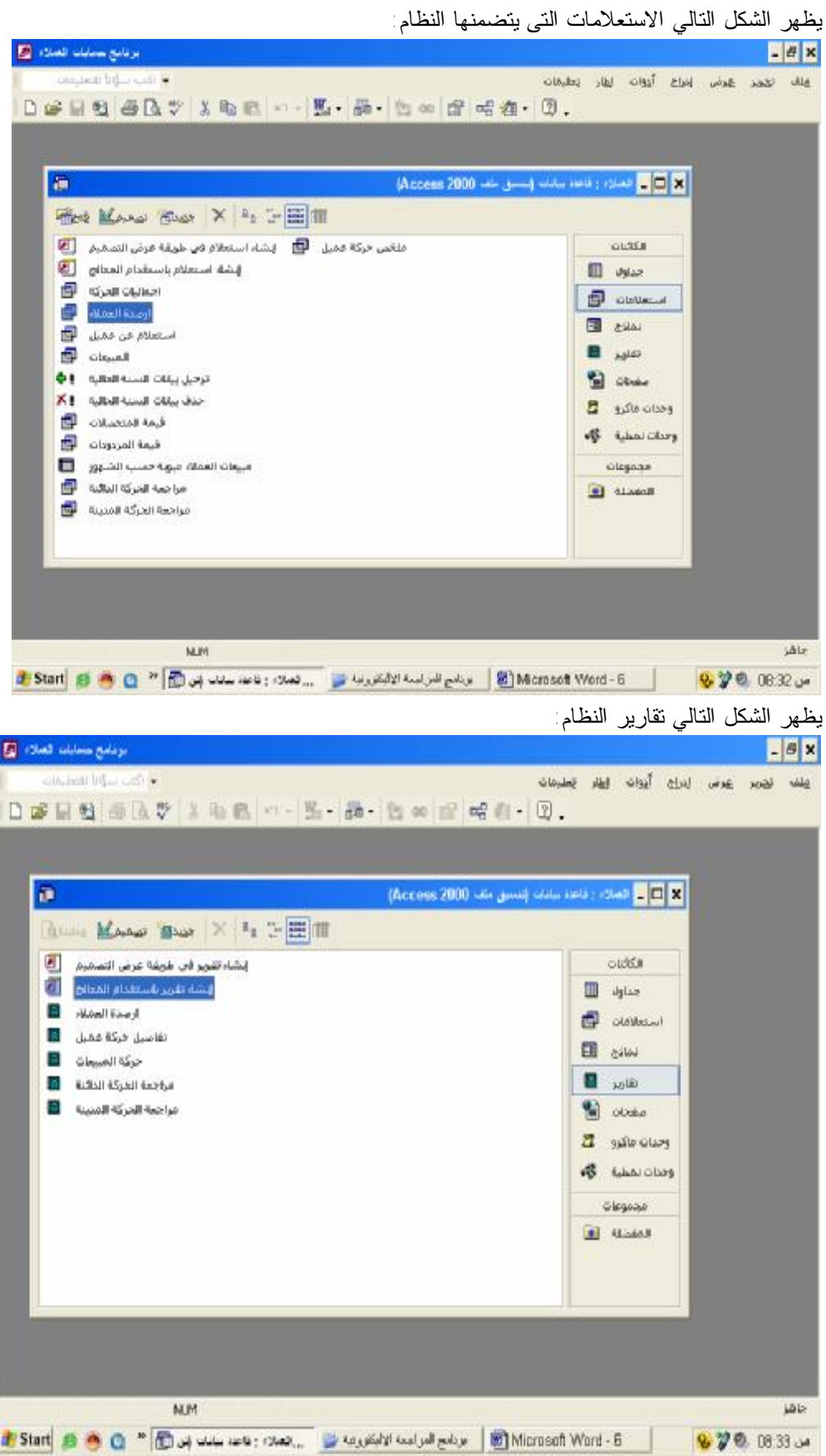

**خامسا وحدات الماكرو:** 

تضمن البرنامج عدة وحدات للماكرو على النحو التالى :

-١ ماكرو اجرءات نهاية السنة المالية: وتم اعداد هذا الماكرو بحيث يقوم بترحيل بيانات السنة الحالية فى نهاية السنة الى جدول بيانات الفترات السابقة مع حذفها من جدول بيانات الحركة تمهيدا لبدء سنة جديدة ، مع وضع مجموع من الرسـائل التى توضح الاجراءات التى يتم القيام بها :

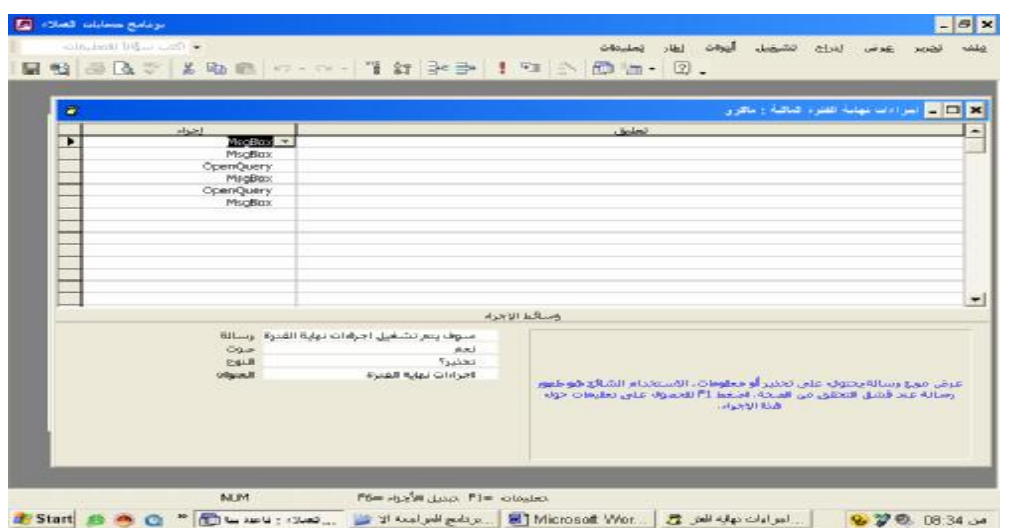

-٢ ماكرو قائمة النظام : والهدف منه عمل شريط قوائم اوامر خاص بالنظام يتضمن اربعة قوائم فرعيـة Menu بعنـوان : ادخال بيانات ، تقارير ومخرجات ، اعداد ملفات المراجعة ،تعديل بيانات بحيث تظهر هذه القوائم بالارتباط مع نمـاذج ادخـال البيانات الى النظام وتظهر الاشكال التالية محتويات هذه القوائم واطار ماكرو قائمة النظام .

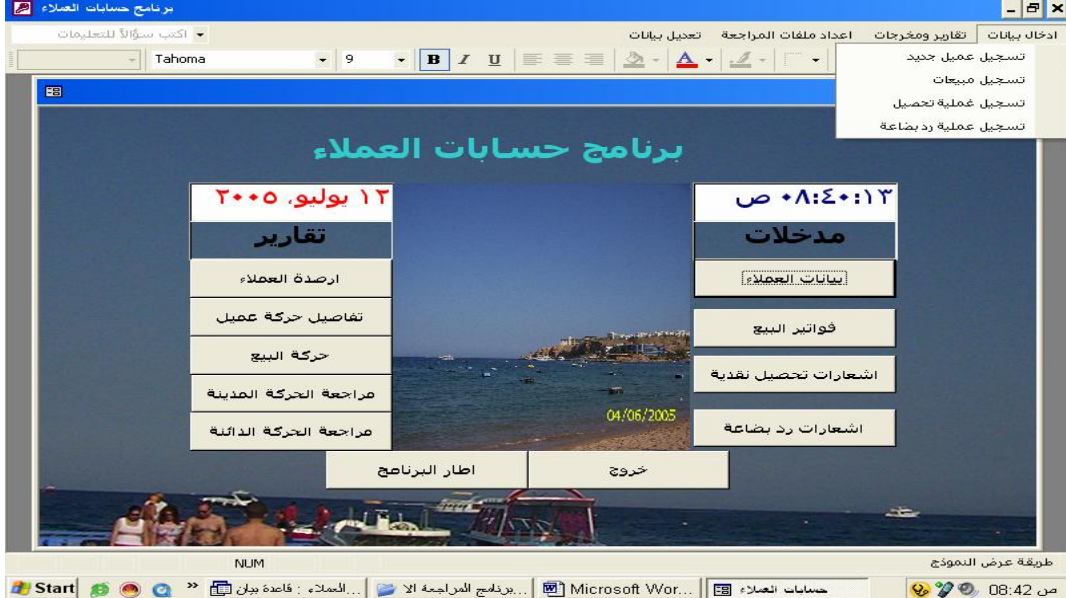

محتويات قائمة ادخال بيانات

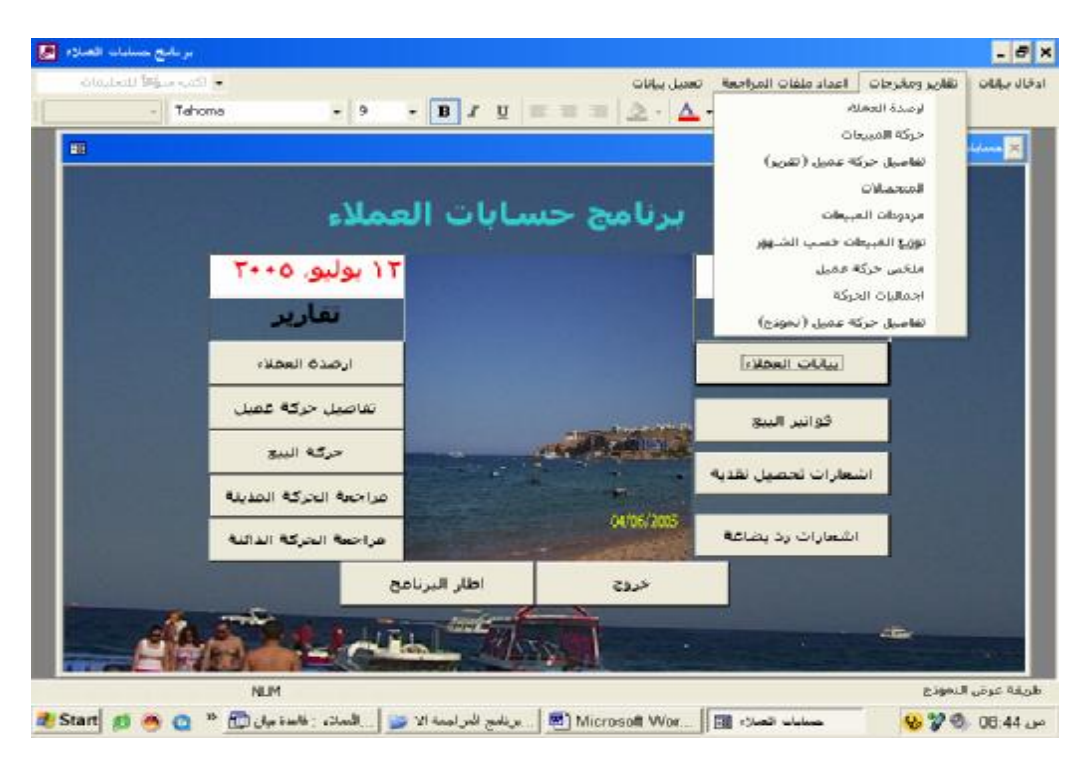

محتويات قائمة تقارير ومخرجات

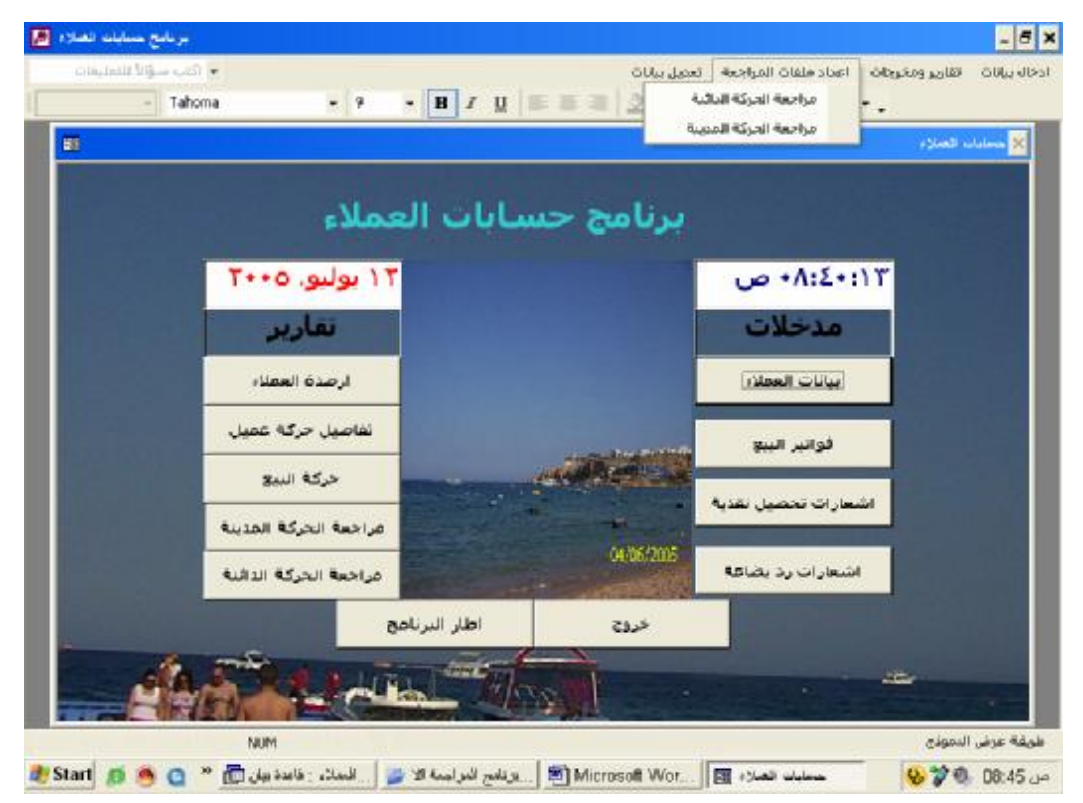

محتويات قائمة اعداد ملفات المراجعة
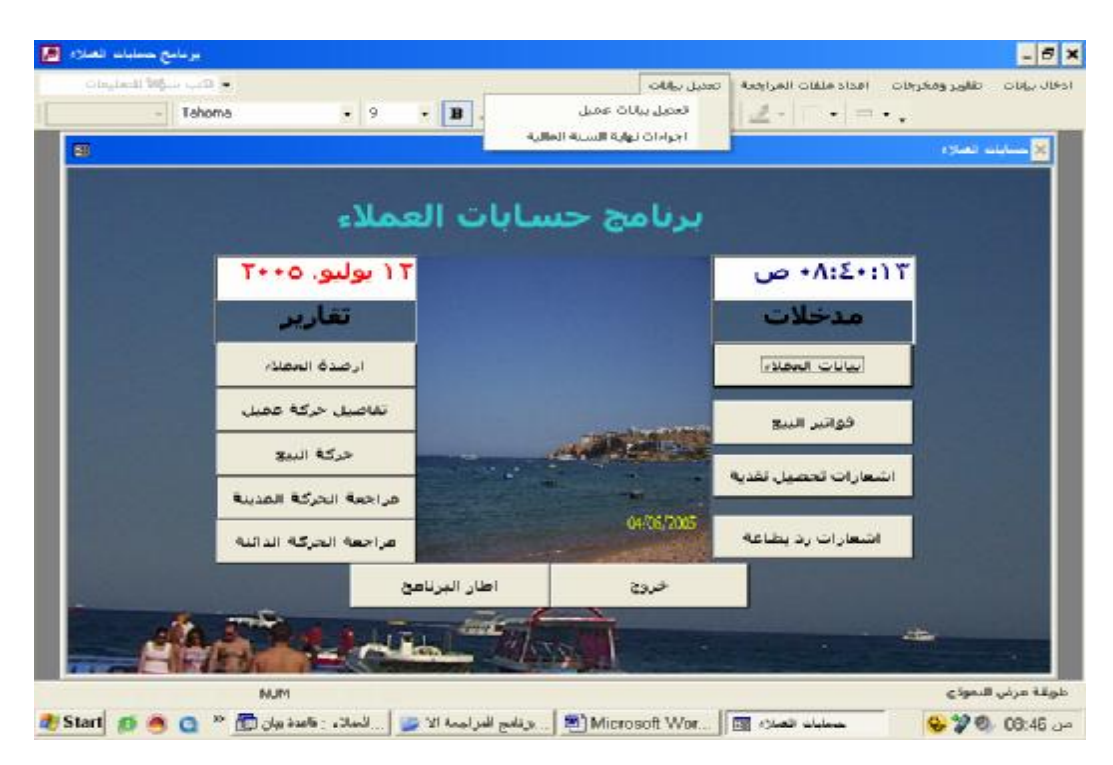

محتويات قائمة تعديل بيانات

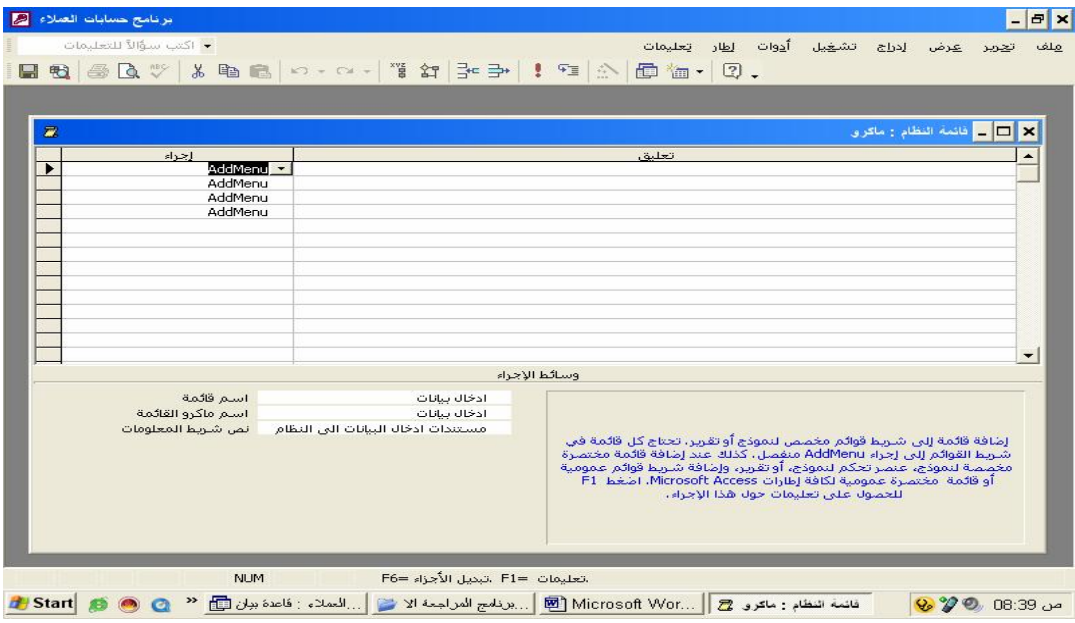

الاطار العام لماكرو قائمة النظام

#### **سادسا الوحدات النمطية**

لم يتضمن البرنامج وحدات نمطية بصورة مباشرة باستثناء اجراء واحد تم اعداده لكى يعطى رسالة للمستخدم عند خروجه مـن النظام وتم ربط هذا الاجراء النقر على زر الامر " خروج" فى نموذج مقدمة البرنامج ويظهر الشكل التالى الكـود الخـاص بهـذا الاجراء

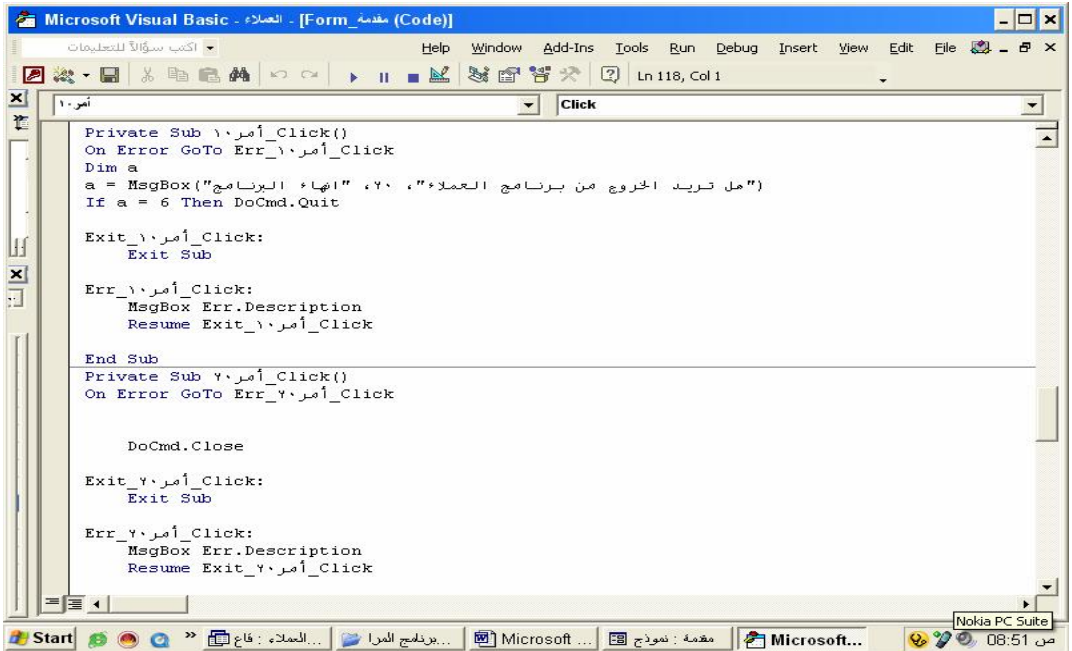

كما يظهر الشكل التالى الرسالة التى يظهرها النقر على زر الامر خروج من نموذج المقدمة تنفيذا للكود السابق :

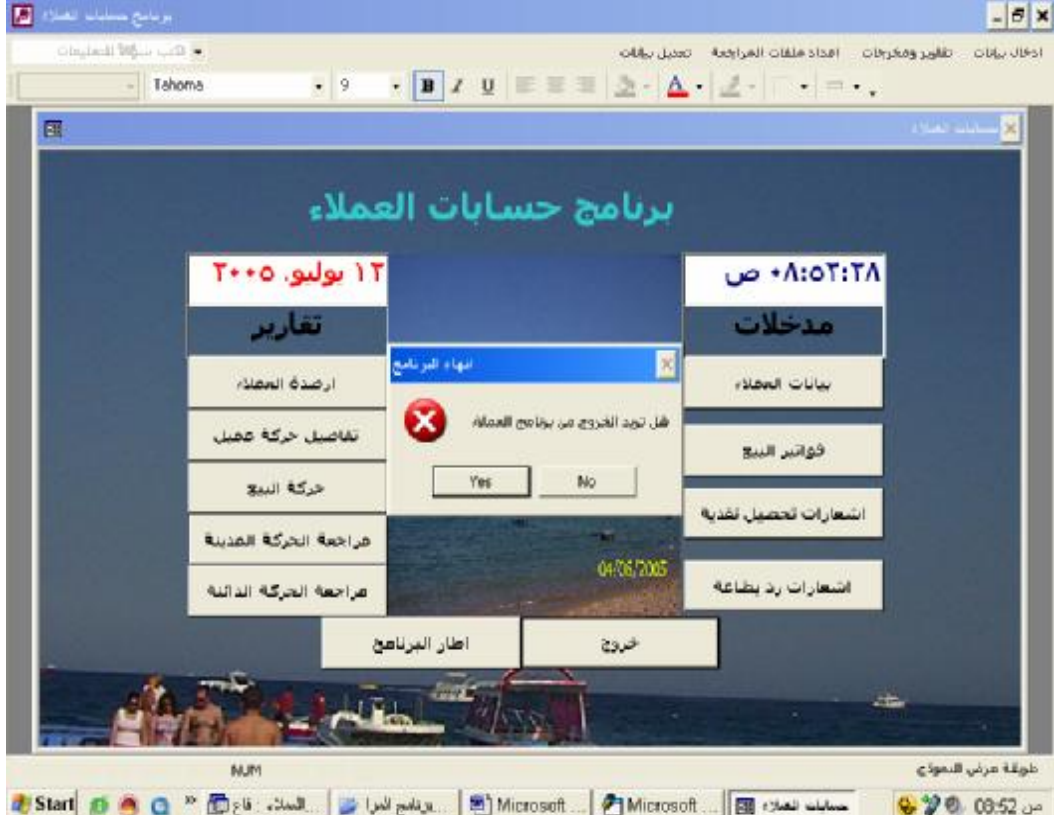

:٣/٤/٤ ملفات المرجعة المندمجة مع النظام

١/٣/٤/٤ : إعداد ملفات المراجعة المندمجة مع نظام التشغيل .

 تم تصميم ملفين للمراجعة مع نظام التشغيل بحيث يقوم المراجع باستخلاص البيانات التى يرى انها فى حاجة الى الفحص والمراجعة ووضعها فى هذين الملفين . الملف الاول بعنوان مراجعة الحركة الدائنة ، والاخر بعنوان مراجعة الحركة المدينة . وقد تم تصميم هذين الملفين بناء على استعلامين وتقريرين . الاستعلام الاول بعنوان مراجعة الحرة الدائنة والاستعلام الثانى بعنوان مراجعة الحركة المدينة وقد تم تصميمهما بناء على جدولى حركة التعامل مع العملاء وجدول البيانات الاساسية للعملاء وقد تم وضع فى كلا الاستعلامين معايير مفتوحة بناء على قيمة الحركة الدائنة او المدينة والفترة المراد مراجعتها بحيث يحددها المراجع فى وقت المراجعة وتم اعداد تقرير بناء على كل الاسـتعلام بحيث يقوم المراجع بطباعة البيانات المراجع اخضاعها للمراجعة . وتنفيذ هذا الاستعلام او التقرير يتطلب من المراجع ان يقوم بادخال الحد الادنى للقيم المطلوب مراجعتها وتاريخ بداية الفترة المختارة لاجراء المراجعة وتاريخ نهايتها . هذا وتوضح الاشكال التالية تصميم استعلام مراجعة الحركة الدائنة واجراءات معاينة التقرير المبنى عليه :

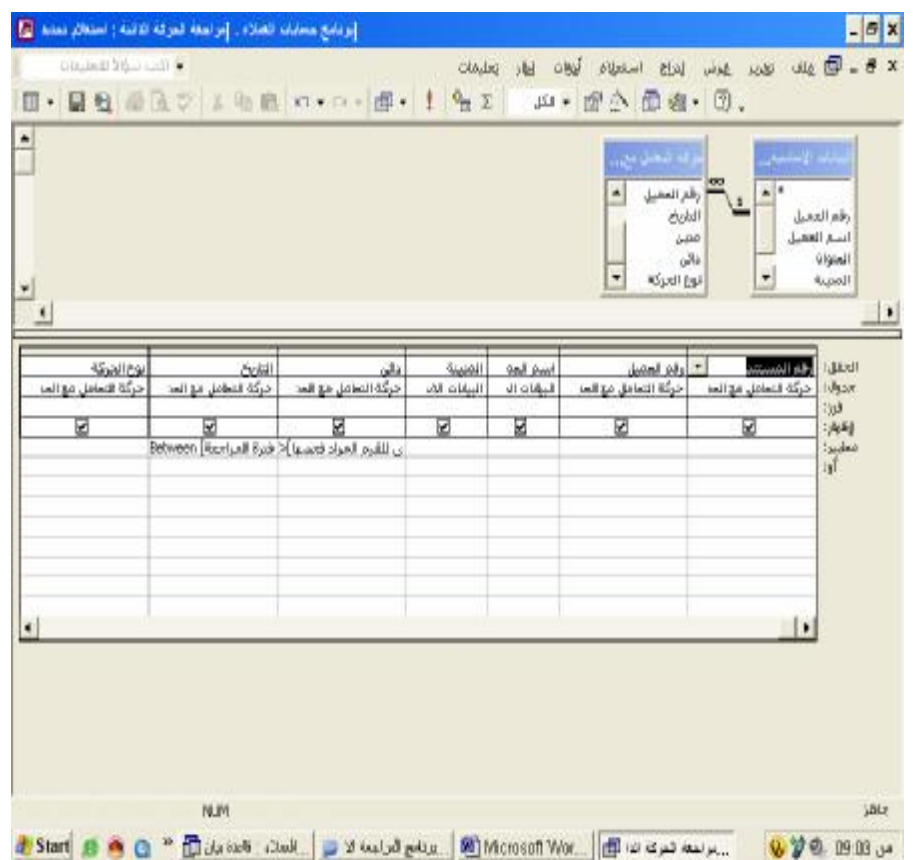

تصميم استعلام مراجعة القيم الدائنة

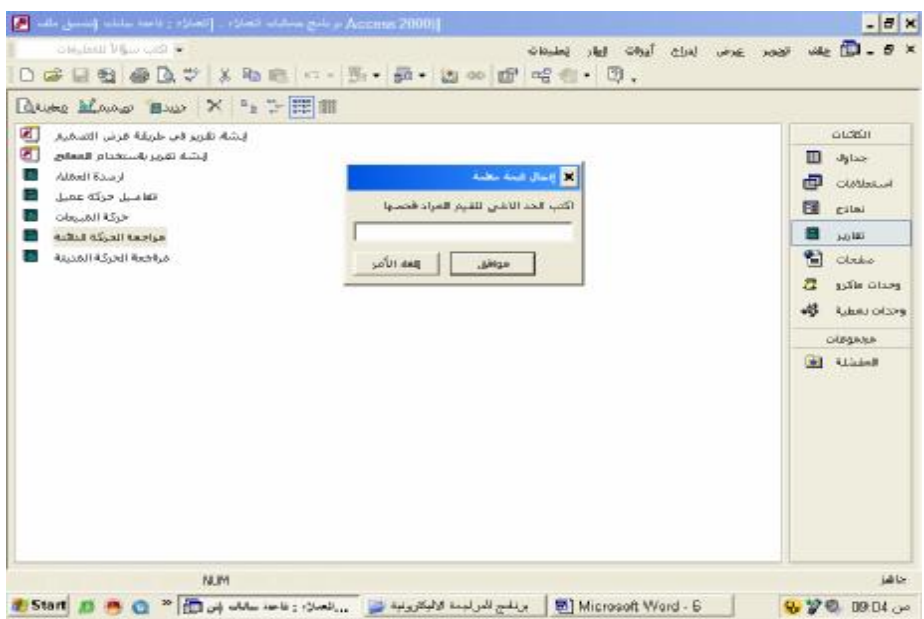

الرسالة الخاصة بادخال الحد الادنى للقيم المطلوب مراجعتها

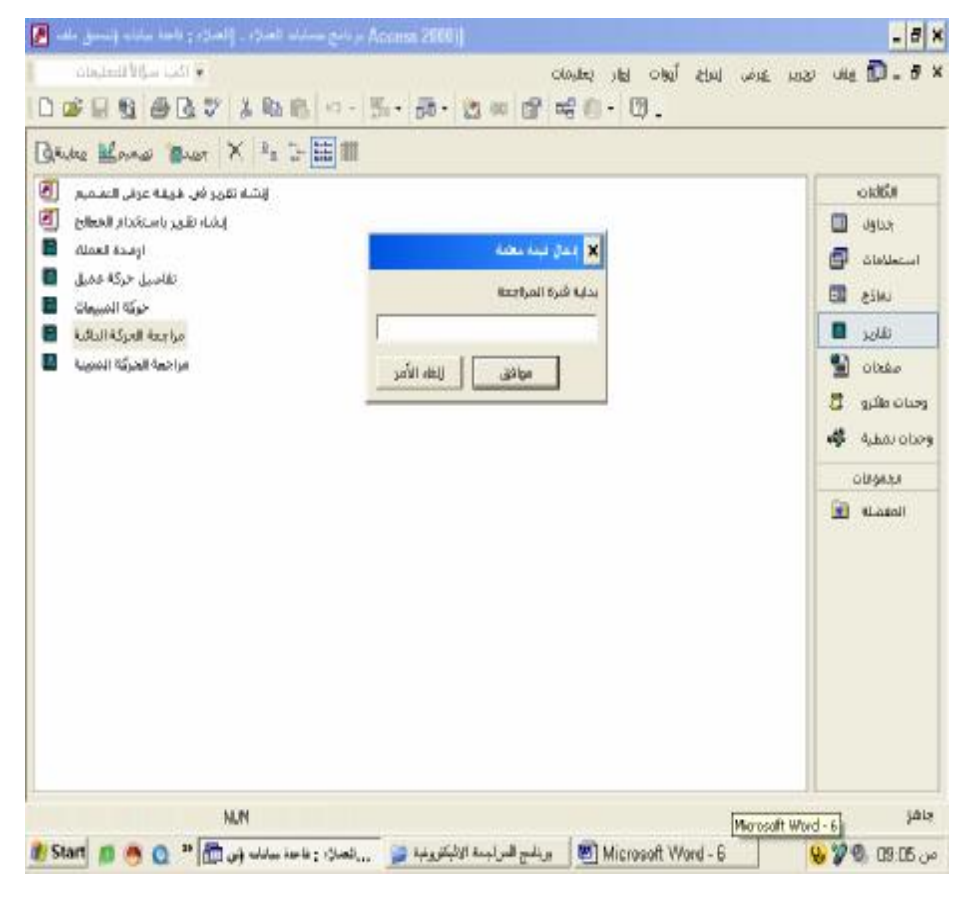

الرسالة الخاصة بادخال تاريخ بداية الفترة المطلوب مراجعتها

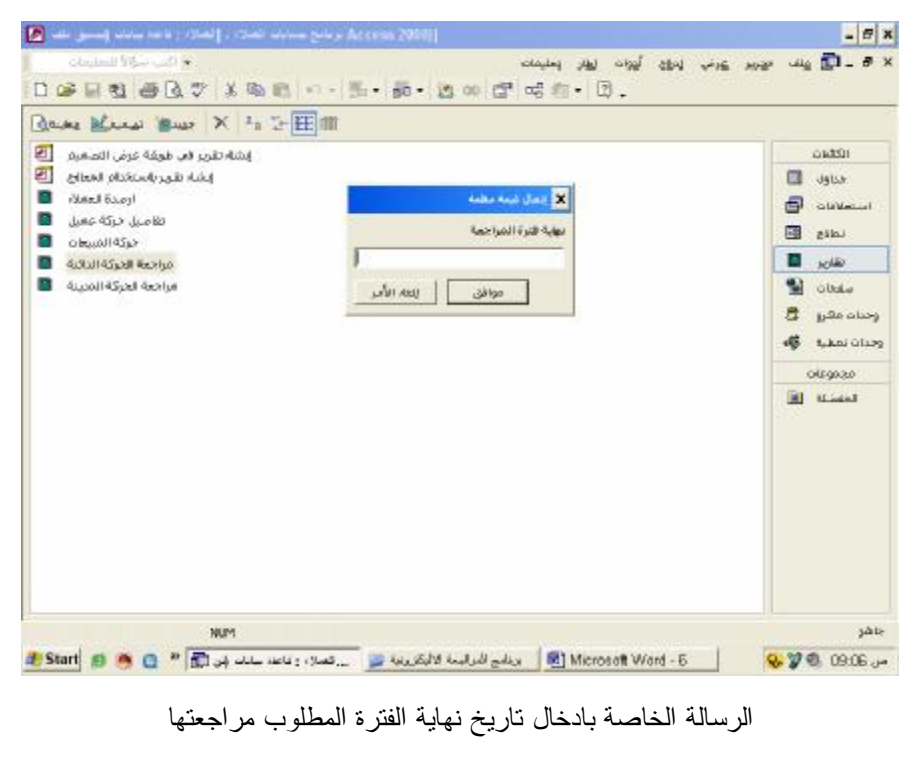

\*\*\*\*\*\*\*\*\*\*\*\*\*\*\*\*\*\*\*\*\*\*\*\*\*\*\*\*\*\*\*\*\*\*\*\*\*\*\*\*\*\*

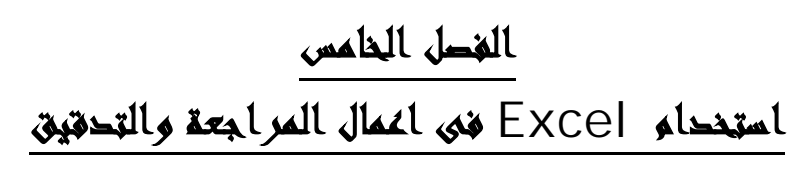

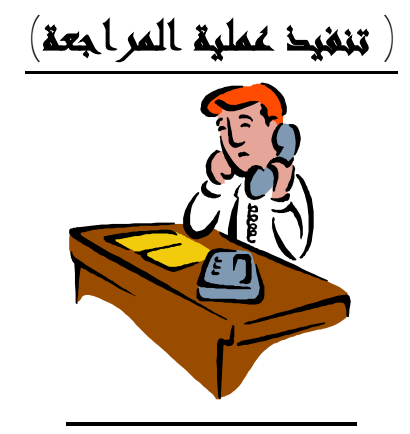

- **.١/٥ إجراءات المراجعة**
- تشمل إجراءات المراجعة المراحل التالية : -١ دراسة وتحليل النظام . -٢ اختبار النظام. -٣ اجراء اختبارات الفحص الاساسية **١/١/٥ .دراسة وتحليل النظام :**  تمثل هذه المرحلة التمهيد لعملية المراجعة وفيها يقوم المراجع بتجميع المعلومات التى تساعده على تفهم النظام وكيف
	- -١ التعرف على الهدف من النظام ووظيفته الأساسية .
		- -٢ التعرف على عناصر النظام وتشمل :

يعمل وتشمل المعلومات :

- أ التعرف على ملفات النظام ( الجداول) ونوعيتها هل هى ملفات رئيسية ام ملفات حركة ، شاملة اسماء الحقول بكل ملف ، ومواصفات كل حقل ، والعلاقات بين الجداول .
	- ب التعرف على الاستعلامات الخاصة بالنظام والجداول التى بنيت عليها هذه الاستعلامات .
	- ج تحديد نماذج ادخال البيانات والاشخاص المسئولين عن التعامل معها والصلاحيات الممنوحة لهم .
		- د تحديد انواع التقارير .
		- ه التعرف وسائط حفظ وتداول عناصر وبيانات النظام ، واساليب حماية هذه الوسائط .
- و التعرف على برامج واساليب حماية وتأمين النظام :. software security and control Access : خاصة فى نظـم الاتصال المباشر بالحاسبات والنظم آلتي تعتمد على الاتصال الشبكي بهدف حماية النظم والبرامج من الدخول غير المصرح به . وتستخدم هذه البرامج عادة عمليات التشفير Encryption لحماية الأجهزة وموارد النظام ، وعادة يقوم المراجع بـأداء الاختبارات آلتي تمكنه من فحص كفاءة هذه البرامج في أداء المهام الخاصة بها.
- ز دراسة وفحص ملفات تسجيل نشاط نظام التشغيل :operating system logs: وهى ملفات يتم إنشاءها أما بواسطة نظام التشغيل ذاته أو تنشأ بواسطة برامج إضافية تلحق بنظام التشغيل والهدف منها تتبع بعض الوظائف آلتي يقوم بها نظام التشغيل وتسجيلها في هذه الملفات حيث تتضمن تقارير عن الموارد recourses المستخدمة بواسطة نظام الحاسب . ويمكن للمراجع استخدام هذه البرامج في فحص العمل الذى تم أداءه لتحديد ما إذا كانت الصفقات المصرح بها قد تم تشغيلها فعلا ، وانه تم تشغيلها بشكل سليم .

**.٢/١/٥ اختبار النظام** 

يقوم المراجع فى هذه المرحلة باختبار النظام بهدف التعرف على مدى تشغيله للعمليات بشكل سليم ومدى قبوله لبينات خاطئة او رفضها وذلك فى ضوء القيود الموضوعة على عملية ادخال البيانات وتشغيلها ويمكن ان يتبـع المراجـع الاساليب الاتية :

-١ اسلوب البيانات الاختبارية data Testing: ويستخدم هذا الاسلوب عادة للتأكد من اكتمال تشغيل البيانات وسلامة نتائج التشغيل والتحقق من وجود قواعد رقابية يمكن من خلالها التحقق من صحة مدخلات النظام . ويتم هذا الاسلوب بعدة وسائل كالتالى :

 أ- ان يرفق سجلات خاصة بعمليات وهمية يتم تغذية هذه السجلات ببيانات تتعلق بعمليات وهمية بحيث يمكن للمراجع ان يغذى الحاسب بيانات ملف الاختبار من خلال الدخول المباشر على النظام Access Direct او من خلال الشبكة كما لو كان احد المتعاملين مع النظام ، ويقوم بادخال بيانات صفقة وهمية يتم التصريح بقبولها داخل النظام ويقارن المراجع نتائج تشغيل هذه البيانات المستخرجة من النظام مع النتائج المحددة مسبقا بواسطته. ويمكن ان يقوم المراجع باعداد الصفقات الوهمية وارسالها للنظام اما بصورة مستمرة او على فترات دورية.المثال على ذلك ان يدرج المراجع ضمن ملف رئيسى العملاء عميل وهمى ليس له وجود حقيقى ان تغذية ملف حركة التعامل مع العملاء ببينات حركة وهمية تمت مع هذا العميل واستخراج رصيد هذا العميل من واقع نظام العملاء ومطابقته بالرصيد المحسوب من قبل المراجع بالنسبة لهذا العميل .

ويتميز هذا الاسلوب بعدة مزايا منها:

- o يمكن من اجراء اختبارات اكثر شمولا لنظام التشغيل .
- o يجعل عملية المراجعة تتم على اساس مستمر دون ان يقابل ذلك اى صعوبات فى التشغيل .
- o يعتبر احد الوسائل الفعالة لمنع الغش والتلاعب نظرا لان عملية المراجعة طبقا لهذا الاسلوب يمكن أن تتم فى اى وقت خلال فترة التشغيل.

تكلفة عملية المراجعة تكون منخفضة نسبيا لأنها خلال فترة التشغيل العادية

الا انه يعاب عليه الاتى:

- o ان ادراج ملف البيانات الاختبارية داخل نظام التشغيل سوف يحتاج إلى كثير من الجهد والتكلفة اذا لم يكن قد تم إدراجه فى النظام عند تطويره.
	- o يجب العناية بالا يكون للبيانات الاختبارية اى تأثير على البيانات الحقيقية للمنشأة.
	- o يجب الحذر عند ازالة البيانات الاختبارية من ملفات النظام حيث يمكن ان تتم عملية ازالة لبيانات فعلية حقيقية.
- -٢ ادخال بيانات بها اخطاء للتحقق من مدى قبول النظام لها مثال ذلك ادخال بيانات تخالف قواعد التحقق من الصحة المدرجة بالنظام بهدف التعرف على رد الفعل بالنسبة لهذه البيانات على المثال بالنسبة لنظام العملاء السابق الاشارة اليه تسجيل عمليات رد او تحصيل لعميل معين تفوق رصيده المدين والتعرف على رد فعل النظام فى حالة ظهور رصيد دائن لاحد العملاء ( او رصيد مدين لاحد الموردين ).
- -٣ اسلوب اللقطات التصويرية Snapshot: ويعنى هذا الاسلوب "الحصول على صورة " من عملية تشغيلية معينة وتتبع مراحل تشغيلها من مرحلة ادخال بياناتها حتى مرحلة الحصول على المخرجات . مثلا تتبع عملية تسجيل تحـصيل لعميـل معـين والتعرف على رصيد العميل قبل وبعد عملية تسجيل هذه الصفقة والتعرف على تأثير هذه الصفقة على ادراج رصيد هذا العميل بالنسبة للعملاء المتعدين حدود الائتمان .

**٣/١/**٥ **. إجراء اختبارات الفحص الاساسية** 

 قد يتبادر الى ذهن القارىء ان الحاسب سوف يقوم باجرات فحص ومراجعة البيانات ، وان المراجع ليس له دور فى هذه المرحلة . الواقع يشير الى غير ذلك فالمراجعة تعتمد اساسا على الحصول على اكبر قدر من ادلة الاثبات ، وهذه الادلة تتحدد بناء على عنصرين هامين هما البند موضوع الفحص ( اصول ، خصوم ، ايراد ، او مـصروف ) والاهداف التى يسعى المراجع الى تحقيقها . وبناء على الدليل يتحدد الاسلوب الفنى techneq audit الملائم وبناء على الدليل تتحدد اجراءات المراجعة . فعلى سبيل المثال قد يسعى المراجع عند فحصه لبند المدينين إلى التحقق صحة أرصدة المدينين الوارد بالميزانية ، ومن ثم يكون الدليل الذي يسعى المراجع إلى الحصول عليه هو الوجود الفعلـي للمدينين ويكون الاسلوب الفنى للمراجعة اى وسيلة الحصول على الدليل هو المصادقات ومن ثم تكـون اجـراءات المراجعة هو قيام المراجع باختيار عينة من العملاء لارسال مصادقات اليهم وتلقى اجاباتهم تحليلها والتحقق منهـا . وهكذا

خلاصة القول ان المراجع عليه فى هذه المرحلة ما يلى :

- -١ تحديد اهداف المراجعة.
- -٢ تحديد ادلة الاثبات الملائمة .
- -٣ اختيار الاسلوب الفنى الملائم للحصول على الدليل .
	- -٤ تنفيذ اجراءات المراجعة الملائمة .

ويوضح الرسم التالى هذه المراحل

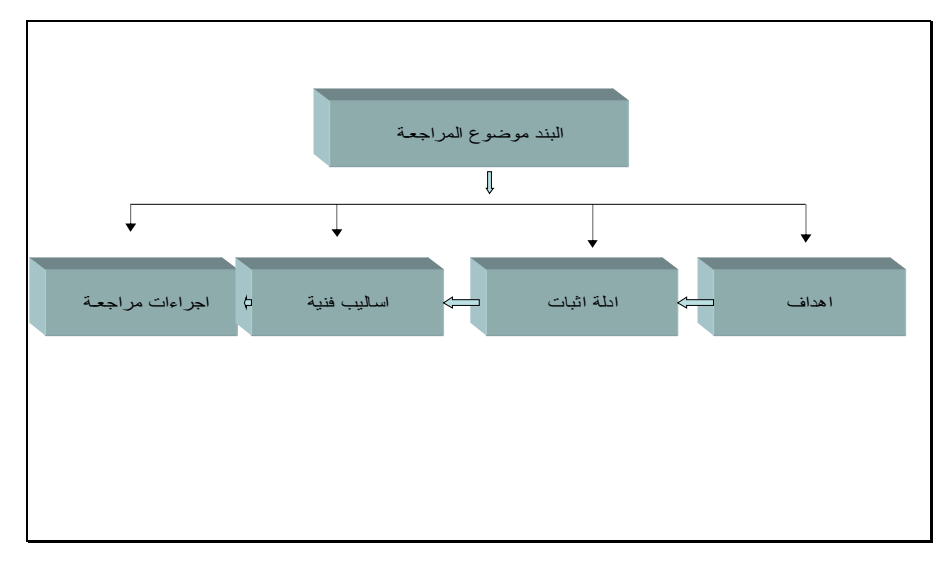

ولما كانت البيانات والمعلومات المحاسبية مسجلة فى ملفات و قوائم وتقارير واستعلامات النظام الاليكترونى ، فإنه يتعين علـى المراجع استخلاص المعلومات المراد مراجعتها من النظام بهدف الحصول على ادلة الاثبات التى تثبت صحة هذه المعلومات وتطبيق اساليب المراجعة الملائمة للحصول على ادلة الاثبات كالمراجعة المستندية او المصادقات او المراجعة الحسابية وغيرها من اسـاليب المراجعة المتعارف عليها . وتتم اختبارات الفحص الاساسية بالحصول على عينة من المعلومات المراد مراجعتها سواء بالاعتماد على اسلوب المعاينة الحكمية او الاحصائية .

## **.٤/١/٥ المعاينة Sampling**

يقصد بالمعاينة ان يقوم المراجع بالحصول على عينة من العمليات التى يريد اخضاعها للمراجعة لكى يقوم فحص هذه العمليات وبناء على فحصه يقوم باستخلاص نتائج يقوم بتعميمها على باقى العمليات التى لم يخضعها للفحص ، وهنا يجب ان يقـوم المراجـع اولا بتحديد اسلوب المعاينة الذى يرغب فى اتباعه حيث بناء على هذا الاسلوب يتمتحديد حجم العينة وواختيار مفرداتها ، و يمكن تقـسيم انواع المعاينة الى نوعين :

- -١ معاينة حكمية
- -٢ معاينة احصائية

#### **اولا المعاينة الحكمية**

وفقا لهذا الاسلوب يقوم المراجع بتحديد حجم العينة واختبار مفرداتها بناء على خبرة وحكم المراجع الشخصية وهذا التحديد قد يأخذ أحد الأشكال الآتية :

أ- مراجعة كاملة لعمليات شهر معين أو لعدة أشهر من شهور الفترة المالية . ب- مراجعة كاملة لعمليات شهر معين أو لعدة أشهر مع مراجعة نسبة مئوية من باقى العمليات فى باقى الأشهر . جـ- مراجعة كاملة لعمليات أشهر معينة من الفترة المالية ، ثم مراجعة كاملة للمبالغ التى تزيد عن حد معين . د- مراجعة نسبة مئوية من جميع العمليات التى تمت خلال الفترة .

ولاشك أن هذا التحديد لحجم العينة يتوقف بصفة عامة على نتيجة فحص المراجع وتقييمه لنظام الرقابـة الداخليـة المطبـق بالمنشأة محل المراجعة .

وبعد تحديد حجم العينة واختيار مفرداتها ، يقوم المراجع بعملية تقييم النتائج المستخرجة من العينة ، فعلى أساس نتائج العينة ، قد يقرر المراجع أن الجزء الذى تم فحصه ومراجعته من الحسابات يعد مقبولاً ، أو يعد مقبولاً بعد إجراء بعد التعديلات والتسويات أو غير مقبول تماماً ، كما يمكن للمراجع أن يقرر أن العينة لست شاملة وأنه من الضرورى إجراء المزيد من الفحـص والمراجعـة ، ويلاحظ هنا أنه طالما أن تحديد حجم العينة واختيار مفرداتها قد تتم على أساس شخصى وليس على أساس موضوعى ، فإن عمليـة تقييم نتائج العينة ومدى صدقها تتم أيضاً بصفة شخصية ، وغالباً ما تكون متحيزة ، وبالتالى فإن تعميم نتائج مثل هذه العينـة علـى المجتمع محل الفحص يكون غير موضوعى بل حكمى .

**ثانيا المعاينة الاحصائية** 

وهى تلك التى تعتمد على استخدام أسلوب العينات العشوائية بدلاً من استخدام أسلوب العينات الحكمية

يشتمل المنهج العلمى لاستخدام العينات الاحصائية فى المراجعة فى اربعة خطوات :

- أ- تحديد الهدف من المعاينة.
	- ب- تحديد حجم العينة .
	- ج- اختيار مفردات العينة
- د- اجراء الفحص وتقييم نتائج العينة

تتمثل اهداف المعاينة الاحصائية من قبل المراجع فيما يلى :

- -١ المعاينة بهدف القبول او الرفض . ويقصد بها المعاينة بهدف قبول او رفض خاصية معينة فى المجتمع مثال ذلك الحكم على دقة نظام الرقابة الداخلية فى المنشأة بناء على عدد الاخطاء التى يتم اكتشافها فى العينة .
- -٢ المعاينة بهدف الكشف عن حدث معين . ويقصد بها الكشف عن وجود خطأ ما او خاصية ما فى المجتمع وليس احتمال حدوث هذه الخاصية . مثال ذلك الحصول على عينة استكشافية من فواتير البيع بهدف التحقق من وجود خطأ ما فى هذه العينة .
- -٣ المعاينة بهدف التقدير . هذه النوعية من المعاينة هى اكثر الاساليب الاحصائية استخداما فى المراجعة .وتهدف الى التاكد مـن صحة قيمة معينة تم حسابها وتنقسم المعاينة بهدف التقدير الى نوعين :
- أ- معاينة تقدير الصفات وتهدف الى تقدير مدى تكرار حدوث ظاهرة معينة فى المجتمع محل الدراسة ، وذلك فى ضوء درجة دقة ومستوى ثقة معين. وتستخدم هذه النوعية من المعاينة فى فحص نظام الرقابة الداخلية عن طريق اختيـار عينـة مـن المستندات ، وفحص عدد الاخطاء الموجودة فيها ، وتحديد معدل الاخطاء مقارنة بالعينة ومقارنته بمعدل الاخطاء الذى يمثل الحد الاقصى الذى يمكن قبوله وبناء عليه يتم الحكم على مدى دقة نظام الرقابة الداخلية لعنصر معين من عناصر القـوائم المالية .
- ب- معاينة تقدير المتغيرات . وتستخدم فى تقدير قيمة معينة للمجتمع فى ضوء القيمة المستخرجة من العينة مثال ذلـك محاولـة تقدير قيمة المخزون السلعى بناء على عينة يتم اختيارها من اصناف المخزون والقيام بفحصها وتقدير قيمتها وتعميم النتيجة على باقى اصناف المخزون .
- اما تحديد حجم العينة واختيار مفراداتها فسوف يتم استخدام برنامج Excel Ms للقيام بذلك ،وفقا للهدف من المعاينة الاحصائية . كما سيتم الاشارة اليه بعد قليل .
	- .٢/٥ استخدام Excel فى المعاينة

 يمكن استخدام برنامج Excel Ms في اعمال الفحص والمراجعة بأن يتم استخدامه فى تحديد عينة العمليات التى سوف يتم اجراء الفحص عليها ، بجانب اختيار مفردات العينة .واولى مراحل استخدام برنامج Excel Ms فى اعمال المراجعة هى استيراد البيانات التى يراد اخضاعها للفحص . حيث يتيح برنامج Excel استيراد البيانات من كافة انواع التطبيقات اى كانت برامج قواعد البيانـات التى تم استخدامها فى تصميم هذه التطبيقات ونوضح فيما يلى كيفية الحصول على البيانات المراد اخضاعها للمراجعة:

## **استيراد البيانات من قواعد بيانات Oracle**

أ- من اى ورقة عمل اضغط قائمة بيانات ثم اختر الأمر استيراد بيانات خارجية ثم أمر استيراد بيانات ( شكل ١) .

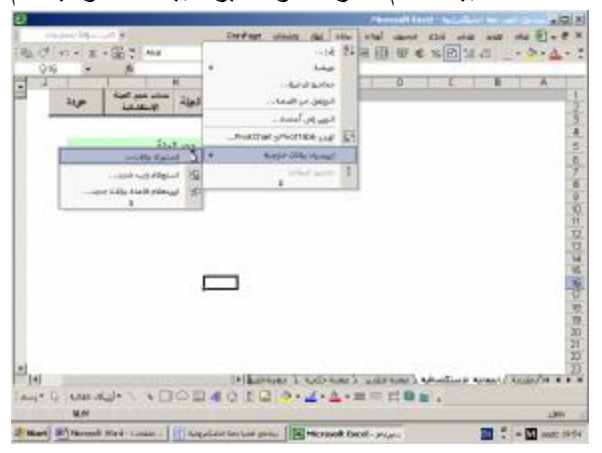

شكل رقم 28

ب- من شاشة تحديد مصدر البيانات التى تظهر يتم تحديد الخيار الاول source data new to connect+ والضغط على مفتاح فتح ( شكل رقم ٢)

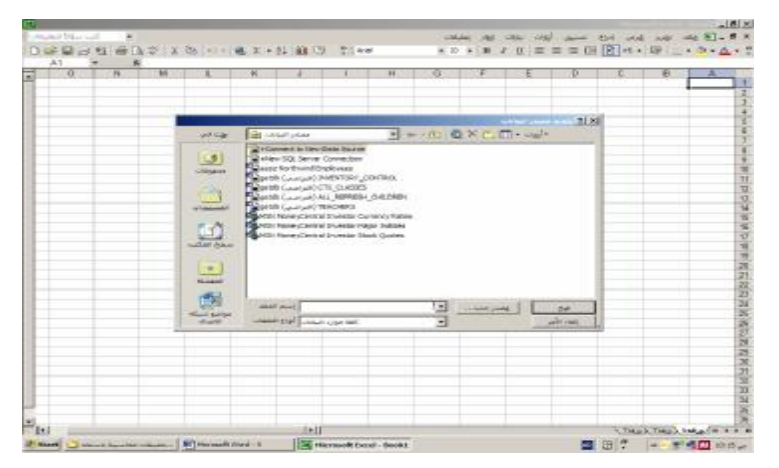

شكل رقم ٢

جـ- تظهر شاشة معالج اتصال قواعد البيانات وفيها يتم تنشيط الخيار Oracle والضغط على مفتاح التالى ( شكل رقم ٣)

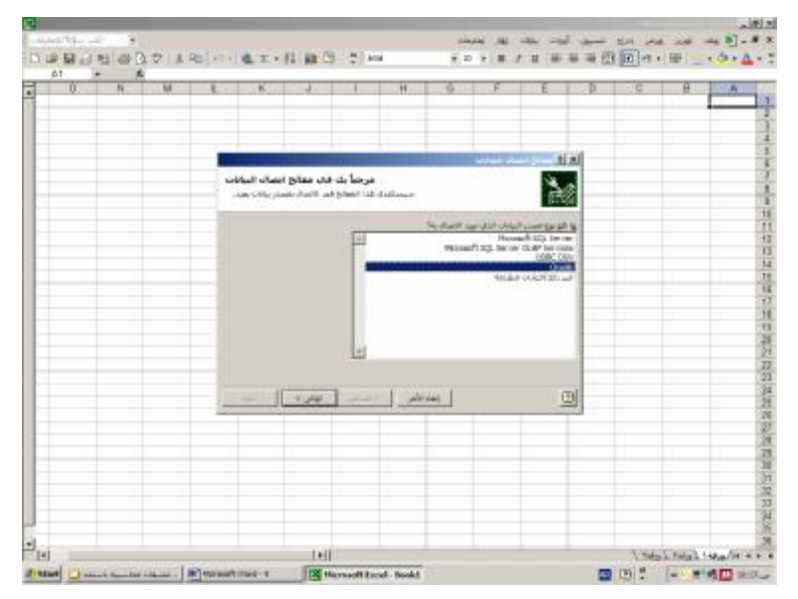

شكل رقم ٣

د-يتم ادخال البيانات الخاصة بملقم قاعدة البيانات ويتمثل فى اسم قاعدة البيانات واسم المـستخدم وكلمـة الـسر والضغط على مفتاح التالى ( شكل رقم ٤)

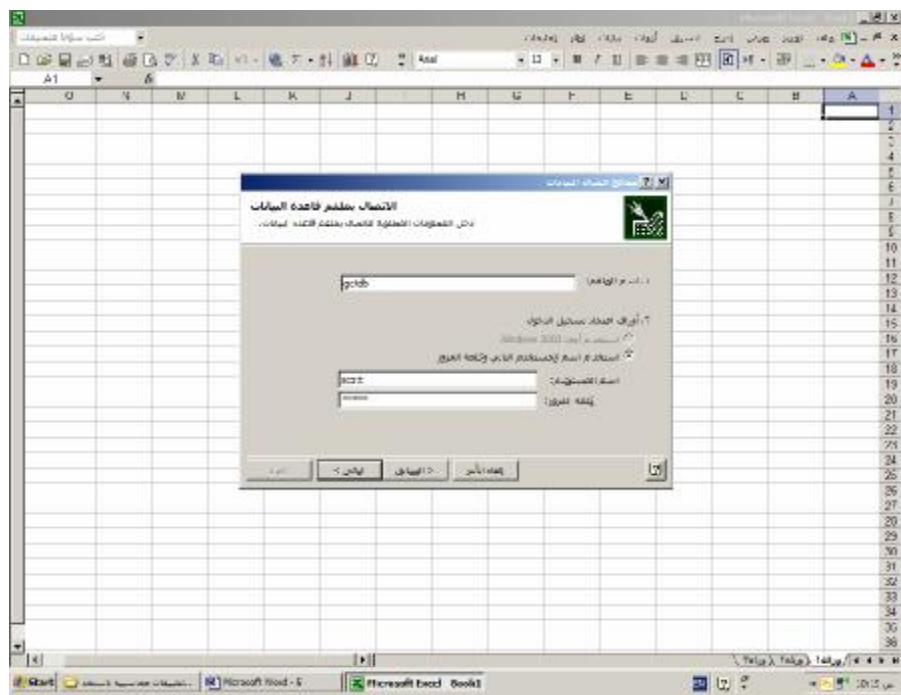

هـ تظهر شاشة بعنوان اختيار البيانات تتضمن قاعدة البيانات بما تحتويها من جدول فيتم اختيار الجدول المـراد فحص بياناته والضغط على مفتاح التالى ( شكل رقم (٣٤)

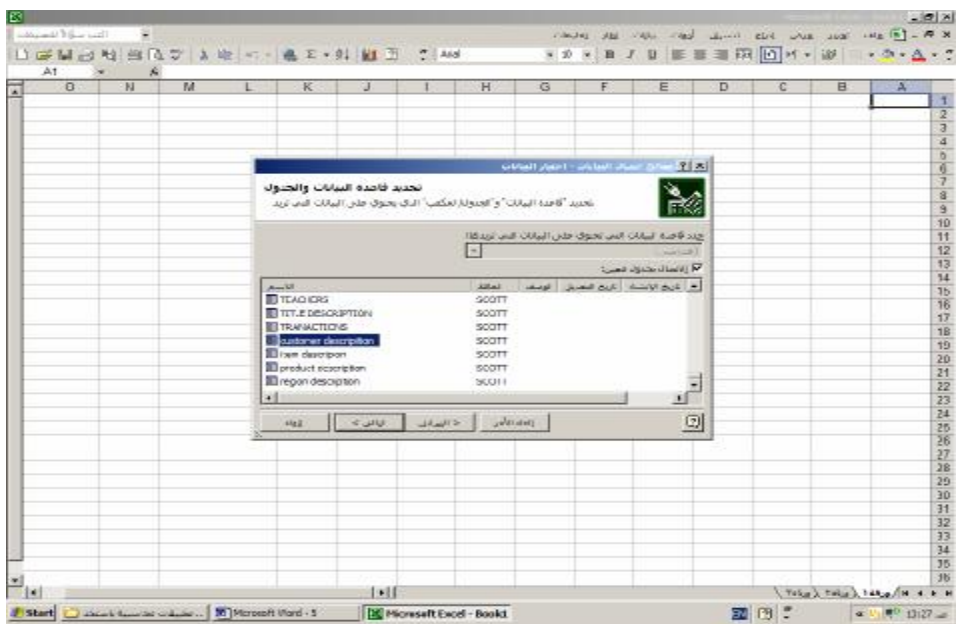

و- تظهر الشاشة الاخيرة بعنوان حفظ ملف قاعدة البيانات وانهاؤه فتيم الضغط على مفتاح انهاء ( شكل رقم ٦)

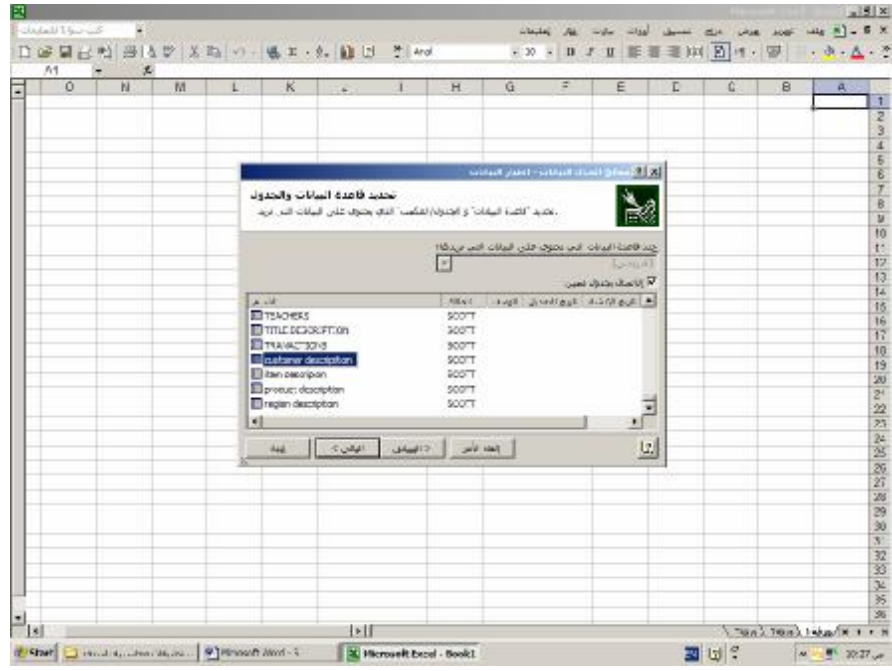

ز- تظهر ورقة العمل لكى تطلب منك تحديد مكان وضع البيانات فيتم تحديد ذلك والضغط على زر موافق ( شكل رقم ٧)

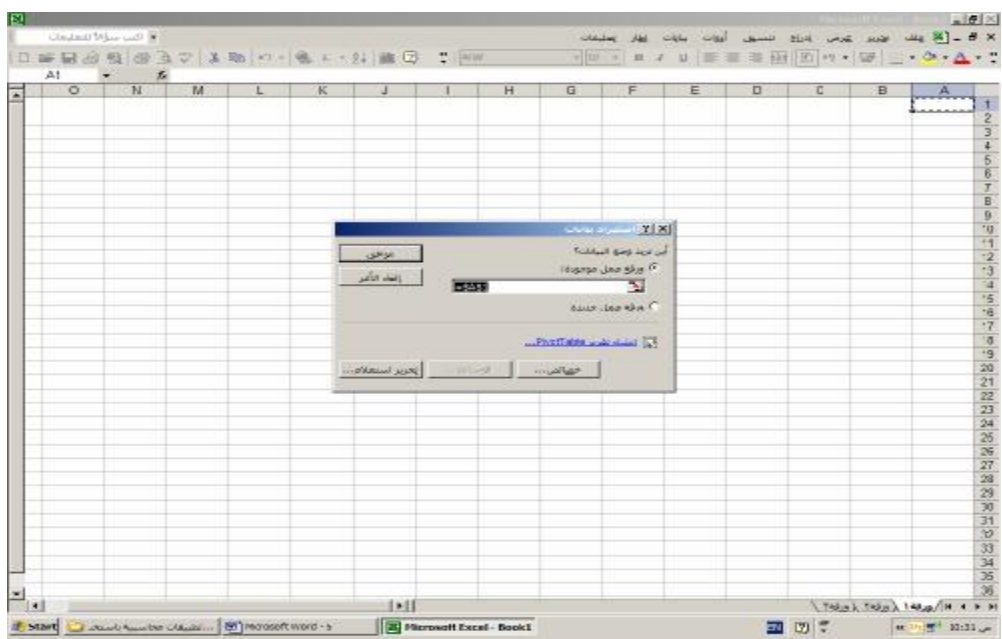

ح- تظهر شاشة اخيرة لتأكيد كتابة بيانات قاعدة البيانات فيتم كتابتها مرة اخرى والضغط على زر OK فيتم ادراج بيانات الجدول فى ورقة العمل

| д | B | $\overline{C}$ | D | Ε | F | G. | H | x                 | <b>No Manufacture Control Control Connect</b> |                                | $AT = 1$ $N = 16$<br>$ C$ |
|---|---|----------------|---|---|---|----|---|-------------------|-----------------------------------------------|--------------------------------|---------------------------|
|   |   |                |   |   |   |    |   | $Q \in$<br>Cancel | locet<br>$\overline{ }$                       | <b>Uner Name:</b><br>Password: |                           |
|   |   |                |   |   |   |    |   |                   | patib                                         | Server:                        |                           |
|   |   |                |   |   |   |    |   |                   |                                               |                                |                           |
|   |   |                |   |   |   |    |   |                   |                                               |                                |                           |
|   |   |                |   |   |   |    |   |                   |                                               |                                |                           |
|   |   |                |   |   |   |    |   |                   |                                               |                                |                           |
|   |   |                |   |   |   |    |   |                   |                                               |                                |                           |
|   |   |                |   |   |   |    |   |                   |                                               |                                |                           |
|   |   |                |   |   |   |    |   |                   |                                               |                                |                           |
|   |   |                |   |   |   |    |   |                   |                                               |                                |                           |
|   |   |                |   |   |   |    |   |                   |                                               |                                |                           |
|   |   |                |   |   |   |    |   |                   |                                               |                                |                           |
|   |   |                |   |   |   |    |   |                   |                                               |                                |                           |
|   |   |                |   |   |   |    |   |                   |                                               |                                |                           |
|   |   |                |   |   |   |    |   |                   |                                               |                                |                           |
|   |   |                |   |   |   |    |   |                   |                                               |                                |                           |
|   |   |                |   |   |   |    |   |                   |                                               |                                |                           |
|   |   |                |   |   |   |    |   |                   |                                               |                                |                           |
|   |   |                |   |   |   |    |   |                   |                                               |                                |                           |
|   |   |                |   |   |   |    |   |                   |                                               |                                |                           |
|   |   |                |   |   |   |    |   |                   |                                               |                                |                           |
|   |   |                |   |   |   |    |   |                   |                                               |                                |                           |
|   |   |                |   |   |   |    |   |                   |                                               |                                |                           |
|   |   |                |   |   |   |    |   |                   |                                               |                                |                           |
|   |   |                |   |   |   |    |   |                   |                                               |                                |                           |

وبنفس الاسلوب السابق يمكن استيراد البيانات من قواعد بيانات Server SQL ، كما يمكن بالطبع استيراد البيانات من قواعد بيانات Access وهذا ما سوف نركز عليه فى فى الصفحات القادمة .

## **٣/٥ . تصميم برنامج للمراجعة باستخدام Excel MS**

 سوف يتم فى هذا الجزء من الكتاب شرح كيفية تصميم برنامج متكامل لاستيراد بيانات من قاعـدة بيانـات Access بهـدف مراجعتها ويتضمن هذا البرنامج استيراد البيانات وتحديد حجم عينة الفحص ، مع القيام بالفحص فى حالة الحاجة ولايضاح كيفية القيام بذلك سوف يتم فتح مصنف Book Work بحيث يحتوى على خمسة اوراق عمل sheets Work ويتم تخصيص الورقة الاولـى للقيام بالفحص في حالة المعاينة الحكمية والثانية فى حالة القيام بالفحص على اساس المعاينة الاحصائية بهدف الاستكشاف ، والثالثة في حالة المعاينة الاحصائية بهدف القبول او الرفض و الورقة الرابعة في حالة المعاينة بهدف التقدير ، والورقة الأخـرى كمقدمـة للبرنامج وتعمل لوحة تحكم اساسية تحتوى على ارتباطات تشعبية خاصة بفتح الاوراق الاخرى ، على ان يتم عمل ماكرو يتم من خلاله فتح هذا الورقة تلقائيا عند تشغيل البرنامج بحيث يتم حفظ المصنف في شكل قالب برمجى بعد تنسيقه بحيث تظهـر مقدمـة البرنامج كما فى الشكل التالى :

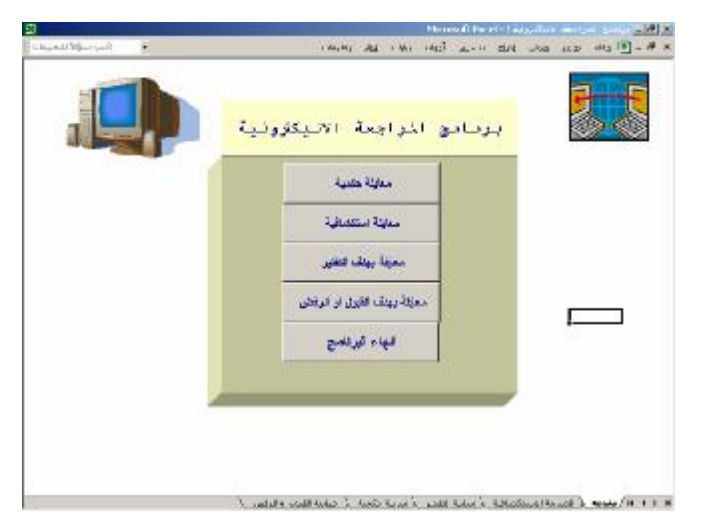

**١/٢/٤ تطبيقات لكيفية المعاينة الحكمية** 

نتناول فيما يلى كيفية استخدام برنامج Excel Ms فى اجراء المعاينة الحكمية اعتمادا على البيانات الواردة فـى برنامج حسابات عملاء البيع الآجل السابق تصميمه فى الفصل السابق من هذا المؤلف . مثال :

بفرض ان المراجع يرغب فى فحص فواتير البيع التى تمت خلال شهر يناير ٢٠٠٦ والتى تتجـاوز فيهـا قيمـة الفاتورة ٢٠٠٠٠ جنيه .

**الاجراءات** 

تتم الاجراءات وفقا للخطوات التالية

#### **اولا : فتح ورقة العمل المسماة معاينة حكمية فى المصنف .**

ثانيا :استيراد بيانات المبيعات الموجودة ضمن استعلامات نظام حسابات العملاء و يتم وفقا للخطوات الفرعية الاتية : أ- من ورقة العمل اضغط قائمة بيانات ثم اختر الأمر استيراد بيانات خارجية ثم أمر استيراد بيانات ( شكل ١) .

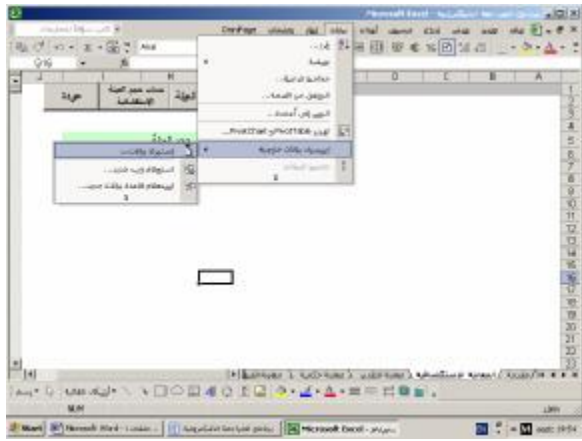

شكل رقم 29

ب- يتم تحديد مصدر البيانات المراد استيرادها وان كان هناك حاجة إلى إدخال كلمة سر أو عمل Connection يتم كتابة اسم الاتصال وكلمة السر الخاصة به (شكل ٣،٢ ٤،).

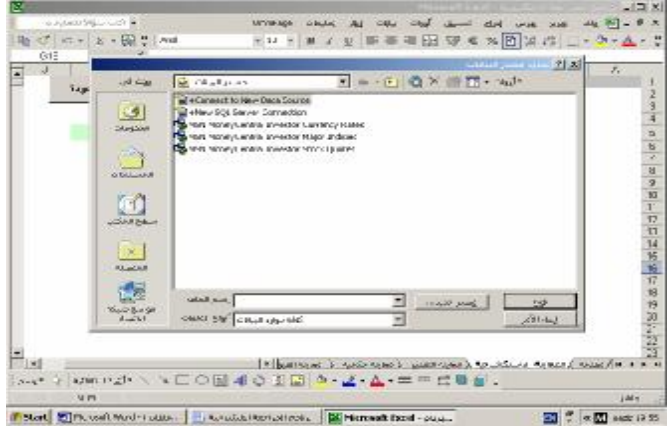

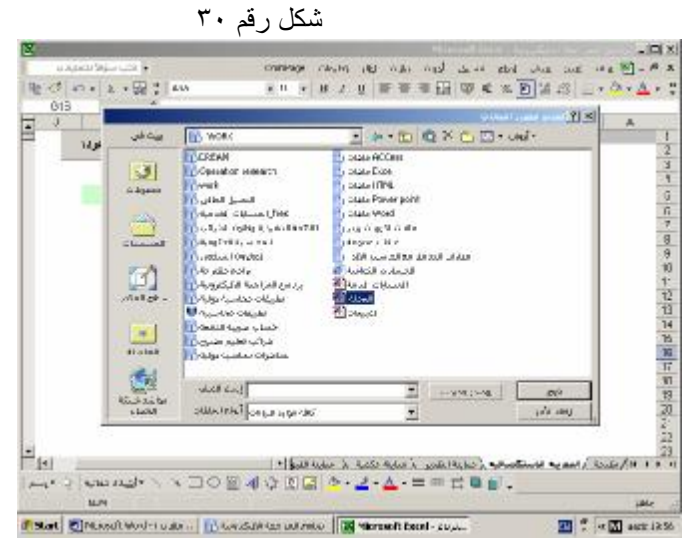

شكل رقم 31

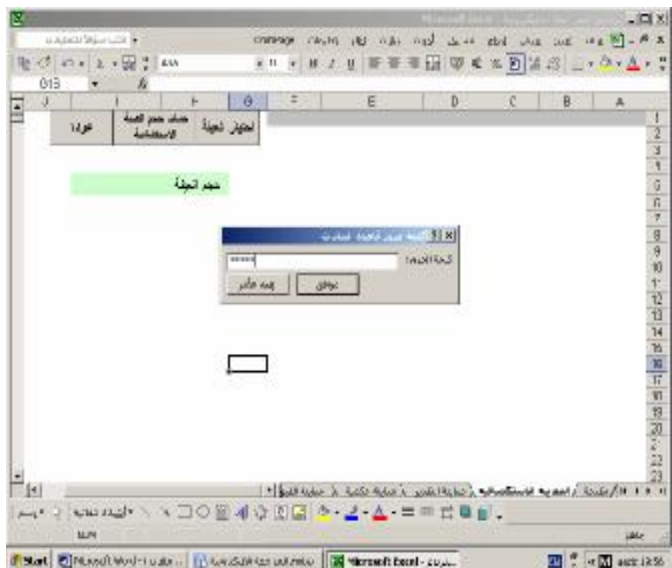

شكل رقم ٣٢

ج\_ يتم تحديد الاستعلام الذى يحتوى على البيانات المطلوب استيرادها بهدف الفحص و هو استعلام المبيعات ( شكل ٣٤)

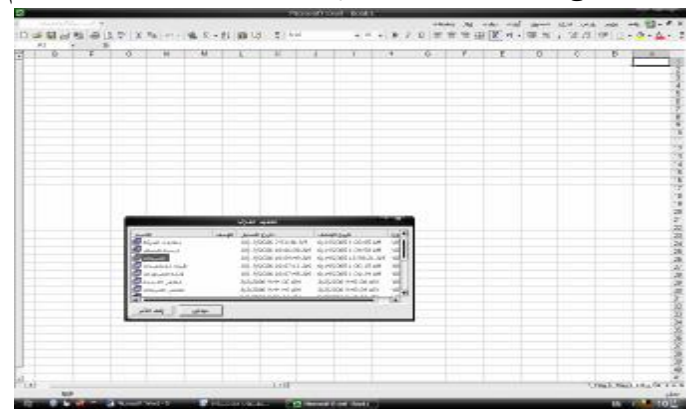

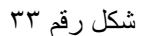

د- يتم تحديد الخلية التى يرغب المراجع فى إدراج البيانات بدء منها والضغط على زر موافق كما فى الشكل التالي

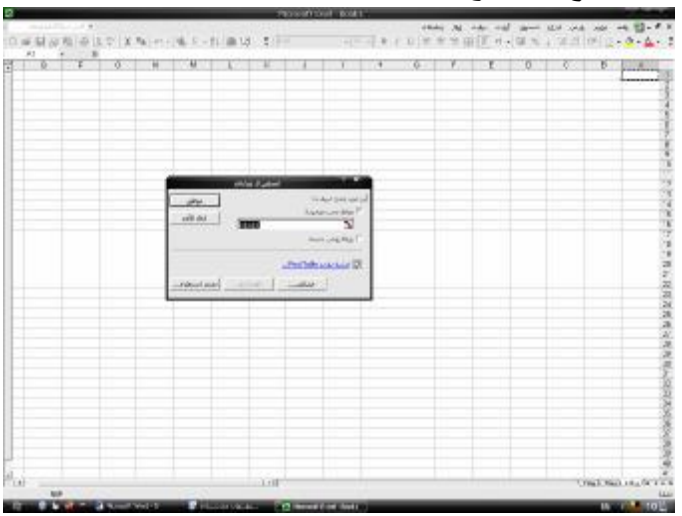

شكل رقم ٣٤

#### **ثالثا اختيار عينة الفحص**

 بناء على الخطوات السابقة نجد ان بيانات استعلام المبيعات قد تم تصديرها الى ورقة العمل بالتالى تكون مهمة المراجع هى اختيار المفر ادات التـى برغب فـى اخضـاعها للفحص وفقا المعايير التـى سبق و ان قام بتحديدها ونتم هذه الخطوات كالنالـى°

-١ تنشيط اى خلية داخل الجدول والذهاب الى قائمة بيانات والضغط على امر تصفية/تصفية تلقائية( شكل رقم ٧)

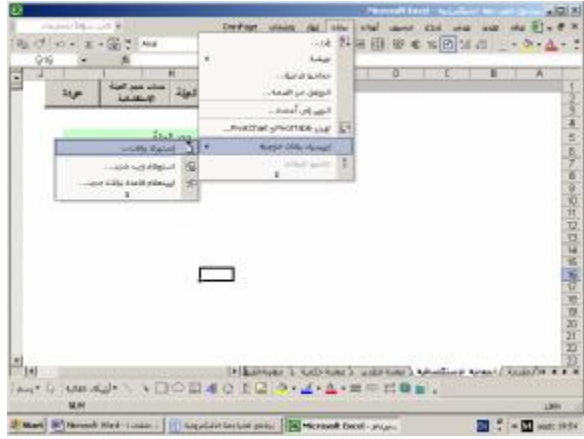

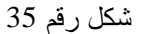

 $\frac{1}{2}$   $\frac{1}{2}$  **ACRET YO** 

-٢ يلاحظ ظهور علامات تمثل رؤوس اسهم على يسار كل حقل من حقول الجدول ( شكل رقم ٨)

شكل رقم ٣٦

-٣ يتم الضغط على رأس السهم على يسار حقل القيمة فتضظر قائمة منسدلة بها عدة اختيارات تتضمن القـيم الوارة بالحقل ( دون تكرار ومنها كلمة مخصصة قيم الضغط عليها ( شكل رقم ٩)

<sup>-&</sup>lt;br>5 ـ هناك طرق اخرى يمكن بها ارسال البيانات الى الاكسيل منها الذهاب الى قاعدة البيانات واتنشيط الكائن " استعلامات" وتنسيط استعلام المبيعات دون فتحه ثم الذھاب الى قائمة ادوات / ارتباطات office /تحلیل بواسطة excel Ms كما یمكن استخدام اسلوب النسخ واللصق خاصة فى حالة ماذا كان البرنامج الذى تم استخدامھ فى تصمیم قاعدة البیانات لا یسمح بتصدیر البیانات الى الاكسیل مباشرة كما ھو الحال فى برنامج pro fox

| <b>SAVING MARKET</b>     |                                | check the contract service and contract in     |                                |                                                   |      |   |    |                   |          |          |       |                     |                |
|--------------------------|--------------------------------|------------------------------------------------|--------------------------------|---------------------------------------------------|------|---|----|-------------------|----------|----------|-------|---------------------|----------------|
|                          |                                | + 8.2.0 世界管理 区外· 事実: 定点 伊 (3 - 0 - 4 -         |                                |                                                   | 4.11 |   |    | ● 又→ 此 論 以 【 トー   |          | 型 第76 mm | $-11$ | 開設監                 |                |
|                          |                                |                                                |                                |                                                   |      |   |    |                   |          |          |       |                     | $\overline{1}$ |
| z                        | Б                              |                                                |                                |                                                   | ₩    | ¥ |    | и                 |          | ₩        | w     | $\overline{\sigma}$ |                |
| blood at-                | بهارته تغلبا                   | $2.40 \times 10^{-4}$                          | <b>LM B</b>                    | hadi<br>54,354                                    |      |   |    |                   |          |          |       |                     |                |
| еŵ                       | uш                             | LA sight six banks.                            |                                |                                                   |      |   |    |                   |          |          |       |                     |                |
| <b>ERI</b>               | <b>TLS</b>                     | tomat Academic                                 | Lower B.                       |                                                   |      |   |    |                   |          |          |       |                     |                |
| cipit                    | $+011$                         | سنكنى نبابير                                   | dal.                           | 41008<br>m                                        |      |   |    |                   |          |          |       |                     |                |
| <b>UFF</b><br><b>BP</b>  | 1318                           | to the students in<br>Council de al. Note      | <b>ULL</b>                     | los 44 (COX<br>49 SE1000                          |      |   |    |                   |          |          |       |                     |                |
| 799                      | HX.<br>1114                    |                                                | <b>Margaret</b><br><b>Sale</b> | m<br>高崎の家                                         |      |   |    |                   |          |          |       |                     |                |
| $\overline{\phantom{a}}$ | m                              | to call the state of the<br>UARM CARD          | 1,04                           | cia 54 (2006)                                     |      |   |    |                   |          |          |       |                     |                |
| 794                      | ТW                             | Local A.K.C.A.                                 | Lindall <sup>2</sup>           | <b>FOR SILLICITY:</b>                             |      |   |    |                   |          |          |       |                     |                |
| <b>YOU</b>               | ТOИ                            | LLARIN AND                                     | 1.04                           | 180 GENTA                                         |      |   |    |                   |          |          |       |                     |                |
| WEL                      | 1195                           | م تداليند قدات                                 | ūД                             | Lane SATIVITY                                     |      |   |    |                   |          |          |       |                     |                |
| <b>DOT 75</b>            | <b>TTV</b>                     | Louis A.A.S.A.                                 | <b>Liamil</b>                  | FOR SEXUAL                                        |      |   |    |                   |          |          |       |                     |                |
| EV1                      | TTM                            | <b>Million</b>                                 | $\lambda = 0$                  | <b>Lida</b><br><b>ARTISTYN</b><br>150             |      |   |    |                   |          |          |       |                     |                |
| <b>GEN</b>               | TITE                           | $200 -$                                        | Sept.                          | <b>SOBE THE TOXY RD</b>                           |      |   |    |                   |          |          |       |                     |                |
| <b>KUTK</b>              | TID                            | that that                                      | <b>U.V.</b>                    | THE SERVICE                                       |      |   |    |                   |          |          |       |                     |                |
| <b>FILTE</b>             | TERE                           | and Like                                       | Jak                            | <b>ATT SEVICION</b>                               |      |   |    |                   |          |          |       |                     |                |
| icos'                    | 'nυ                            | 1204050                                        | w                              | THE SHIGH.                                        |      |   |    |                   |          |          |       |                     |                |
| 6501118                  | <b>DD</b>                      | <b>And Allena</b>                              | w                              | <b>SEO SVISCOR</b>                                |      |   |    | <b>STATISTICS</b> |          |          |       |                     |                |
| <b>UUDI 7 B</b>          | <b>TITI</b>                    | <b>COLUMNATION</b>                             | to b                           | DODE SOUTHERNE                                    |      |   |    |                   | 专出信 士主当日 |          |       |                     |                |
| 6031.28                  | TTTL.                          | the ability of a state of the party            | MAY.                           | <b>SEE! INFICEER</b>                              |      |   |    |                   |          |          |       |                     |                |
| 07031-27                 | <b>TTW</b>                     | which will                                     | h gall                         | <b>SOUCI DIMENSIONS</b>                           |      |   |    |                   |          |          |       |                     |                |
| 991,22                   | UP.                            | <b>Mail Artisti</b>                            | ×                              | <b>IGEN: SIVE NOONE</b>                           |      |   |    |                   |          |          |       |                     |                |
| 607.22                   | TDB                            | " Like Rolls                                   | 1.149                          | <b>EXIC JIMESCEE</b>                              |      |   |    |                   |          |          |       |                     |                |
| $1332 - 24$              | 白期                             | 13 and Auckland                                | 1840<br>$1.1 \times 10^{3}$    | <b>SXXI</b> 204's COOK<br><b>DODE 11 (ESCURE)</b> |      |   |    |                   |          |          |       |                     |                |
| BS: UPA<br>KOJ ZR        | 1121<br>TTI                    | aht's dun<br>and their demands is able for all | MA <sup>1</sup>                | <b>BALL AND KATAL</b>                             |      |   |    |                   |          |          |       |                     |                |
| NEW OF                   | TTM                            | Only mushed could link to an                   |                                | <b>ELLE JUSTICATA</b>                             |      |   |    |                   |          |          |       |                     |                |
| <b>MRI 28</b>            | TT <sub>N</sub>                | distant                                        | <b>San Fri</b>                 | FAAF ARETOATA                                     |      |   |    |                   |          |          |       |                     |                |
| <b>MITS OR</b>           | TOW.                           | posts de vice plus                             | $-10-10$                       | FAAT JUSTICATA                                    |      |   |    |                   |          |          |       |                     |                |
| <b>KJ-TH</b>             | <b>TTR</b>                     | $3x-14-4$                                      | <b>June</b>                    | <b>SAULARERADE</b>                                |      |   |    |                   |          |          |       |                     |                |
| idel.                    | 10G                            | in at the                                      | 11.1                           | 10001201010006                                    |      |   |    |                   |          |          |       |                     |                |
| 40110                    | 106                            | $3 - 11 - 1$                                   | 334                            | 1000 22/810206                                    |      |   |    |                   |          |          |       |                     |                |
| 55%                      | 100                            | class take                                     | المعان                         | 1000 23810000                                     |      |   |    |                   |          |          |       |                     |                |
| Nic                      | <b>UG</b>                      | John Barn                                      | Gad.                           | 5000 230 63700                                    |      |   |    |                   |          |          |       |                     |                |
| 765                      | 1115                           | A give a hand chart means                      | W                              | 000 SHEEDS                                        |      |   |    |                   |          |          |       |                     |                |
| S                        | Ħб                             | سرسد لمل الساد فالورد                          | w                              | 1000 39816000                                     |      |   |    |                   |          |          |       |                     |                |
|                          | 1131                           | المسلور سابع                                   | chart.                         | 1000 11 11 1200                                   |      |   |    |                   |          |          |       |                     |                |
| is.                      | <b>U</b> <sup>1</sup>          | Sheep                                          | است                            | 1000 31 (812000)                                  |      |   |    |                   |          |          |       |                     |                |
| 719                      | 10 <sup>2</sup>                | Line bake                                      | 3.16                           | 1000 258 10006                                    |      |   |    |                   |          |          |       |                     |                |
| <b>LOS</b><br>631.4      | <b>TOP</b>                     | Line Soke                                      | 13,440                         | 1000 250 12000                                    |      |   |    |                   |          |          |       |                     |                |
|                          | 1977<br><b>TYRET NELL LILL</b> | plenate.                                       | 1,650                          | 1000112/012020                                    |      |   | 工具 |                   |          |          |       |                     | Hai            |
|                          |                                |                                                |                                |                                                   |      |   |    |                   |          |          |       | <b>NR</b>           |                |

شكل رقم 37

-٤ تظهرشاشة تحديد معاير الاختيار فيم اختيار الامر اكبر من او يساوى وتدرج القيمة ١٠٠٠٠ فى الخانة المقابلة ( شكل رقم ٩)

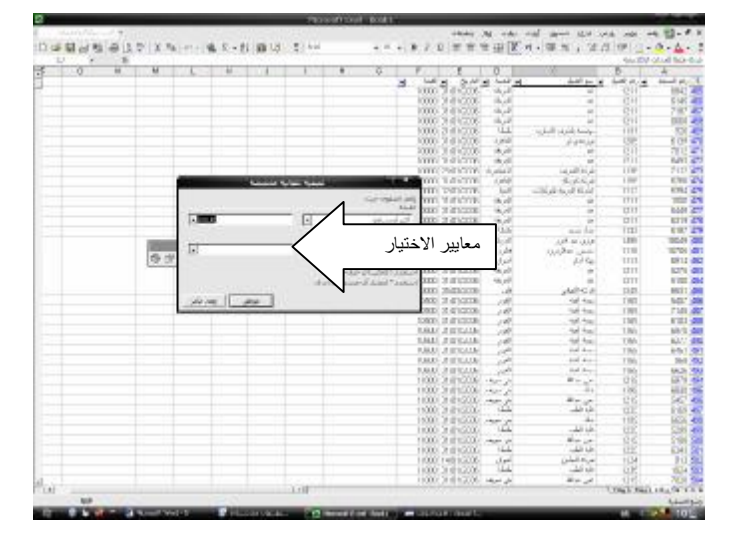

شكل رقم ١٠

- -٥ بعد الضط على زر موافق يظهر الجدول بعد تصفية سجلاته وفقا للمعيار الاول وهو ان تكون قيمة الصفقة اكبر مـن ١٠٠٠٠ جنية .
- -٦ تكرر الخطوات السابقة فى حقل التاريخ بحيث يكون معيار التصفية هو التاريخ بين ٢٠٠٦-١-١ و ٢٠٠٦-١-٣١ ( انظر شكل ١١٠)

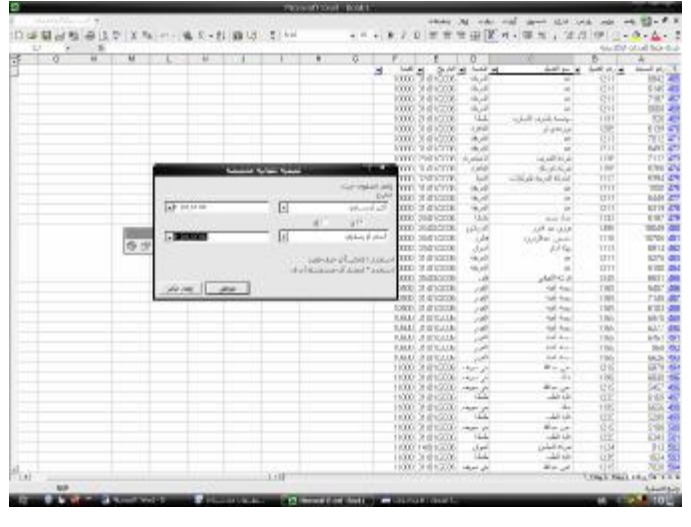

شكل رقم ١١

## **استخدام Query Microsoft ) استعلام قاعدة بيانات جديد ) فى اختيار مفردات العينة** :

 يعاب على الاسلوب السابق فى الحصول على البيانات المراد فحصها ان انه يتم على مرحلتين الاولى استيراد البيانـات المراد فحصها كاملة ، ثم اختيار مفردات العينة بعد ذلك باستخدام اسلوب التصفية التلقائية .٦ الا انه يمكن توفير بعـض الخطوات السابقة باستيراد عينة البينات التى يجرى عليها الفحص مباشرة وذلك باستخدام " استعلام البيانات " مباشرة او ما يسمى Query Microsoft ويتم ذلك من خلال الخطوات التالية بالتطبيق على بيانات المثال السابق :

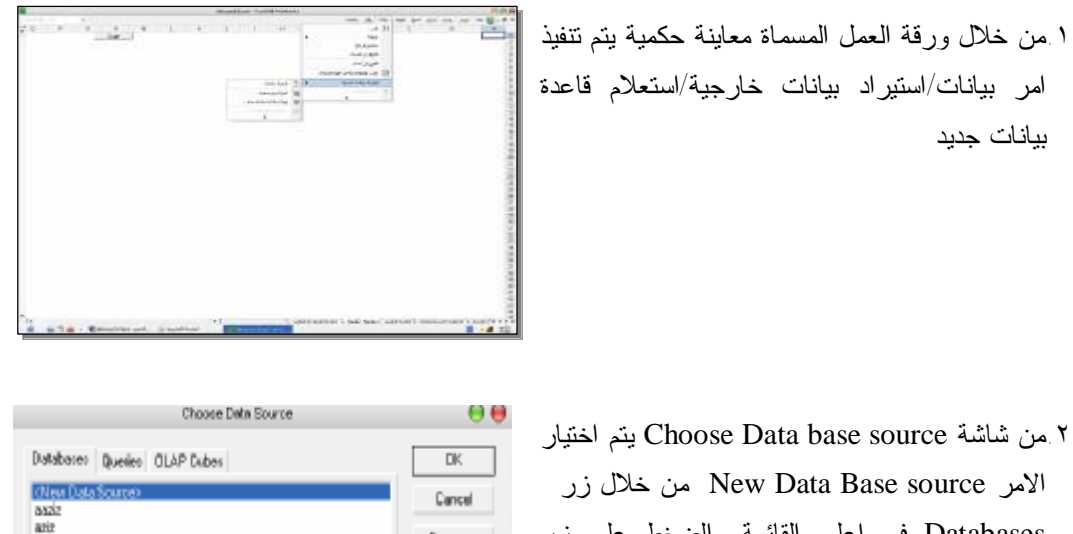

Databases فى اعلى القائمة والضغط على زر OK حيث يظهر مربع حوار data new create source

dBASE Files"<br>Excel Files"<br>MS Access Database" Beawee. Dpliana.

ø Use the Query Wizard to create/edit queries

 6 - یمكم كذلك الحصول على العینة باستخدام الامر بیانات/تصفیة/ تصفیة متقدمة

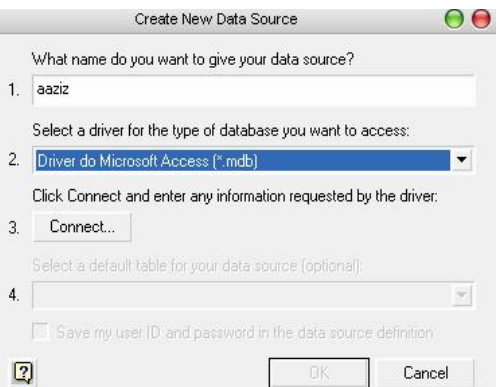

.٣يتم اعطاء اسما وصفيا لمصدر البيانات ثم تحديد برنامج تشغيل مصدر البيانات وهو Microsoft Drive Access والضغط على مفتاح connectكما فى الشكل المقابل.

-٤ يظهر مربع حوارى بعنـوان setup ODBC وهـى اختـصار لعبـارة Database Open Connectivity وهو مقيـاس طورتـه شـركة مايكروسوفت للوصول الى قواعد البيانات التـى تتبع تنسيقات مختلفـة ( FoxPro ، Oracle ، server SQL الـخ ) يـتم الـضغط علـى زر Select وتحديد مكان قاعـدة البيانـات المـراد الحصول على البيانات منها

-٣٤تظهر شاشة بعنوانLogin تطلب ادراج كلمة السر ان وجدت( وهى "١٢٣٤٣٤") فتظهر شاشـة بعنـوان wizard Query بها محتويات قاعدة البيانـات فيـتم تحديد الاستعلام المطلوب الحصول على استيراد بياناته من قاعدة البيانات وتحديد الحقول المطلوبة وفقا للمعايير المحددة ثم الضغط على مفتاح Nextانظر االـشكلين المقابلين

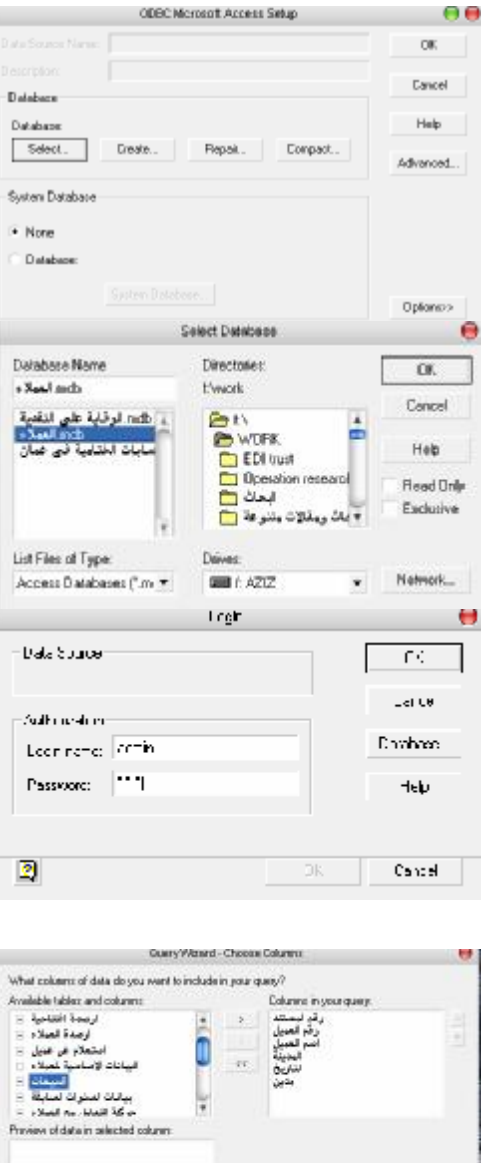

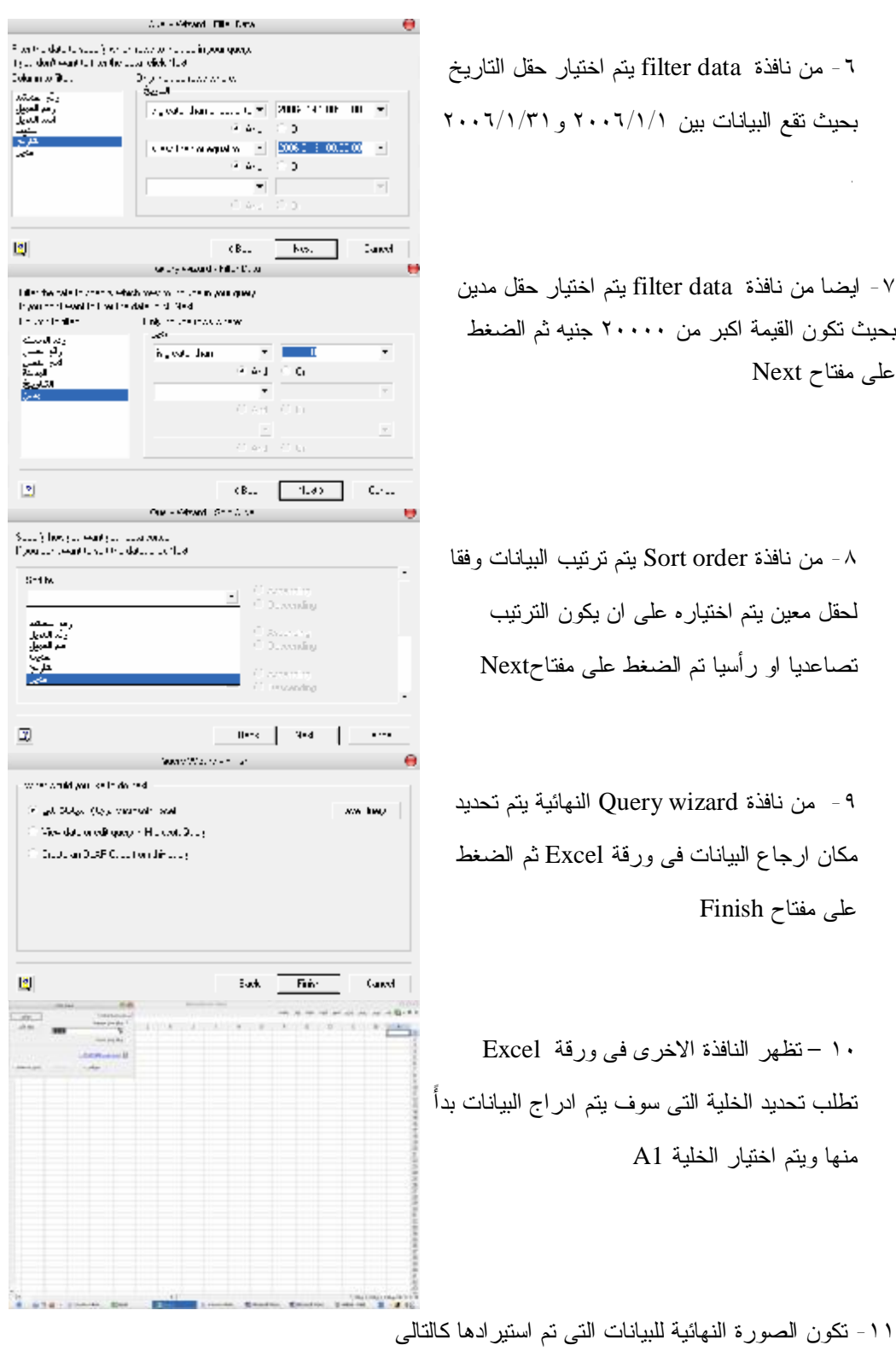

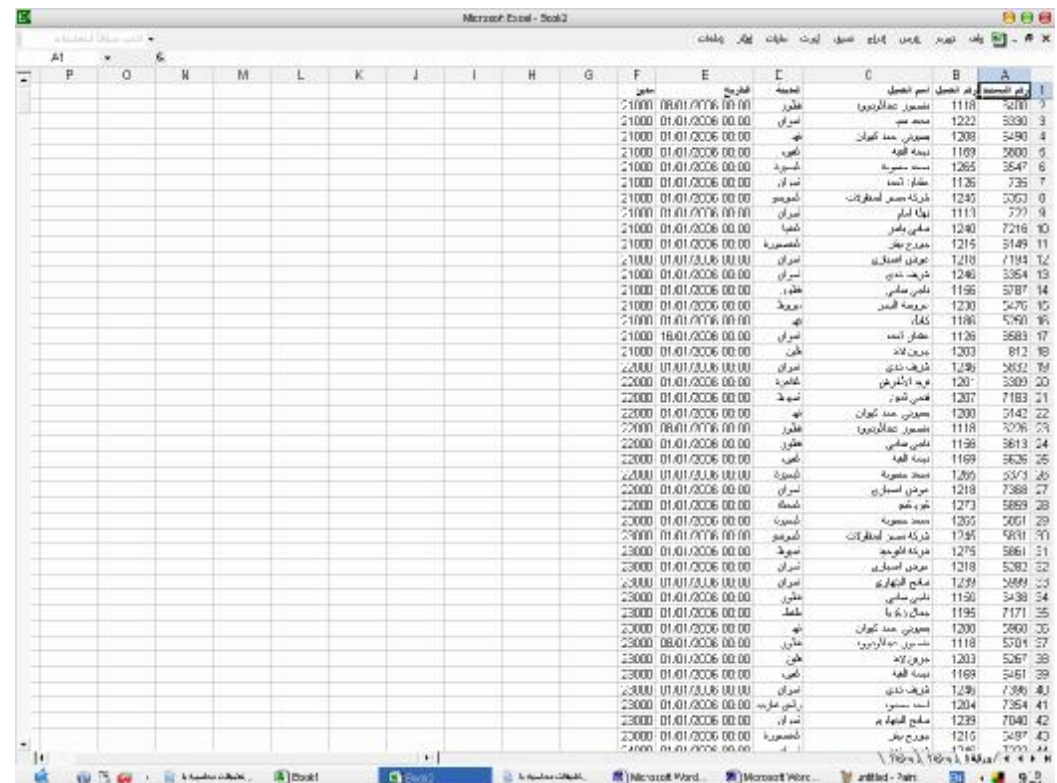

**رابعا القيام بالفحص :** 

يقوم المراجع بفحص مفردات العينة التى تم اختيارها بحيث يحدد هدف الفحص وهو فى مثالنا هذا التحقق من صحة بيانات المبيعات ويعتبر فاتورة البيع ( المستند ) هى دليل الاثبات فيجب على المراجع فحص فاتورة البيع ومطابقتها مع المستندات الاجرى المؤيدة لها مثل طلب العميل ، موافقة قسم الائتمان على البيع الاجل للعميل ، والتحقق من صحة الفاتورة وانه اصل وليست صورة وانها تقع ضمن فترة المراجعة وغيرها من اجراءات الفحص .

#### **٢/٢/٤ تطبيقات لكيفية المعاينة الاحصائية**

يفضل لاجراء المعاينة الاحصائية ان يتم اعداد مصنف وبرمجته فى شكل قالب برمجى Template حيث ان هناك حاجة الى كتابـة كثير من الاكواد واجراءات لحساب احجام العينات احصائيا واختيارها عشوائيا ويمكن الرجوع الـى هـذا القالـب البرمجـى فـى الـــ CD مع هذا المؤلف

#### **اولا : المعاينة الاستكشافية**

#### أ- تحديد حجم العينة

 يتم تحديد حجم العينة في المعاينة الاستكشافية بناء على معادلة إحصائية تتمثل في قسمة مستوى الثقة على معدل الخطأ الذى يتوقع المراجع وجوده في البيانات المراد فحصها وذلك من خلال خبرته السابقة بالشركةحيث ان :

حجم العينة = معامل الثقة ÷ معدل الخطأ المتوقع

ويحسب معامل الثقة وفقا لمستويات الثقة على اساس الجدول التالى :

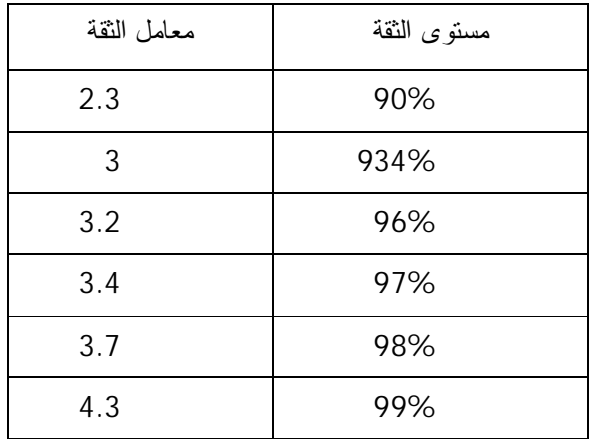

 وقد تم برمجة هذه المعادلة من خلال زر أمر موجودة في ورقة المعاينة الاستكشافية ويتم تحديد حجم العينة كالتالى : -٣ اضغط زر الأمر حساب حجم العينة الاستكشافية كما في الشكل ١١

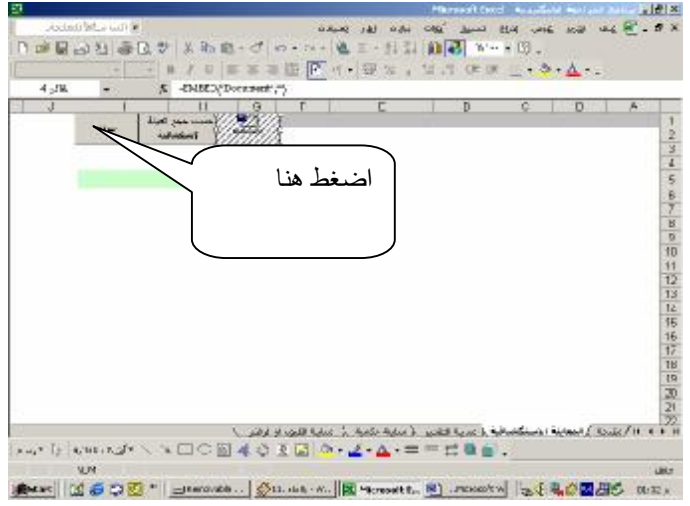

شكل رقم 38

وتم اعداد الزر والكود الخاص بهذا الزر كالتالى :

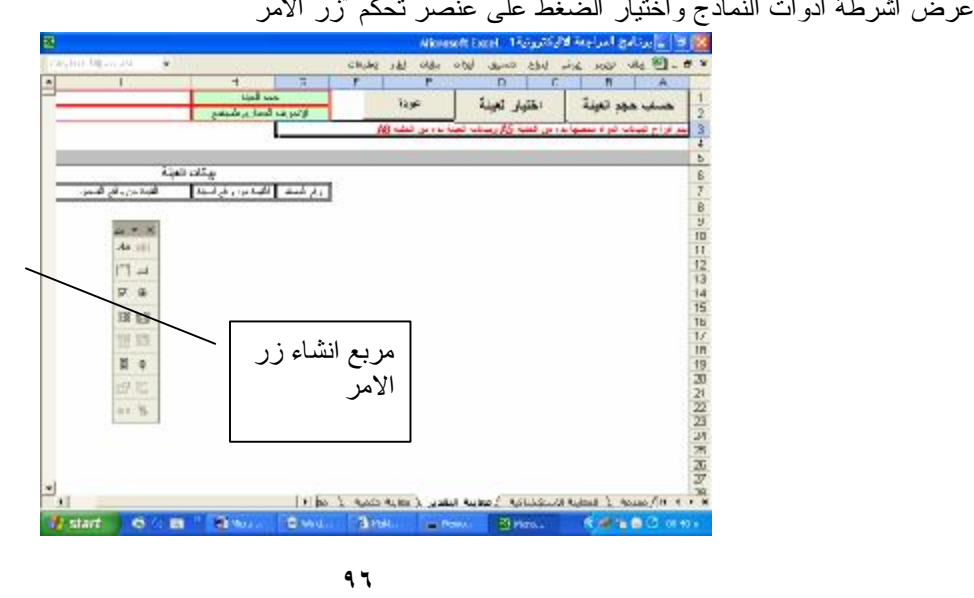

-١ عرض اشرطة ادوات النماذج واختيار الضغط على عنصر تحكم "زر الامر

### شكل رقم ٣٩

-٢ يتم رسم زر الامر فى اى مكان بورقة العمل ومن النافذة التى تظهر بمجرد رسم الزر يتم اختار الضغط على زر جديد

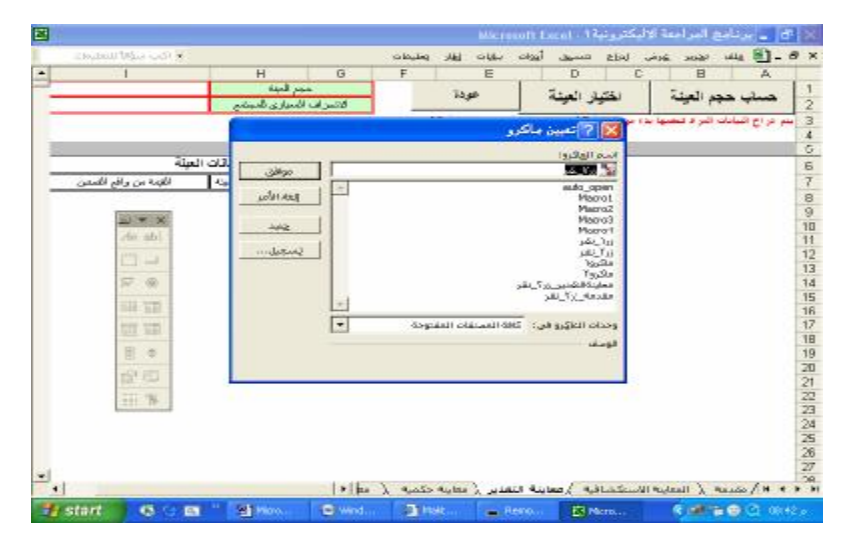

شكل رقم ٤٠

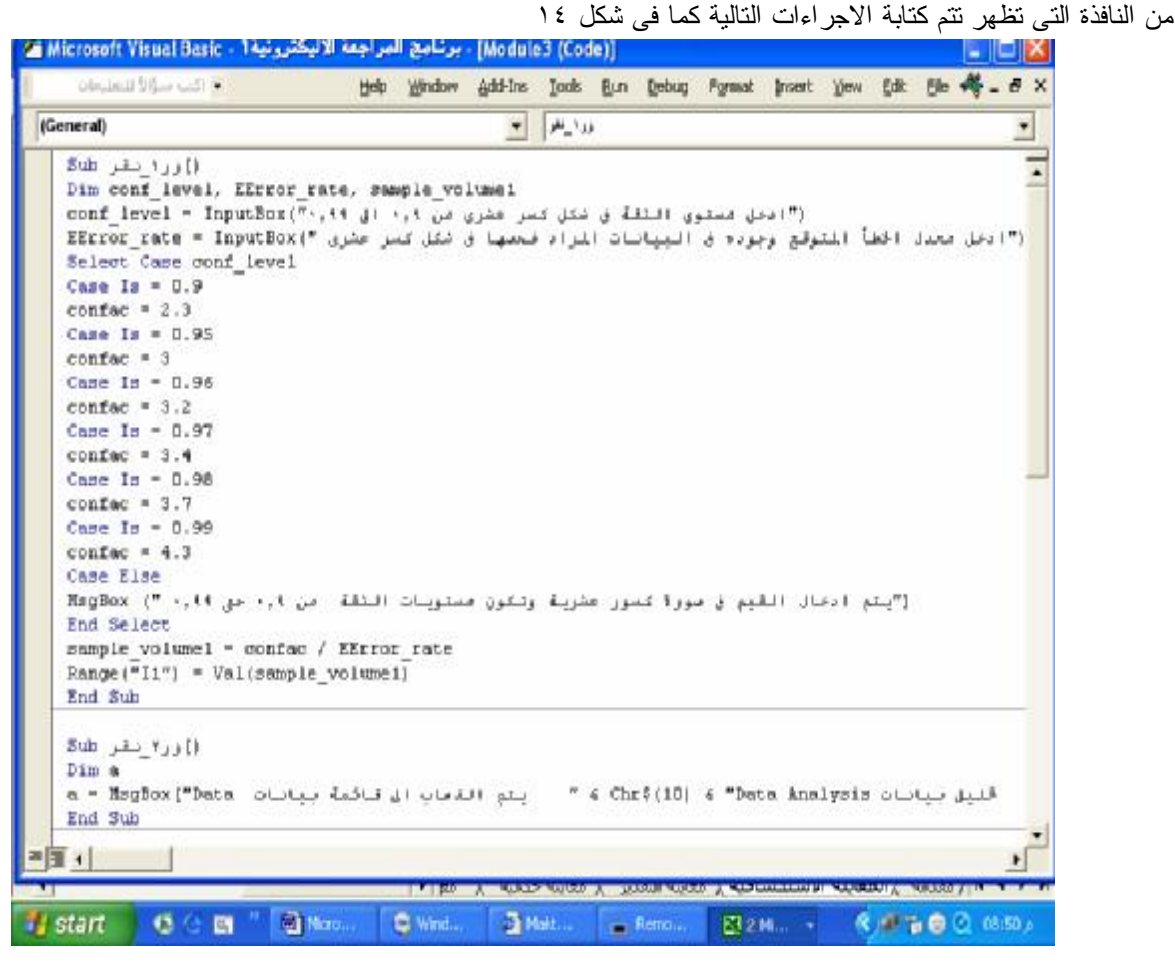

شكل رقم ٤١

-٢ وبمجرد الضغط على زر الامر يظهر صندوقين ادخال على التوالى يتم فى احدهما إدخال قيمة مستوى الثقة في صورة كسر عشرى و والاخر معدل الخطأ المتوقع أيضا في صورة كسر عشرى والضغط على زر الموافقة في رسائل الإدخال يظهر حجم

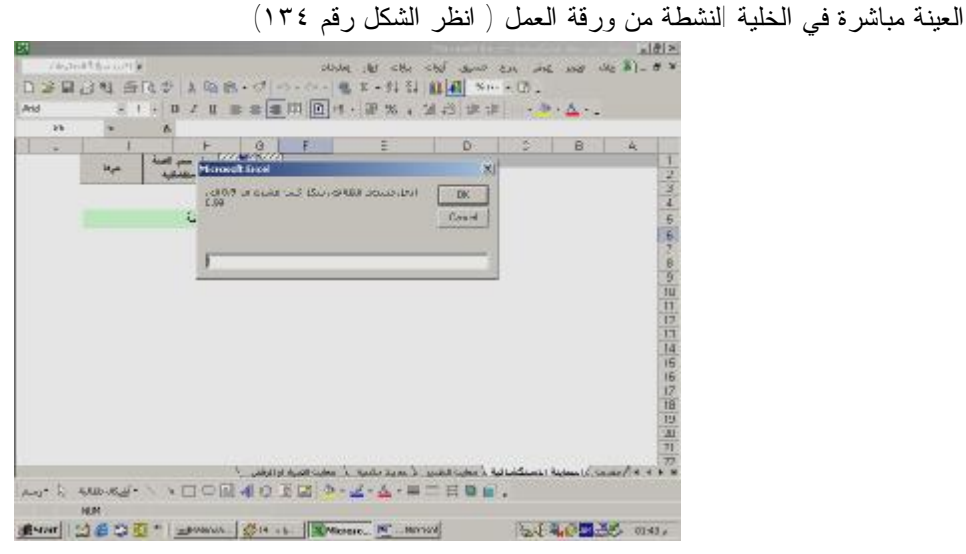

شكل رقم ٤٢

**ب- اختيار العينة** 

- -١ يتم الضغط على قائمة أدوات واختيار أمر Analysis Data وفى حالة عدم وجود هذا الأمر ضمن قائمة أدوات يتم تحميله بالضغط على أمر وظائف إضافية ومن القائمة التي تظهر يتم تنشيط خيارpack Tool Analysis وقد يتطلب منك إدخال الاسطوانة المدمجة الخاصة بحزمة برامج ألOffice ) انظر الإشكال التالية )
	- أ- تحميل قائمة الوظائف الإضافية.

|                        | OmriPage                                            | cióde |                       | oui<br>فتحيلا       | 8b4<br><b>AND</b><br><b>LASE</b>                     | <b>NX</b><br>$448 - 16$              |
|------------------------|-----------------------------------------------------|-------|-----------------------|---------------------|------------------------------------------------------|--------------------------------------|
|                        | 5<br>н                                              | ET    | aska attu-            | c<br>₩              | B                                                    | A                                    |
|                        | 33,9%                                               |       | MAX                   |                     |                                                      |                                      |
| فساعدة                 |                                                     |       | Burp Conversion       |                     |                                                      |                                      |
|                        |                                                     |       | <b>Call of Marine</b> |                     |                                                      | <b>21 47 44 14</b>                   |
|                        |                                                     |       |                       |                     |                                                      |                                      |
|                        |                                                     | ٠     | 5.00                  |                     |                                                      |                                      |
|                        |                                                     |       | <b>Links often</b>    |                     |                                                      |                                      |
|                        |                                                     |       | <b>Understand</b>     | فرصيد<br>970000     | أرام أتصيل امم الصيل<br>التركة الترى الإرسة بالبارات | 1111                                 |
|                        |                                                     |       | $m$ objects.          | 373600              | الأطركة لأسرهة بأطركياتك                             | $\cdot$ 8<br>1112<br>- 9             |
|                        |                                                     |       | Date bridyds          | 255000              | الهلة التم                                           | 1113<br>10                           |
|                        |                                                     |       | k.                    | 370000              | appelled and the bibliot part                        | 1114<br>$\mathbf{H}$                 |
|                        |                                                     |       |                       | 1080000             | مصدام محمذ بطى لأصوم                                 | 42<br>1115                           |
|                        |                                                     |       |                       | 100100              | UNIT LINE LINE                                       | 1115<br><b>JO</b>                    |
|                        |                                                     |       |                       | 1699000             | سمعة متها المدحة                                     | 1117 14                              |
|                        |                                                     |       |                       | 1756000             | سيرز جالويريد                                        | 15<br>1118                           |
|                        |                                                     |       |                       | 117500              | معرسه للجول السبادن باناتيرية<br>شركة لهزناء المسررة | 1119<br>16                           |
|                        |                                                     |       |                       | 1042500<br>2700000  | مسلقن عباس                                           | 1120<br>$\overline{R}$<br>1121<br>18 |
|                        |                                                     |       |                       | 162000              | ادرغ المحارك                                         | 1122<br>-19                          |
|                        |                                                     |       |                       | 1402000             | and Late                                             | 1123 20                              |
|                        |                                                     |       |                       | 642000              | شركة الخلس                                           | $\frac{1}{2}$<br>1174                |
|                        |                                                     |       |                       | 416000              | هرانه المجاز التجارية                                | 22<br>1125                           |
|                        |                                                     |       |                       | 3089000             | in the                                               | 23<br>1135                           |
|                        |                                                     |       |                       | 42000               | in 24 finishing the days.                            | 1126<br>$\geq 4$                     |
|                        |                                                     |       |                       | 2377500             | تس سوی                                               | 1128<br>-25                          |
|                        |                                                     |       |                       | 27,95000<br>2502500 | مسد على مجاهد<br>شركة البقر الرهبة                   | 35<br>1129<br>1130<br>$\overline{z}$ |
|                        |                                                     |       |                       | 2655000             | موسدة بالترذء الترزية                                | 1131<br>-28                          |
|                        |                                                     |       |                       | 532000              | سبد مسكن                                             | 1132 29                              |
|                        |                                                     |       |                       | 2160000             | mar din                                              | 1133 30                              |
| Start Japonese Section | A MICrosoft ENCH - AN A  IR Trigonal: Word - Allano |       |                       |                     | œ                                                    | 8522 0Ji bo                          |

شكل رقم ٤٣

Analysis Tool pack تحميل -ب

|                          | OmniPage<br>citolule                            | otta<br>Ael                                               | 364.0         | MAY.<br><b>LASSE</b>          | $265 - 6$<br>×          |
|--------------------------|-------------------------------------------------|-----------------------------------------------------------|---------------|-------------------------------|-------------------------|
|                          | F<br>8<br>н                                     | D<br>E                                                    | C.            | $\overline{B}$                | A                       |
| تحساحها المتة            | <b>Sup</b>                                      | لفتيار العينة                                             |               |                               |                         |
| نساعدة                   |                                                 | الأوالة والمستحدث وتساهده                                 |               |                               |                         |
|                          |                                                 |                                                           |               |                               | 12 4 4 4                |
|                          |                                                 | Testgost Hallford's general<br><b>Analysis Tooling To</b> |               |                               |                         |
|                          | نوفى                                            | Andyas Holinak - Yes, TV                                  |               |                               |                         |
|                          | An Hill                                         | Conditional Sun Winard R                                  |               |                               |                         |
|                          |                                                 | Euro Currency Fook F                                      | line A        | رام الصيل اسم الصيل           |                         |
|                          | المتعولات                                       | Internet Acobian VBA P<br>Lookup Winard N                 | 570000        | شركة الشرق الأوسنا بالتارات   | 1111                    |
|                          |                                                 | Solver Adole P                                            | 373600        | اللذر كه الأمر هاه باللز كيفت | 1112                    |
|                          | $$ King                                         |                                                           | 255000        | الهلة التر                    | 1113<br>$\mathbf{v}$    |
|                          |                                                 |                                                           | 570000        | appendent of the latest as    | 1114<br>$\mathbf{H}$    |
|                          |                                                 |                                                           | becom         | مستقر محمذ على لأعوم          | 12<br>1115              |
|                          |                                                 |                                                           | DECHOO        | un un un                      | 1116<br><b>TO</b>       |
|                          |                                                 |                                                           | keann         | سمنة ظها الموردة              | $\overline{14}$<br>1117 |
|                          |                                                 |                                                           | 796000        | سيرين جالويرود                | 1118<br>15              |
|                          | ×                                               |                                                           | 17500         | معرسة الجول السبادة بالتابرية | 1119                    |
|                          |                                                 | Analysis Foothal:                                         | 042500        | شركة غورنار المسررة           | 1120<br>$\Pi$           |
|                          |                                                 |                                                           | <b>POOOOO</b> | مسلقن عباس                    | 1121<br>18              |
|                          |                                                 | مؤثر دالات وواجوات تنحتى البوالات الخالية والمتفية        | <b>E2000</b>  | ادر زانلمباراته               | 1122<br>19              |
|                          |                                                 |                                                           | <b>DC2000</b> | and Laur                      | 20<br>1123              |
|                          |                                                 |                                                           | R42000        | شكة الخلين                    | 1174<br>71              |
|                          |                                                 |                                                           | 416000        | هرائه الحجار النجارية         | 22<br>1125              |
|                          |                                                 |                                                           | 3099000       | in die                        | 1135<br>23              |
|                          |                                                 |                                                           | 4200          | in 25 Endnith: Belais         | 1120<br>$\mathcal{A}$   |
|                          |                                                 |                                                           | 2377500       | قىن سىرنى                     | 1128<br>25              |
|                          |                                                 |                                                           | 27,9500       | مسد على مجاهد                 | 1129<br>36              |
|                          |                                                 |                                                           | 2502500       | شركه فللتر الرهيه             | $\overline{z}$<br>1130  |
|                          |                                                 |                                                           | 2655000       | مواسدة بالتولاء التوازية      | 1131<br>28              |
|                          |                                                 |                                                           | 532000        | سبد مستقل                     | 1132<br>29              |
|                          |                                                 |                                                           | 2160000       | mar Am                        | 1133 30                 |
| Start John Suite Support | A MICrosoft EHOS - AVAN IR TRATING WORL MANAGER |                                                           |               |                               | K AND OUTO              |

شكل رقم ٤٤

ج- اختيار أمر Analysis Data

|                        | OmniPage                                         | citolae |                         | oui | Sep 23             | MAN <sup>2</sup><br><b>LATER</b> | $248 [8] - 19$<br>×                          |
|------------------------|--------------------------------------------------|---------|-------------------------|-----|--------------------|----------------------------------|----------------------------------------------|
| ĸ                      | 5<br>Н                                           | E<br>ET | mutter, also            | ₩   | C)                 | $\overline{B}$                   | A                                            |
|                        | حردة                                             |         | <b>Adam</b>             |     |                    |                                  |                                              |
| نساعدة                 |                                                  |         | Burn Conversion         |     |                    |                                  |                                              |
|                        |                                                  |         | <b>Dall's Alexander</b> |     |                    |                                  | $\frac{3}{2}$                                |
|                        |                                                  | ٠       | 360                     |     |                    |                                  |                                              |
|                        |                                                  |         | Auditas, calling        |     |                    |                                  |                                              |
|                        |                                                  |         |                         |     | line A             | رجر الصيل اسم الصيل              | 7                                            |
|                        |                                                  |         | <b>Underline</b>        |     | 970000             | کے لئے اس کے ایک سنگ ماستان اللہ | 1111<br>a                                    |
|                        |                                                  |         | $m$ objects.            |     | 373600             | اللزكة لأبرجة بالركيات           | 19<br>1112                                   |
|                        |                                                  |         | Date Andysis            |     | 255000             | بهله انتز                        | 1113<br>$\mathbf{D}$                         |
|                        |                                                  |         | Ŧ.                      |     | 970000             | appelled of collision of an      | 1114<br>$\mathbf{H}$                         |
|                        |                                                  |         |                         |     | 1080000            | مستقع محمد لطى لأصوم             | 1115<br>12                                   |
|                        |                                                  |         |                         |     | 1003100<br>1699000 | un un un<br>سمنة بثها البيرية    | <b>FJ</b><br>1115<br>$\overline{14}$<br>1117 |
|                        |                                                  |         |                         |     | 1756000            | سيرر جالونين                     | 1118<br>15                                   |
|                        |                                                  |         |                         |     | 117500             | سرمه البيل الساد باناتينه        | 16<br>1119                                   |
|                        |                                                  |         |                         |     | 1042500            | شركة غورنار المسررة              | 1120<br>$_{\rm R}$                           |
|                        |                                                  |         |                         |     | 2700000            | مسلقن عباس                       | 1121<br>18                                   |
|                        |                                                  |         |                         |     | 162000             | ادر زانلمباراته                  | 1122<br>19                                   |
|                        |                                                  |         |                         |     | 1402000            | and Laur                         | $\overline{30}$<br>1123                      |
|                        |                                                  |         |                         |     | 642000             | شركة الخلس                       | 71<br>1174                                   |
|                        |                                                  |         |                         |     | 416000             | هوائه الحجار النجارية            | 22<br>1125                                   |
|                        |                                                  |         |                         |     | 3099000<br>4200    | in the<br>in 25 Endritti, Belais | 23<br>1135<br>112/<br>$\mathbb{R}^2$         |
|                        |                                                  |         |                         |     | 2377500            | تس سونی                          | 25<br>1128                                   |
|                        |                                                  |         |                         |     | 27,95000           | idas de ima                      | 35<br>1129                                   |
|                        |                                                  |         |                         |     | 2502500            | شركه البقر الرهبة                | 1130<br>$\overline{z}$                       |
|                        |                                                  |         |                         |     | 2655000            | مواسدة بالتولاء التوازية         | 1131<br>28                                   |
|                        |                                                  |         |                         |     | 532000             | سبد مستقل                        | $\overline{29}$<br>1132                      |
|                        |                                                  |         |                         |     | 2160000            | man dun                          | 1133 30                                      |
| Shert Japanese and has | A MICrosoft ENCE - ANAL IR TRATING WORL- MANAGER |         |                         |     |                    |                                  | 8802 BU b/                                   |

شكل رقم ٤٥

د- اختيار الأمر Sampling

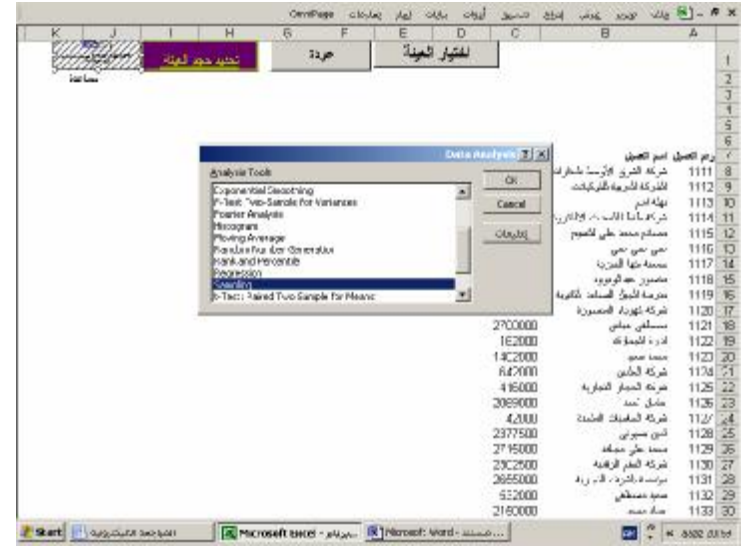

شكل رقم ٤٦

هـ- اختيار العينة

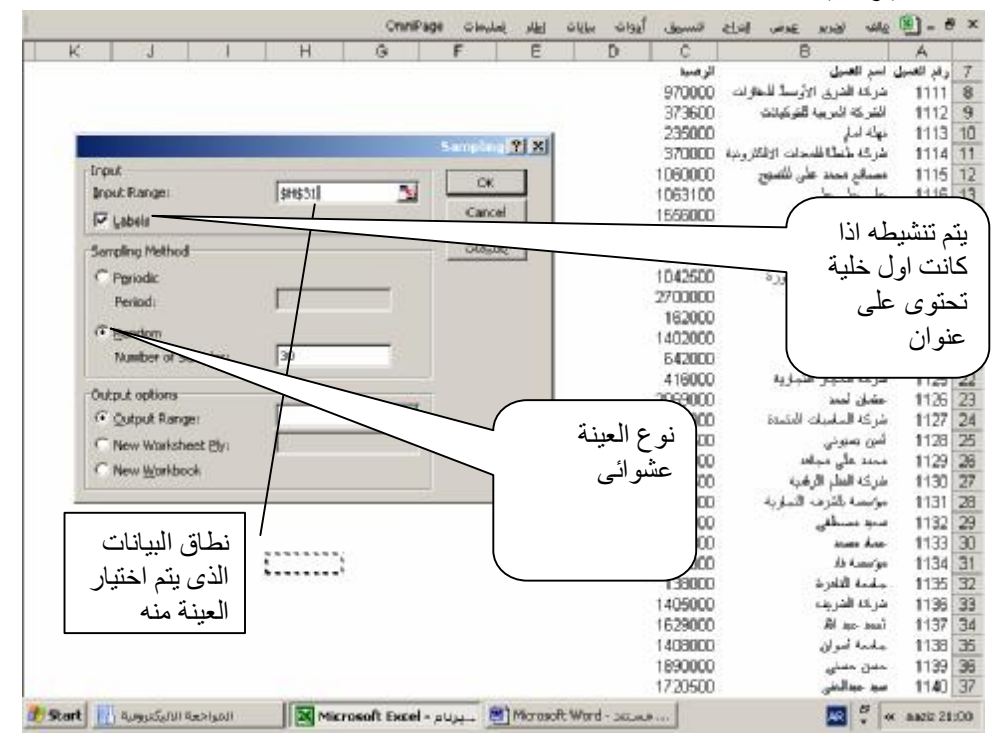

شكل رقم ٤٧

**أ- إجراء الفحص:** 

يقوم المراجع بفحص مفرادات العينة ومراجعتها باستخدام أسلوب المراجعة الملائم وإذا وجد في العينة خطا واحد على الأقل دل هذا على إن هناك أخطاء أخرى، وان عليه التوسع في عملية الفحص لتحقيق اقل قدر ممكن من خطر المراجعة.

ثانيا :المعاينة بهدف القبول او الرفض

أ- استيراد البيانات

 يتم استيراد البيانات المراد فحصها بنفس الاساليب السابق الاشارة اليها ويتم تحديد حجم العينة في المعاينة بهدف القبول أو الرفض بناء على الجداول الإحصائية ، حيث يتم أو تحديد مستوى الثقة التى يرغب المراجع في استخدامه وبناء على معدل الخطأ المتوقع ودرجة الدقة يقوم المراجع بتحديد حجم العينة من الجدول وقد تم استخدام جدول تحديد حجم العينة بناء على مستوى ثقة %٩٣٤ لأنه المستوى الأكثر قبولا وقد تم ادراج الجدول فى ورقة عمل وربطه بزر امر يمكن من خلاله الوصول الى بيانات الجدول كالتالى : -١ اضغط زر الأمر حساب حجم العينة كما في الشكل ٢١

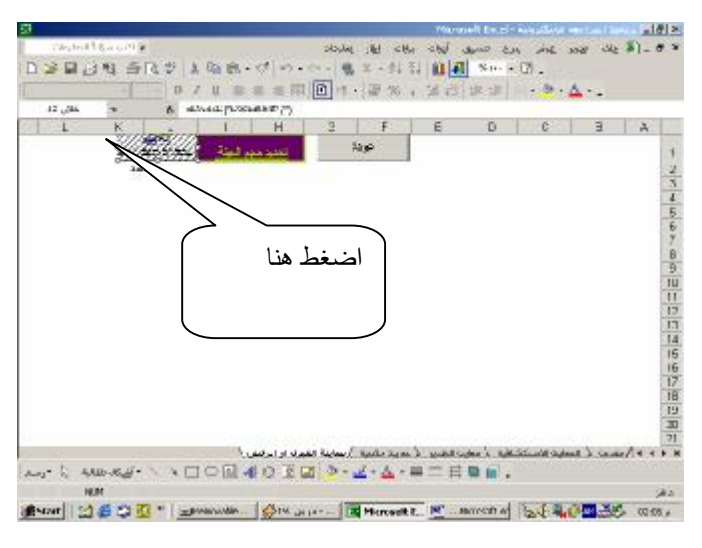

شكل رقم ٤٨

-٢يتم اختيار حجم العينة من واقع الجدول الذى يظهر ثم الضغط على زر عودة للعودة إلى بداية ورقة العمل . انظر الشكل ٢٢

| Anid |     | 空間 同形                                    |            | 18                                                                                                    |               | x                          | 取組・げ                         |       |                        |                 |                      | $10 - 01 - 10 - 5 - 4$                  |                        |              | 194<br>交上                |            |                 | <b>仙林 v…… ②。</b> |            |                   |              |                                |                                             |  |
|------|-----|------------------------------------------|------------|----------------------------------------------------------------------------------------------------|---------------|----------------------------|------------------------------|-------|------------------------|-----------------|----------------------|-----------------------------------------|------------------------|--------------|--------------------------|------------|-----------------|------------------|------------|-------------------|--------------|--------------------------------|---------------------------------------------|--|
|      |     |                                          |            | N.                                                                                                    |               |                            | U                            |       |                        | <b>Internal</b> |                      |                                         |                        |              |                          |            |                 |                  |            |                   |              | <b>DH· W %, 23 张家 → 3 · △·</b> |                                             |  |
| 表向   | AKI | <b>AW</b>                                |            | AV.                                                                                                    | 石             | <b>AU</b>                  |                              |       | 森                      |                 | 85                   |                                         | <b>AH</b>              |              |                          | <b>AG</b>  |                 | 叫                |            | <b>ACT</b>        |              | <b>AN</b>                      | AMT                                         |  |
|      |     |                                          |            |                                                                                                    |               |                            |                              |       |                        |                 |                      |                                         |                        |              |                          |            |                 |                  |            |                   |              |                                |                                             |  |
|      |     |                                          |            | للم العليد عصر الحلة عن الجنرل يحتلو بية معلى المُقتاً المتوفِّد مشاكًا الود بريِّه» كلكة اللوسون لبي الحد الاعلى اللالة |               |                            |                              |       |                        |                 |                      |                                         |                        |              |                          |            |                 |                  |            |                   |              |                                | <b>TAUR</b>                                 |  |
|      |     |                                          |            |                                                                                                    |               |                            |                              |       |                        |                 |                      |                                         |                        |              |                          |            |                 |                  |            |                   |              |                                |                                             |  |
|      |     |                                          |            |                                                                                                    |               |                            |                              |       |                        |                 |                      |                                         |                        |              |                          |            |                 |                  |            |                   |              |                                |                                             |  |
|      |     |                                          |            |                                                                                                    |               |                            |                              |       |                        |                 |                      | <b>IFE Analy Asiament</b>               |                        |              |                          |            |                 |                  |            |                   |              |                                |                                             |  |
|      |     |                                          |            |                                                                                                    |               | and gas                    |                              |       |                        |                 |                      |                                         |                        |              | all aid and ages         |            |                 |                  |            |                   |              |                                |                                             |  |
|      |     |                                          |            |                                                                                                    |               |                            |                              |       |                        |                 |                      | I hannough I grant last damage          |                        |              |                          |            |                 |                  |            |                   |              |                                |                                             |  |
|      |     |                                          |            |                                                                                                    |               |                            |                              |       |                        |                 |                      |                                         |                        |              | $4x - 2x - 1$            |            | $5 - 15 + 14 -$ |                  | <b>Kak</b> | tim               |              |                                |                                             |  |
|      |     | and running a lag a little at the at-    |            |                                                                                                    |               |                            |                              | Set.  |                        |                 |                      | tyw   Kral Rew<br>المدادعي تقلد المسلما | Now.                   |              |                          |            |                 |                  |            |                   | لحيشا        |                                |                                             |  |
|      |     |                                          |            |                                                                                                    |               |                            |                              |       |                        |                 |                      |                                         |                        |              |                          |            |                 |                  |            |                   | v.           |                                |                                             |  |
|      |     | <b>MAGNIFICAN</b>                        |            | 14,83                                                                                                    | $H_{11}$      | $\mathcal{H}_{\text{obs}}$ | Thuế                         | 18.31 | Mult                   |                 | VLA                  |                                         | <b>HA</b><br><b>HA</b> | 12           | IT <sub>e</sub> s<br>4.8 | <b>tur</b> | u               | $\sim$           |            | w<br>$\mathbf{r}$ | Ve.          |                                |                                             |  |
|      |     | <b>VEAT MULTIPALE</b>                    | <b>MAG</b> | $-0.01$                                                                                                    | <b>Stuk</b>   |                            | <b>TLA</b>                   |       | <b>GOR</b> YUL         | THUR.           | <b>NASTER</b><br>Hut |                                         | H.F                    |              | 53                       |            | w               |                  |            | t.                | 16           |                                |                                             |  |
|      |     | <b>HALIMATION</b>                        |            | <b>PLA</b>                                                                                                    | the a         | 机炉道                        | <b>Int</b>                   |       | TOP No.                | H               |                      | <b>IGN FIFA</b>                         | Tu-                    | $\mathbf{u}$ | 11.1                     | Kab.       | 1.A             | $n_{\rm A}$      | E.A        | Uit               | <b>TH</b>    |                                |                                             |  |
|      |     | and in Fifth 1 Put                       |            | <b>Fault</b>                                                                                                    | <b>IRI</b>    | <b>SLA</b>                 | 14.07                        | 13.30 | viut-                  |                 | FG4                  |                                         | A/F                    |              | 18                       |            | <b>Lift</b>     |                  |            |                   | 464          |                                |                                             |  |
|      |     | <b>Malical Ma</b>                        |            | MAI                                                                                                    | TELL          | <b>Bald</b>                | <b>Hall</b>                  |       | 46.8 75.9<br>Hull mil- | 1.44            | <b>HOME</b>          | <b>Line</b>                             | Seat.                  | <b>UA</b>    | <b>A</b>                 | s.d.       | 1.8             | 3.8              |            |                   | West         |                                |                                             |  |
|      |     | HAS ILL MUST PLUS TELL                   |            |                                                                                                    | TEA-          | Нa                         | <b>Ital</b>                  |       | $14.81$ Har            |                 | <b>DOM</b>           |                                         | k.a                    |              | 13.27                    |            | <b>KA</b>       |                  |            | -2                | $1 -$        |                                |                                             |  |
|      |     | WA ITA THA                               |            | <b>MA</b>                                                                                                    | <b>Hut</b>    | <b>Humi</b>                | <b>PEAR</b>                  |       |                        | this Hall III   | <b>MA</b>            | R.A.                                    | A.P                    | <b>U</b>     | (Said                    | Tub.       | 3,8             | t.e.             |            |                   | <b>Black</b> |                                |                                             |  |
|      |     | <b>WALCOMER LINES</b>                    |            |                                                                                                    | TEA*          | <b>FILST</b>               | <b>Hat</b>                   |       | <b>Skall</b> Vive      |                 | m a                  |                                         | <b>KU</b>              |              | A                        |            | Y.a             |                  |            |                   | Sike         |                                |                                             |  |
|      |     | Wallack MA                               |            | <b>TTA</b>                                                                                                    | No.           | <b>WA</b>                  | 33.id                        |       | seat the true          |                 | 11.3                 | <b>A.R</b>                              | ic in                  | t.H          | <b>SA</b>                | KG.        | tal             | t.c              |            |                   |              |                                |                                             |  |
|      |     | <b>TUM SUPPLIES IN THE</b>               |            | <b>TEAT</b>                                                                                                    | $\mathcal{D}$ | المناة                     | $-15.0$<br>ALL HULL FOR INC. |       |                        |                 |                      |                                         | 6.9                    |              | 4.09                     |            | t.k             |                  |            | 1,4               | <b>SEP</b>   |                                |                                             |  |
|      |     | <b>MAILEALMA</b>                         |            | 95.4                                                                                                    |               |                            |                              |       |                        |                 |                      | أوسعاشة القنبرد او الرفض                |                        |              | Austin Aldera 3          |            |                 |                  |            |                   |              |                                | model the box is additionally the band of a |  |
|      |     |                                          |            |                                                                                                    |               |                            |                              |       |                        |                 |                      |                                         |                        |              |                          |            |                 |                  |            |                   |              |                                |                                             |  |
|      |     | ww" b Wards イベンロの固相なを回り+ Z - A + 車二 共事目。 |            |                                                                                                    |               |                            |                              |       |                        |                 |                      |                                         |                        |              |                          |            |                 |                  |            |                   |              |                                |                                             |  |

شكل رقم ٤٩

ب- اختيار العينة

يتم الضغط على قائمة أدوات واختيار أمر Analysis Data واختيار العينة بنفس الاسلوب السابق الاشارة اليه فى المعاينة الاستكشافية .

ب- إجراء الفحص:

 يقوم المراجع باختيار أسلوب المراجع الذي يتلاءم مع طبيعة البيانات محل المراجعة ( مراجعة حسابية ، مستندية ، مـصادقات ، جرد فعلى .... الخ) ويقوم بحساب نسبة الأخطاء في العينة وإذا بين أنها اكبر من حد الدقة الأعلى يكون المجتمع مرفوض اى إن تقييم المراجع لنظام الرقابة الداخلية يكون إن النظام ضعيف و يمكن الاعتماد عليه .

ثالثا :المعاينة بهدف التقدير

أ- استيراد البيانات المراد مراجعتها:

اضغط قائمة بيانات ثم اختر الأمر استيراد بيانات خارجية ثم أمر استيراد بيانات ويتم اتباع نفس الخطوات التى سبق اتباعها فى فيما سبق

-٤ تحديد حجم العينة

حجم العينة = الجذر التربيعى SQRT

(الانحراف المعيارى العادى × الانحراف المعيارى التقديرى للمجتمع )٢

دقة العينة

ويحسب الانحراف المعيارى العادى او معامل الثقة من الجدول التالى :

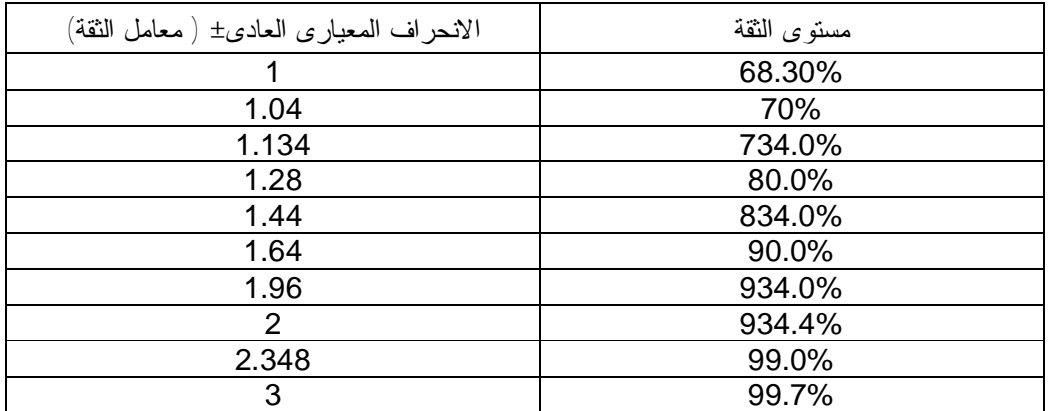

وقد تم برمجة هذه المعادلة من خلال زر امر فى ورقة العمل كالتالى ( شكل رقم ٢٣)

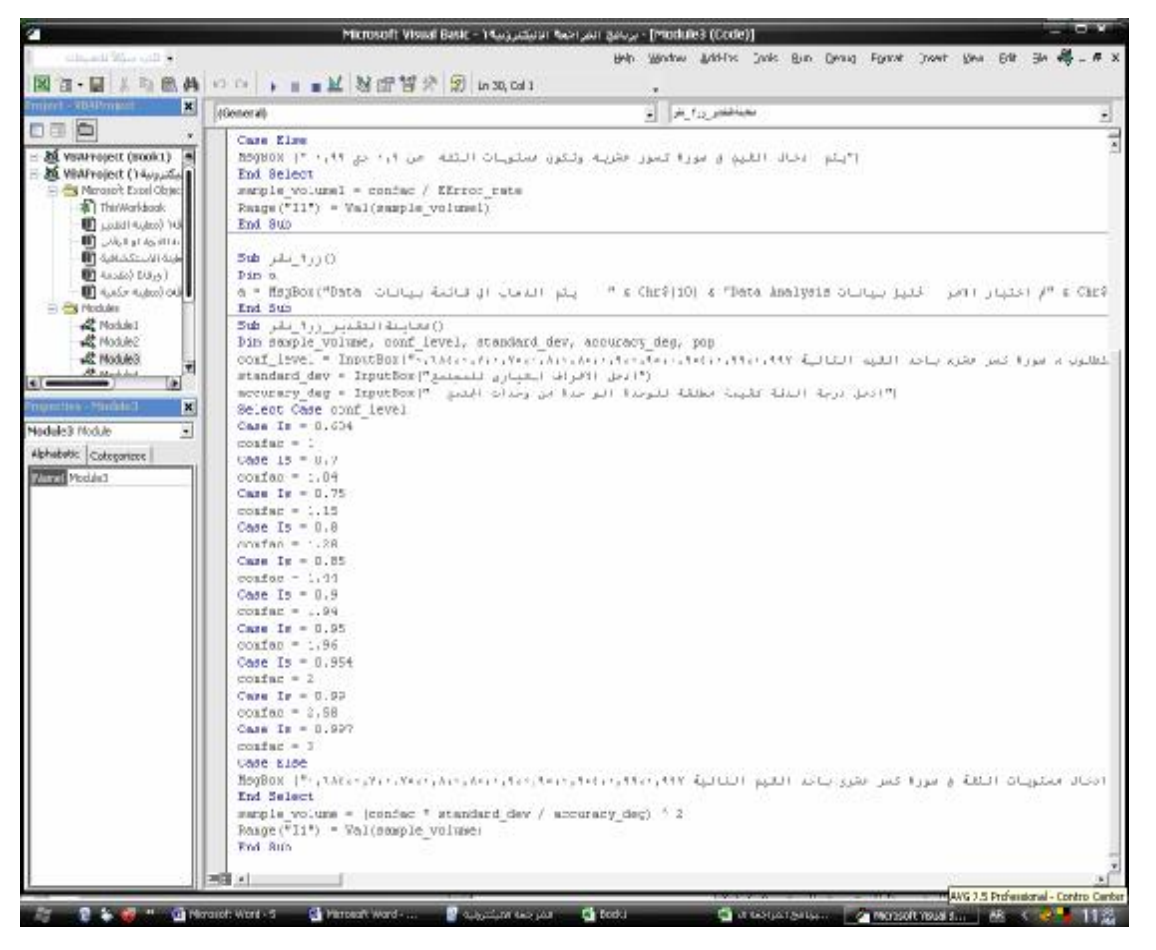

شكل رقم ٥٠

يتم تحديد حجم العينة من خلال الضغط على زر حساب حجم العينة وتعبئة صناديق البيانات التي تظهر كالتالي :

-٥ الضغط على زر حساب حجم العينة.

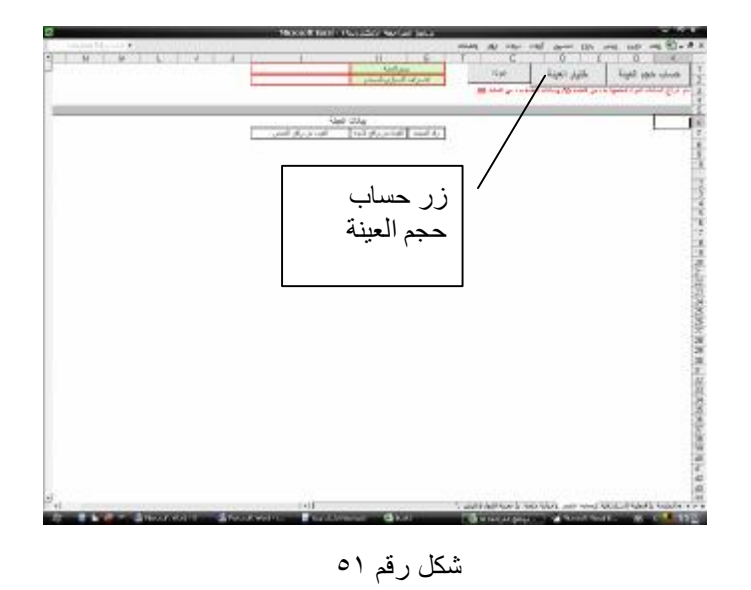

-٦ إدخال مستوى الثقة الذي يرغب المراجع في استخدامه لحساب حجم العينة

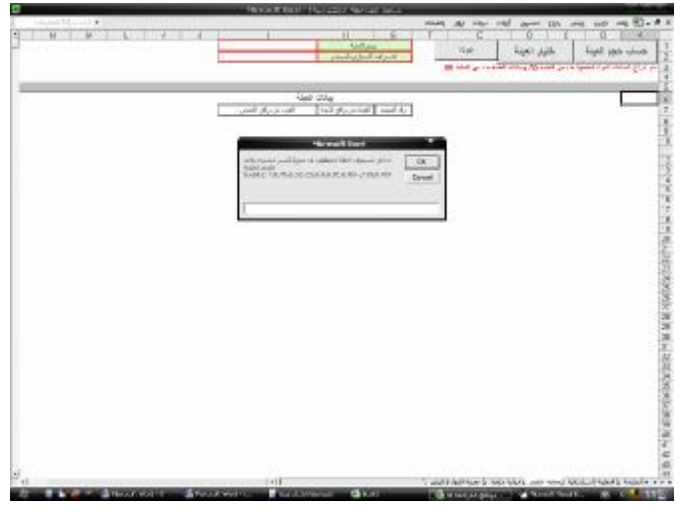

شكل رقم ٥٢

-٧ إدخال قيمة الانحراف المعياري للمجتمع والذي تم التوصل إليه من خلال تطبيق دالة STDEV على البيانـات التـي تـم استيرادها بهدف المراجعة.

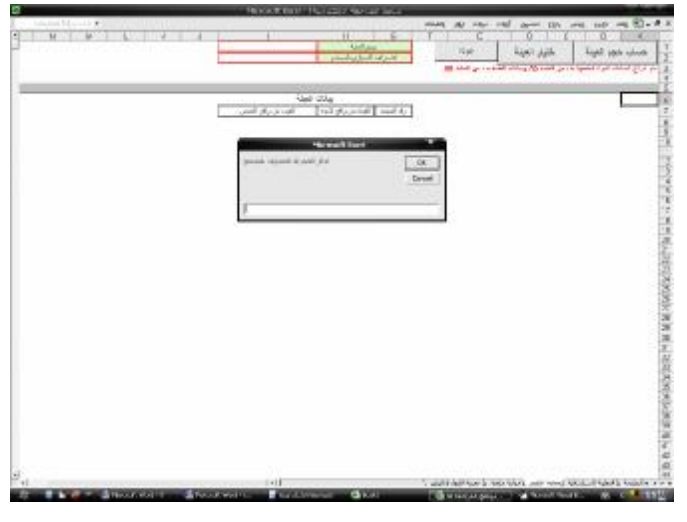

شكل رقم ٥٣

-٨ إدخال درجة الدقة المرغوبة بالنسبة لكل بند من بنود المجتمع المراد فحصه

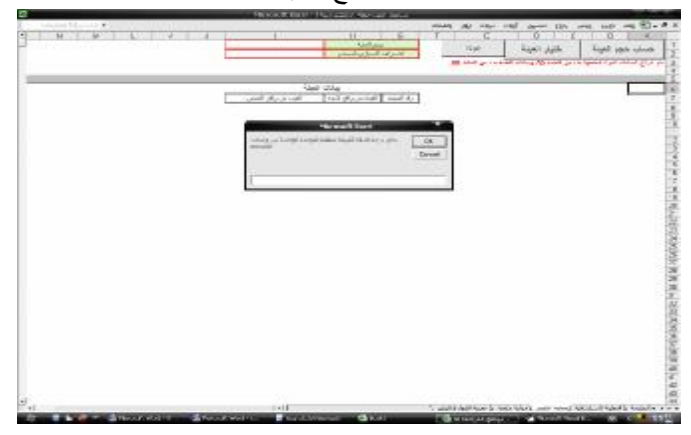

شكل رقم ٥٤

--٩ الضغط على زر الموافقة ينتج عنه حجم العينة ويدرج تلقائيا في الخلية النشطة

ج- اختيار العينة

يتم الضغط على قائمة أدوات واختيار أمر Analysis Data واتباع الخطوات التى سبق الاشارة اليها فى المعاينة الاستكشافية او المعاينة بهدف القبول او الرفض

## د- إجراء الفحص:

يقوم المراجع بفحص مفردات العينة باستخدام اسلوب المراجعة الملائم ويتم تحديد متوسط قيمة مفردات العينة وبناء عليها يحدد المراجع القيم آلاتية :

- القيمة المقدرة للمجتمع = متوسط قيمة مفردات العينة × حجم المجتمع .
	- الحد الأعلى لقيمة المجتمع = القيمة المقدرة للمجتمع + درجة الدقة.
		- الحد الأدنى لقيمة المجتمع = القيمة المقدرة للمجتمع درجة الدقة

وإذا كانت قيمة المجتمع تقع بين حدي الدقة يكون المراجع متأكدا بنسبة الثقة المحددة لاختيار العينة ( %٩٣٤) مثلا إن القيمة المحسوبة للمجتمع سليمة .

#### **حالات تطبيقية**

**حالة ١** 

 **١٠٥**  يرغب المراجع فى فحص فواتير البيع التى تمت خلال شهريناير ,٢٠٠٦والتى تعدت قيمة الفاتورة ٢٠٠٠٠ دينار جنيه والمطلوب: -١ استيراد بيانات فواتير البيع من استعلام قيمة المبيعات الموجود فى قاعدة بيانات العملاء ووضعه فى ملف المراجعة. -٢ تصفية بيانات فواتير البيع بحيث تقتصر فقط على الفواتير التى تتوافر فيها المعايير المحددة من قبل المراجع. حالة ٢ يرغب المراجع فى الحصول على عينة استكشافية من اشعارات التحصيل بهدف فحصها وقد حدد المراجع مستوى الثقة عند %٩٣٤ ومعدل الخطأ المتوقع .%٢ المطلوب: -١ استيراد بيانات اشعارات التحصيل من استعلام قيمة المتحصلات فى قاعدة بيانات العملاء . -٢ حساب حجم العينة الاستكشافية.. -٣ اختيار العينة عشوائيا بناء على ارقام العملاء ووضعها فى ورقة عمل مستقلة. -٤ ما هو قرار المراجع اذا تبين له وجود ثلاثة اخطاء فى العينة المختارة من اشعارات التحصيل. حالة رقم ٣ يرغب المراجع فى التحقق من دقة نظام الرقابة الداخلية المتعلق بعمليات البيع وقد حدد معدل خطأ متوقع وجودة %٣٤ بدقة دقة %٢ ومستوى ثقة %٣٤٩ المطلوب : -١ استيراد بيانات فواتير البيع من استعلام قيمة المبيعات الموجود فى قاعدة بيانات العملاء ووضعه فى ملف المراجعة. -٢ حساب حجم العينة من واقع الجداول الاحصائية. -٣ اختيار العينة عشوائيا بناء على ارقام فواتير البيع ووضعها فى ورقة عمل مستقلة.. -٤ ما هو قرار المراجع اذا تبين له وجود سبعة اخطاء فى العينة المختارة من فواتير البيع. حالة رقم :٤ يرغب المراجع فى التحقق من صحة قيمة رصيد العملاء فى قاعدة بيانات العملاء البالغ قيمه ٣٦٤٠٤٣٤١٠٠ دينار وعدد العملاء ١٧٣٤ عميل والمطلوب : -١ استيراد بيانات ارصدة العملاء من استعلام ارصدة العملاء الموجود فى قاعدة بيانات العملاء ووضعه فى ملف المراجعة.

## PDF created with pdfFactory Pro trial version [www.pdffactory.com](http://www.pdffactory.com)

- -٢ حساب الانحراف المعيارى للارصدة .
- -٣ حساب حجم العينة الاحصائية اذا علمت ان ان مستوى الثقة %٩٣٤ ودرجة الدقة للحساب ٢٠٠٠٠ دينار .
- -٤ تقدير قيمة ارصدة العملاء من واقع العينة بفرض ان المراجع لم يجد اخطاء فى عينة الفحص وان ارصدة العملاء فى العينة بعد الفحص كانت مطابقة للارصدة المسجلة باقاعدة بيانات العملاء.

## **سیرة ذاتیة للمؤلف**

الاسم د. عبد العزيز السيد مصطفى تاريخ الميلاد ٢٥ ١٩٥٥/٩/ م - دكتوراه الفلسفة فى المحاسبة ١٩٩١ ( مصر جامعة القاهرة -كلية التجارة) موضوع الرسالة : نظم تحديد الاختصاص الضريبى وأثرها على قياس الربح الضريبى فى المنشآت ذات النشاط الدولى . - ماجستير فى المحاسبة ١٩٨٣ (مصر جامعة القاهرة -كلية التجارة) موضوع الرسالة المشاكل المحاسبية والضريبية للصفقات المتبادلة فى الشركة متعددة الجنسية بالتطبيق على شركات الاستثمار العربى والاجنبى٠ -بكالوريوس التجارة بتقدير جيد جداً مع مرتبة الشرف ١٩٧٧( مصر جامعة القاهرة -كلية التجارة) . المؤهلات العلمية الوظيفة الحالية - استاذ مساعد بقسم المحاسبة – كلية التجارة – جامعة القاهرة [asmostafa@maktoob.com](mailto:asmostafa@maktoob.com) [asmostafa@naseej.com](mailto:asmostafa@naseej.com) البريــــــد الاليكترونى كتب ومؤلفات دراسية: v دراسات فى المراجعة. v النظام المحاسبى الموحد v الضريبة على ارباح شركات الاموال v المحاسبة الضريبية. v تطبيقات محاسبية باستخدام برنامج excel S M v الحاسب الالى وتطبيقاته فى المحاسبة والادارة. v دراسات متقدمة فى مراجعة الحسابات ( مراجعة النظم الاليكترونية ، مراجعة المشتقات المالية ). v ادارة قواعد البيانات المحاسبية . v الضريبة على دخل الاشخاص الطبيعيين . أبحاث علمية v المحاسبة عن ضرائب الدخل فى القوائم المالية دراسة تحليلية مقارنة بالتطبيق علـى الـشركات المساهمة العمانية الخاضعة لضريبة الدخل على الشركات ٠ مجلة الادارى / معهد الادارة العامـة ، مسقط العدد ،٦٤ السنة الثامنة عشر ، مارس .١٩٩٦مجلة المحاسبة والادارة والتأمين، كلية التجارة – جامعة القاهرة،العدد ٥١ ، ١٩٩٧ . v إقليمية الضريبة فى التشريع الضريبى العمانى ومشاكل قياس ارباح الشركات الاجنبية الخاضعة لضريبة الدخل فى سلطنة عمان ، مجلة الادارى / معهد الادارة العامة ، مسقط العدد ،٦٨ السنة التاسعة عشر ، مارس .١٩٩٧ v دراسة تحليلية لاسس القياس المحاسبى ومتطلبات الافصاح عن الادوات المالية المســــتخدمة فى تغطية المخاطر العامة للاستثمار ، مجلة الدراسات والبحوث التجارية ، كلية التجارة ببنها، السنة السادسة عشر، العدد الثانى .١٩٩٦ v الاطار المتكامل لواجبات ومسئوليات مراجع الحسابات الخارجى عند فحـص القـوائم الماليـة مؤلفات علمية

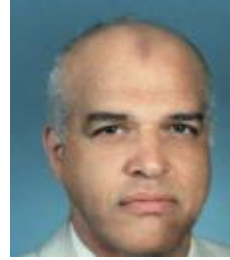

# PDF created with pdfFactory Pro trial version [www.pdffactory.com](http://www.pdffactory.com)

الفترية٠ فى ضوء المعايير الدولية للمراجعة والفحص ، مجلة التكاليف العربية ، العدد الثانى والثالث ، مايو وسبتمبر .١٩٩٧

v دراسة تحليلية لدور مراجع الحسابات الخارجى تجاه المشاكل المحاسبية الناتجة عن التعامل فـى المشتقات المالية ، المجلة العلمية للاقتصاد والتجارة ، كلية التجارة جامعة عين شمس، العدد الاول عام .١٩٩٨

v اسباب وآثار فجوة التوقعات على وعاء الضريبة الموحدة على دخول الاشخاص الطبيعيين ووسائل العلاج. بحث غير منشور مقدم الى اللجنة العليا للترقيات الى وظائف الاساتذة والاساتذة المساعدين فى مصر للترقية الى وظيفة استاذ مساعد، منشور بمجلة اخبار المال والاقتصاد ، العدد الاول يوليو ٢٠٠١ v دراسة تحليلية لمشاكل المحاسبة الضريبية عن صفقات التجارة الإليكترونية مع تنـاول خـاص للصفقات الرقمية التى تتم بالتحميل المباشر عبر الشبكة الدولية. مقدم لمؤتمر الضرائب وتحديات القرن الــ ٢١ ، كلية التجارة – جامعة الإسكندرية – -١٢ ١٣ ٢٠٠١/٧/ ، منشور بمجلة اخبار المـال والاقتصاد ، العدد السادس ديسمبر .٢٠٠١

v أسياسيات الرقابة على نظم التبادل الاليكترونى للبيانات وانعكاساتها على اساليب الفحص الضريبى لصفقات التجارة الاليكترونية . مؤتمر التجارة الاليكترونية ، الافاق والتحديات ، كلية التجارة ، جامعة الاسكندرية، يوليو ٢٠٠٢ .

v خدمات تأكيد الثقة فى نظم المعلومات الاليكترونية ، المفهوم وكيفية اداء الخدمة ، بحث مقدم الى مؤتمر مستقبل مهنة المحاسبة والمراجعة ، كلية التجارة ، جامعة القاهرة ، مارس ٢٠٠٣ .

v البعد الاستراتيجى للوفر فى التكلفة نتيجة استخدام التبادل الاليكترونى للبيانات من خلال شـبكات الحاسب، ندوة التخطيط الاستراتيجى وتكامل شبكات المعلومات والبيانات على مستوى قطاع التـأمين المصرى ، مركز البحوث والدراسات التجارية ، كلية التجارة جامعة القاهرة ، ٢٠٠٣/٤/١٩.

v تأثير تطبيق النظم الاليكترونية على إجراءات الفحص والتحاسب الضريبى لممولى ضرائب الدخل فى ضوء القانون رقم ٩١ لسنة ،٢٠٠٥ ورقة عمل مقدمة الى مؤتمر "مستقبل مهنة المحاسبة والمراجعة فى عالم متغير "كلية لتجارة – جامعة القاهرة ٢٢-٢١ يونية ٢٠٠٦

الإعداد والمشاركة فى تنفيذ برامج التدريب فى مجال المحاسبة وتطبيقات الحاسب الآلى فى كل من الجهات الآتية: خبرات عملية:

- جمعية إدارة الأعمال العربية( مصر ) - الخبراء العرب فى الهندسة والإدارة( تيم )( مصر) - المؤسسة العربية للاستشارات والتنمية(اكاد)(مصر) - مركز البحوث والدراسات التجارية (جامعة القاهرة- مصر) - مركز الخبرة والتميز المهنى Expert )مصر). - المستشارون العالميون للاستشارات والتدريب \_ دولة الكويت. - مركز برين باور للاستشارات والتدريب– دولة الكويت. - معهد تيم باورز للتدريب الاهلى – دولةالكويت. - مركز الاداء المتوازن Center Score Balanced ) دبى )

المؤسسة العربية للتنمية الادارية ( سلطنة عمان) .
- المركز الدولى للجودة ( السودان ). - مركز الخرطوم لتقنية المعلومات ( السودان). - مؤسسة تطوير الاداء البشرى ( مملكة البحرين). - مركز الاعمال الاوربى ( سلطنة عمان). - وزارة المالية ( السودان) خبرة فى استخدام الحاسب الآلى فى كافة مجالات المحاسبة والادارة ، واعداد وتصميم وادارة نظم وقواعد Asp.net ،SQL وVisual Basic و Access ، Excel برمج باستخدام البيانات خبرات اخرى: شارك فى تدريس مواد المحاسبة والحاسب الآلى ونظم المعلومات فى كلية التجارة ، جامعة القاهرة والجهات الآتية خارج جامعة القاهرة: - معهد الادارة والسكرتارية للفتيات بالقاهرة - الكلية الفنية الصناعية بنزوى - سلطنة عمان - المعهد العالى للهندسة وتكنولوجيا ادارة الاعمال ( مدينة ٦ اكتوبر - مصر). - المعهد العالى لتكنولوجيا ادارة الاعمال شبرامنت ( اكاديمية المدينة )، الجيزة ، مصر خبرات التدريس على مستوى البكالوريوس قام بمناقشة والاشراف على عديد من رسائل الماجستير لطلبة الدراسات العليا بكلية التجارة – جامعة القاهرة ، كما قام بتدريس المواد الاتية لطلبة الدراسات العليا بكلية التجارة – جامعة القاهرة ، والاكاديمية العربية للعلم المصرفية: -تطبيقات محاسبية باستخدام الحاسب الالى . -ادارة قواعد البيانات الاليكترونية . -المراجعة ( المراجعة الاليكترونية ومراجعة المشتقات المالية ) -المحاسبة الضريبية . -المحاسبة المالية . -تطبيقات محاسبية باستخدام Access &Excel-نظم المعلومات المحاسبية . خبرات-الاعمال الاليكترونية التدريس على مستوى الدراسات العليا